**A legveszélyesebb kripto-kártevők – és az ellenszer»** Már nem is az adataink kellenek, de ez még rosszabb! Mutatunk mindent  $\triangleright$  8

## Így lesz újra gyors a Windows! **chiponline.hu JÓ TUDNI! Ilyen teljes kalauz Magyarországon még nem jelent meg!**

**Az újratelepítés mindig a legjobb módszer. Kilenc oldalon most a létező összes kérdését megválaszoljuk – és igazi IT-szakértő lesz <sup>41</sup>**

Hosszabb élet minden SSD-nek

**ONPS** 

MICROSOFT OFFICE® ALTERNATIVE..."<br>CNET

1995 Ft, előfizetéssel 1495 Ft **XXX. évfolyam, 1. szám, 2019. január Kiadja a MediaCity Magyarország Kft.**

3 magazin & 4 teljes verzió most ajándékba

**SSD FRESH** 

**SSD** 

9 "770864"942839" 19001

## **Ezek a legjobb hardverek 2019-re**

**12 népszerű kategóriában a biztos befutók. Részletes indoklás és egy szuperúj, sokkal praktikusabb pontozás most először a CHIP-ben 50**

## **Reklámok végre kipucolva!**

**A Windowsunkból, a mobilunkról, a böngészőnkből! Minden előre telepített hulladék, irritáló hirdetés, rejtőzködő követő 20**

## **20 felejthetetlen videokártya**

**Lenyűgöző lista és rövid bemutató minden idők bajnokairól 112**

## **Még biztonságosabb otthoni hálózat**

**Álom-PC**

**3 közel tökéletes konfig Minden pénztárcához ▶ 82** 

**építése**

2019/01

**Nem szabad félvállról venni a router beállításait – ezekre figyeljen! 104**

# MEGJELENT A LEGÚJABB LAPSZÁM

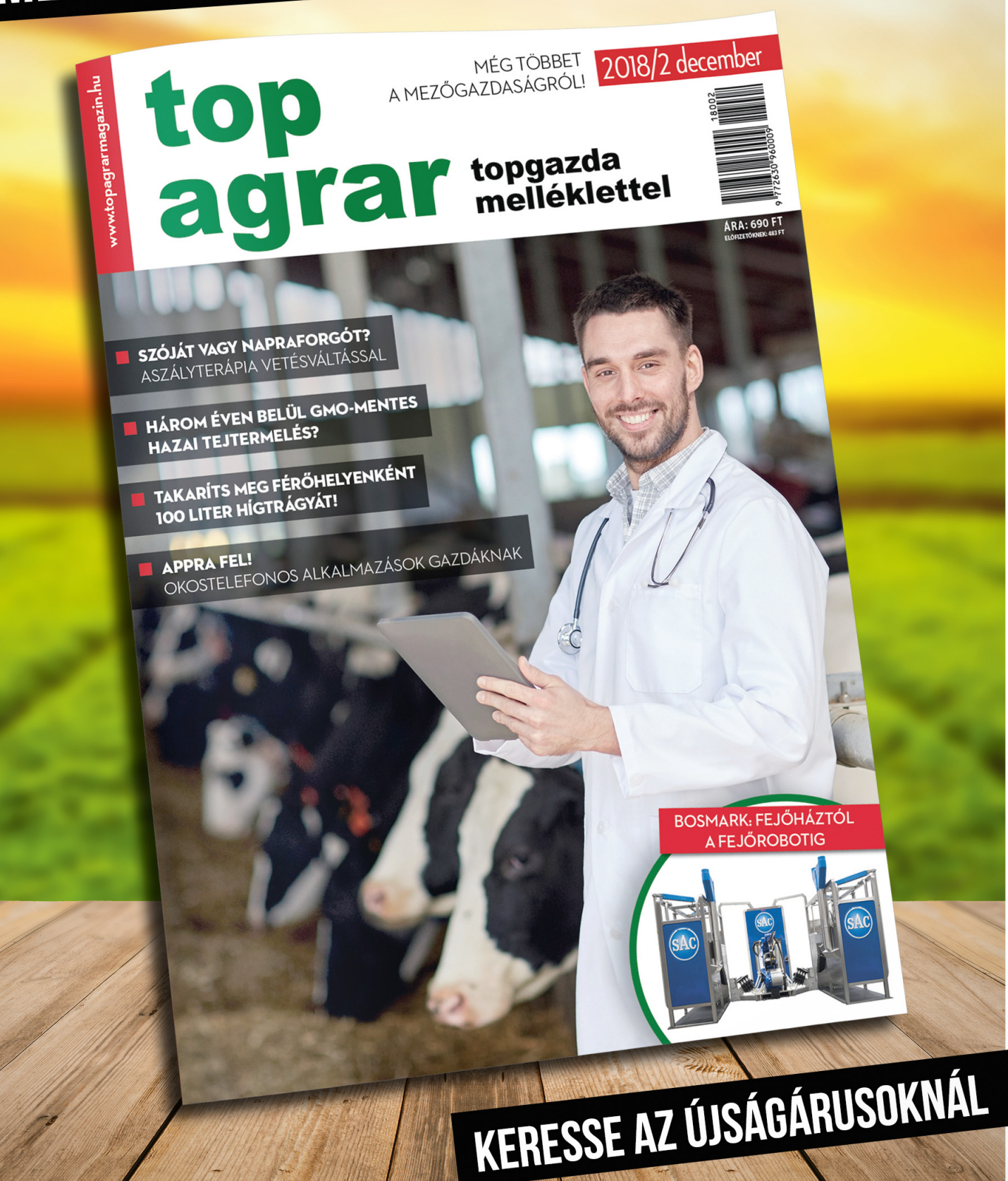

## A SZÁMÍTÓGÉPEK AZ ÓSZÖVETSÉGI ISTENHEZ HASONLATOSAK: RENGETEG SZABÁLY ÉS SEMMI KÖNYÖRÜLET.

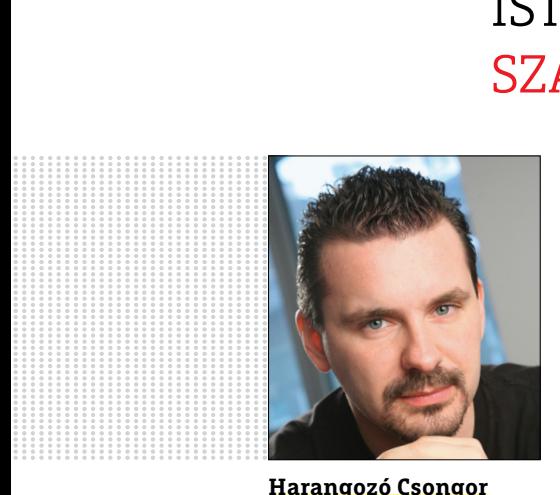

**Harangozó Csongor**  főszerkesztő

#### **Kedves Olvasó!**

Évekig el lehet húzni egy megfáradt Windowszal és azt sem tagadjuk: a CCleaner néha egészen használható. Az igazi csodafegyver azonban, amikor megvakuzzuk az oprendszert, kitörlünk mindent a memóriájából, egyszerűen visszaállítjuk a korábbi tiszta állapotot. Az újratelepítés azonban számos kérdést vet fel: mikor érdemes, hogyan kezdjünk hozzá, mi a pontos folyamat, hogy lesz a leggyorsabb, használhatunk-e USB-kulcsot, mi lesz a programjainkkal, beállításainkkal? Biztos vagyok benne, hogy néhány kérdéssel még a tapasztaltabb felhasználók is zavarba hozhatók, ráadásul itt nem szabad hibázni, különben az adataink bánják.

A CHIP ezért készített egy olyan teljes kalauzt, amely az egész folyamatot az előkészületektől az utómunkáig áttekinti. Minden felmerülő kérdést megválaszolunk, ha bármikor újratelepítés előtt állunk, csak fel kell ütni ezt a pár oldalt és gyorsan tájékozódni. Kölcsön is adhatjuk, hátha ezzel megspórolunk egy kis időt és nem nekünk kell a szomszéd rendszergazdájává válni.

Találkoztak már reklámokkal a Windowsban? Bár ezeket a buktatókat általában elkerülöm, a minap mégis egy igazán trükkös megoldásba futottam. A borzasztóan irritáló miniapp a Műveletközpontba fúrta be magát, majd bekapcsoláskor féltucatnyi csak klikkeléssel eltüntethető ablakkal, reklámmal örvendeztetett meg. Mindig aktuális a téma, sőt talán egyre inkább az lesz: a Windows, a mobilunk, és természetesen a böngészőnk is folyamatosan támadás alatt állnak. Ezek a ránk erőltetett hirdetések ritkán hasznosak, ezért a legjobb, ha az összes nemkívánatos szeméttől értő módon megszabadulunk **(20. oldal).**

A CHIP átalakította, egyszerűsítette pontozási rendszerét is – reméljük, hogy ez elnyeri a tetszésüket. Végül hadd ajánljam figyelmükbe **82. oldalon** kezdődő konfigurációajánlónkat, amely abban az esetben is hasznos, ha csak eljátszunk a gépépítés gondolatával vagy a közelgő hardvercserénkhez keresünk jó vételeket, megbízható információkat.

Kellemes ünnepeket és boldog új évet kívánunk!

Üdvözlettel:

**csongor.harangozo@chipmagazin.hu**

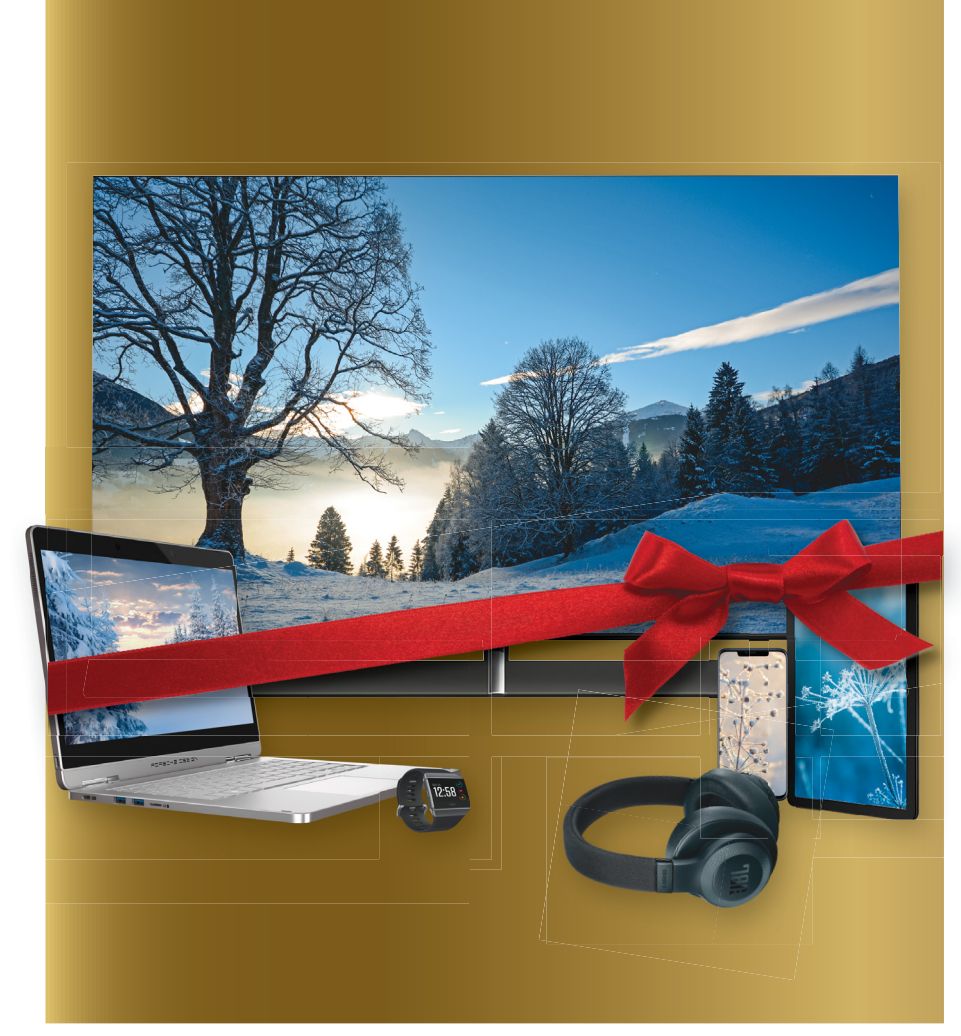

#### Nagy vásárlási tanácsadó

**Ajándéktippek mindenkinek: kalauzunkban könnyen megtalálja a legjobb vételeket karácsonyra vagy az év elejére! 12 kategóriában a biztos befutók, részletes indoklással.**

50

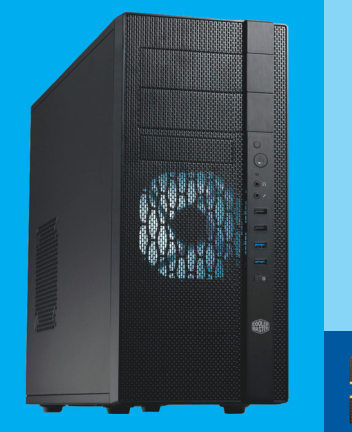

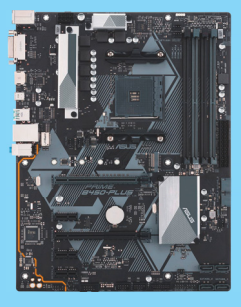

**W-NANDS** 

 $\overline{Z}$ 

#### CHIP-PC 2019

**Újra olcsóbbak az alkatrészek: most érdemes saját konfigurációt építeni. Minden pénztárcához kínálunk megoldást.**

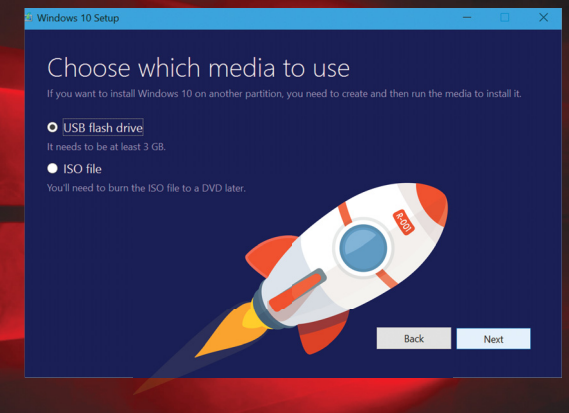

#### Windows-újratelepítés

**Többet nem kell tartania a folyamattól. Kilenc oldalon a létező összes kérdését megválaszoljuk – és igazi profi lesz.** 41

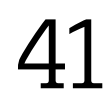

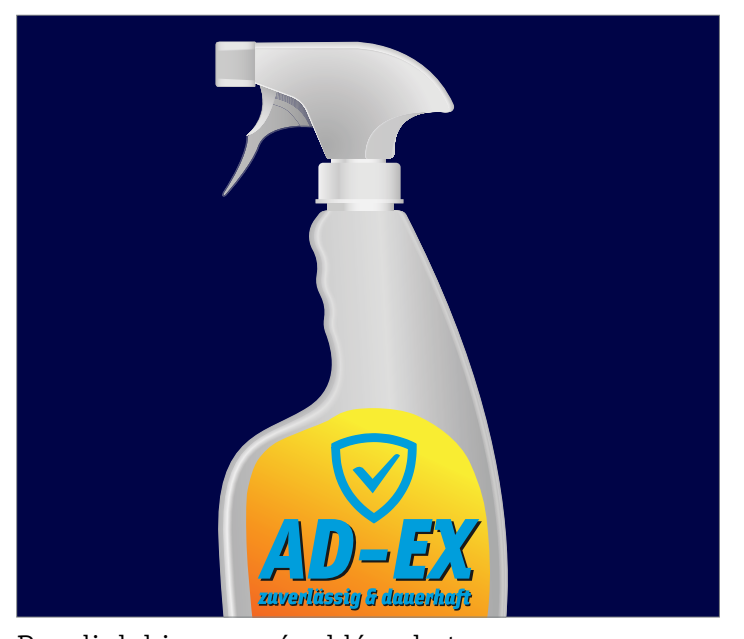

Pucoljuk ki a zavaró reklámokat **Beférkőznek a Windowsunkba, a mobilunkra, a böngészőnkbe: a hirdetések ritkán hasznosak, a legjobb, ha értő módon eltávolítjuk az összeset.**

 $\angle$ 

## **TARTALOM** 2019. január

#### Aktuális

- **8 Meghekkelt PC-k és ATM-ek** A támadók sokszor már nem is adatokra, hanem nyers számítási teljesítményre vadásznak. Mutatjuk, hogyan
- **11 Sophie Wilson-portré** Wilson életének legnagyobb sikere az egyik első RISC-processzor utasításkészletének megírása volt
- **16 Amerika az adatainkat akarja** Az USA kormánya minden információhoz hozzáférést követel. Néhány amerikai cég és az EU harcba száll ez ellen
- **20 Minden rendszer reklámmentesen** A Win10, az Android, a hálózatunk: már mind tartalmaz előretelepített és rendkívül idegesítő reklámokat – így szabadulhatunk meg ezektől!
- **30 A szilíciumkorszak vége** A szilíciumból készült tranzisztor a 20. század egyik legfontosabb találmánya volt. De az ideje a végéhez közeledik
- **36 Ez történt 2018-ban!** Adatlopások, botrányok szempontjából minden év rosszabb az előzőnél, de 2018 néhány különösen kellemetlen meglepetéssel is szolgált
- **38 A magánélet alapvető biztonsága** Fél éve él a GDPR rendelet az EU-ban. Utánajártunk, hogy mennyire lett sikeres, mennyire szolgálja a felhasználók érdekeit
- **41 Így lesz újra gyors a Windows!** Gyakran már csak az újratelepítés segít, és nem is kell félnünk ettől! Cikkünk minden kérdést megválaszol a témában

#### Teszt és technológia

**50 2019 legjobb hardverei**

 Egy tech ajándéknak sokan örülnek. Csak nem mindegy, hogy melyiknek! 12 kategóriában gyűjtöttük össze a legjobb eszközöket

- **58 Briliáns kép 4K-ban** Az új tévék már nemcsak a képben remekelnek, hanem a hangjuk is jó! Még mindig az OLED az élen, de felzárkózott a QLED is
- **62 Rövid hardvertesztek** Lenovo Ideapad 720S-13IKB, Zotac Gaming GF AMP, Canon EOS R, Fujifilm X-T3, OnePlus 6T 128 GB
- **69 Vásárlási tippek** A legjobb noteszgépek a legjobb árakon és több termék árának előrejelzése
- **70 Rövid szoftvertesztek** Data Recovery 8 Pro, Pinnacle Studio 22 Ultimate, SnagIt 2019, Photo Mirage, Audials One 2019, O&O Defrag 22 Pro
- **72 A hónap appjai**

 Anonim internet a telefonról, Weboldalkészítés, Gyors beolvasás és felismerés, Színes hajtogatós a papír barátainak, Holdunk állása napról napra

#### **74 Okosotthon FritzBoxszal**

 Az új OS7-tel routerünk okosotthonközponttá alakul át. Tippjeinkkel hozzuk ki belőle a legtöbbet

**80 Új tömörítés az élesebb képekhez** A netes óriások újfajta videotömörítést dolgoztak ki. Az AV1 30 százalékkal jobb az eddigieknél

#### **82 135 ezertől a másfél millióig**

 CHIP-PC 2019: az árak kissé mérséklődtek, így összeállítottunk három kiváló konfigurációt – és az összeszerelésben is segítünk

**88 CPU-/GPU-kalauz** A legnagyobb változás ebben a hónapban kétségtelenül a pontozási rendszert érte – ezentúl még egyszerűbb lesz a mezőny áttekintése

#### DVD-tartalom

**90 Kiemelt szoftvereink**

 A CHIP-hez minden hónapban több tucat friss programot is adunk – a teljes verziókat itt külön ki is emeljük

- **94 Tudományos kérdezz-felelek** Hogyan sugároztak programokat a rádióban? Miért láthatatlan a lopakodó? Létezik az antinyomtató?
- **96 Ingyenprogramok** Nemcsak hasznosak, fizetni sem kell értük! A hónap legjobb freeware-ei

#### Tippek és trükkök

- **100 Koncentrált IT-tudás** A legjobb tanácsok a mindennapi számítógép-használathoz, a Facebookhoz, a mobilokhoz, a fényképezőgépekhez
- **104 Még biztonságosabb WLAN** Nem szabad félvállról venni a routerbeállításokat. Sorra vesszük, hogy mire kell figyelni

**108 Jobb adatvédelem Win10 alatt** Korábban a Microsoftot számos kritika érte, de azóta jóval több beállítást kaptunk – ezekkel végre hatékonyan blokkolhatjuk az adatgyűjtést

#### Retro

#### **110 Retró: Half-Life**

 Minden idők egyik legfontosabb játéka most múlt 20 éves. Kezdő játékfejlesztők műveként is legendává vált

**112 Retró: A valaha volt legjobb VGA-k** Összegyűjtöttük azokat a hardvereket, amelyek annak idején lenyűgöztek mindenkit, amelyeket évekig használtunk boldogan

#### Állandó rovatok

- **3 Vezércikk**
- **6 Levelezés**
- **114 Impresszum**
- **114 Előzetes**

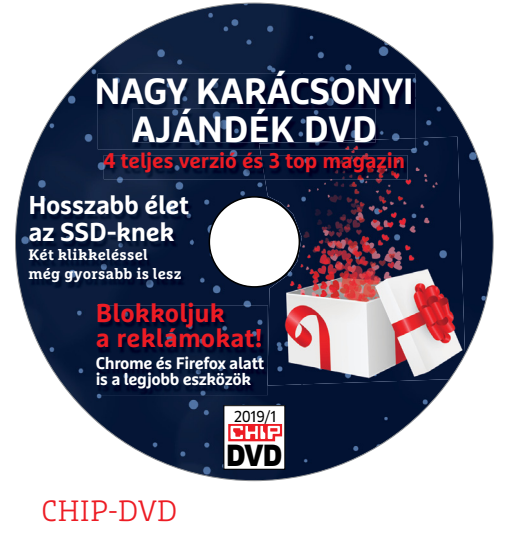

**TARTALOM**

#### > **300 százalékkal**

**több olvasnivaló** Plusz: egy exkluzív csomag, amellyel lerázhatja a netes követőket, az idegesítő hirdetéseket.

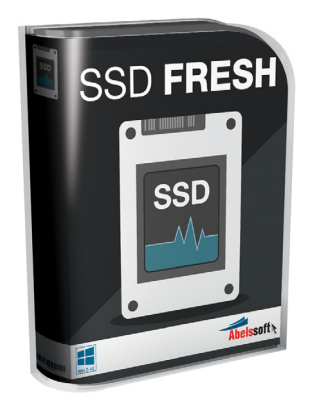

#### EXKLUZÍV AJÁNDÉK

> **Hosszabb élet az SSD-nknek** Csak ez a teljes verziós program kell hozzá. Olvasóinknak most ingyen. 92

90

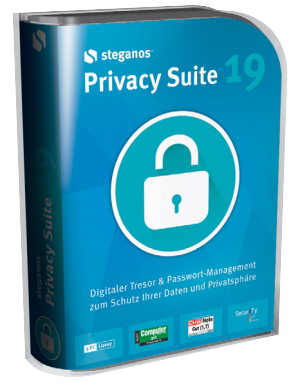

#### EXKLUZÍV AJÁNDÉK

> **Védjük privát adatainkat!** Egy sor hasznos funkció, amelyekre a Windows nem képes. De nekünk fontosak.

#### **M A I L B O X**

9 770864 942839 18012

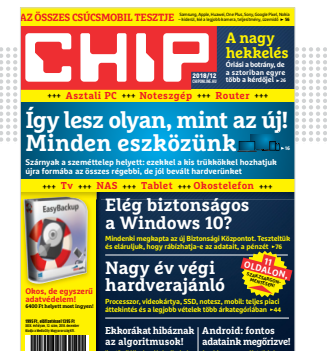

"Érdeklődni szeretnék, hogy milyen gépet érdemes venni manapság?" **Valaki a Facebookon, aki nagyon örülhet** 

**Ijesztő példák: okosabbak nálunk, de a rosszat is sokszorosan felnagyítják 30**

**A gyári app gyenge. Mutatjuk, hogy nem veszít el semmit a mobiljáról 72**

#### Fekete pénteki SSD le-/elárazás

A sokszor kiábrándítóan gyenge akciók mellett akadt egy elsőre kiválónak látszó, ami mesésen olcsó SSD-t kínált, csak éppen az oldal webelérésével voltak gondok, vélhetően a túlzott lelkesedés miatt. Ennek kapcsán

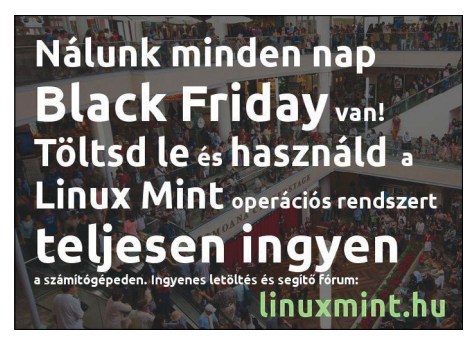

olvasóinknak akadt néhány megjegyzése a konkrét akcióról, az SSD-kről, no meg magáról a hazai Fekete péntek jelenségről is – hol szö-

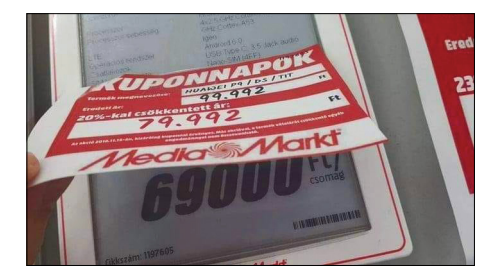

veges, hol képes formában (amelyek valóságtartalmáért nem áll módunkban felelősséget vállalni).

Én 11-ért tudtam rendelni 512-est, az sem rossz Cs. Dániel

Nekem reggel még élt a link. Majdnem meg is vettem. Aztán utána olvastam ennek a típusnak.

2 éven belül több mint 60%-uk a kukában végezte. Mindenki Samsung Evo típusokra volt kénytelen cserélni. Úgyhogy én inkább kicsivel többért 512 GB-os Samu-t vettem. N. Lajos

SSD-ből még kicsit sem nemhogy nagyot Samsungbol!!! Majd, ha lesz olyan strapabíró meg megbízható, mint egy HDD talán akkor veszek! Vicc \*\*\*\*\*\*\* mind, nagy sebesség az van, de sosem tudod mikor döglik meg. Meg megnézem te hogy vakarod le majd az elhalt memo csippekből az adatokat. Merthogy a HDD-ről le lehet szedni még ha meg is döglik akkor is. Vajon miért nincs a szerver gépekben SSD??? Mert egy \*\*\* mind. Meg abból a pénzből sokszor nagyobb kapacitású, megbízhatóbb HDD-t lehet venni!!! H. Zoltán

**HDD-ről sem lehet csak úgy leszedni az** adatokat komolyabb hiba esetén, profi segítség nélkül. És szerverekben is használnak SSD-t, ha az IOPS a fontos és nem a kapacitás. Az SSD-k és HDD-k megbízhatósága egészen eltérő lehet, de általánosan egyik sem lényegesen jobb (strapabírásban speciel az SSD erősen vezet), még akkor sem, ha valakinek zsinórban két SSD-je is meghal azonnal vásárlás után, de egy merevlemeze 25 éve működik. **a 82. oldalon lévő cikkünknek**<br> **a 82. oldalon lévő cikkünknek**<br> **a 82. oldalon lévő cikkünknek**<br> **a** HDD-ről sem lehet csak úgy leszedni az<br>
adatokat komolyabb hiba esetén, profi<br> **e pénteki SSD le-/elárazás**<br>
segítség n

> + az ember vesz 128/256 GB SSD-t rendszernek ÉS egy méretes merevlemezt, akkor oda lehet szépen backupolni, ha pont az SSD menne tönkre előbb. Győri Ferenc

#### A szabadság ára az örökös éberség

(…) Többször is van-volt, hogy kínai hátterű vagy fejlesztésű Windows programot ajánlotok, amik a mostanában egyre-másra kiderülő kínai hardware és software-es kémkedési ügyeket tekintve szerintem nem igazán jó, én is többször csak akkor tudtam meg, hogy egy általatok az újságban ajánlott program kínai fejlesztésű vagy hátterű, hogy Google-be rákerestem, és ekkor nem is telepítettem, ami tekintve a közelmúltat úgy néz ki, hogy nem is volt rossz döntés.

Nem bántásból írtam ezt, csak a közelmúlt kínai kémkedéses és megfigyeléses ügyeit tekintve nem árt az óvatosság. N. Gergely

A helyzet az, hogy bár akadnak gondok kínai szoftverekkel (is) és látványosan zajlik most a Kína elleni biztosági pánik, sőt már letartóztatási és kiadatási ügyek is vannak, de komoly bizonyítékot egyelőre nem mutattak fel. Arról meg pláne nem, hogy minden létező kínai hardver- és szoftvergyártó az állami titkosszolgálatnak dolgozik.

Persze némi óvatosság nem árt, de ha általánosítással kizárunk országokat, akkor kiesik Kína, és miatta kb. teljes Ázsia, Oroszország, Amerika, Anglia. Nem ajánlott Dél-Amerika, Afrika, Közel-Kelet, Kelet-Európa, aztán marad, ami marad, de az is gyanús, hogy majd pont náluk nincs államilag szponzorált kémkedés, vagy kismillió kiber bűnbanda.

Ráadásul, ha a hardveres oldalát is nézzük a közelmúlt eseményeinek (ami sokkal aggasztóbb), akkor nem használható semmi, amit Kínában gyártottak, akár csak beszállítói szinten, vagy hozzáférhettek az ügynökeik. Így maradnak kb. a füstjelek, vagy a saját gyártású PC. És mindezt ugye a Facebookon beszéljük meg, ahol lassan minden negyedévre jut valami komoly adatvédelmi botrány. CHIP magazin

## **GYAKRAN ISMÉTELT KÉRDÉSEK**

#### **Hogyan fizethetek elő az újságra?**

Hogyan fizethetek elő az újságra?<br>Írjon levelet az elofizetes@mediacity.hu címre,<br>vagy hívja a +36 80 296 855-ös számot.<br>Mit tegyek, ha előfizettem az újságra,<br>de nem érkezett meg?<br>Írjon levelet az elofizetes@mediacity.hu Írjon levelet az elofizetes@mediacity.hu címre, vagy hívja a +36 80 296 855-ös számot.

#### **Mit tegyek, ha előfizettem az újságra, de nem érkezett meg?**

Írjon levelet az elofizetes@mediacity.hu címre, vagy hívja a +36 80 296 855-ös számot.

#### **Mit tegyek, ha sérült az újság?**

The Legyen, na confection at agaign a,<br>de nem érkezett meg?<br>Irjon levelet az elofizetes@mediacity.hu címre,<br>vagy hívja a +36 80 296 855-ös számot.<br>Mit tegyek, ha sérült az újság?<br>Irjon levelet az elofizetes@mediacity.hu cí Írjon levelet az elofizetes@mediacity.hu címre, vagy hívja a +36 80 296 855-ös számot.

#### **Mit tegyek, ha olvashatatlan a DVD-melléklet?**

Frjon levelet az elofizetesfőmediacity.hu címre,<br>vagy hívja a +36 80 296 855-ös számot.<br>**Mit tegyek, ha olvashatatlan**<br>**a DVD-melléklet?**<br>Próbálja ki egy másik konfiguráción is. Ha a<br>lemez a másik PC-n sem működik, küldje – Probálja ki egy másik konfiguráción is. Ha a<br>lemez a másik PC-n sem működik, küldje<br>vissza a szerkesztőség címére, és kicserél-<br>jük. Kérjük, előtte egyeztessen a terjesztési<br>osztállyal a +36 80 296 855-ös számon.<br>**Mit te** Próbálja ki egy másik konfiguráción is. Ha a lemez a másik PC-n sem működik, küldje vissza a szerkesztőség címére, és kicseréljük. Kérjük, előtte egyeztessen a terjesztési osztállyal a +36 80 296 855-ös számon.

#### **Mit tegyek, ha nem tudok regisztrálni egy teljes verziós programot a DVD-ről?**

osztállyal a +36 80 296 855-ös számon.<br> **Mit tegyek, ha nem tudok regisztrálni**<br> **egy teljes verziós programot a DVD-ről?**<br>
Kattintson a DVD-felületen a "Teljes verziók"<br>
menüpontra, majd olvassa el a "Telepítési út-<br>
muta menüpontra, majd olvassa el a "Telepítési út-<br>mutatót". Ha ez nem segít, akkor írjon levelet<br>a segítachipl@gmail.com címre.<br>**Hogyan kommentálhatom a cikkeket?**<br>Hozzászólásaikat, véleményüket várjuk<br>a segítachipl@gmail.com Kattintson a DVD-felületen a "Teljes verziók" menüpontra, majd olvassa el a "Telepítési útmutatót". Ha ez nem segít, akkor írjon levelet a segitachip@gmail.com címre.

#### **Hogyan kommentálhatom a cikkeket?**

Hozzászólásaikat, véleményüket várjuk<br>a segítachip@gmail.com címre, vagy a chipon-<br>line.hu-nak az adott számmal foglalkozó be-<br>jegyzésében, illetve Facebook-oldalunkon<br>(www.facebook.com/chipmagazin).<br>**Hardveres, illetve sz** Hozzászólásaikat, véleményüket várjuk a segitachip@gmail.com címre, vagy a chiponline.hu-nak az adott számmal foglalkozó bejegyzésében, illetve Facebook-oldalunkon (www.facebook.com/chipmagazin).

#### **Hardveres, illetve szoftveres problémámmal hová fordulhatok?**

Hardveres, illetve szoftveres problémám-<br>mal hová fordulhatok?<br>A segitachip@gmail.com címre érkező levele-<br>ket szakújságíróink válaszolják meg.<br>Hogyan léphetek kapcsolatba közvetlenül<br>a szerkesztőkkel? A segitachip@gmail.com címre érkező leveleket szak újságíróink válaszolják meg.

#### **Hogyan léphetek kapcsolatba közvetlenül a szer kesztőkkel?**

Hogyan léphetek kapcsolatba közvetlenül<br>a szerkesztőkkel?<br>Szerkesztőink elérhetőségei megtalálhatók<br>a 114. oldalon.<br>2019 > 1 > CHIP Szerkesztőink elérhetőségei megtalálhatók a 114. oldalon.

# **MEGJELENT AZ PO***extra* 2

## **www.interpressmagazin.hu/tudtae**

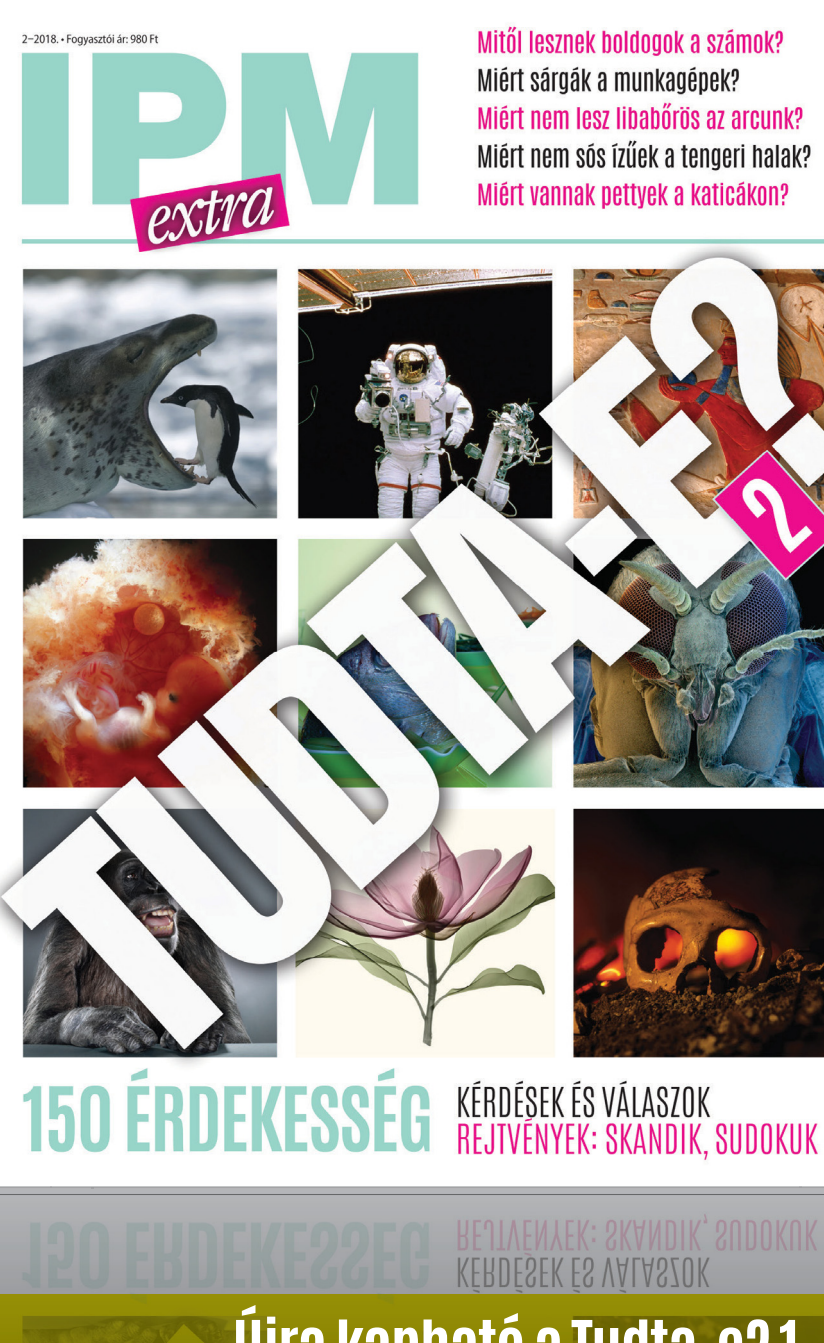

**Újra kapható a Tudta-e? 1. a Relay és Inmedio üzletekben**

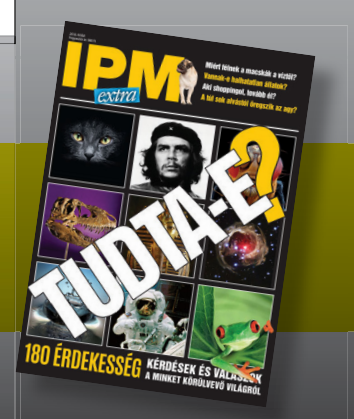

#### **AKTUÁLIS > CRYPTOJACKING**

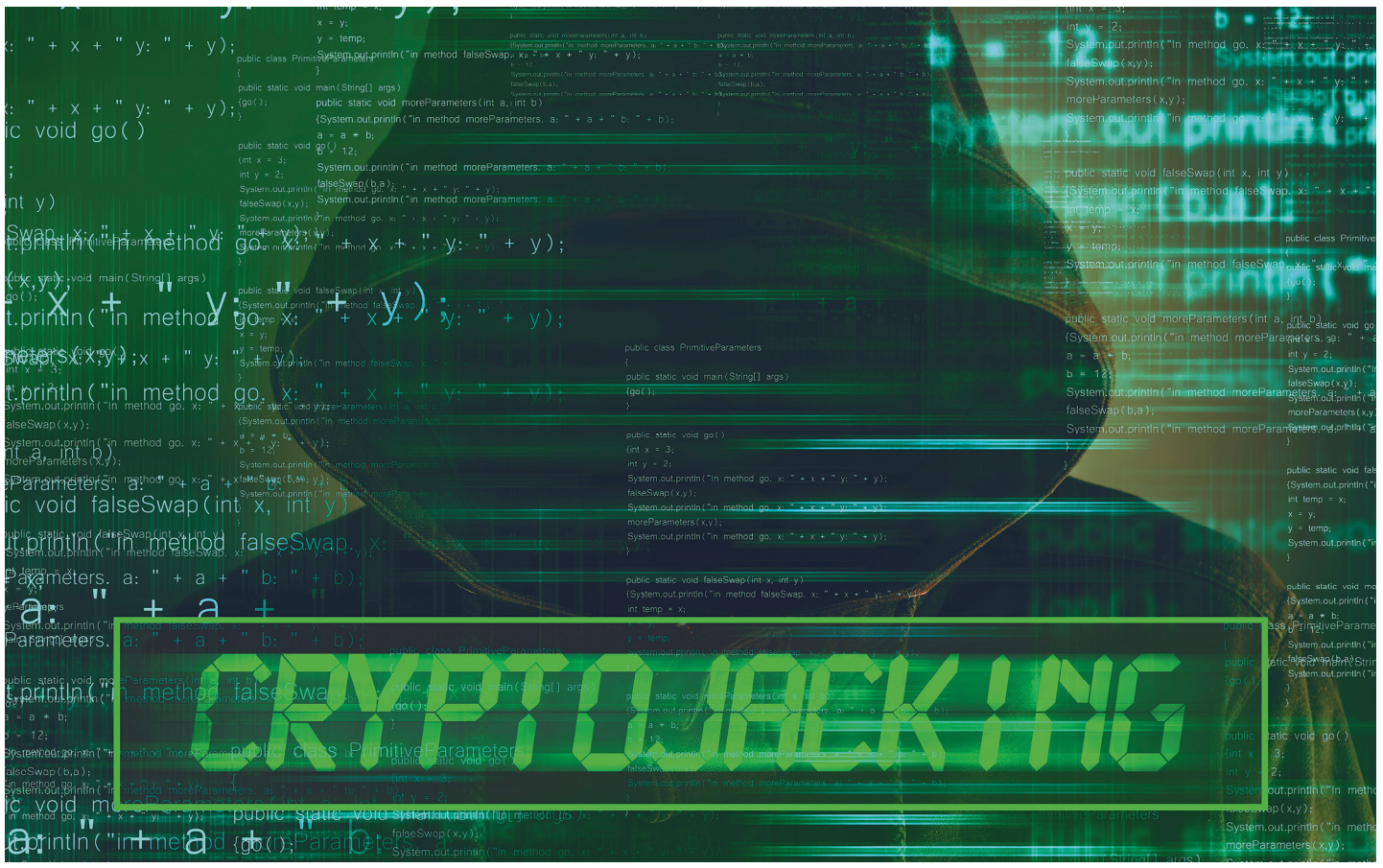

## **Meghekkelt PC-k és ATM-ek**

A kiberbűnözők már sokszor nem adatokra, hanem nyers számítási teljesítményre vadásznak – és ezzel tönkretehetik a gyanútlan felhasználók hardvereit. A legtöbb **cryptojacking támadás** böngészőn keresztül történik, és még malware-re sincs szükség a fertőzéshez.

ANNA KOBYLINSKA/FILIPE PEREIRA MARTINS/BÉNYI LÁSZLÓ

lig ült el a felhasználók megzsarolására építő ransomware-hullám, és a kiberbűnözők máris egy újfajta módon dúlják fel a digitális világ rendjét. Az új megtanulandó szó a cryptojacking, amely azt jelenti, hogy a bűnözők eltérítik, "ellopják" valamilyen eszköz számítási teljesítményét, és azt titokban saját kriptovaluta termelésére, "bányászatra" használják. A felhasználók hardvereinek eltérítése vagy malware-programokon keresztül, vagy egyszerűen egy böngészőn át történik meg. Az áldozat általában nem is veszi észre a fertőzést, legfeljebb az fog feltűnni neki, hogy mobil eszközének akkumulátora a szokásosnál sokkal hamarabb lemerül, vagy hogy látszólag nulla terhelés mellett is teljes erővel dolgoznak a számítógépében a ventilátorok.

A cryptojacking viszonylag új jelenség, és elképesztő sebességgel terjed: 2017-ben az azt megelőző 12 hónaphoz mérve elképesztő módon 34 ezer százalékos volt az ilyen támadások számának növekedése – igaz, ehhez azért az is hozzátartozik, hogy 2016-ban épphogy elkezdődtek ezek a fertőzések. Azonban mára az abszolút számok is komoly veszélyről számolnak be: a Symantec programjai 2018 augusztusában a cég jelentése szerint közel ötmillió ilyen támadást akadályoztak meg világszerte.

Bár idén tavasszal rövid időre kicsit csökkent a cryptojacking támadások száma, az ősz során hónapról hónapra körülbelül 33%-kal növekszik a jelentett esetek mennyisége, és várhatóan december lesz az év legkeményebb hónapja. Az Imperva kutatóintézet felmérése szerint a Remote Code Execution típusú támadásokkal (vagyis amelyekkel a támadó távoli hozzáférési jogosultságot szerez a megfertőzött eszközön) kriptobányász programokat juttatnak a hekkerek a gépekre. E támadás előnye azonnal látható: a hekker zéró befektetéssel (hisz mind a hardvert, mind az azáltal fogyasztott áramot a gyanútlan felhasználó biztosítja) tud magának hasznot szerezni. Nemcsak asztali  $\bar{\ddot{z}}$ Képek: stevanovicigor/Getty Images PC-ket és laptopokat fenyeget ez a fajta támadás, de a routerek és videokamerák, tévék és tabletek, és persze okostelefonok is áldozatul eshetnek – utóbbiakra leselkedik például az ADB. Miner malware. A kiberbűnözők sokszor nem a legnépszerűbb kriptovalutákat termelik – sok ilyen fertőzés például a széles körben jobbára ismeretlen Monero (XMR) nevű kriptovalutát termelteti a "gazdaszervezettel".

A cryptojacking támadások egyelőre "csak" mások számítási teljesítményére utaznak – ez azonban nem jelenti azt, hogy ezek ártalmatlan csínyek lennének. Épp ellenkezőleg: sokkal károsabb lehet egy ilyen fertőzés, mint azt gondolnánk. Az áramfogyasztás megemelkedésének akár radikális költségei mellett egy másvalaki számára "bányászó" gép alaposan lelassíthatja a gépet, kihatva ezzel a játékra és a streamelésre éppúgy, mint a munkateljesítményre. Sőt, ha egy eszköz sokáig csúcsteljesítményen van hajtva, hát az visszafordíthatatlan hardverkárokat is okozhat.

Hiába a nagy veszély, a megfertőzött hardvert birtokló felhasználók igen jelentős része nem is veszi észre azt, hisz a tünetek sokszor nem egyértelműek (lásd Cryptojacking: öndiagnózis című írásunkat). És mivel a digitális eszközök java része hajlamos a normál használat mellett is belassulni kicsit, sokszor még azok is csak legyintenek, amikor egy idősebb gép hirtelen hangosabbá és lomhábbá válik.

#### **Kriptobányászat az atomerőműben**

A cryptojacking elsődlegesen a túlmelegedésérzékeny – és általában igen drága – hardverkomponensekre jelent veszélyt – a processzorra, a GPU-ra, a memóriára. Az extrém megterhelés emellett töredékére csökkentheti a ventilátorok élettartamát és károkat okozhat a tápegységben is. A túlmelegedés következtében összeomló rendszerek könnyen adatvesztéshez is vezethetnek. A crypto-malware egy olyan csapda, ahol mindig lehet roszszabb a helyzet. Ráadásul nemcsak a privát felhasználóknak kell e fenyegetéssel számolniuk, de cégeknek és hatóságoknak is, hisz a fertőzés a terminálokat és a szerverparkokat is elérheti. Akik tehát bérleti díjukat az elhasznált számítási igény alapján fizetik a szervertulajdonosnak, bizony csúnyán pórul járhatnak.

Épp egy ilyen támadás érte a Tesla autógyárat is 2018 első felében az AWS felhőszolgáltatónál. A fertőzést véletlenül fedezték fel a RedLock felhőspecialista cég rutinvizsgálatot végző biztonsági szakemberei – de mire fény derült az ügyre, a bűnözők már körülbelül hárommillió dollár értékű kriptovalutára váltották a szerverek ellopott számítási teljesítményét. A számlát ettől függetlenül a Tesla kapta meg az Amazontól. Még szerencsétlenebbül jártak egy orosz atomerőmű mérnökei. Az orosz RBC (rbc.ru) híroldal beszámolója szerint egy kísérleti fizikával foglalkozó kutatóintézet, a VNIIEF több nukleáris kutatóját fogták el, mert munkáltatóik számítógépparkját illegális kriptobányászatra használták. Nem is szimpla PC-kről van szó: a kutatóintézet 2011-ben egy petaflops teljesítményű szuperszámítógépeket is kapott a nukleáris reakciók modellezésére – a kriptobűnözők akkor buktak le, amikor az ezen a gépen termelt kriptovalutát akarták elsózni.

#### **A cyberpunk itt van: botnetek és kriptomilliomosok**

A kriptovaluták "bányászata" extrém módon számításigényes feladat – épp ezért érdeklődnek a kibertolvajok a petaflops tempójú számítógépek iránt. Persze a szuperszámítógépek ilyesféle eltérítése nem mindennapos dolog – sokkal egyszerűbben elér- →

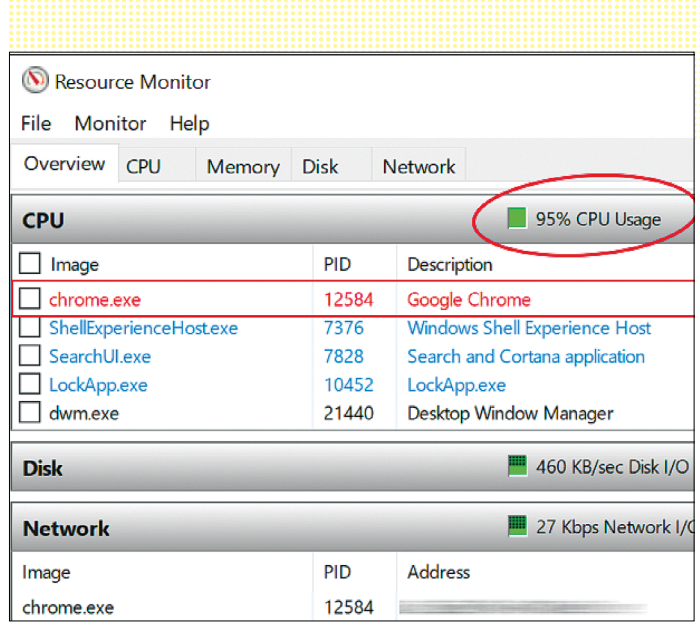

**Ellopott erő: egy cryptojacking fertőzés Google Chrome és Windows 10 alatt gyakorlatilag a teljes processzorteljesítményt elfoglalja**

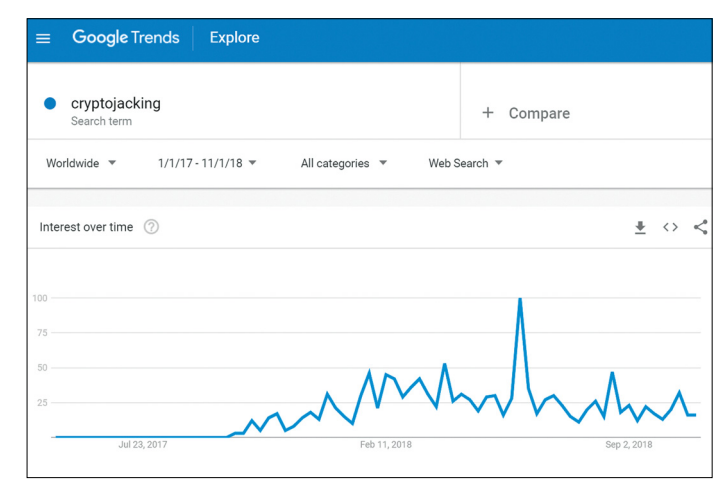

**Semmiből a csúcsra: a Google statisztikáin látszik, hogy a cryptojacking kifejezés 2017-ben keltette fel a felhasználók figyelmét Forrás:** Google Trends

#### **Cryptojacking: öndiagnózis**

A következő tünetek akár arra is utalhatnak, hogy eszközünk cryptojacking áldozata lett: > **Elégtelen CPU-teljesítmény:** egy új böngészőablak megnyitásakor jelentkező tétlen időszak a fertőzöttség egyik jele lehet.

> **Túlzott áramfogyasztás** (mobil eszközökön): a gyors lemerülés és lassú újratöltődés, illetve az általában kurta akkumulátorteherbírás mind nagy igénybevételre utalnak az eszközön. Ennek természetesen sok oka

lehet, de a cryptojacking is ezek között van.

> **Túlmelegedés:** a ventilátorok indokolatlan működése, a gép általánosan alacsony reakcióideje, sűrű rendszerösszeomlások és az ezekhez hasonló negatív események megszaporodása szintén a cryptojacking jelei lehetnek. Ha idáig fajult a helyzet, mindenképpen azonnali ellenlépésekre van szükség, különben hardverkárosodás is bekövetkezhet.

### **Így tudjuk megvédeni magunkat a cryptojackingtől**

A kriptobűnözők elleni védekezésre a következő metódusok kiválóan alkalmasak:

> **Óvatosság:** a reklámblokkoló bővítményeket megfelelően konfigurálva akár a teljes Java-Script-használatot letilthatjuk, így csökkentve a böngésző sebezhető felületeit.

> **Önuralom:** csak megbízható böngészőkiegészítőket használjunk, hisz ezek fontos vektorát jelentik a cryptojacking támadásoknak.

> **Naprakészség:** böngészőnk és internettel kommunikáló szoftvereink frissítésére mindig figyeljünk oda, hisz ezek betömik a kihasználható programhibákat.

> **Böngészőváltás:** az Opera, és annak minden variációja egyelőre immunis a cryptojackingre. > **Böngészővédelem:** néhány bővítmény kifejezetten a böngészők cryptojacking elleni védelmére koncentrál. A NoCoin és a MinerBlock elérhető mind Chrome, mind Firefox alatt. > **Legális "bányászat":** a JSEcoin (jsecoin.com) egy nyílt kártyákkal játszó, legális kriptobányász rendszer, amely nem a számítási teljesítmény ellopására, hanem annak bérbeadására épül. Ebben a minigazdaságban a felhasználók a kompatibilis weboldalak böngészése közben kriptovalutát termelnek, de ebből ők is automatikus részesedést kapnak.

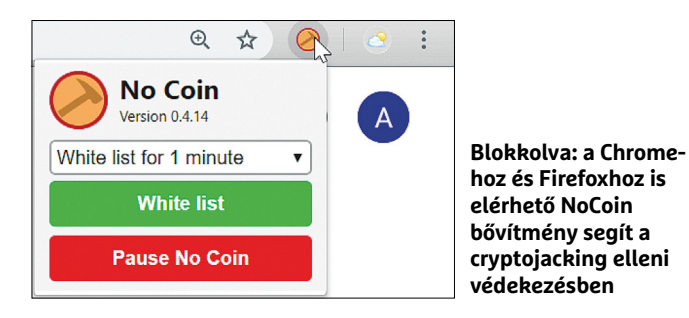

#### **A legveszélyesebb kripto-kártevők**

> **ADB.Miner:** ez a malware egy automatikusan terjedő féreg, amely rootolt Androidkészülékeken, illetve Amazon Fire TV és FireTV Stick eszközökön dolgozik.

> **Coinhive Miner:** ez a Java-Script-alapú program észrevétlenül fejti ki munkáját a fertőzött weboldalak felkeresése közben. A script Monero kriptovalutát kezd bányászni és a weboldalműködtetőnek is juttat a haszonból.

> **KORKERDS** (Coinminer.Linux. KORKERDS: AB): ez a Linuxmalware 2018 októberétől kezdve terjed adminisztrátori jogkört kérő programokat megfertőzve. A Monero bányászata mellett egy rootkitet (Rootkit.Linux. KORKERDS.AA) is telepít a gépekre. A malware igen veszélyes: nem lehet kikapcsolni, elbújik csaknem minden program elől, és a gép újraindítását is túléli. > **Rig Exploit Kit:** ez a malware a nem frissített Flash, Java, Silverlight és Internet Explorer

rendszerek programhibáit használja ki. > **Smoke Loader:** 2018 márciusá-

ban ez a trójai program terjedésének első tizenkét órája alatt 400 ezer PC-t fertőzött meg.

> **Smominru** (Trojan. Coinminer.B): ez a malware az Nvidia gyártású CUDA GPU-k teljesítményét csapolja meg, így nyerve hatalmas számítási teljesítményt.

> **WannaMine:** ez a gonosz kriptobányász program önmagát önműködően replikálva terjed számítógépről számítógépre, egy Mimikatz nevű malware-rel kinyerve a bejelentkezési adatokat a rendszerből.

hető egy botnet, netre kapcsolódó, megfertőzött eszközök gigászi hálózatának használata e feladatra. Lehet, hogy a routerek, okosotthon-eszközök és régebbi mobiltelefonok számítási teljesítménye egyenként nem túl magas, ám ahogy tudjuk, sok router szuperszámítógépet győz.

Ahhoz, hogy egy hekker titokban "bányászatra" állítson át egy gépet, nincs is feltétlenül malware-re szükség. Egy ideig a Play Store-ban is letölthető volt egy rakás, hasznos kiegészítőnek álcázott böngészőbővítmény, amelyek a háttérben kriptivalutát termeltek a gyártó számára – szerencsére ezeket a Google áprilisban kitiltotta a digitális áruházból. De még ilyen programokra sincs szükség: a ma legnépszerűbb cryptojacking támadások ártalmatlan weboldalakon és módosítatlan böngészőkön keresztül működnek. A káros tartalom a reklámhálózatokon keresztül megtöltött hirdetési zónákban érkezik a felhasználó gépére, rejtett JavaScript-kódon keresztül. A Coinhive nevű JavaScriptkönyvtár például a Monero kriptovalutát termeli – és elég egyszerűen meghívni ezt a könyvtárat egy weboldal betöltődése közben, és az eszközön automatikusan és rejtve elindul a kriptobányász szoftver. Ez a szoftver már részesedést is kínál az ilyen módon fertőzötté tett weboldalak működtetőinek – és az már rajtuk múlik, hogy felhívják-e látogatóik figyelmét arra, hogy az oldal böngészése közben "kölcsönveszik" a felhasználók gépét. A legtöbben természetesen ezt nem teszik meg…

A Coinhive – és az ehhez hasonló rendszerek – általi fertőzés általában a processzorteljesítmény 80%-át foglalják le; pusztán a maradék az, ami a felhasználó rendelkezésére áll. A Coinhive-ot önként látogatóik gépére juttató weboldalak működtetői a programmal szerzett illegális haszon 30%-át kapják meg. A kifizetés automatikus, a weboldal fenntartóinak Monero-tárcája folyamatosan hízik, és a kriptovalutarendszer anonimitása miatt ezt bizonyítani sem lehet.

#### **Egy komoly fenyegetés ellenszerei**

Az illegális "bányászat" elképesztő sebességgel terjed, és egyre több és több gépet ér el. Az új generációs kriptobányász malware-ek már helyi hálózaton keresztül is automatikusan keresik a megfertőzhető eszközöket. Pontosan így jönnek létre a botnetek, a távolról irányított, folyamatosan fertőző "zombigéphálózatok". A Monero bányászatával foglalkozó Smominru hálózat például több mint egymillió PC-ből áll már, és ennek kihasználásával a bűnözők hárommillió dollárnyi XMR-érmét tudtak termelni. Az összehasonlítás kedvéért: az említett petaflops teljesítményű szuperszámítógép számítási ereje körülbelül ezer csúcskategóriás gaming PC-nek (azaz 1000 darab Intel Core i9-7980XE Extreme Edition processzornak) felel meg, így szinte felmérhetetlen, hogy egy egymillió gépből álló hálózat mire képes.

Sajnos a botnetek működtetőit a nyomozóhatóságok a legritkább esetben veszik célba, így a felhasználók felelőssége, hogy a megfelelő intézkedéseket megtegyék eszközeik védelme érdekében. Ehhez ezen az oldalon a felső írásban adunk tippeket.

Érthető, hogy a cryptojacking miért vette át ilyen gyorsan a ransomware támadások szerepét: itt tulajdonképpen nincs is szükség az áldozatra, elég hozzájutni az eszközéhez. És amíg egy ilyen kriptotámadás megelégszik a teljesítmény 80%-ának eltérítésével, a legtöbbek megelégszenek a panaszkodással, és észre sem veszik, hogy gépük már egy óriási botnet részét képezi. Mindeközben pedig a bűnözők óriási haszonra tesznek szert. Legyünk résen: ha gépünk jelentősen lelassul, könnyedén megtörténhet, hogy már nem nekünk dolgozik.

## Sophie Wilson **Az agy az ARM mögött**

 ${\mathbf S}$ ophie Wilson már cambridge-i tanulóként is mikroszámítógé-pet tervezett egy tehenek etetését automatizáló berendezéshez. Karrierje azonban egy hétköznapibb találmánnyal indult: amikor megtudta, hogy az öngyújtók piezoelektromosságát használva a korabeli nyerő automatákból ki lehet szedni a pénzt, Wilson egy rádió átalakításával készített egy eszközt, ami ezt megakadályozta. Erre a zseniális találmányra figyelt fel az Acorn cég, akik leigazolták a fiatal informatikust. Wilson a cégnél kulcsszerepet vállalt a 8 bites Acorn System 1 mikroszámítógép létrejöttében. E munkájának köszönhetően az Acorn nyerte el a BBC megbízását a BBC Micro számítógép megtervezésére, amelyet Wilson Steve Furberrel együtt hozott létre.

Bár e számítógép is rendkívül népszerűvé vált Nagy-Britanniában, Wilson életének legnagyobb sikere az egyik első RISC-processzor utasításkészletének megírása volt (szintén Furberrel együtt). Ez az Acorn RISC Machine (az ARM rövidítés ismerősebb lehet) alig néhány év alatt minden idők legsikeresebb chipkészlete lett. Olyannyira, hogy ma az ARM processzorok dolgoznak a mobiltelefonok 95%-ában, valamint laptopokban, IoT-eszközökben, sőt, még szerverfarmokban is. Az ARM-processzorok nélkül az okostelefonok forradalma elképzelhetetlen lett volna – minden iPhone és iPad, illetve minden, a Qualcomm Snapdragont használó eszköz erre a technológiára épül. 1991 és 2017 között százmilliárd ARMdesignt használó chip került forgalomba, és e kolosszális szám felét 2013 óta érték el! Jelenleg egymilliárd ARM-chip dolgozik autókban, hétmilliárd fut okostelefonokban és 12 milliárdot használnak a hagyományos mobiltelefonok. A tempó nem lassul: a következő öt évben újabb százmilliárd ARM-chip eladását jósolja a cég.

*"A gondolat, hogy az agyad egy kis részének kópiáját 20 milliárd számítógép használja a világ minden pontján, néha bizony ijesztő."*

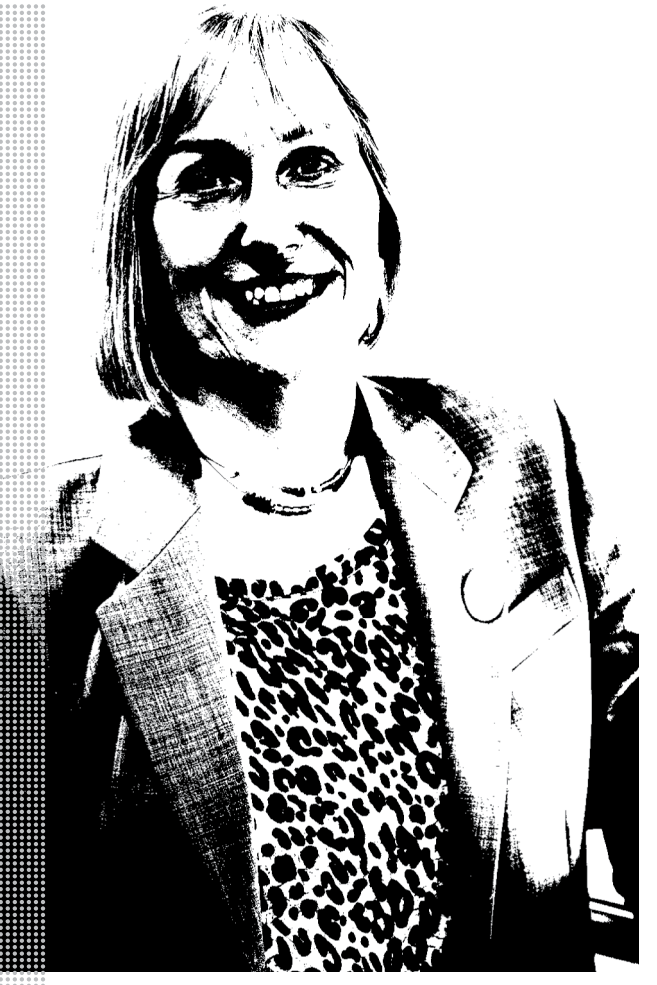

#### *Életpálya*

*\* 1957 Leeds, Egyesült Királyság, Roger Wilson néven*

*1975 Informatikusként diplomázik a Cambridge Universityn*

*1978 Csatlakozik az Acorn Computers céghez*

*1979 Piacra kerül az általa tervezett Acorn System1 (£65 készletként, £75 előre összerakva)*

*1981 Részt vesz a BBC Micro számítógép és a BBC Basic programnyelv megalkotásában*

*1983 Wilson megalkotta az egyik első RISC processzor, az Acorn RISC Machine, vagyis az ARM parancskészletét*

*1985 Piacra kerül az ARM1 processzor*

*1990 Az Eidos Interactive játékcég igazgatósági tagja, illetve az ARM Ltd. tanácsadója*

1990-es évek Részt vesz az Acron Replay videoarchi*tek túra fejlesztésében (fájlformátum: ARMovie)*

*1999 Létrehozza az Element 14 céget; az ALARM processzor (A Long ARM) kifejlesztésében és a DSL technológia jelfeldolgozásának javításában*

*2000 A Broadcom felvásárolja az Element 14-et 594 millió dollárért*

*2001 A Broadcom bevezeti a FirePath chipet a piacra; Wilson ettől fogva az IC Design-csoport vezetője* 

*2017 Eladják a 100 milliárdodik ARM chipkészletet*

## **Az USA megint nekiment a Huaweinek**

#### Az amerikai kormány az összes szövetségesét arra kéri, hogy ne használjanak Huawei eszközöket a hálózataik fejlesztéséhez.

Az elmúlt napokban egészen nyíltsisakossá vált az USA és a Huawei között kibontakozó harc – a történet két újabb fejezettel is bővült. Miután Amerika sikeresen elérte, hogy a Huawei gyakorlatilag teljesen kivonuljon az országból, Kanadát kezdte kóstolgatni. Az USA azt szerette volna elérni, hogy Kanada se a Huawei-termékeket válassza az 5G-s hálózati fejlesztésekhez. Kanada erre nem volt hajlandó, és úgy tűnt, hogy a viszály csitul. Végül mégsem így lett, és Amerika most már nemcsak Kanadát, hanem az összes szövetségesét arra kéri, hogy ne használjanak Huawei-termékeket. Amerikai szakértők ismét kiberbiztonsági kockázatokra mutattak rá – noha konkrét bizonyítékot továbbra sem tudott felmutatni senki arra vonatkozóan, hogy a kínai cég termékeiben bármilyen, szándékosan elrejtett

hátsó ajtó lenne. Hogy az amerikai kormány nyomatékot adjon kérésének, értesítette "barátait", hogy ahol lemondanak a Huawei termékeiről, ott a távközlési fejlesztések támogatására lehet számítani. Amerika hivatalosan amiatt aggódik, hogy a "baráti országok" kiszolgáltatottá válnak Kína felé, de inkább azzal lehet a probléma, hogy ha a Huawei más országokba szállít, akkor az amerikai importvámok nem fájnak annyira, és ez az USA pozíciójának gyengüléséhez vezet. (Újabb vámok kivetését éppen most halasztották el három hónapra.)

Ennél súlyosabb ügy, hogy december elején Kanadában letartóztatták a Huawei egyik pénzügyi vezetőjét; Meng Van-csuót pedig valószínűleg ki fogják adni az USAnak. Belső információk szerint a letartóztatásra azért került sor, mert a Huawei az

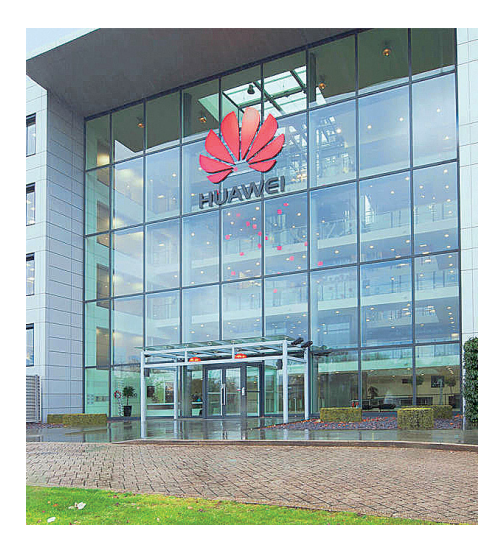

USA álláspontja szerint megsértette az Iránnal szembeni embargót. Amint az ismeretes, Donald Trump május 8-án kihátrált abból a nemzetközi megállapodásból, amely a szankciók feloldását jelentette Iránnal szemben. A további fejlemények mindenképpen érdekesek lesznek, hiszen pár hónappal ezelőtt a ZTE-vel szemben is hasonló intézkedéseket foganatosítottak, de végül a vállalat megmentése érdekében az USA hajlandó volt engedményeket tenni.

#### 16 kamera mobilon?

Az LG beadott egy olyan szabadalmat, amely szerint egy telefon hátlapjára 16 darab kamerát telepítene. A csúcsmobilok most jellemzően három kamerával készülnek, hogy a gyártók a fényképező tudását zoommal vagy nagylátószögű felvételek készítésére alkalmas objektívvel bővíthessék. A 16 darab objektív már egész extrém mozgásteret adna: nemcsak többféle zoomtartomány, hanem nagylátószög, kiváló makró mód, jó éjszakai felvétel is elérhető vele. Vagy mélységérzékelés. Illetve a kamerák képét egyesítve alacsony pixelszám mellett is lehet 40-48 MP-es fotókat készíteni majd.

## **Jön a hajlékony akkumulátor**

A Samsung nemcsak hajlékony kijelzőt fejleszt, hanem egyéb hajlékony alkatrészeket is – a kutatások főleg a nagy alapterületű részegységekre fókuszálnak persze, mert ezek azok az alkatrészek, amelyeket egy hajlítható telefonnál sehogyan sem lehet elrejteni. Amíg egy kis méretű chip nem feltétlenül akadályozza meg azt, hogy a telefont meg lehessen hajlítani, addig az akkumulátor és a kijelző erősen korlátozza a gyártók mozgásterét. A Samsung a kihajtható telefonnál még csak hajlékony OLED-et alkalmaz, a következő lépés azonban olyan akku gyártása lehet, amely szintén rugalmas. A Samsung évek óta ígéri egy ilyen áramforrás kialakítását, azonban a konkrét gyártás még mindig nem kezdődött meg; egyelőre a Samsung csak szabadalmat adott be. Ez egészen pontosan olyan akkumulátor építésére vonatkozik, amely érzékelhető méretben nyújtható anélkül, hogy funkcionalitá-

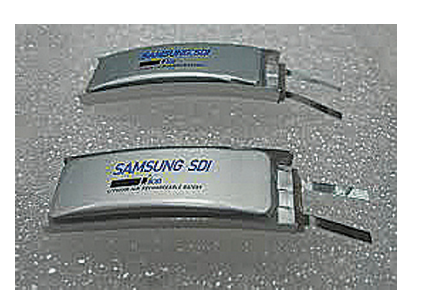

sát elveszítené. A szabadalom arról nem ír, hogy az akku pontosan milyen technológiával készül, de gyanítható, hogy nem Li-ion áramforrásról van szó, mert az igen sérülékeny és ebből adódóan eléggé tűzveszélyes is. További érdekes kérdés, hogy a hajlítható áramforrás kapacitása egy normál telephez képest milyen lesz; ha a kapacitás nem tudja megközelíteni a mostani akkumulátorok kapacitását, akkor az eredmény nem lesz igazán jól használható, mert visszalépést jelenthet a telefonok egyébként sem túl acélos üzemideje tekintetében.

#### Öt magyar kiállító a CES-en

A 2019. január 8-11. között megrendezésre kerülő CES közel 260 ezer négyzetméternyi kiállítási területén 4500 nagyvállalat és startup lesz jelen; köztük pedig öt cég is lesz, amely hazánkat fogja képviselni. A Dobox az Apple-termékekre fejlesztett hordozható vezeték nélküli dokkolóállomását állítja ki, a GPS Tuner kültéri és biciklis navigációs applikációját, illetve e-bike-vezérlés rendszerét, míg a Grepton Informatikai Zrt. kiterjesztett- és virtuálisvalóság-kütyüjét mutatja be. Rajtuk kívül az iGo navigációsrendszerfejlesztő NNG és az i-Phone-hoz lopásgátló tokot gyártó Safeskin lesz még kint a Las Vegas-i kiállításon.

#### Megújult a Razer notebookja

A korábban csak perifériákat gyártó cég Blade sorozatának legkisebb tagja, a Stealth frissült. A legolcsóbb, 1400 dolláros verzió ugyan továbbra is csak integrált GPU-val érkezik, azonban 1600 dollárért már olyan változat is rendelhető, amelyben egy NVIDIA GeForce MX150 teljesít szolgálatot. Ez nem a legerősebb GPU, de kétségtelen, hogy nagy előrelépést jelent a Core i7-8565U processzorban lévő integrált megoldáshoz képest: a legtöbb játék, ha csökkentett részletességgel is, de játszható a gépen. A kijelző 13,3 colos, az sRGB színteret teljesen lefedi és 4K-s felbontást, azaz 3840×2160 pixeles felbontást nyújt. A processzor nem választható, a RAM mérete viszont igen – és 8 GB-tól indul. A gép háza alumíniumból készült, a billentyűzet gombjai pedig háttérvilágítással is rendelkeznek.

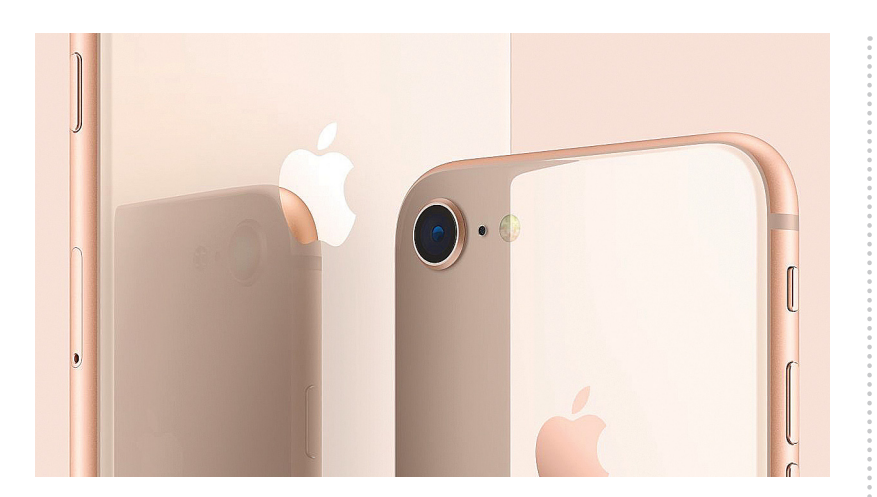

## **Pár napig még olcsó az iPhone akku cseréje**

Az év elején a CHIP magazinban is beszámoltunk arról, hogy az Apple szándékosan lassítja a telefont akkor, ha az akkumulátor állapota romlik, és már nem képes a processzort minden esetben kiszolgálni. Megírtuk, hogy nem feltétlenül ezzel a megoldással van probléma (elvégre jobb, ha a telefon belassul egy kicsit annál, mintha hirtelen kikapcsolna), hanem azzal, hogy az Apple egyáltalán nem kommunikálta ezt a dolgot, így sokakban felmerült a tervezett avultatás gyanúja is. Az Apple a kedélyeket csillapítandó, kedvezményes akkucsereprogramot vezetett be, amely-

nek értelmében idehaza az összes márkaszerviz 29.900 forintos ár helyett 9.900 forintért cseréli azokban a telefonokban az akkumulátort, amelyekben a telep legfeljebb a névleges kapacitás 80 százalékával rendelkezik. Habár ennél még mindig vannak olcsóbb szervizek, nem vitás, hogy pár ezer forinttal többért megéri inkább a hivatalos utat választani. Az Apple a program bevezetésekor közölte, hogy a kedvezményes cserét 2018. december 31-ig lehet kérni, úgyhogy ideje minden iPhone-osnak ellenőrizni az akku állapotát és kérni a cserét, ha szükséges!

#### Fotóinkat elemzi a Facebook

A közösségi szolgáltató még májusban adott be egy szabadalmat, amely lehetővé teszi, hogy a megosztott fotókat elemezve a Facebook még tovább javítsa a hirdetések hatékonyságát. Ilyen jellegű megoldás már eddig is működött (a kapcsolatok bejelölhetősége miatt), az új módszer segítségével azonban a Facebook jelölés nélkül is nagy pontossággal tudja azonosítani a hozzátartozókat, Sőt, a fotók elemzésével a Facebook még azt is meg tudja mondani, ha van olyan gyermek vagy nagyszülő a családban, aki nem regisztrált a site-ra. Kis finomítással az algoritmus egész extrém információkat szerezhet meg rólunk – akár azt is, hogy egy-egy típusú termékből milyen márkájút használunk. Az adatokkal a hirdetések küldése tovább pontosítható. Azt nem tudni, hogy a megoldást a szolgáltató valóban használja-e.

## **OCR**

## **ABBYY FineReader 14**

PDE szerkesztés – konvertálás Szerződések, iratok összehasonlítása Szkennelés és szövegfelismerés (OCR) Archiválás kereshető PDF-be

ingyenes próbaverzió: ocrszoftver.hu/letoltes

árak és vásárlás: ocrszoftver.hu/vasarlas kapcsolat: soft@licencia.hu

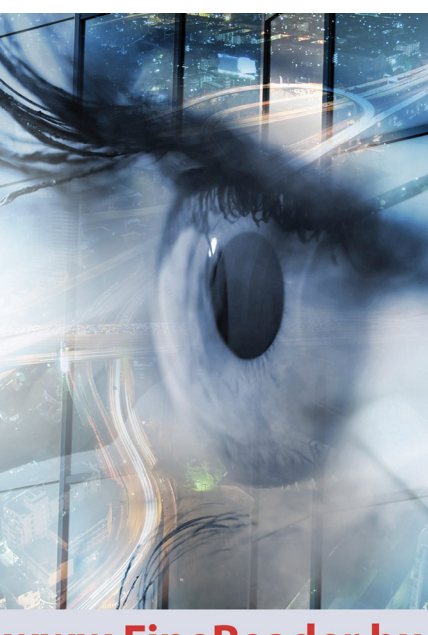

www.FineReader.hu

## **CHIP KARÁCSONYI AKACSUNYI<br>ELŐFIZETÉSI<br>AKCIÓ ELŐFIZETÉSI**

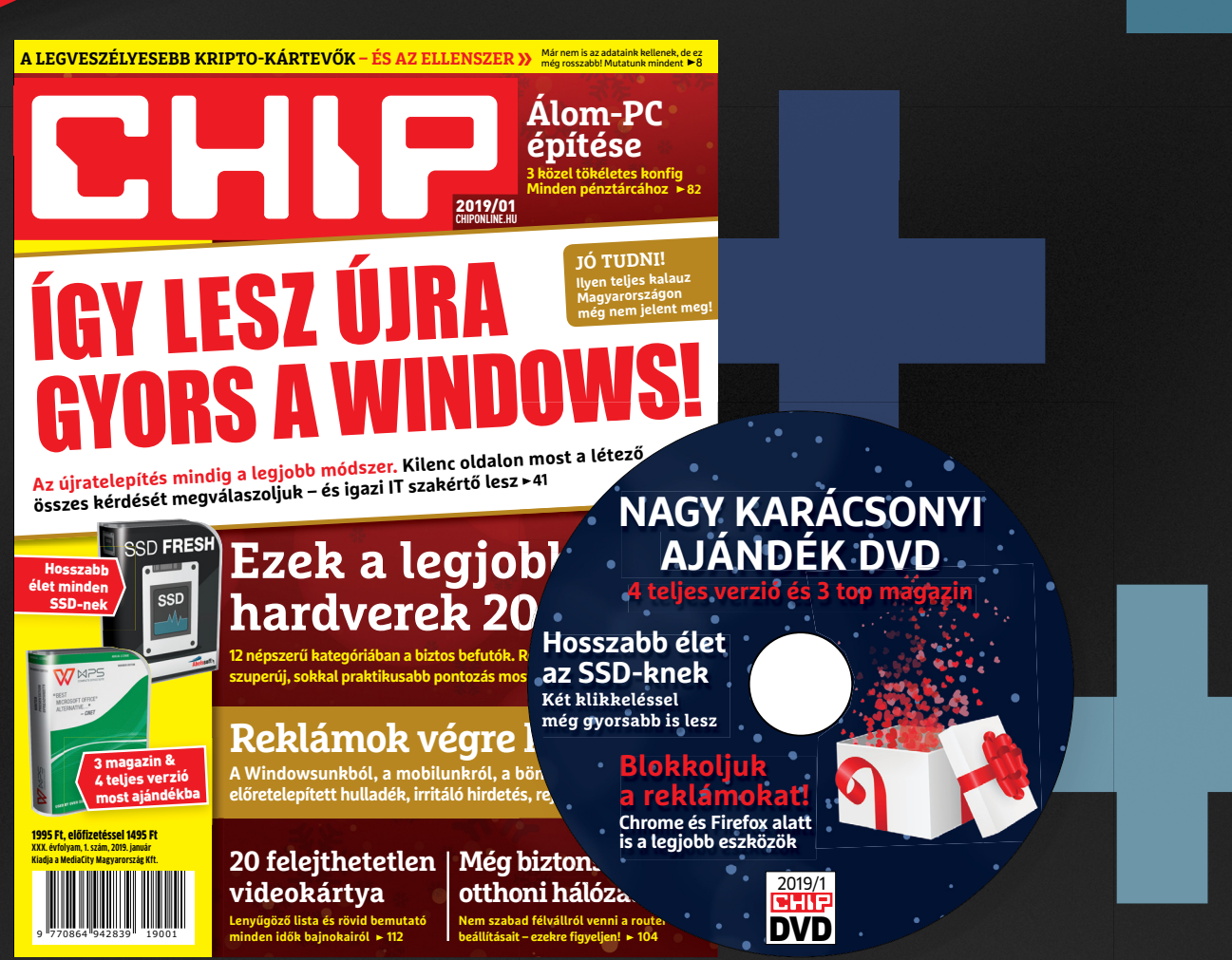

**Megrendelés: Megrend** chiponline.hu/elofizetes +36 80 296-855 elofizetes@mediacity.hu

### **1 ÉVES CHIP-ELŐFIZETÉS**  +**64 GB USB** =19 940 Ft **1 1 1** 30 940 Ft helyett 19 940 Ft, **11 000 Ft MEGTAKARÍTÁS, 35**%**KEDVEZMÉNY**  $(Intenso)$

## **1 ÉVES CHIP-ELŐFIZETÉS**  +**128 GB USB** = 23 940 Ft 34 940 Ft helyett 23 940 Ft,

**11 000 Ft MEGTAKARÍTÁS, 32% KEDVEZMÉNY**

**2**

**2**

**2**

**3**

**3**

**3**

 $(Intenso)$ 

## **2 ÉVES CHIP-ELŐFIZETÉS**  +**256 GB USB** = 44 990 Ft 68 880 Ft helyett 44 990 Ft, **23 890 Ft MEGTAKARÍTÁS, 35% KEDVEZMÉNY**

(Intenso)

١ē

 $U_0$ 

Az akció 2018. december 31-ig vagy a készlet erejéig, belföldi kézbesítés esetén érvényes. Adatvédelmi tájékoztatónkat és az Előfizetési Szerződési Feltételeket megtekintheti a www.mediacity.hu/aszf weboldalunkon.

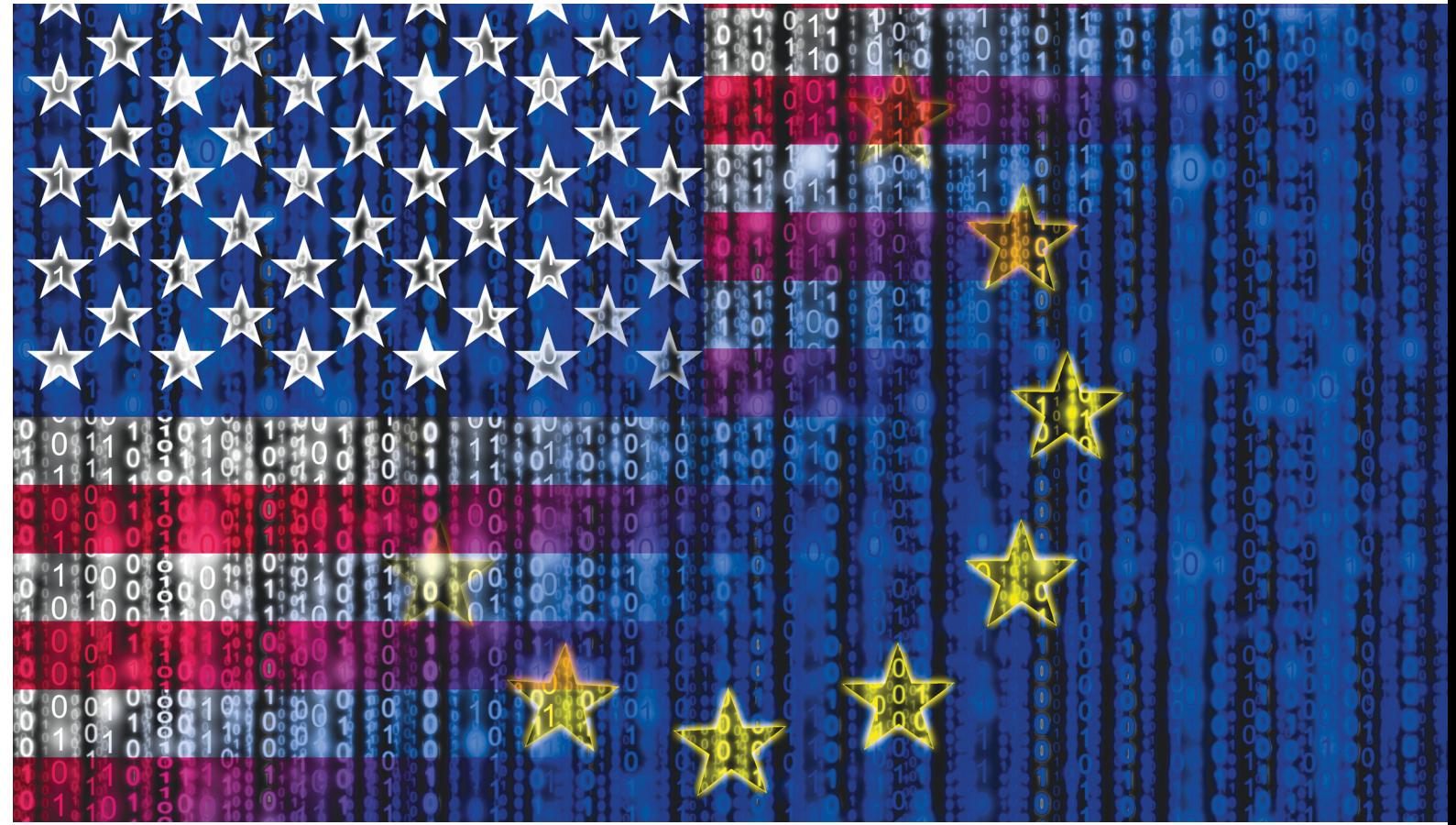

## **Az EU és Amerika adatvédelmi párbaja**

**Adat, adat, és még több adat –** az amerikai hatóságok minden információhoz hozzáférést követelnek. De néhány amerikai cég megpróbál felhasználói védelmében harcba szállni ezzel.

ANTONIO KOMES/BÉNYI LÁSZLÓ

Donald Trump rideg "Amerika az első" politikájának<br>köszönhetően egyre nyilvánvalóbb, hogy az Európai Unió<br>és az Egyesült Államok közti távolság sebes tempóban<br>növekezült elég az üzleti kapcsolatokra vagy a klímabolyzot kez köszönhetően egyre nyilvánvalóbb, hogy az Európai Unió és az Egyesült Államok közti távolság sebes tempóban növekszik – elég az üzleti kapcsolatokra vagy a klímahelyzet kezelésére gondolni. E folyamat egyik tünete az adatvédelemmel kapcsolatos kérdések eltérő megválaszolása is. Idén mind az Egyesült Államokban, mind az Európai Unióban születtek fontos adatvédelmi törvények, melyekről elmondható, hogy általában véve ellentétes célokat szolgálnak. A legfontosabbak ezek közül az amerikai CLOUD Act (Clarifying Lawful Overseas Use of Data Act), illetve az európai GDPR (General Data Protection Regulation) voltak.

A CLOUD Act arra kötelezi az amerikai cégeket, hogy ha a hazai hatóságok azt kérik, a külföldi szervereken tárolt adataikat is meg kell osztaniuk ezekkel – és ehhez még bírósági határozatra sincs szükség. Sőt, erről még a felhasználót sem kell értesíteni. A GDPR-rel az EU a személyes adatok védelmére koncentrál, és megadta a jogot minden felhasználónak arra, hogy értesüljön arról, hogy mi történik az adataival. Az EU területén dolgozó amerikai cégek természetesen megzavarodtak a két, jobbára ellentétes jogszabály hatására. Rengeteg olyan helyzet fordulhat elő, amikor mindenképpen valamelyik törvény megsértésére kényszerülnek – márpedig a bírság akár milliós is lehet, és egy bizonyos összegen túl az már majdnem mindegy is, hogy azt dollárban vagy euróban számolják.

#### **Az eltitkolt utasítás**

A CLOUD Act március 23-án emelkedett törvényerőre Donald Trump aláírásával – csöndben és titkolva, egy 2200 oldalas költségvetési beszámoló végére illesztve, az amerikai felsőház megkerülésével. Ez a bánásmód nem véletlen: a törvény pont olyan  $\frac{5}{6}$ ellentmondásos, mint azt létrejötte is sugallja. A CLOUD Act  $\frac{2}{5}$ lényegében az amerikai igazságügyi minisztérium és a Microsoft egy vitájának brutális lezárása: a sokéves jogi vita arról $\frac{12}{3}$  $\frac{1}{2}$ szólt, hogy a Microsoft írországi szerverein tárolt adatokhoz  $\frac{1}{2}$  a szólt, hogy a Microsoft írországi szerverein tárolt adatokhoz  $\frac{1}{2}$  a szólt, hogy a Microsoft írországi szerverein tárolt adatokhoz  $\$ Képek: BeeBright/Getty Images (nyitókép), dpa/

van-e, lehet-e hozzáférése a hatóságoknak. A Microsoft ezeket egy ír törvény alapján nem akarta átadni az amerikai szövetségi hatóságoknak. A CLOUD Act megszületése után az amerikai legfelsőbb bíróság döntött: a Microsoftot az európai felhasználóira vonatkozó adatok átadására kötelezték.

Bár a Microsoft így végül elvesztette a pert, talán néhány pozitív következménye lesz a dolognak: a cég jogi osztályát vezető Brad Smith egy hivatalos blogbejegyzésben úgy fogalmazott, hogy a hatóságoknak minél hamarabb le kell fektetniük azokat a jogi alapelveket, amelyek az adatvédelem nemzetközi kérdéseit tudják szabályozni – és ehhez a CLOUD Act nem elegendő. Minimumkiegészítésként szükség van arra Smith szerint, hogy az adatkikérések csak bírói hozzájárulással történhessenek meg, illetve hogy a felhasználót erről azonnal tájékoztassák. Ezenfelül a jogász kijelenti, hogy a Microsoft elkötelezett a GDPR-ben megfogalmazott előírások mellett, és ígéretet tett az abban szereplő előírások követésére.

A Microsoft viselkedését a piac csaknem minden fontos szereplője pozitívan értékelte. Az Amazon például már a jogi vita során a Microsoft mellé állt, és az adatok visszatartása mellett érvelt. Bertram Dorn, az Amazon Web Services üzletágvezető mérnöke a Chip magazinnak adott interjújában közölte, hogy a felhasználói információk védelme az Amazonnál is kulcsfontosságú kérdés. "Minden, hozzánk érkező adatkérelem jogosságát részletesen megvizsgáljuk, és bármi helytelenséget találunk, a kérést megtagadjuk", mondja Dorn. A felhasználói bizalom megtartása érdekében az Amazon felhasználóit mindig tájékoztatja arról, ha adataikkal történik valami soron kívüli dolog.

#### **Hol a többi cég a csatából?**

Az adatvédelemmel is foglalkozó Electronic Frontier Foundation (EFF) civil szervezet a várakozásoknak megfelelően reagált az ügyre: kritizálták a CLOUD Actot, mondván, az egy jogi kiskapu az FBI, az NSA és a többi hasonló hatóság számára a lakosság teljes körű megfigyeléséért vívott küzdelmükben. Az EFF riportja pozitívan ítélte meg a Microsoft elvhű viselkedését és a privát adatok védelméért folytatott harcukat; és a szervezet a többi nagy cég – az Apple, a Facebook és a Google – felől is hasonló elköteleződést várna. A Google mindössze néhány blogbejegyzésben reagált erre a konkrét ügyre, és ezekben azt írták, hogy ők is a GDPR pártján állnak, illetve sürgették, hogy az amerikai törvényhozók is alakítsák át a modern digitális léthez az archaikus törvényeket. A Google ezenfelül ígéretet tett arra, hogy a náluk levő adatokat "szigorúan a felhasználó előírása szerint" fogják kezelni.

Természetesen néhány politikus is hallatta a hangját. Jan Philipp Albrecht, az Európai Parlament zöldpárti német tagja – és nem mellesleg adatvédelmi szakember – szerint a CLOUD Act az országok közti digitális együttműködés jövőjének egyik komoly fenyegetése. Mint mondja, ezek az adatkezelési elvek olyanok, mint amelyekkel olyan tekintélyelvű országok, mint Kína, Oroszország vagy Törökország, aláásták a jogba vetett hitet.

A megoldást talán az Amerika és az európai országok között köttetett kétoldalú jogi együttműködési megállapodások jelenthetik. Legalábbis elméletben: az Egyesült Államok jelenlegi vezetése vonakodik az egész EU-ra vonatkozó holisztikus szerződések létrehozásától, az EU viszont nem engedi, hogy országai külön tárgyaljanak, és esetleg homlokegyenest eltérő megállapodásokat kössenek Amerikával. És ez is kristálytisztán jelzi, hogy miként távolodik egymástól az utóbbi két évben Európa és Amerika...

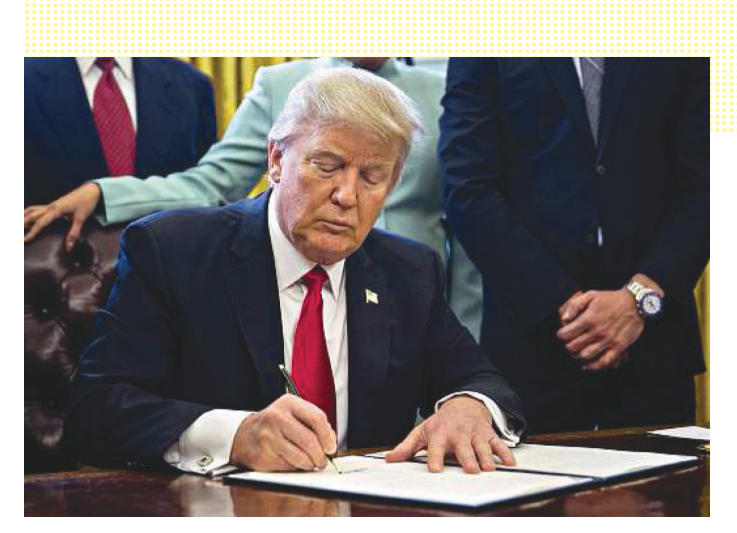

**Trump aláírja a költségvetési jelentést, melynek kiegészítései között bújt meg a CLOUD Act – az új törvényt a kongresszus nem is látta**

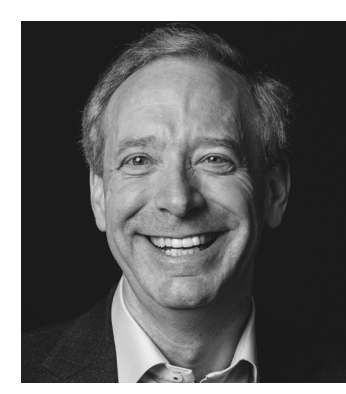

 *"A CLOUD Act fontos lépés – de itt nem szabad megállni, ennyi nem elég."*

*Brad Smith A Microsoft vezető jogásza*

 *"A CLOUD Act a kétoldalú jogi szabályozás alapelvei ellen indított támadás."* 

> *Jan Philipp Albrecht Európai Parlament-i képviselő*

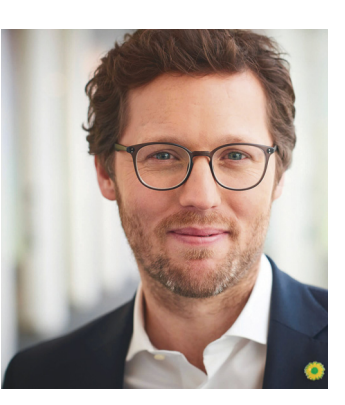

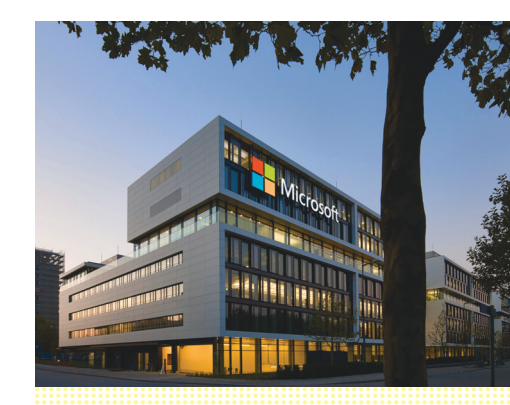

**A Microsoft elkötelezte magát felhasználói adatainak védelme mellett – és a CLOUD Act mielőbbi kiegészítéseit szorgalmazza**

## **Megint lesz iPhone X**

#### És itt nem a második generációs modellre gondolunk természetesen, hanem arra a típusra, amelynek a gyártása az év elején leállt.

Az idén szeptemberben bemutatott iPhone Xs és Xs max egyáltalán nem fogynak – na jó, ebben azért van némi túlzás, de tény, hogy a jelenlegi állás szerint a vártnál jóval kevesebb készüléket fog eladni az Apple, mindhárom modellre levetítve az eredeti tervek 60 százalékát hozza majd az almás vállalat. A legnagyobb problémát az jelenti, hogy a telefonos piac növekedése megállt,

relatív kevés az új vásárló, az árak pedig annyira elszaladtak (különösen az Applenél), hogy egyre többen döntenek úgy, hogy az eddigi egy-két éves használat helyett két-három vagy akár négy évig is használják ugyanazt a modellt. Régebben egyébként az volt a divat, hogy amikor az Apple új telefont jelent be, akkor a régi típusokat is megtartja a kínálatban – persze olcsóban.

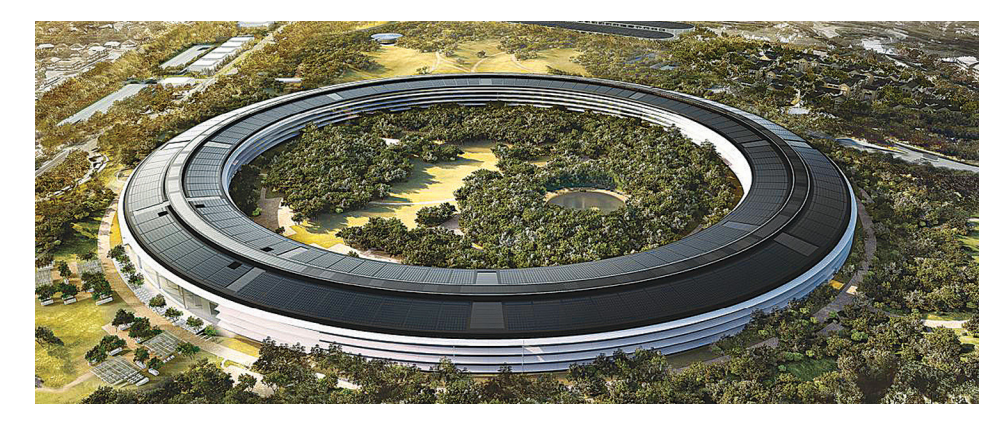

Most viszont az iPhone X gyártása gyorsan leállt, és a telefon eltűnt a kínálatból, hogy a vásárlók az új típusokat vegyék. Csakhogy a nagy terv nem jött be, ezért mindenképpen valamilyen válaszlépésre volt szükség. Az Apple Japánban 100 dollárral csökkentette az iPhone Xr árát, ha ez fellendíti a keresletet, akkor várható, hogy a mobil ára más piacokon is csökken. Viszont az Apple a prémiumtermékeknél is szeretné fellendíteni a forgalmat, itt pedig az a terv, hogy újból gyártani kezdik az iPhone X-et. Sokkal valószínűleg nem lesz olcsóbb a telefon, viszont mivel régebbi alkatrészeket tartalmaz, az Apple-nek sokkal olcsóbb lesz gyártatni. Ez pedig azt jelenti, hogy kevesebb telefonnal is több bevételt lehet elérni.

Ha nagyon még nem is kell aggódnia a befektetőknek, azért arra jó lesz felkészülni, hogy a vállalat rövid távon nagy kihívásoknak néz elébe; ha a 2019-es iPhone-ok iránt sem lesz nagy a kereslet, akkor pedig komolyan el kell gondolkodni azon, hogy a többiek másolása és az árak egekbe emelése valóban jó stratégia-e. Nagyon úgy néz ki, hogy már nem működik az a taktika, amely azon alapszik, hogy mindenki menő, aki Apple-termékeket használ.

#### Megszűnik a CeBIT

A Deutshe Messe AG bejelentette, hogy 2019-től már nem rendezi meg a CeBIT kiállítást. A rendezvény sokáig Európa egyik legnagyobb informatikai kiállítása volt, de ahogy a DMAG egyre több és több tematikus rendezvényt szervezett, a kiállítók egy része váltott azokra. A kereslet a jelek szerint a kritikus szint alá csökkent, így már jövőre sem lesz megtartva a vásár. Azok a kiállítók, akik egy általános jellegű rendezvényen szeretnék termékeiket megmutatni, a Hannover Messe keretein belül tehetik majd ezt meg. Érdekesség, hogy 33 évvel ezelőtt éppen azért jött létre a CeBIT, mert a Hannover Messe kezdett az új technológiai megoldások miatt zsúfolttá válni.

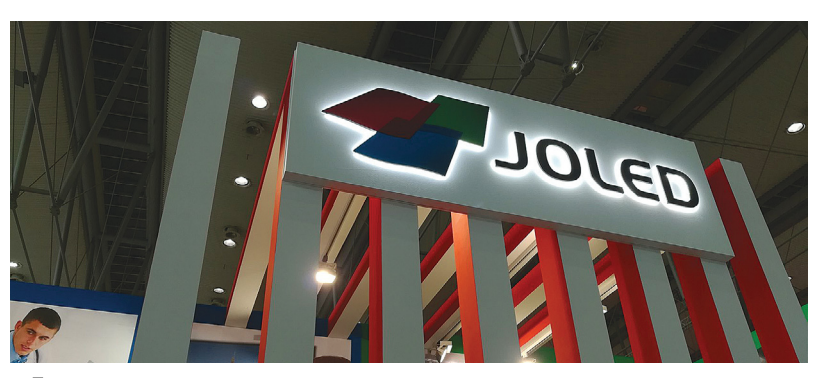

## **Érkezik japán első nagy méretű OLED-kijelzője**

Jelenleg a tévébe szánt OLEDpanelek piacán az LG egyeduralkodó, a koreai gyártó az egyetlen olyan vállalat, amely nagy mennyiségben is tud megbízható minőséget és kedvező árat produkálni – a helyzet azonban hamarosan változhat. Több japán tévégyártó ugyanis évekkel korábban összefogott; megalapították a Japan OLED nevű vegyesvállalatot, hogy az OLED-kijelzőket fejlessze és gyártson. A JOLED-nek tagja a Sony és

a Panasonic mellett a szintén több kézben lévő Japan Display is. A vállalat konkrét terméket eddig még nem mutatott, a hamarosan megrendezésre kerülő Finetech Japan rendezvényen ugyanakkor – állítólag – több gyártásra kész panelt is mutatni fog a cég. Ezek egyike 55 colos és 4K felbontású lesz, vagyis olyan típus, amely az LG Display paneljének konkurenciát állíthat. A verseny pedig mindig jó, mert jellemzően az árak csökkenésével jár.

#### Némi bajba kerülhet a TSMC

Sorra csökkentik a megrendelések volumenét a tajvani TSMC partnerei, ezért a vállalat 7 nm-es gyártósora a jövő év első felében várhatóan 10-20%-nyi szabad kapacitással rendelkezik majd. A hírt a gyártó egyelőre nem erősítette meg, az információ kínai forrásoktól származik. A TSMC legnagyobb partnerei között az Apple és a Qualcomm is megtalálható, előbbinek komoly gondja van az iPhoneok értékesítésével, utóbbi pedig azért peszszimista, mert a mobilos piac érett szakaszába ért, és nem növekszik tovább. Persze még az is lehet, hogy a megüresedett slotokat sikerül feltölteni, bár szerintünk az idő túl rövid egy ilyen pótláshoz.

### **Csendes QNAP NAS**

A tajvani gyártó egy érdekes, de cserébe igen drága (250 ezer forintos) NAS-t dobott piacra. A HS-453DX nevű modell két 3,5 colos HDD, valamint két M.2-es SSD fogadására alkalmas, a kétféle adattárolót pedig egymás munkáját segítve vagy külön-külön is tudja kezelni. A NAS-ban Intel Celeron J4105-ös processzor található, amely mellé 4 vagy 8 GB RAM kerülhet – előbbi esetben a bővítésre természetesen később is van lehetőség. A NAS sebességére nem lehet panasz, írásnál és olvasásnál egyaránt 675 MB/s-os tempó érhető el, de csak akkor, ha nemcsak a NAS támogatja a 10 gigabites kapcsolat felépítését, hanem a teljes hálózati infrastruktúra. A NAS lapos kialakítású, és nincsen benne egyetlen ventilátor sem; vagyis szinte teljesen hangtalanul működik. Hátsó részén HDMI 2.0 és 1.4-es csatlakozó, valamint USB-C, USB 3.0 és USB 2.0 portok sorakoznak, valamint kapunk analóg hangcsatlakozókat is.

### **Jövőre érkezik a Snapdragon 855**

Az új változat nem túl meglepő módon a Snapdragon 855 nevet kapja, és legfontosabb újdonsága az lesz, hogy neurális processzort is tartalmaz – vagyis a mesterséges intelligencia alkalmazásokat minden eddiginél hatékonyabban fogja tudni futtatni. A chip 7 nm-es csíkszélességgel készül majd, és a korábbi verziókhoz hasonlóan a tajvani TSMC fogja gyártani. A lapka nyolc darab Kryo 485-ös magot tartalmaz majd DinamIQ konfigurációban, vagyis oly módon, hogy a magok működési frekvenciája, illetve aktív/ passzív állapota akár egyedileg is állítható lesz. A magok közül négy Cortex-A76-os, négy pedig CortexA55-ös alapokon nyugszik, így a rendszer azért nem teljesen homogén. Egy magnak 2,84, háromnak 2,42, négynek pedig 1,8 GHz a maximális működési frekvenciája. A grafikus feladatokat egy Adreno 640-es GPU látja majd el, ez papíron 20%-kal gyorsabb elődjénél és natív HDR-támogatást is nyújt. A chip minden fontos kommunikációs adaptert és vezérlőt tartalmaz, van benne 5G is, LTE-adaptere pedig immáron 24 sávos, így akár 2 Gbps-os letöltési sebességre is képes. A chip legfeljebb 48 MP-es kamerát (vagy két 22 MP-es kamerát) tud kezelni. A mesterséges intelligencia feladatokat a Hexagon DSP-ben lévő Hexagon Tensor Accelerator fogja ellátni.

## **Amikor a Microsoft feladja a böngészők piacát**

A Microsoft a 2000-es években egyeduralkodó volt a böngészők piacán, aztán több tényezőnek köszönhetően az Internet Explorer piaci részesedése annyira visszaesett, hogy az emberek azon kezdtek el viccelődni, hogy a programot mindenki csak addig használja, amíg le nem tölt vele egy másik böngészőt. A Microsoft természetesen nem akart belenyugodni a kudarcba, ezért rengeteget dolgozott a későbbi verziókon, de a hajó már elment, és először a Firefox, majd a Chrome árnyékában az IE-nek esélye

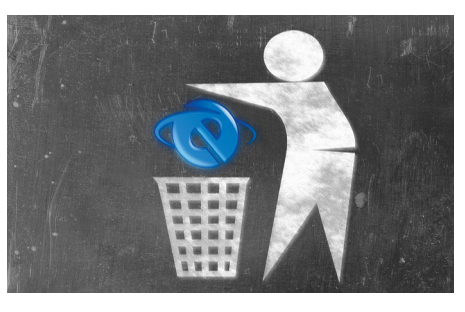

sem volt. A Windows 10-zel érkezett a módosított verzió, az Edge – de értékelhető piaci részesedést ez a program sem

szerzett. A Microsoft ezért – végre – úgy döntött, hogy hagyja a saját fejlesztéseket, és a jövőben a böngészőt Chromiumalapokon viszi tovább. Apró szépséghiba, hogy a jelek szerint a program neve továbbra is Edge lesz, vagyis a brand nem frissül – ez könnyen lehet, hogy baklövésnek bizonyul majd, mert a brand ma már annyira sérültnek nevezhető, hogy a felhasználók többsége valószínűleg a beidegződések miatt esélyt sem fog adni az új változatnak. Mit mondjunk? Nem ez a Microsoft első hasonló ballépése…

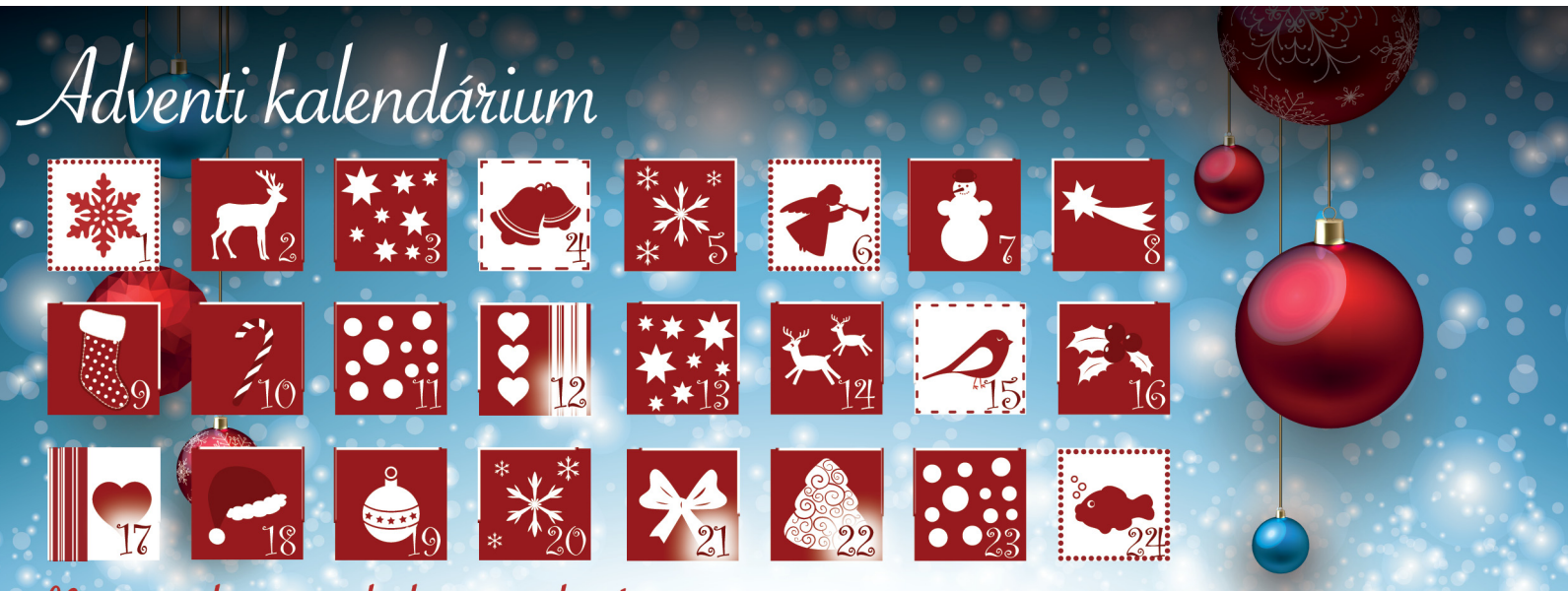

Nyiss minden nap a kedvezményekért!

#### WWW.DIGITALSTAND.HU/KALENDARIUM

## **Teljes géppucolás**

 **PC, notebook, táblagép, okostelefon:** alig van olyan készülék, amelyet ne pakolnának tele a gyárban kéretlen programokkal és reklámokkal. De a megfelelő eszközökkel könnyű a takarítás!

ANDREAS TH. FISCHER/FABIAN VON KEUDELL/HORVÁTH GÁBOR

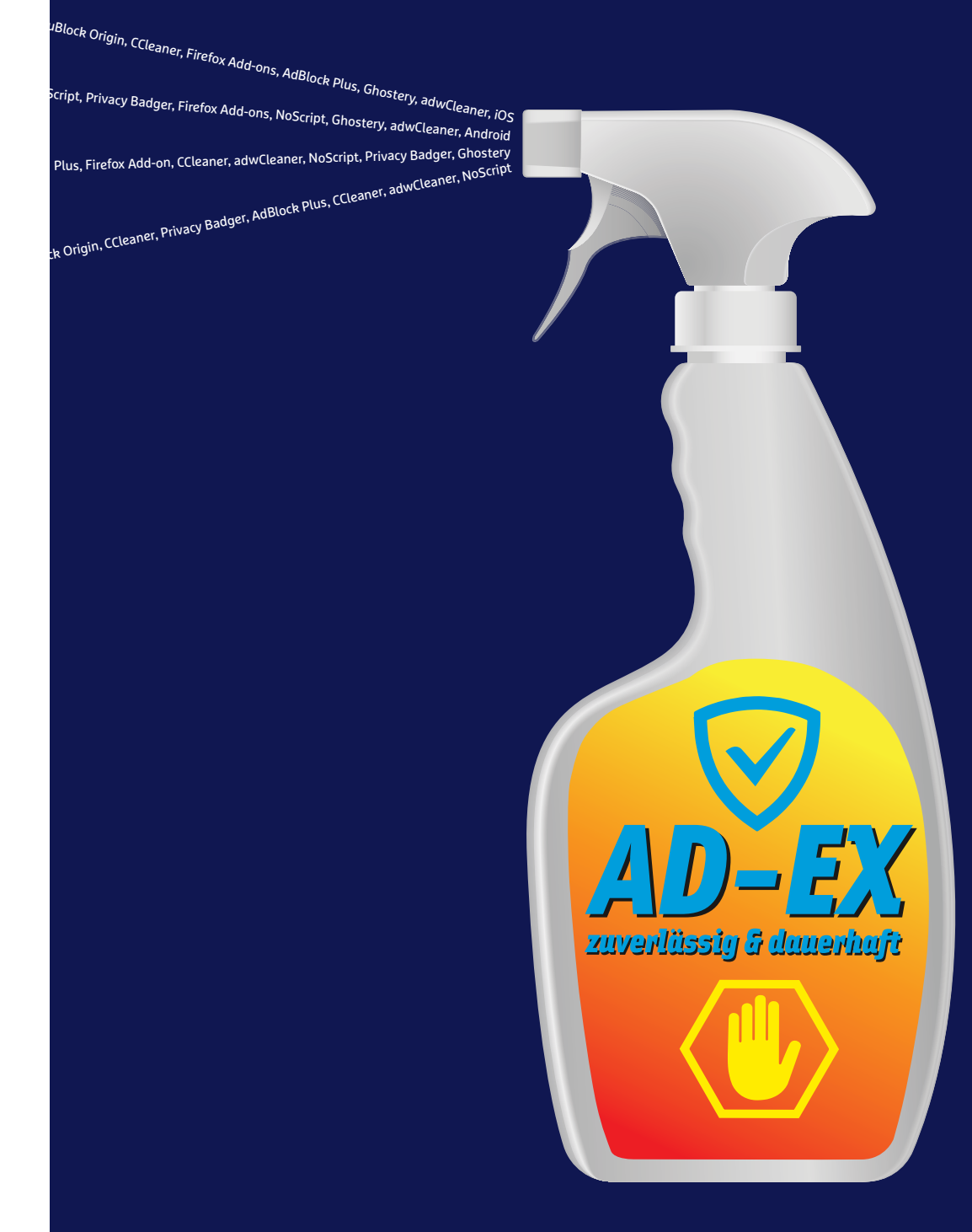

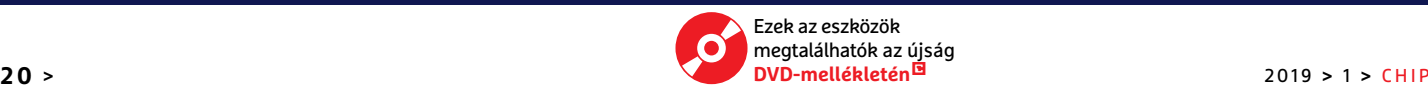

ligha van olyan ember, aki ne fogadná el, hogy az inter-<br>neten elérhető rengeteg ingyenes szolgáltatás és szoft-<br>ver működtetése reklámok nélkül nem működhetne.<br>Ha a follosztőknek, rendszergazdáknek, karbantartóknek, a neten elérhető rengeteg ingyenes szolgáltatás és szoftver működtetése reklámok nélkül nem működhetne. Ha a fejlesztőknek, rendszergazdáknak, karbantartóknak a felhasználóktól kéne pénzt kérni, mindannyian sokkal kevesebb mindenhez férnénk hozzá, a web pedig drága szórakozássá válna. A nyakló nélkül az arcunkba ömlő reklámok azonban idegesítőek lehetnek, különösen akkor, ha frissen vásárolt PC-nk már a bekapcsolás pillanatában tele van olyan kéretlen programokkal, amelyek hirdetéseket nyitnak meg, vagy naponta kétszer a teljes – fizetős – verzió megvásárlása próbálnak meg rávenni különböző fenyegetésekkel.

Még ennél is bosszantóbbak azok az eszközök, amelyek magukat ingyenes segédprogramként hirdetik, de telepítésük alatt más szoftvereket próbálnak meg magukkal hozni – jó esetben úgy, hogy előre figyelmeztetnek erre, de rossz esetben teljesen kéretlenül.

Azokat a weboldalakat sem kedveljük túlságosan, amelyek felugró ablakokkal, maguktól elinduló videókkal, zenével, villogó reklámokkal jelennek meg, miközben a lényegi tartalom szinte olvashatatlanná válik, gépünk erőforrásait pedig leköti a csilivili sallangok megjelenítése.

Jelen cikkünk témája tehát a számítógép nagytakarítása lesz: megmutatjuk, hogy távolíthatjuk el a számítógépre került kéretlen programokat, reklámok letöltéséből élő szoftvereket a Windows 10, az Android és az iOS esetében. Szó esik a webes reklámok blokkolásáról és a telepítéskor kéretlen összetevőkkel érkező programok szűréséről is. Legyünk ugyanakkor tisztában azzal is, hogy sok ingyenesen elérhető weboldal és szolgáltatás az így szerzett bevétel nélkül nem működhetne: ha úgy érezzük, hogy az adott eszköz vagy honlap hasznos, nem törekszik privát adataink eltulajdonítására, nem esik át a ló túlsó oldalára reklámokat tekintve, akkor tegyünk vele kivételt a reklámszűrésben, hogy továbbra is ingyenes maradhasson.

#### **Számítógépünk tisztítása**

Az áruházból vásárolt PC gyakran tele van a gyárban telepített kéretlen programokkal, de egyszerűen böngészés során is összeszedhetünk mindenféle kiegészítő eszköztálcákat, reklámletöltő appokat. Szerencsére ezektől nem lesz nehéz megszabadulni.

#### **Bloatware-pucolás**

Az angolul bloatware-nek nevezett kéretlen programkategória azokat a szoftvereket tartalmazza, amelyeket a számítógép- vagy telefongyártók pakolnak fel gépeikre az operációs rendszer mellé. Ezek lehetnek a partnerektől származó, csak korlátozott ideig használható víruskeresők, mindenféle funkciójában korlátozott mentő- vagy titkosító-app, és így tovább – közös jellemzőjük viszont, hogy a gép erőforrásait feleslegesen használják, a rendszer teljesítményét visszafogják, mi pedig sokkal jobb alternatívákat is telepíthetünk helyettük, ha előbb eltávolítjuk őket.

Ezek a bloatware-ek természetesen azért kerülnek fel a PC-re vagy akár telefonunkra, mert gyártójuk fizetett a gép összeszerelőjének, de nem mentes a felelősség alól a Microsoft sem, aki a Windows 10 esetében már lehetővé teszi a reklámprogramok megjelenését – így érkezik meg a start menübe a Candy Crush Saga és rokonai, illetve néhány butított Office-verzió és egyéb eszköz. Ezeket a felesleges ballasztokat úgy lehet a legegyszerűbben eltávolítani, ha a Start menüben a jobb egérgombbal rájuk kattintunk, majd az Eltávolítás parancsot választjuk.

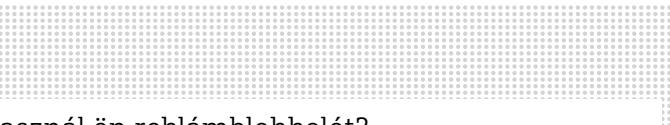

#### Használ ön reklámblokkolót?

**Egy 2018-as marketinggel kapcsolatos felmérésben több országban is kutatásokat végeztek a reklámblokkolók népszerűségével kapcsolatban.**

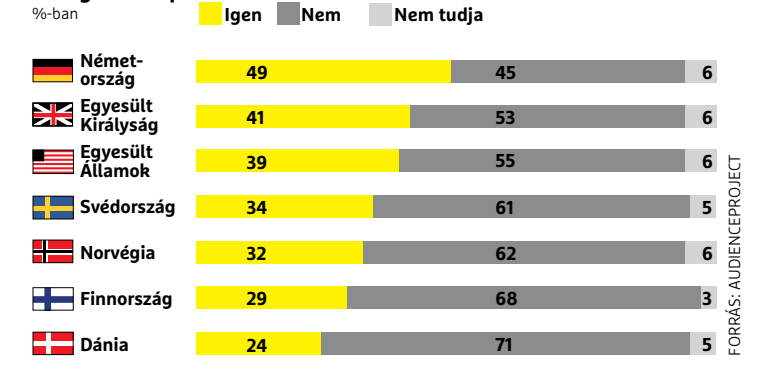

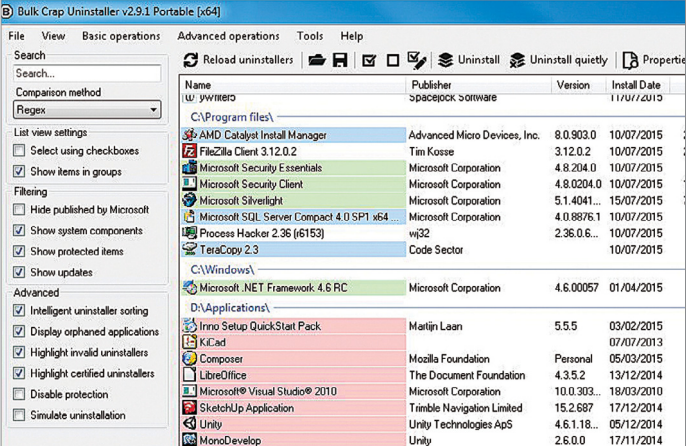

#### Ballasztok eltávolítása

**A Bulk Crap Uninstaller pillanatok alatt eltünteti a PC gyártója vagy a Microsoft által a gépre pakolt, felesleges alkalmazásokat.**

#### Népszerű ingyenes programok reklámokkal

**Sok, ingyenesként beállított szoftver valójában kéretlen komponenseket is a számítógépünkre telepít.**

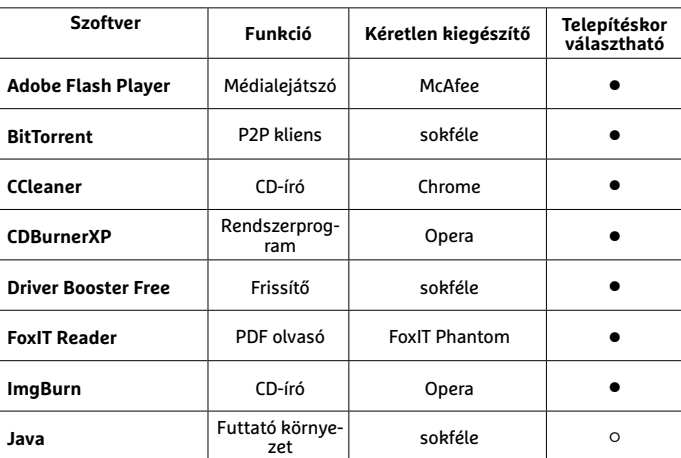

**○** Igen **○** Nem

### **A "jó" reklámok**

A hirdetések elhelyezése, bannerek használata csak egy lehetőség a weboldalak finanszírozásának: ma már számtalan egyéb opció közül is választhatnak a tartalomszolgáltatók. A **Flattr** az egyik első lehetőség volt, amelyet a weboldalak készítői alkalmazhattak azért, hogy látogatóiktól adományokat

gyűjtsenek. Ehhez a látogatóknak egy felhasználói fiókot kell létrehozniuk, amely havonta meghatározott összegbe kerül – ezen összeget oszthatják szét azon oldalak között, amelyek szerintük erre jogosultak.

A **Patreon** segítségével lehetséges bizonyos összeget adományozni bloggereknek, művészeknek de nagyobb weboldalaknak is, akár havi rendszerességgel is, hogy biztosíthassuk továbbélésüket.

A **LiberaPay** az előbbi kettővel ellentétben ingyenesen használható, helyette saját magát is adományok gyűjtésével próbálja meg finanszírozni.

Egyre több weboldalon jelenik meg az úgynevezett **Mini-előfizetések** rendszere, amely lehetővé teszi, hogy a látogatók pénzükért például reklámmentesen olvashassák el az adott tartalmat, vagy valamilyen extra információhoz is hozzáférjenek.

Más weboldalakon a **PayPal** gombjába ütközhetünk – ezzel lehet egy apróbb összeget átutalni számukra. Nagyon hasonló ehhez a Buy me a coffee működése.

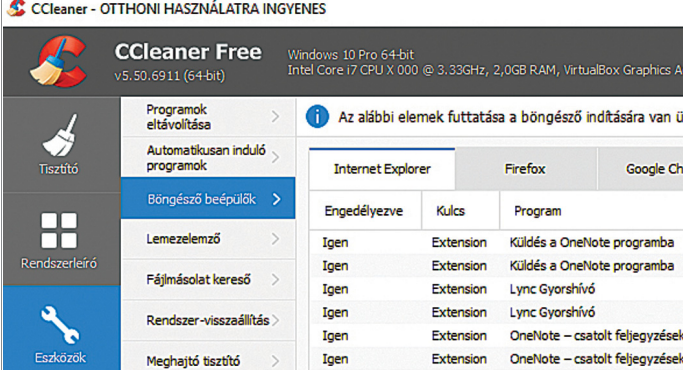

#### Alaposabb tisztítás a CCleanerrel

**Az Extrák alatt két további opciót is találunk: az egyikkel a Windows indításakor elinduló programok listáját, a másikkal az IE és Firefox böngészőket takaríthatjuk ki.**

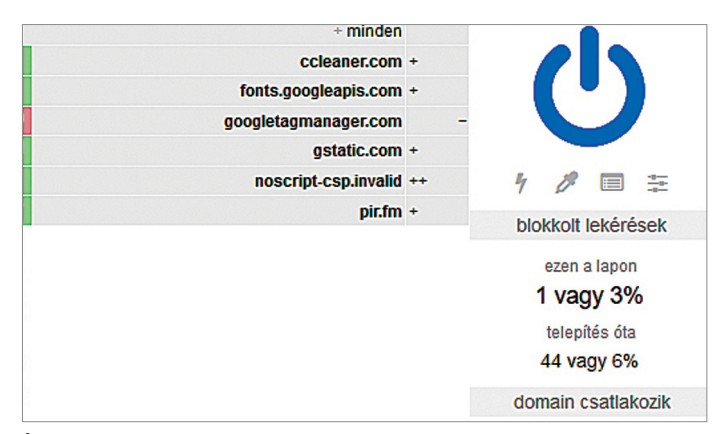

#### Így szűr az uBlock Origin

**A közlekedési lámpák színeivel rögtön láthatjuk, hogy az adott weboldalon milyen lekéréseket utasított el a böngészőkiegészítő.**

Más kéretlen programok a Gépházon keresztül pucolhatók ki: ez a Start/Gépház/Alkalmazások menüben keressük meg őket akár a keresőmező, akár az ABC sorrendben található lista segítségével, és egyesével távolítsuk el mindet. Egy kicsit gyorsabb, vagy legalábbis egyszerűbb megoldás a Bulk Crap Uninstaller nevű szoftver használata, amely megtalálható lemezmellékletünkön és a https://sourceforge.net/projects/bulk-crap-uninstaller/ oldalon. Telepítsük és indítsuk el, kattintsuk végig a bemutatkozás képernyőit, majd balra kattintsunk a Hide Microsoft Components boxba. Végül a felesleges szoftvereket jobbkattintással tudjuk eltávolítani.

#### **Böngészőtisztítás az asztalon**

A kéretlen reklámok számára talán nincs jobb belépő életünkbe, mint a böngésző: a különböző eltérítő (hijack) szoftverek, a kéretlen eszköztárak, felugró ablakok és az alapbeállítások megváltoztatásával előkerülő ismeretlen, de hirdetésekkel teletűzdelt keresőoldalak számára tökéletes ajtó ez a program.

A Malwarebytestól származó AdwCleaner (letölthető a https://www.malwarebytes.com/adwcleaner címről) megbízhatóan képes eltávolítani ezeket, és még telepíteni sem kell: egyszerűen csak indítsuk el, majd nyomjuk meg a Scan Now gombot. Az ellenőrzés után a Clean&Repair/Clean Up segítségével távolítsuk el a talált kéretlen programokat és kiegészítőket, de előtte még mentsünk minden megnyitott dokumentumot, mert a tisztítás rendszerint újraindítást is igényel.

#### **Makacs reklámok eltávolítása**

Ha ezek után is találunk még kéretlen hirdetőprogramokat a gépen, akkor telepítsük a CCleaner Slim verziót – ez egyaránt megtalálható lemezmellékletünkön és a https://www.ccleaner. com/ccleaner/download/slim oldalon. Miután a telepítés befejeződött, indítsuk el, majd kattintsunk a Vizsgálat gombra. A szoftver most végignézi adattárolónkat felesleges, gyanús fájlok, szoftverek és más, szabadon törölhető elemek után kutatva. Miután ezzel végzett, ellenőrizzük, hogy a listán nincs-e olyasmi, amit inkább megtartanánk, majd nyomjuk meg a Start CCleaner gombot.

A következő lépésben az Eszközök/Automata indítás menübe kell átlépnünk, ahol a Windowszal együtt induló, de felesleges szoftverket kapcsolhatjuk le. Végül a Böngésző kiterjesztések alatt a Firefoxot és az Internet Explorert szabadíthatjuk meg a kéretlen kiegészítésektől.

#### **Internet reklám nélkül a Windows alatt**

Idegesítő reklámokkal a legtöbbször az interneten találkozunk. Sok böngésző ma már ez ellen megpróbál védekezni, és alapértelmezésben letiltja például a legfeltűnőbb felugró ablakokat, az automatikusan elinduló videókat, zenéket és így tovább. Ezen felül különböző kiegészítők is telepíthetők, amelyek tovább csökkentik a webről érkező reklámáradatot. Most a Firefoxon mutatjuk be, hogy ezeket hogy lehet használni, melyek a leghasznosabb beállítások, de az alapelv valamennyi kompatibilis böngészőnél hasonló. A legjobb böngésző-kiegészítőket feltettük lemezmellékletünkre is, illetve telepíthetőek a programokhoz tartozó online kiegészítő-boltokból is akár.

#### **Klasszikus reklámok**

A legismertebb kiterjesztés, az AdBloc Plus csillaga egy ideje mintha leszálló ágba került volna – de nem azért, mert a népszerű szoftver ellenzőinek sikerült bezáratni a fejlesztőt, hanem azért, mert hosszú idő óta először akadt komoly kihívóra a lemezmellékletünkön is megtalálható uBlock Origin képében.

Ez a szoftver nemcsak gyorsabb és hatékonyabb, de nem is lehet megvesztegetni – azaz a reklámozók nem fizethetnek azért, hogy felkerüljenek a "megbízható partnerek" listára, hogy aztán az általuk szolgáltatott reklámok átjussanak a szűrőn. Az uBlock Origint már 2017 őszén is többen ajánlották, mert nagyon jól eltalálja az egyensúlyt a reklámok kiszűrése és a zavartalan böngészési élmény között.

A szoftver használata egyszerű és beállítása után rögtön munkába is áll – ez a böngésző jobb felső sarkában megjelenő vörös jelről ismerhető fel. A jel felett megjelenő apró szám mutatja, hogy az adott oldalon eddig hány lekérést blokkolt a program. Ha rákattintunk, részletesebb információt is kapunk ezekről, felül pedig egy nagy kerek kapcsolót láthatunk. Ha ez kék, akkor az uBlock Origin aktív az éppen meglátogatott oldalon – erre egyet kattintva lekapcsolhatjuk a kiterjesztés működését, szürkévé változtatva a gombot. Egy újabb kattintással vissza is kapcsolhatjuk.

Az uBlock Origin már alapbeállításokkal is nagyon hatékony, és a Blokkolt lekérésekre kattintva megnézhetjük, hogy pontosan milyen lekéréseket szűrt ki eddig a program. Végül a beállításokat tartalmazó vezérlőpult a jobb legfelső ikonra kattinva érhető el – itt személyes adataink védelme érdekében a Beállítások alatt tegyünk pipát a WebRTC helyi IP-cím szivárogtatásának megakadályozása és a Távoli betűkészletek blokkolása opciók elé.

#### **Védelem a nyomkövetés ellen**

Egy másik, a webes nyomkövetés ellen bevethető kiterjesztés a Ghostery, amely szintén megtalálható lemezmellékletünkön, vagy alternatívaként beszerezhető a https://www.ghostery.com/ oldalról is, ahonnan egyből a támogatott böngészőhöz társul.

Miután telepítettük a kiegészítőt, első kérdése az lesz, hogy szeretnénk-e névtelenül megosztani böngészési adatainkat a szolgáltatás készítőivel. Ha ezt el akarjuk kerülni, válasszuk az Egyedi telepítés opciót, és kövessük a varázsló utasításait, hogy testre szabjuk a megosztásra kerülő adatokat illetve a Ghostery működését.

A telepítés és az előzetes beállítás után a kiterjesztés a böngésző címsora mellett jobbra fent egy kék ikonnal jelzi működését. Az e fölött lebegő számmal az adott oldalon talált nyomkövető sütik és egyéb elemek számát találjuk – kattintsunk az ikonra, ha szeretnénk elérni a Ghostery menüjét, ahol a Részletes nézet menüpontot válasszuk. Így a jobb oldalon részletesebb adatokat kapunk a megjelenő nyomkövető elemekről és azok letiltásáról.

#### **Védelem mesterséges intelligenciával**

A Privacy Badger (CHIP-DVD vagy https://www.eff.org/privacybadger) egy olyan kiterjesztés, amely megpróbálja egyensúlyba hozni a reklámmentességre, személyes adatok védelmére vonatkozó igényeit a tartalomszolgáltatók szükségleteivel. Ennek megfelelően nem blokkol minden reklámot, csak azokat a szolgáltatásokat, amelyek több webhelyen keresztül is képesek minket nyomon követni. A Privacy Badger fejlesztője a neves amerikai alapítvány, az Electronic Frontier Foundation (EFF).

A hagyományos reklámblokkolókkal ellentétben a Privacy Badger nem a neten keresztül elérhető és folyamatosan karban- →

#### Nyomkövetés nélkül a Ghosteryvel

**Ez a kiterjesztés kissé kevésbé radikális utat választ azért, hogy a webböngészés akadálymentesebb legyen, így egyes szolgáltatásokat azért átenged.**

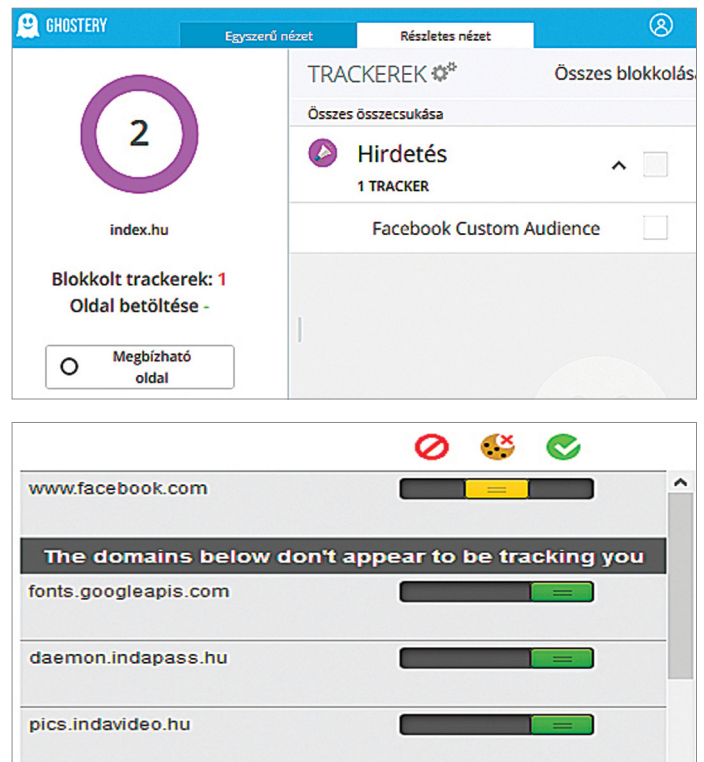

# kep.cdn.indexvas.hu Disable Privacy Badger for This Site

#### Intelligens szűrés a Privacy Badgerrel

**Ez a kiegészítő listák helyett megtanulja, hogy mely kiszolgálókat kell blokkolni: ha valami három oldalon keresztül próbál követni, akkor nem érdemli meg, hogy ezt engedélyezzük.**

#### Reklámszűrő böngészőkiegészítők

**A Windows-felhasználók rengeteg, reklámokat és nyomkövetőket szűrő kiegészítő közül választhatnak.**

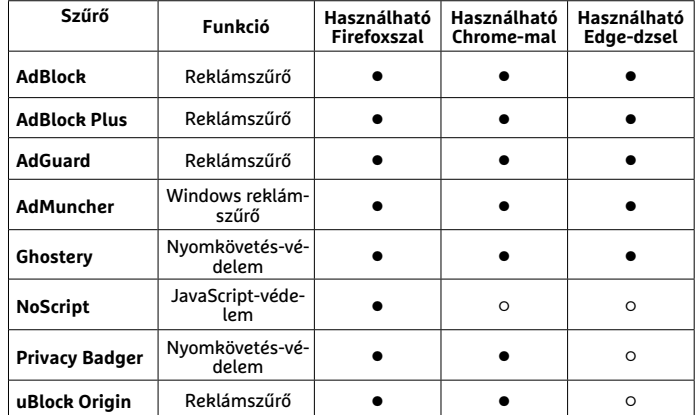

**○** Igen **○** Nem

#### Reklámok szűrése routerrel

**A Fritzbox segítségével akár 500 domaint is blokkolhatunk, ami minden csatlakozó kliensen védelmet nyújt a reklámok ellen.**

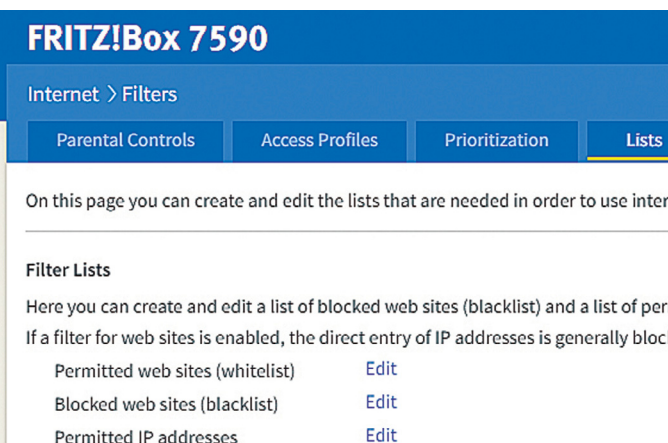

Újraindítás csökkentett módban Szeretné csökkentett módban újraindítani a rendszert? Ez letiltja a telepített, harmadik féltől származó alkalmazásokat. Újraindításkor ezek visszaállnak. **MÉGSE** OK

#### Kéretlen programok eltávolítása

**Az Android csökkentett módja segít azoknak a programoknak az eltávolításában, amelyek kiterjesztett jogosultságot szereztek.**

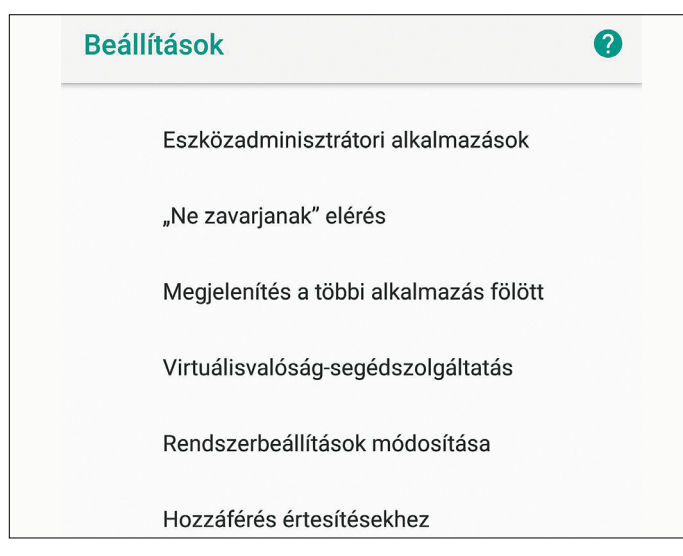

#### Megjelenítés tilos

**Ha letiltjuk a többi program fölötti megjelenítést, akkor nem tudnak tetszőleges időpontokban reklámokkal bosszantani.**

tartott listák segítségével működik, ehelyett a felhasználók napi tevékenységéből és a meglátogatott weboldalak viselkedését elemezve tanulja meg, hogy milyen szolgáltatásokat kell letiltani.

Telepítése után a program a már említett helyen jelenik meg a böngészőben, jele az angol neve nyomán egy borzfej, felette természetesen a blokkolt elemek mennyiségét jelző számmal. Az ikonra kattintva láthatjuk az aktuális weboldalra vonatkozó adatokat. A felső sorban láthatjuk a részlegesen vagy teljesen blokkolt szolgáltatókat, ide értve azokat, akik korábban még nem voltak gyanúsak – ahhoz, hogy egy elem bekerüljön a blokkolandók listájába, legalább három oldalon jelentkeznie kell.

A Privacy Badger "érzékenységét" a csúszkák segítségével állíthatjuk: a vörös szín azt jelenti, hogy a teljes domaint blokkolni fogja, a sárga csak az onnan érkező sütiket tiltja le, míg a zöld arra utal, hogy mindent szabad.

#### **Javascript-alapú hirdetések**

Míg az eddig bemutatott kiterjesztések tulajdonképpen automatikusan működnek, addig a NoScript (lemezmelléklet vagy https://noscript.net/) már inkább a tapasztalt felhasználók számára készült. A program első verziói szó nélkül blokkoltak minden a weboldalba épített JavaScript elemet, ami azzal járt, hogy sok oldal egyszerűen nem volt képes megfelelően működni ezek hiányában. Mára azonban készültek olyan listák, melyek tartalmazzák a megbízhatónak minősített oldalakat – és ezeket a listákat szép fokozatosan mi is bővíthetjük. Ez a hozzáállás hatékony és biztonságos, de nem ajánlható mindenkinek, hiszen eltart egy ideig, míg megtaláljuk az optimális beállítást minden weboldalhoz.

A többi kiterjesztéshez hasonlóan a NoScript is egy, a címsor mellett jobbra megjelenő ikonnal jelzi jelenlétét – erre kattintva láthatjuk az adott oldalra vonatkozó beállításokat. A Default érték azt jelenti, hogy az adott tartalmat blokkolták, míg a Trust azt, hogy az onnan érkező JavaScript szkripteket a szűrő nem tiltja.

#### **Otthoni hálózat szemetelés nélkül**

Ahogy az eddig leírtakból is látszik, a számítógépek esetében a kéretlen reklámokat és szoftvereket viszonylag könnyen letilthatjuk. Nem lesz ennyire könnyű dolgunk a különböző IoT eszközökkel, mint például az okostévék és más háztartási berendezések – ezeknél speciális routeres beállításokkal érhetünk célt.

#### **Domain-tiltás a routerben**

A legtöbb router lehetőséget ad domainek fekete listájának összeállítására – az ezen található webcímekről nem érkezhetnek adatok otthoni hálózatunkba. Itt általában konkrét címeket is blokkolhatunk, például az ads.samsungads.com szervert, amellyel máris letilthatjuk a Samsung tévékre érkező reklámok nagy részét. A ritzbox routerek esetében ez a szolgáltatás az Internet/Filters/ List oldal található. Itt kattintsunk a Blocked web sites (blacklist) Edit linkjére, és adjuk meg a tiltani kívánt domaincímeket. Miután elkészültünk, az Apply gombbal aktiválhatjuk a beállítást.

Az ilyen listák összeállításához szükséges információkat a leggyakrabban a Google segítségével állíthatjuk össze – a módszernek azonban kellemetlen tulajdonsága, hogy nem dinamikus, tehát minden alkalommal kézzel kell szerkesztgetni, ráadásul a lista hossza is korlátozott. A Fritzbox esetében például legfeljebb 500 szervert lehet megadni, ami ugyan

elégnek tűnik, de valójában nem az, így ezzel a megoldással nem lehet tökéletes reklámmentes zónát kialakítani.

#### **Reklámtiltás külön hardverrel**

Az ehhez szükséges szoftvert a legkönnyebben egy kis számítógépre lehet telepíteni, például a RaspBerry Pi-re. Aki kíváncsi arra, hogy ez hogy megy, látogasson el a https://www.eblocker. com/en/self-build/ weboldalra, ahol részletes leírást és telepítési útmutatót is kapunk az eBlocker szolgáltatáshoz, amely egy 30 napig ingyenesen kipróbálható rendszer. Ez gyakorlatilag tökéletesen képes megvédeni az otthoni hálózathoz csatlakozó eszközöket, ráadásul önmagát frissíti, így hiába cserélgetik a reklámszolgáltatók a címeket, nem kell újra és újra listákat gyártanunk, hogy ezt kövessük.

#### **Androidos védelem**

A legtöbb felhasználó ma már nem PC-vel, hanem elsősorban okostelefonnal éri el az internetet, hogy információkat szerezzen különböző témákban. Itt még zavaróbb, ha a kis képernyő nagy részét reklámok foglalják el, ráadásul a letöltött felesleges információ a havi mobilnet-keretet is csökkenti.

#### **Meglévő reklámok eltávolítása**

Akár gyárilag, akár később, de szinte minden androidos okostelefonon találunk olyan programokat, amelyek kéretlen reklámokat mutatnak és kémkednek is utánunk. Ezek egy részét könnyen eltávolíthatjuk a Beállítások menün keresztül. Itt keressük meg az Alkalmazások és Értesítések almenüben az Alkalmazások pontot, keressük meg a zavaró alkalmazást és koppintsunk rá. A gyárilag telepített szoftverek esetében csak a letiltás jelenik meg lehetőségként, a többieket el is távolíthatjuk, ha akarjuk. Miután a változtatást elvégeztük, indítsuk újra a készüléket. Ha nem tapasztalunk változást a zavaró reklámokban, akkor próbáljuk meg a Biztonsági üzemmódot (Safe mode). Ez ugyan az Androidnál alapból rendelkezésre áll, gyártó- és modellfüggő, hogy hogy érjük el. Például a Google Nexus és Sony Xperia eszközök nagy részén a bekapcsológomb hosszabb nyomvatartására megjelenik egy kis menü, amelyben a Kikapcsolás opciót kell hosszasabban lenyomva tartani, hogy elérjük a Safe mode-ot lehetővé tévő opciót. Mindenesetre a legbiztosabb, ha telefonunk típusának ismeretében egy gyors Google-keresést végzünk.

Miután készülékünk újraindult, nyissuk meg a Beállítások/ Alkalmazások és értesítések/Speciális/Különleges alkalmazáshozzáférés/Megjelenítés a többi alkalmazás felett menüt. Itt tulajdonképpen egy listát látunk azokból a programokból, amelyeknek lehetőségünk van a többi app fölött is megjeleníteni ablakokat. Nyilván a "telefon" vagy a YouTube esetében ez a szolgáltatás hasznos, de a reklámokat megjelenítő szoftvereknél nem. Ezeket úgy tudjuk elhallgattatni, ha rájuk koppintunk, és kikapcsoljuk a Más alkalmazás fölé helyezés engedélyezése opciót. Egyébként, ha hosszabban nyomva tartjuk a kérdéses szoftver nevét, akkor egyenesen az eltávolítás menübe jutunk.

Azokat az alkalmazásokat, amelyek adminisztrátori jogosultsággal kerültek telefonunkra, nem tudjuk egy lépésben lekapcsolni, előbb a kiemelt jogkört kell megvonni tőlük. Ezt a Különleges alkalmazás-hozzáférés menüben, az Eszközadminisztrátori alkalmazások pontban kell elvégezni. Kapcsoljuk itt ki a makacs programot, majd most már a szokott módon távolítsuk el. Ezután már újraindíthatjuk normál módban a telefont.

#### **Ellentmondásos Brave böngésző**

A Brave böngésző egy ingyenes eszköz, amely arra készült, hogy alapból blokkolja a reklámokat és nyomkövetőket. Technikailag az ingyenes, nyílt forráskódú Chrome-változaton, a Chromiumon alapszik, amelyet egy reklámszűrővel is kiegészítettek. A jövőben megjelenő változatok azonban úgynevezett Pay-to-Surf modellel működnek majd, azaz a felhasználó megjeleníthet majd

kiválasztott hirdetéseket és ezek bevételéből így az adott oldal részesedik is. A Brave böngésző fejlesztői az így szerzet bevétel 55 százalékát szeretnék átutalni a tartalomkészítőknek, 15 százalékot kapnának a fejlesztők, a reklámozó partnerek és a felhasználók. Hogy ez az üzleti modell mennyire lesz működőképes, nem tudni, de egyesek már most illegálisnak minősítették.

#### Alternatív böngésző Androidra

**Váltsunk az Androidon a Firefoxra, és telepítsük az uBlock Origint, hogy a jövőben reklámok nélkül böngészhessük az internetet.**

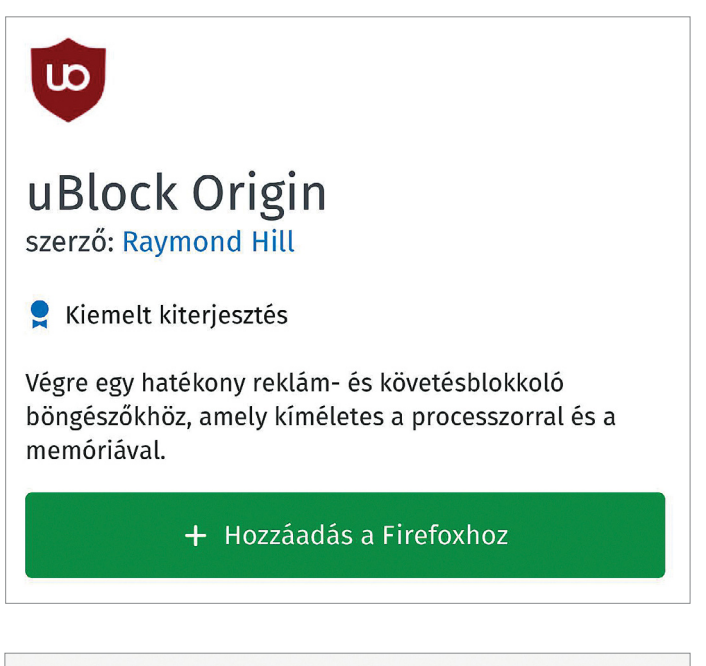

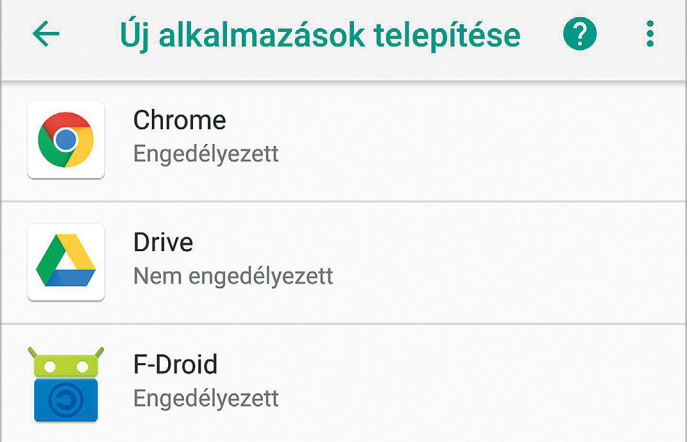

#### Telepítési engedély

**Az Android 8 esetében már minden alkalmazásra külön megszabhatjuk, hogy telepíthet-e harmadik forrásból származó szoftvert.** →

#### Ingyenes választék

**Az F-Droid alkalmazásbolt a Play Áruház alternatívája, ahol nyílt forráskódú, ingyenes alkalmazásokat lehet beszerezni, közöttük sok rendszereszközt is.**

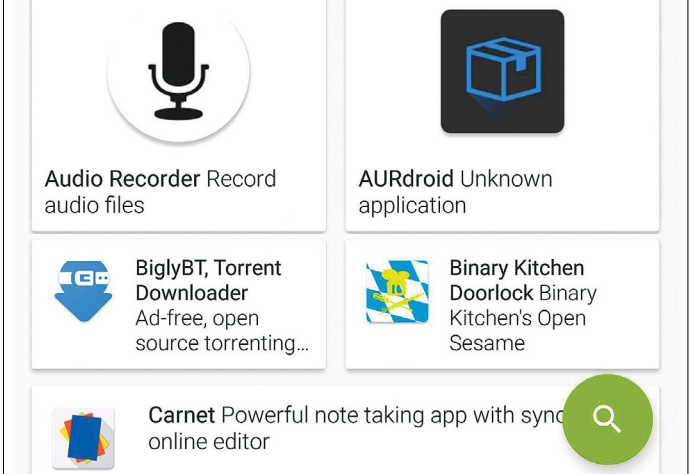

#### Reklámszűrés Androidra

#### **A DNS66 úgy működik az Androidnál, mint egy proxy, így a teljes rendszerre vonatkozóan képes blokkolni a reklámokat küldő kiszolgálót.**

Resume on system start-up

Start DNS66 when the device is turned on if it was active when the device was turned off.

#### Watch connection

Check the connection in increasingly longer intervals and reconnect if it stopped working

 $\sum$ 

#### IPv6 support

Disable this if your network does not use IPv6 or you cannot start the service.

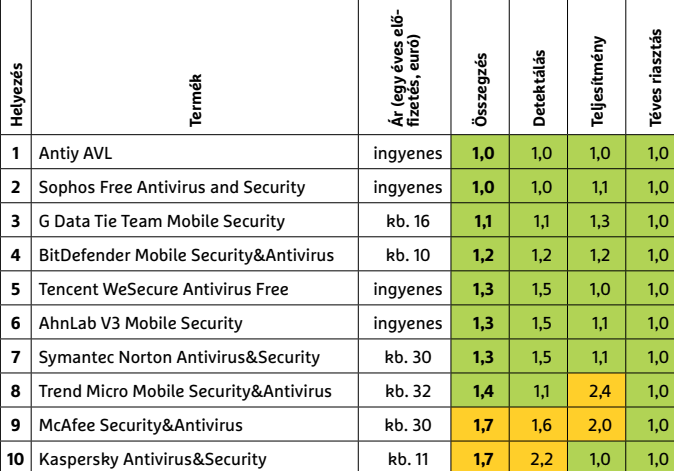

#### **VÍRUSVÉDELEM ANDROIDRA**

**Csúcskategória (1 – 1,5)** Felső kategória (1,6 – 2,5) Középkategória (2,6 – 3,5) Belépőszint (3,6-tól) **○** igen **○** nem

Ahhoz, hogy az eltávolított reklámprogramok ne térhessenek vissza, érdemes egy biztonsági szoftvert telepíteni – ehhez adunk pár tippet az oldal bal alsó sarkában, illetve figyelni arra, hogy ne koppintsunk véletlenül alkalmazások telepítését felajánló bannerekre, buborékokra.

#### **Böngészés reklámok nélkül**

A Google által előre telepített Chrome az Androidon nem ad lehetőséget reklámokat blokkolni képes kiterjesztések telepítésére, ezért azt javasoljuk, hogy a Firefox androidos verzióját használják, amelyet viszont kiegészíthetünk az uBlock Originnel. Az androidos telefonon nyissuk meg a Play Áruházat, és keresük meg a Firefoxot. Koppintsunk a Telepítés gombra, és várjuk meg a folyamat végét. Az Open gombbal most már elindíthatjuk a programot, melynél a jobb felső sarokban található három pont segítségével nyissuk meg a Kiegészítők menüt, majd a Kiegészítők böngészése/Kiegészítők keresése segítségével keressük meg az uBlock Origint és adjuk hozzá a böngészőhöz. Ezután próbáljunk ki egy reklámokkal teletűzdelt oldalt, látni fogjuk, hogy érezhetően hamarabb töltődik be.

#### **Rendszerszintű reklámpucolás**

Az eddig bemutatott eszközök egy újfajta, reklámokat kiszűrő böngésző telepítéséről és a korábban a telefonra került reklámhordozó szoftverek eltávolításáról szóltak. Egy másik út segítségével azonban a teljes operációs rendszert reklámmentessé tehetjük, úgy, hogy még a reklámalapú támogatással működő appokra is kiterjed majd a védelem, ráadásul anélkül, hogy ehhez rootolni kéne a mobiltelefont. A szűrést az F-Droid nevű alternatív alkalmazásboltban elérhető DNS66 app teszi lehetővé. Figyelem: a standard Play Áruházban van már egy ilyen nevű alkalmazás, ami viszont éppen hogy reklámokat jelenít meg és csak korlátozott képességekkel rendelkezik.

Ezzel szemben a valódi DNS66 úgy működik nagyjából, mint a Windows alatti hosts fájl: ez egy olyan listát tartalmaz, amelyben kézzel adhatjuk meg az adott webcímekhez tartozó IP címeket. A DNS66 magát mint helyi VPN kiszolgálót állítja be, így innentől kezdve a teljes webes adatforgalom rajta halad majd keresztül. A közismerten reklámokat sugárzó szerverek felé induló csomagokat tehát most már tudja blokkolni a program,

Látogassunk el tehát a telefon böngészőjében az fdroid.org oldalra, és nyomjuk meg a Download gombot, majd fogadjuk el a telefon figyelmeztetését az ilyen típusú állományok megnyitásával kapcsolatban. Miután a készülék megnyitja az APK állományt, jelzi, hogy alapbeállítások szerint ezt nem lehet telepíteni, ezért válasszuk a Beállítások opciót, és kapcsoljuk be az Engedélyezés ebből a forrásból kapcsolót. Ha ez megvan, akkor nyomjuk meg a vissza gombot, és már telepíthetjük is az F-Droid klienst.

A következő lépés ennek elindítása lesz a Megnyitás gombbal. Várjuk meg, míg a program betöltődik, és a jobb alsó sarokban található nagyító ikonnal keressük meg a DNS66 appot. Töltsük le úgy, hogy ismét engedélyezzük az F-Droid forrásból származó alkalmazások telepítését, majd az Indítás gombbal indítsuk is el az appot. Az első oldalon kapcsoljuk be mindhárom opciót, majd váltsunk a Hosts lapra, ahol a Refresh daily kapcsolót kell aktiválni, amivel biztosítjuk, hogy a szűrők listája naponta frissüljön.

Ha itt a Hosts lapon lefelé görgetünk, akkor láthatjuk is a szűrőfeltételeket tartalmazó listákat, melyeket kézzel a jobbra fent található kör alakú nyíllal tudunk frissíteni. Az aktivált

listák előtt pepita pajzsot látunk. Az Apps fül segítségével a telefonon futó alkalmazásokat tudjuk kezelni: itt megadhatjuk azokat a programokat, amelyeknek teljes körű netes hozzáférést szeretnénk biztosítani.

Ha mindent beállítottunk és testre szabtunk, menjünk viszsza a Start fülre, és nyomjuk meg lent a Start gombot, majd a Yes és Ok gombokkal engedélyezzük a szoftver indulását. Próbáljunk most ki egy reklámokat megjelenítő alkalmazást – ha minden rendben van, akkor láthatjuk, hogy a kéretlen elemek eltűntek. Előfordulhat azonban, hogy egyes hosts-listák nem működnek jól vagy nem frissíthetők. Ilyenkor egyszerűen koppintsunk a Hosts fülön a megfelelő bejegyzésre, majd az új menüben a legördülő listában válasszuk az Ignore lehetőséget.

#### **iOS védelem**

Az iOS messze nem olyan rugalmas, mint az Android: egyrészt az alkalmazásokat kizárólag a hivatalos App Store-ból szabad telepíteni, és root (vagyis jailbreak) nélkül nincs lehetőség egyéb források használatára. Másrészt pedig valamennyi app saját sandboxban fut, egymáshoz semmilyen formában nem férnek hozzá. Ezért sincs szükség az iPhone-on külön vírusvédelemre.

#### **Böngészés nyomok nélkül**

Ha elsősorban magánéletünket szeretnénk védeni, akkor egyértelmű, hogy a Firefox Clear böngészőt kell választanuk. Ez a hivatalos Firefox leszármazottja, és rendelkezik nyomkövetés elleni védelemmel. Telepíteni az App Store-ból tudjuk, majd pedig a standard programok menüből indíthatjuk el. Amikor már fut a program, akkor a jobb alsó sarokban található fogaskerék-ikonnal jutunk a Beállítások menübe. Először is, válasszuk ki a Nyomkövetés elleni védelem opciót, és egyben aktiváljuk az Egyéb nyomkövetés tiltása lehetőséget is. Most lépjünk egy menüvel feljebb, és kapcsoljuk be az Egyéni fontok tiltása kapcsolót.

Ha szeretnénk, akkor az alap Google kereső helyett is választhatunk olyat, amelyik nem kíváncsiskodik utánunk, például a DuckDuckGo-t. A Firefox, ahányszor csak bezárjuk, törli a helyi böngészési előzményeket is. Ugyanezt egyébként a Safariban is elvégezhetjük: menjünk a Beállítások menübe, majd koppintsunk a Safarira. Görgessünk lefelé a Tartalomszűrésig, és kapcsoljuk be a Firefox Clear opciót. Most váltsunk vissza a Firefox Clear böngészőre, majd ott a beállításokra, és kapcsoljuk be a Safari integráció lehetőséget.

#### **Böngészés reklámok nélkül**

Míg a Firefox Clear csak a nyomkövetéssel foglalkozik, addig a Safariban a 1Blocker Legacy segítségével a reklámokat is eltüntethetjük. Ezt is az App Store-ban érjük el, de telepítése után még ne indítsuk el: előbb integrálni kell a Safariba a Beállítások/ Safari/Tartalomszűrés segítségével. Most már elindíthatjuk a 1Blocker Legacyt, amelynek rögtön a beállításait is megnyithatjuk a Start using 1Blocker linkkel.

Itt a reklámszűrés alapból engedélyezve van már, de például az olyan opciók, mint az EU-s törvények által megkövetelt, a sütik használatára vonatkozó idegesítő figyelmeztetés letiltása, nem. Az ingyenes 1Blocker változatban csak egyetlen opció aktiválható innen – ha több szolgáltatást szeretnénk egyszerre használni, akkor a 1Blocker X-re lesz szükség, mely 5,49 euróba kerül. Ezt rendszeresen frissítsük, hogy mindig megvédhessen minket a kéretlen reklámoktól.

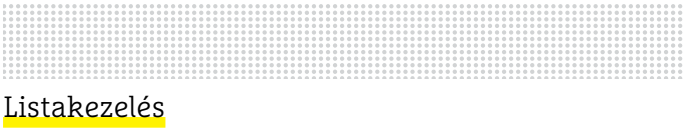

**A DNS66 listák alapján szűri a feleslegesnek gondolt domaineket, de ha az adott lista betöltésekor mindig hibaüzenetet kapunk, váltsunk inkább az Ignore opcióra.**

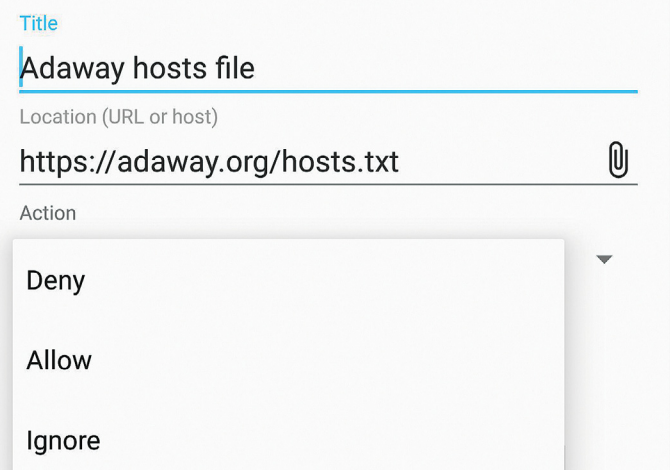

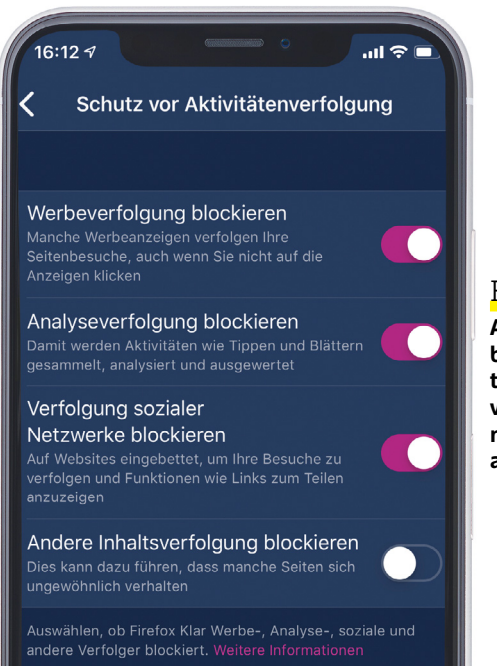

#### Firefox Clear

**Az iOS-re készült böngészőalternatíva elkötelezetten védelmezi felhasználóinak személyes adatait.**

#### 1Blocker **Legacy A reklámszűrő ingyenes verziójában egyszerre csak egyféle szű-**

**rési funkció aktiválható, de ez is elég ahhoz, hogy a Safariból eltűnjenek az idegesítő reklámok.**

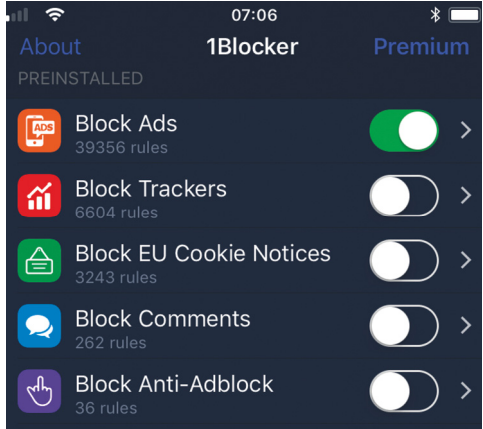

## **Marriott: durva adatlopási ügy**

#### Szinte felfoghatatlan, hogy mennyi szállodavendég adatait lopták el ismeretlenek a népszerű szállodalánc szervereiről.

A legnagyobb adatszivárgási botrány még mindig a Yahoo nevéhez kötődik – és jó eséllyel még sokáig hozzá is fog. Azonban a kétes dicsőséget jelentő második helyre új szereplő, a Marriott szállodalánc került fel. A csoporthoz tartozik – többek között – a The Ritz-Carlton Hotel, a W Hotels, az összes Marriott brand, a Sheraton Hotels, a Le Méridien, a Renaissance, és a Residence Inn is. A lánc a Starwood foglalási rendszerét használja, 2016-ban meg is vásárolta azt. Azonban most kiderült, hogy 2014 óta a Starwood rendszerét több alkalommal is feltörték, és összesen 500 millió felhasználó személyes adatait szerezték meg. Az adatlopás szeptember elején történt, azóta pedig folyamatosan tart a vizsgálat, amelynek azt is kellene tisztáznia, hogy egyáltalán

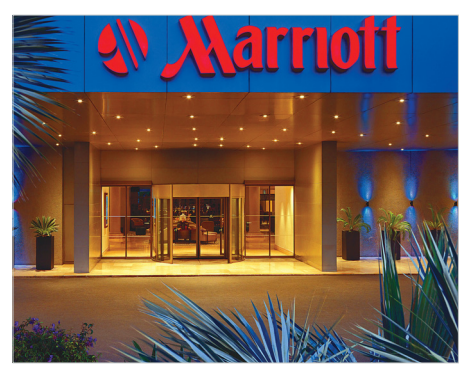

**Egy meghekkelt kártya segítségével bizonyítja az F-Secure, hogy vele adott esetben egy hotel minden szobájába be lehet jutni**

#### Kritikus Thunderbird-hiba

A népszerű levelező program legújabb, 60.3.0-s verziója néhány kritikus sebezhetőséget is befoltoz. Ezek között volt pár olyan is, amely távoli kód futtatását engedélyezte, tehát akár a számítógép feletti teljes irányítás átvételét is lehetővé tette. A program szerencsére automatikusan frissíti magát, így a szóban forgó hibákat a támadók többé már nem tudják kihasználni.

#### Béreljen ransomware-t!

Egy új üzleti modell jelent meg a zsarolóvírusok piacán; a Krakent is fejlesztő csoport mostanól lehetővé teszi a program bérlését, vagyis a zsarolóvírust szolgáltatásként lehet megvásárolni. Az alapdíj 50 dollár, ennyibe kerül a terjesztés elindítása, ezt követően pedig a csoport jutalékos rendszerben dolgozik, és a zsarolással megszerzett pénz 20 százalékára tart igényt. Sok kicsi sokra megy...

milyen adatokat lophattak el. Szó van többek között a vendégek neveiről, lakcíméről, telefonszámokról, útlevélszámokról és kártyaszámokról is. A Marriott utóbbiakat titkosítva tárolta, ez azonban nem jelenti azt, hogy az adatok teljesen biztonságban vannak.

A Marriott addig is elkezdte felvenni a kapcsolatot az érintettekkel, akiknek egyéves Web Watcher előfizetést is ad – ez a netes szolgáltatás azt figyeli, hogy a megadott személyes adataink feltűnnek-e valahol a neten. Emellett mindenkinek érdemes megnéznie, hogy a kiszivárgott információkat hol használta – és megtenni a szükséges óvintézkedéseket. Úgymint jelszó megváltoztatása. A kártyaadatokat is érdemes átnézni – bár kétséges, hogy ha visszaélés történt, akkor azzal több év távlatából lehet-e kezdeni valamit. Az ügyben érintett kártyák nagyobb része egyébként már le is járhatott.

Nagyon érdekes kérdés lesz viszont az, hogy az Európai Unió hogyan kezeli majd az esetet. Az adatszivárgás ugyan a GDPS szabályozás bevezetése előtt történt, azonban az eset már a szabályozás hatálya alá esik. Ha egy esetleges vizsgálat azt állapítja meg, hogy a Marriott hanyagsága vezetett odáig, hogy az adatoknak lába kelt, akkor a szállodaláncot éves bevételének 4 százalékára, azaz nagyjából 125 millió euróra büntethetik.

### **A hónap adatlopási ügyei**

#### 50 milliós kártérítés a Yahoo-tól

Amint arról többször beszámoltunk, a Yahoo-tól rengeteg felhasználó adatait lopták el. Összesen 3 milliárd fiókhoz tartozó információról van szó. Az érintettek egy része szeretett volna kártérítést kapni, és most nagyon úgy néz ki, hogy ezt meg is fogják kapni: a vállalat bejelentette, hogy hajlandó – összesen – 50 millió dollárt kifizetni azok számára, akik pert indítottak ellene.

#### Diákok a pácban

A Swiss Media és a Kaspersky Lab szerint a Zürichi Egyetem hallgatói nincsenek biztonságban: ellenük folyamatosan adathalász támadást indítanak. Ezek célja az, hogy a támadók megszerezzék azokat az információkat, amelyek segítségével a diákok online szolgáltatásait lehet használni. A Kaspersky szerint a támadások célzottak, azt viszont senki sem tudja, hogy a támadók pontosan mit szeretnének kezdeni a megszerzett információkkal.

#### British Airway-blama

Amint arról a CHIP magazin hasábjain is beszámoltunk, a British Airwaystől több utas adatait lopták el – a személyes információk mellett hitelkártyaadatokat is megszereztek a csalók. Most kiderült, hogy az ügynek még nincs vége; újabb információk alapján nemcsak azok a vásárlók lehetnek érintettek, akiket a British Airways már értesített, hanem további 185 ezer ügyfél adatai is kiszivároghattak. Sajnos a BA nemcsak a kártyaszámokat, hanem a hozzájuk tartozó CCV-kódot is tárolta.

#### Kevesebb fertőzött alkalmazás

**A Google közlése szerint a kártékony kódot tartalmazó alkalmazások száma az újabb Android verzióknál egyre alacsonyabb. Eközben a Play Áruházban elérhető összes szoftver száma pedig masszívan nő továbbra is.**

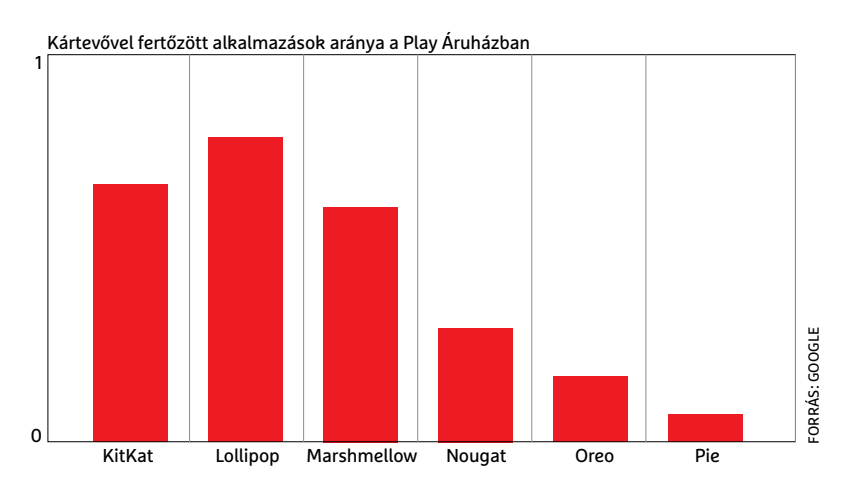

#### **BIZTONSÁGI HÍREK < AKTUÁLIS**

#### Titkosítást kap a Signal Messenger is

Hamarosan a Signal üzenetküldő

alakalmazás használói is válthatnak egymással üzenetet úgy, hogy a köztük lévő kommunikáció teljes egészében titkosítottan zajlik majd. Jelenleg ha valaki nagyon kíváncsi, akkor elméletileg lehetősége van megnézni azt, hogy ki kivel kommunikál. A fejlesztők a béta verziót már el is készítették, ebben az üzenet titkosítása a küldő eszközön megtörténik, így hiába szerzi meg valaki a küldött adatokat, ha nem ő a címzett, akkor nem fog tudni kezdeni vele semmit. A Signal ezzel felzárkózik a konkurenciához.

#### Dobná az Apple a mesterkulcsot

Jelenleg minden iCloud-fiókhoz tartozik egy mesterkulcs, amelynek segítségével a fiók tartalmát meg lehet nézni – az Apple azt tervezi, hogy a jövőben ezt a kulcsot nem fogja saját szerverein tárolni. Ezt maga a vállalat vezetője, Tim Cook mondta el. Ez a lépés egy kicsit meglepő, ugyanakkor a hatóságok és az Apple folyamatos vitájának fényében mégis érthető. Ha ugyanis ez a kulcs nincs meg a vállalatnak, akkor hatósági felszólítás esetén sem lesz képes arra, hogy a felhasználói fiókokat megnyissa. Vagyis a lépéssel az Apple tulajdonképpen a felhasználók érdekeit védi.

#### Képzés nélkül

**Egy német tanulmány szerint az IT-biztonsággal kapcsolatos oktatást csak a cégek fele tart az alkalmazottak számára; így nem csoda, ha a munkavállalók nincsenek tisztában akár alapdolgokkal sem** 

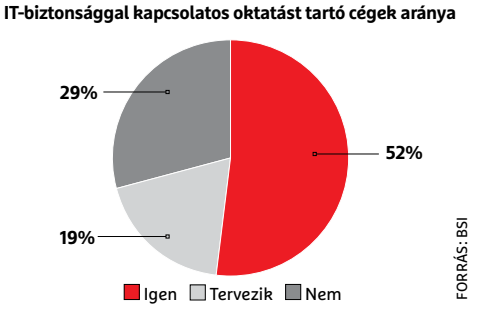

### **MI és a captcha**

Captchával már mindenki találkozott, még ha nem is ismeri ezt a nevet: azokról a feladványokról van szó, amelyeket számos weboldal kér letöltések elindítása vagy regisztráció előtt. A captcha célja az, hogy kiszűrje a botokat, vagyis hogy a rendszer meggyőződhessen arról, hogy valóban élő személy regisztrál, nem pedig egy számítógép. Legegyszerűbb verziója a szöveges, amelyet sokféleképpen módosítottak már: absztrakt betűkkel jelenleg ez a változat is biztonságosnak tekinthető. Vagy

mégsem? Kutatók találtak egy módszert, amely mesterséges intelligencia segítségével a legnehezebb szöveges jellegű feladványokat is nagy pontossággal meg tudja oldani. A módszer próbálgatáson és azon keresztüli tanuláson alapszik, azonban a mesterséges intelligencia bevonásával annyira hatékony, hogy már nagyon kis számú helyes "megfejtés" birtokában pontosan tud működni. A rendszer meg tudja kerülni a Microsoft, a Wikipedia, az eBay vallet megalakár a Google megsem a Vietnam mágsem? Kutatók találtak egy<br>módszert, amely mesterséges<br>intelligencia segítségével a legne-<br>hezebb szöveges jellegű feladvá-<br>nyokat is nagy pontossággal meg<br>tudja oldani. A módsz

#### Hibás a Sennheiser fülesek szoftvere

Kiváló minőségük miatt a Sennheiser fülhallgatók mind a profik, mind a játékosok között nagy népszerűségnek örvendenek, most azonban kiderült, hogy a hozzájuk mellékelt alkalmazásban van egy biztonsági hiba. Mégpedig egy olyan, amely lehetővé teszi a man-in-themiddle típusú támadást, vagyis csalók beépülhetnek a felhasználó számítógépe és távoli szerverek közé. Ezt egészen pontosan az egyik, a fülhallgatók által használt hibás tanúsítvány hibája teszi lehetővé. A gyártó szerencsére már kijavította a hibát; ajánlott tehát frissíteni.

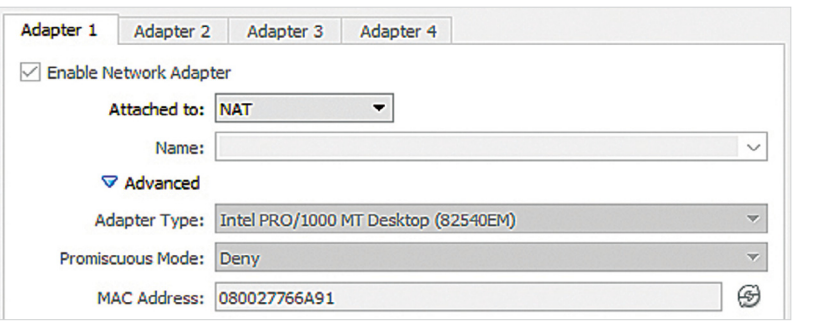

### **A virtuális gép sem véd tökéletesen**

A kártevők elleni harc egyik fontos kelléke a VirtualBox ingyenes virtualizációs szoftver; vele egy olyan környezetet alakíthatunk ki, amelyben az új vagy kétes helyről származó programokat elvileg veszély nélkül próbálhatjuk ki. Mégpedig azért, mert ha minden rendben, akkor a virtuális környezetben futó programok nem látnak tovább a virtuális gépnél, azaz a "rendes" PC-t nem tudják megfertőzni. Most azonban kiderült, hogy ez nem teljesen így van: lehetséges megkerülni az akadályt, és így a virtuális gépben

futó kártevők kijuthatnak a "ketrecből". A módszert a GitHubon tették közzé, lényege pedig az, hogy a kommunikációhoz használatos (virtuális) Intel PRO/1000 MT hálózati adaptert ki lehet iktatni a rendszerből, és helyette a forgalmat közvetlenül a gazda számítógépre lehet irányítani. Ezzel pedig megnyílik a lehetőség arra is, hogy a gazdagép egyéb erőforrásait is elérje egy kártevő. Egyelőre nem tudni, hogy az Oracle mikor javítja ki a hibát; addig mindenkinek érdemes másik virtuális kártyát választania.

#### Hiba miatt leálló Apple-kütyük

A TU Darmstadt kutatói szerint van egy olyan biztonsági rés az iOS, macOS, tvOS és watchOS rendszerekben, amely világszerte akár 500 millió eszközt is érinthet. A biztonsági rés segítségével az eszközökre olyan adatot lehet küldeni, amely összeomlást eredményez; a hiba kihasználása pedig nem is túl bonyolult. Akár már egy pár ezer forintba kerülő, Wi-Fi-t is tartalmazó, programozható NYÁK elegendő lehet hozzá. A trükk korábban Bluetoothszal is működött, de ennek lehetőségét az Apple korábban lezárta. Az iOS 12.1, a macOS 10.14.1, a tvOS 5.1 és a watchOS 5.1 mentesek a hibák alól.

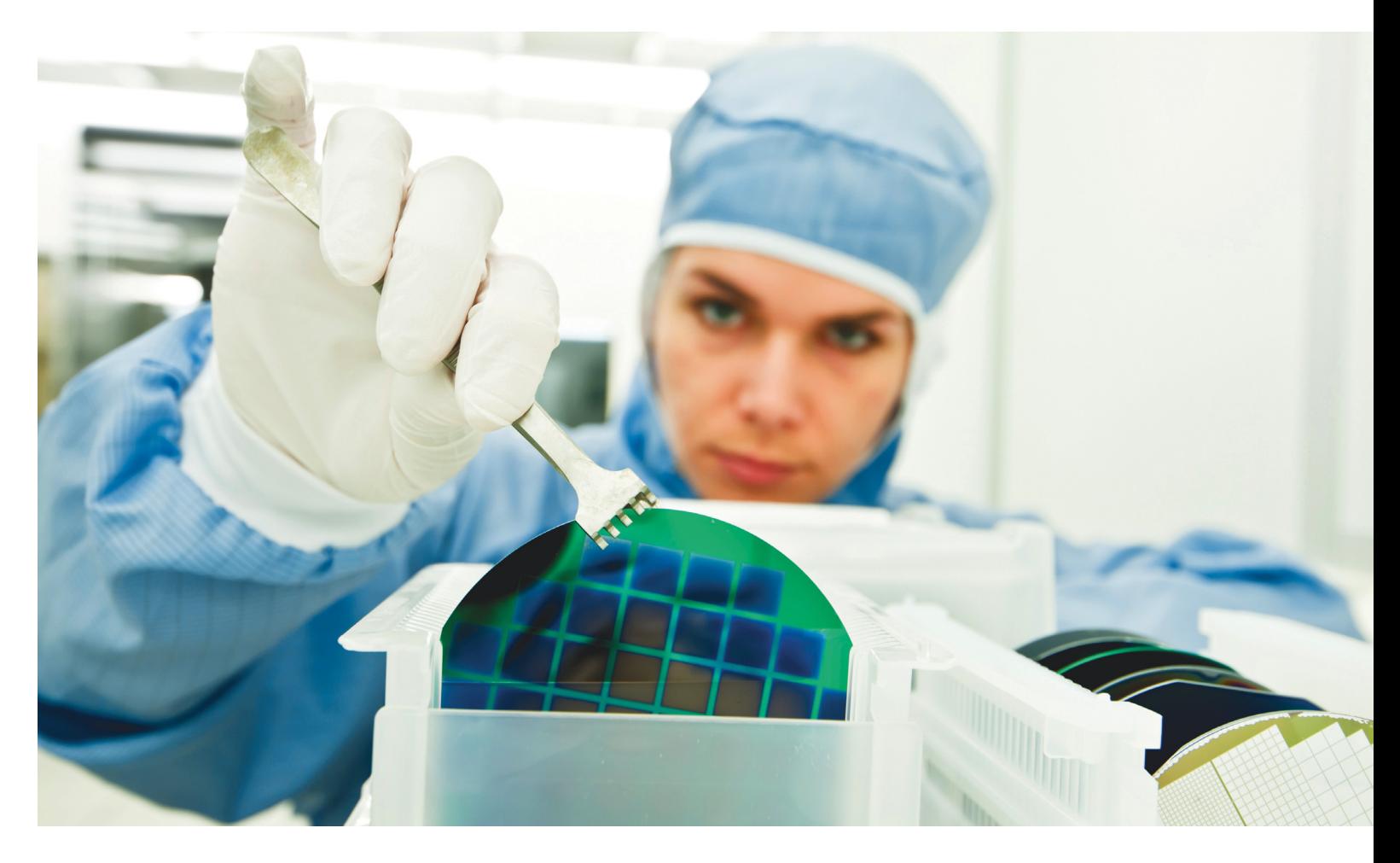

## **A szilíciumkorszak vége**

**Mi jön Moore törvénye után?** A szilíciumtranzisztor a 20. század egyik legfontosabb találmánya volt, de diadalmenete lassan véget ér.

FELIX KNOKE /HORVÁTH GÁBOR

etven évig a fejlődés szinte egyetlen fokmérője az volt, hogy milyen apróra sikerült gyártani a szilíciumlapkákon kialakított tranzisztorokat. Az Intel első 4004-es processzora óta, amely 2300 tranzisztort tartalmazott, az Apple 7 milliárd tranzisztorból álló A12-es mobil rendszerchipjéig exponenciálisan növekedett az adott területre elhelyezhető alkatrészek száma, és az integrált áramkörök komplexitása nagyjából kétévente megkétszereződött – pont úgy, ahogy az Intel társalapítója, Gordon Moore azt 1975-ben megjósolta (tíz évvel korábban még évenkénti duplázással számolt).

Ez a Moore-törvény évtizedekig megszabta a félvezetőipar fejlődését, de a fejlesztés méretcsökkenéssel elv mostanra elérte technológiai, fizikai, és, ami fontosabb, gazdaságossági határait. Annak érdekében, hogy legyen út "Moore után" is, egy egész iparág dolgozik most azon, hogy kitalálja, miként használhatja tovább a szilíciumot, milyen fizikai jelenségeket aknázhat ki, milyen új felépítésű számítógépeket fejleszthet és milyen új anyagokból építhet számolásra képes egységeket. A számítástechnika jövője úgy tűnik, hogy a szilícium végével kezdődik.

#### **"…és még valami…"**

A tranzisztorok kifejlesztői számára a szilícium nem az első választás volt, tudniillik nagy tisztaságú változatát nem volt könnyű előállítani, így kísérleteikhez inkább a germániumot, egy másik, akkoriban jóval elterjedtebb félvezetőt használtak. Mindez azonban 1954-ben egy különleges előadás hatására megváltozott: miután a korábbi szereplők mind a szilícium használhatatlanságáról értekeztek, a Gordon Teal a Texas Instrumentstől egyszerűen előhúzott pár kész tranzisztort a zsebéből, és bemutatta őket, hozzátéve, hogy ezek nemcsak működnek, de már sorozatban is gyártják őket. Ezzel a pillanattal indult meg a szilícium tranzisztorok diadalmenete, és az igyekezet, hogy minél kisebb területen minél többet zsúfoljanak össze. Ez a verseny egy egész évszázadot meghatározott és most, 65 évvel később sem lassul.

#### **A tiszta igazság**

Szó, ami szó, a szilíciumnak rengeteg pozitív tulajdonsága van. Így például az oxigén után a második leggyakoribb elem a földön, minden szóba jöhető alternatíva sokkal-sokkal ritkább és drágább. Előállítása egyszerű, és miután nagy tisztaságú formában elkészült, feldolgozása is könnyű. Ezen felül elektromos tulajdonságai célzott szennyezéssel (tehát azzal, hogy másféle elemeket kis mennyiségben belekevernek) könnyen módosíthatóak is, és így nagy áramokat is elvisel. Végül, de nem utolsósorban stabil oxidja, a SiO2 remek szigetelő és passziváló anyag, ez pedig lehetővé tette a tranzisztorgyártás hőskorában, hogy valamennyi szükséges komponens, így a kapuk, a vezetékek és szigetelésük is egyetlen egységben készüljön el.

Ugyanakkor a szilíciumnak vannak hátrányai is, amelyek most, a miniatürizálás extrém korszakában komoly gondot jelentenek már. Ezek közé tartozik, hogy a vezetőképességhez szükséges elektronok és lyukak eloszlása nem megfelelő – ezt kompenzálhatjuk a célzott szennyezéssel, de teljesen megszüntetni nem tudjuk. Ezen felül 150 fokos hőmérséklet felett elektromos tulajdonságai gyorsan romlanak, az alternatívák, például a gallium-nitrid vagy a szilícium-karbid, több száz fokon is működőképes marad. Ez kisebb térben nagyobb teljesítmény elérését teszi lehetővé.

Végül, a szilícium gyenge optikai tulajdonságai útjában állnak a potenciálisan nagyon nagy sebesség elérését lehetővé tévő optikai elemek könnyű integrációjának, amelyek például adatközpontokban használatosak.

#### **A fejlődés ára**

Moore törvénye röviden összefoglalva annyit jelenti, hogy minél kisebb, annál jobb – de nagyjából 2006 óta ez sem jelenthető ki egyértelműen, a nagy sűrűségű integrált chipek egyre kevésbé hozták el a várt teljesítményugrást (ez az úgynevezett Dennard-skálázódás). Egyrészt tehát az ipar is kezd lemaradni a Moore által jósolt fejlődési szakaszoktól, másrészt a rendelke-

#### Az évszázad találmánya

**A félvezetők története tele van fantasztikus véletlenekkel, elmulasztott lehetőségekkel és árulással. A piac mérete jelenleg körülbelül évi 500 milliárd dollár, amelyből 50 milliárddal részesedik a piacvezető Samsung Electronics.** 

#### **Idövonal**

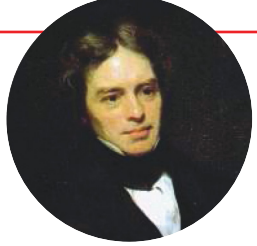

Michael Faraday megfigyeli az első, félvezetőkhöz kapcsolódó jelenségeket 1833 **1947** 1947 **1947** 

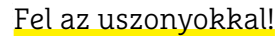

**Felül egy hagyományos, sík felépítésű térvezérlésű tranzisztor (MOSFET) felépítése látható. A kapura kapcsolt feszültség vezérli ("erősíti") a forrás és a nyelő közötti áramot. Alul: a modern FinFET kialakítás**

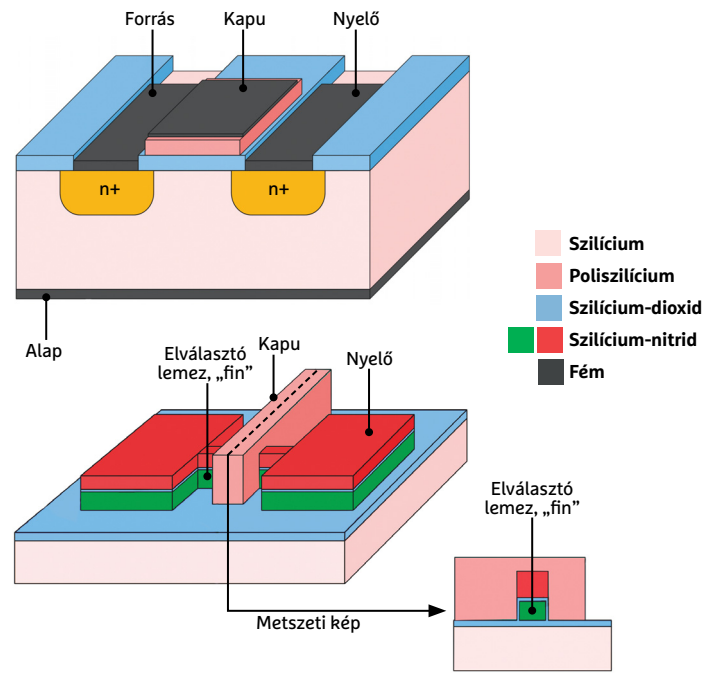

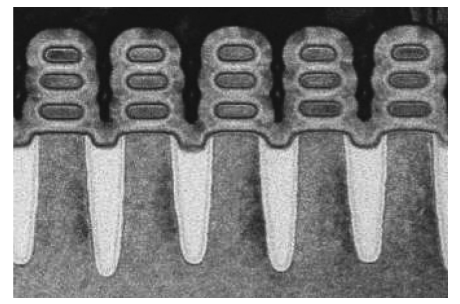

Ezek az IBM-től származó, nagy hatékonyságú, "vízszintesen **elhelyezett nanoméretű, kapuval körbevett tranzisztorok" a jelenlegi FinFET leváltását ígérik, és mivel előállításuk viszonylag egyszerű, az IBM szerint akár 5 nm-es vagy még kisebb csíkszélességgel is készülhetnek**

Julius Lilienfeld szabadalmi védelmet kér a térvezérlésű tranzisztorra (FET)

Gordon Teal nagy tisztaságú germániumkristályokat hoz létre 1925 1951

A modern tranzisztor születése. Mataré és Welker, illetve velük párhuzamosan Shockely és Brattain létrehozzák az első működő JFET tranzisztort kapukkal, mint vezérlőelektródákkal

CHIP **<** 2019 **<** 1 **< 3 1**

→

#### Gyorsító

**Egy Intel gyártmányú, 17 qubites kvantumchip. Az aranyozott csatornákban mikrohullámokkal tapogatják le a qubiteket.**

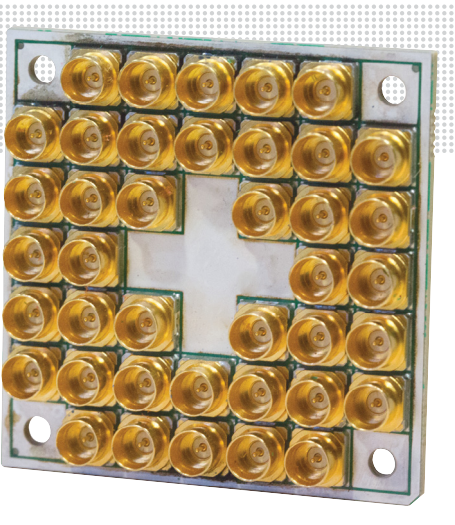

#### **INTERJÚ "A jövő fényesen ragyog"**

Garry Patton a GlobalFoundries technológiai igazgatója, illetve a fejlesztésért és kutatásért felelős részleget vezető alelnöke is egyben.

#### > **Merre tartanak a szilícium tranzisztorok?**

A legújabb áramkörök már atomi méreteknél tartanak, így a méretek további egyszerű csökkentése már nem folytatható. Ezzel egy időben a következő technológiai node kifejlesztésének és a hozzá kapcsolódó járulékos teendők költségei folyamatosan nőnek, így gazdaságilag sem éri már meg ezt folytatni. Ezért is dol-

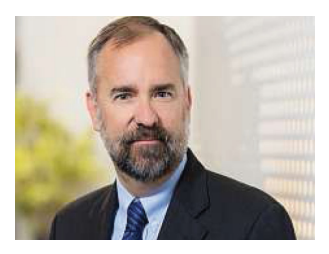

gozik az iparág új megoldásokon. > **Szilíciummal?**

Rengeteg kreatív ötletet hallottam már arról, hogy miként lehetne folytatni a félvezető eszközök méretének csökkentését, akár új eljárásokkal is. Ezek között ott a FinFET, az SD-SOI és a szilíciumrétegeket összekötő TSV alagút is. Mindezek mögött egy 5G hálózattal összekapcsolt világ ígérete áll. > **Ön mire számít a jövővel kapcsolatban?**

Az elektronika előtt továbbra is fényes jövő áll, és alapját még nagyon sokáig a szilícium fogja biztosítani, főleg most, hogy további méretcsökkentéssel kapcsolatos lehetőségek merültek fel.

zésre álló technológia sem képes megfelelni a hozzá kapcsolódó elvárásoknak. Az egyik út, amire a processzorgyártók ezért ráléptek, a többmagos CPU-ké. Minden egyes új generációval egy új dilemma is megjelenik: válasszuk az új gyártástechnológiát, amely ugrásszerű teljesítménynövekedést ígér a kisebb méretű komponenseknek köszönhetően, vagy maradjunk a korábbi lépcsőn, így elkerülve azt a gazdasági kockázatot, amit egy nagyon drága új eljárás bevezetése jelent.

Egészen a közelmúltig a fenti képlet nagyon egyszerűnek tűnt, hiszen minden technológiai ugrásnál az órajelek és a számítási sebesség nőtt, a fogyasztás és a chipméret pedig csökkent. Csak éppen ezen ugrások mérete csökken egyre jobban: a Qualcomm fejlesztési igazgatója, Paul Penzes például márciusban arra figyelmeztetett, hogy a jövőben még kevesebbet várhatunk: már az utolsó technológiai lépésváltásnál is csak 16 százalékkal sikerült feljebb lépni az órajelekkel. És míg a 10 nm-es csíkszélességre ugrásnál 30 százalékos energiamegtakarítást értünk el, a 7 nm-es lépcső már csak 10-25 százalékra lesz elég.

Nagyon hasonló a helyzet a helyfoglalással: a komponensek kisebb méretét kompenzálja, hogy a chipek egyre bonyolultabbak azért, hogy a fizikai korlátok határán is működőképesek maradjanak. A költségek pedig óriásiak, egy 7 nm-es gyártósor például 10-12 milliárd dollárba kerül, árulta el a Global Foundries volt vezetője, Sanjay Jha egy, a Venture Beatnek márciusban adott interjújában. Egy 5 nm-es megoldás ennek megfelelően 14-15 milliárd dollárt ér, és ezzel párhuzamosan a chiptervezés költségei is emelkednek (lásd diagramunkat a következő oldalon). A Global Foundries szerint ezért ezen az úton nem is érdemes már tovább menni: a világ egyik utolsó nagy chipgyártójaként inkább úgy döntöttek, hogy a pénzt másba fektetik, és kiszállnak a 7 nm-es versenyből. Ez azt jelenti, hogy a TSMC (akinek ügyfelei között ott az Apple és az AMD is), a Samsung, és jövőre valószínűleg az Intel lesz az, aki versenyzik majd.

#### **Hiszti az egész?**

Azért nem árt tudni pár dolgot Moore törvényéről és a csíkszélességről: az előbbi által leírt exponenciális görbe valójában egy egyre meredekebb lépcső, ahol a lépcsőfokokat az egymás után kidolgozott technológiai eljárások, elsősorban a litográfia, az egyre fejlődő tranzisztorkialakítás és új anyagok használata alakítja ki. Ezeket a technológia node-nak nevezi, és mérethez kapcsolja, például 10 nanométerhez. Ezek a "méretek" azonban már évek óta nem többek egyszerű marketinges trükknél, és inkább

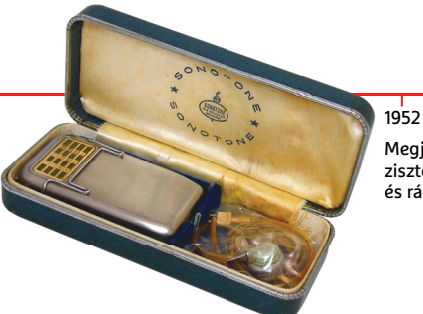

Kidolgozzák a szilíciummal használható fotolitografikus eljárást 1955

Megjelennek az első tranzisztoros hallókészülékek és rádiók

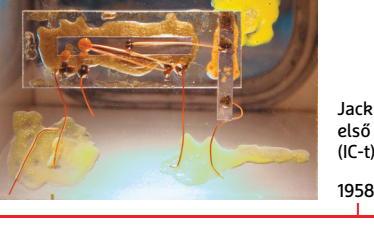

Jack Kilby elkészíti az első integrált áramkört (IC-t)

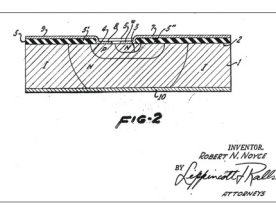

Az első modern IC: minden komponens egyetlen chipen 1959

csak a fejlesztési lépcsőfokokat jelentik: ami az egyiknél 7 nm, az a másiknál 10. A különbség nem az egyes komponensek méretében jelentkezik igazán, hanem a tranzisztorok és az őket összekapcsoló vezetékek komplex 3D-s struktúrájában.

Moore törvényét sokszor állították be természeti törvénynek vagy valami nagy hatású jelenségnek. Pedig érvényessége emberi munka eredménye: évről évre rengeteget dolgoztak rajta az International Technology Roadmap for Semiconductors, azaz az ITRS szakértői. Ez a szervezet 2016-os éves jelentésében elemezte a Moore törvénye előtt álló akadályokat, illetve megoldási javaslatokat is szállított, de 2017-ben már úgy nyilatkoztak, hogy a törvény hamarosan érvényét veszti, mert a továbbiakban már nem lesz gazdaságos ragaszkodni hozzá. Véget ért a kormányzati megrendelések és a lelkes, évente fejlesztő végfelhasználók kora, helyette inkább a mobil eszközöket, az IoT- és a felhőalapú szolgáltatások dominálnak – egyszóval azok a megoldások, ahol a nyers erő helyett az üzemidő, a késleltetés és a sávszélesség a fontos. Ráadásul az egyre zsugorodó chipgyártópiac szereplői sem diktálhatják már a tempót, sőt, a fejlesztéseket sem mindig. "Nincs már szükség az IRTS-re, nélküle is nyilvánvaló, hogy merre tartunk", jelentette ki az IRTS szakértője, Bill Bottoms. Ezért 2017 óta a szakértők már az új, Roadmap for Devices and Systems (IRDS) jelentésben teszik közzé előrejelzéseiket. Beszédes a név: már nem a komponens számít, hanem az, hogy mire használják.

#### **Jobb, de nem kisebb**

A félvezetőipar fejlődése az elmúlt fél évszázadban maga volt a csoda, és remekül bizonyítja, hogy mire képes az emberi elme. Ez a fejlődés pedig Moore törvénye után is tovább folytatódik majd. Az aktuális IRDS jelentés szerint "Moore-jellegű" fejlődésre egészen 2027-ig számíthatunk: addig az új anyagoknak, chip- és tranzisztordizájnnak készen kell állnia ahhoz, hogy a teljesítmény további növekedését biztosítsák a piac számára. De egyedül a litográfia további fejlesztgetése már őrültség lenne: mostanában készülnek azok a gyárak, amelyek már extrém UV fény segítségével készítik a szilíciumban a 7 nm-es struktúrákat, és a következő generáció számára már ezek is túl nagyok lesznek. Egyelőre nem világos, hogy ezekhez már elektron- vagy ionsugárzás, esetleg részecskegyorsítókkal előállított röntgensugárzás biztosítja-e majd a gazdaságosan használható megoldást.

A nanoméretű litográfia ígéretesnek tűnik, sőt, olyan anyagok fejlesztése is felmerült már, amelyek saját magukat képesek ilyen nanoméretű struktúrákba rendezni. A kérdés csak

#### Szilíciumgépek

**A szilíciumon apró elektromechanikus egységeket is kialakíthatunk litográf eljárásokkal – itt egy okostelefonokhoz készült optikai képstabilizátor látható .**

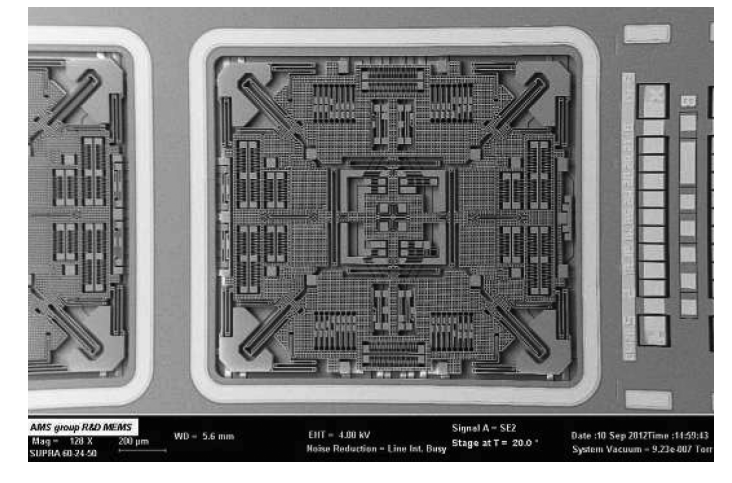

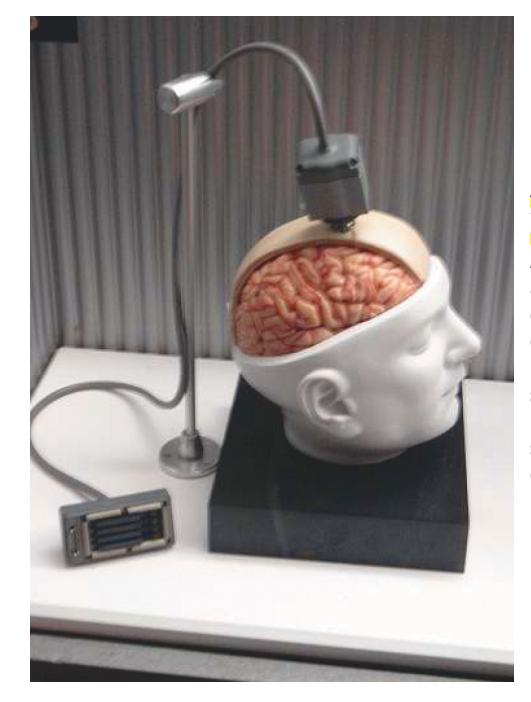

#### Agyi kapcsolat

**Az emberi agy és a számítógép összekapcsolása egyelőre csak nagyon kis sávszélességgel és primitív megoldásokkal lehetséges.** 

Intel 4004, az első monolit IC 2300 tran-

2008 Az első memrisztor: memória és tranzisztor egyben, ez lenne a jövő?

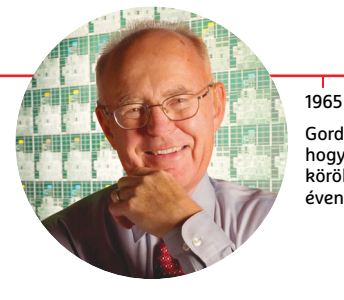

Gordon Moore leírja, hogy az integrált áramkörök komplexitása évente megduplázódik

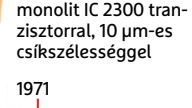

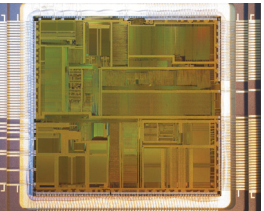

Megjelenik az Intel Pentium: 3 100 000 tranzisztor, 800 nm

1993

2010 A Sun és az IBM CPU-i átlépik a milliárd tranzisztoros határt, 45 nm-en

#### Lefelé tartó spirál

**A félvezetőgyártás technológiai fejlődésének lépéseit node-oknak nevezzük, de elnevezésüknek a chipekhez kapcsolódó méretekhez már évek óta nincs semmi közük .** 

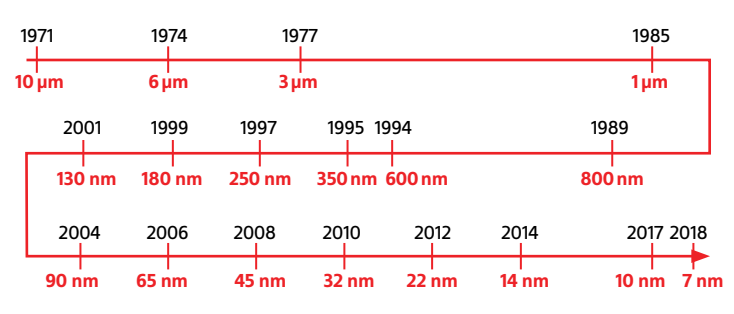

#### Növekvő költségek

**Nemcsak a gyártás, de az új dizájnok megtervezése is egyre többe kerül, míg a nyereség rohamosan csökken.** 

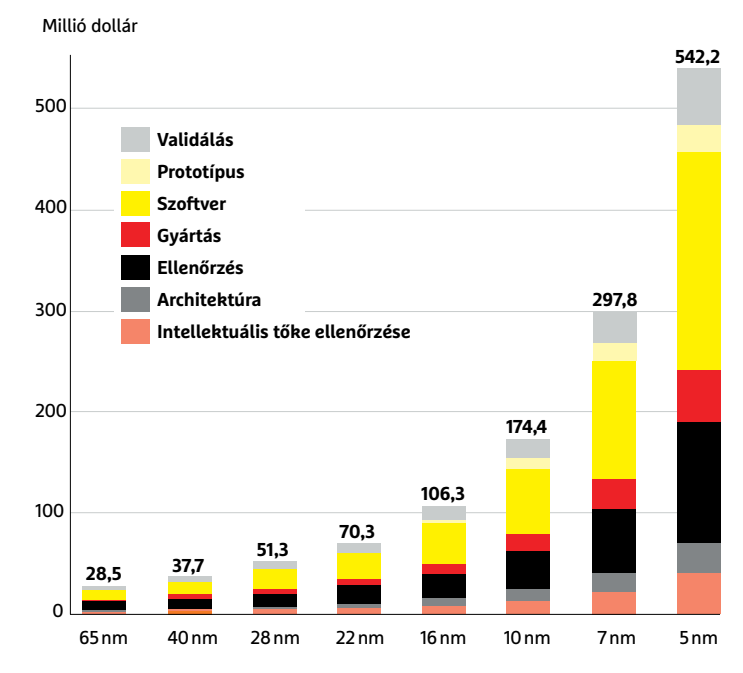

az, ezek mennyire különböznek majd a maiaktól? Évekig hallottunk terveket bioszámítógépekről, amelyek a sejtekben zajló folyamatokat lemásolva párhuzamosan feladatok ezrein dolgozhatnának, elképesztő mennyiségű adatot RNS vagy DNS formájában tárolva és felhasználva. Volt szó optikai számítógépekről, amelyek elektronok helyett fotonokkal dolgoznának, és más egzotikus masinákról, hiperszámítógépekről és univerzális kvantumszámítógépekről is. Az IRDS szerzőinek azonban valószínűbbnek tűnik, hogy szupravezető processzorok és nem univerzális kvantumprocesszorok dolgoznak majd bizonyos speciális feladatokon, amelyekre alkalmasabbak a mai architektúráknál (például neurális hálózatok futtatásán). Készülnek majd a neuronhálózatokat lemásoló neuromorf chipek is, és olyanok, melyek egyszerre képesek analóg és digitális jeleket feldolgozni.

#### **A szilícium második eljövetele**

A közeli jövőben azonban a meglévő rendszerek és a meglévő emberi tudás arra fog szolgálni, hogy a klasszikus tranzisztort új dizájnnal és anyagokból hozzák létre. Nagyon ígéretesek például az extrém vékony nanovezetékek és rendkívül apró, szénatomokból felépülő csövek segítségével működő tranzisztorok. Persze amíg ezeket nem tudjuk nagy mennyiségben és olcsón gyártani, a hagyományos FinFET tranzisztor velünk marad, de szilícium helyett szilícium-germánium ötvözetekkel vagy III-IV sorozatba tartozó elemekből készítve. A szilícium is megmarad a chipekben, mint szigetelő.

További fontos változás lehet a vezetékezés optimalizálása és a dizájnban egyre nagyobb szerepet kap a mesterséges intelligencia is, aminek hatására a hibaszázalék csökkenhet. A technológiai problémákat nem nyers erőből, hanem a rendelkezésre álló erőforrások jobb kihasználásával győzhetjük le: jobban kell optimalizálni a szoftvereket. De mindezek mellett nagyon nagy szerep jut majd az egyedi megoldásoknak is: a tömeggyártás helyett specializált chipek készülnek majd az új igények kiszolgálására: más kell az IoT eszközöknek, más az adatforgalom titkosításához és más a gépi tanuláshoz. Moore törvényének vége tehát egyben az egyedi megoldások elterjedésének kezdete is lesz. Stanley Williams, a HP Labs egyik kutatója így foglalja össze: "Moore törvényének vége a legjobb dolog lehet az informatikában azóta, hogy a törvényt kimondták."

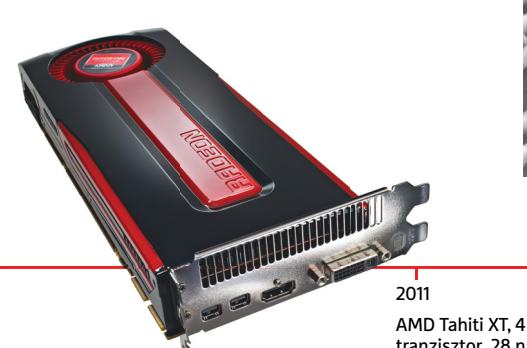

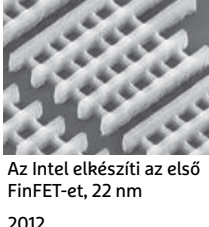

AMD Tahiti XT, 4 312 711 873 tranzisztor, 28 nm

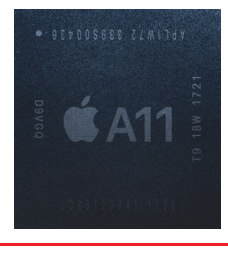

2017 Az Apple bemutatja az AI gyorsító "Neural Engine-t"

megszületik az első graféntranzisztor

 $2018$ Laboratóriumban

A TSMC és a Samsung elkészíti az első 7 nm-es chipeket

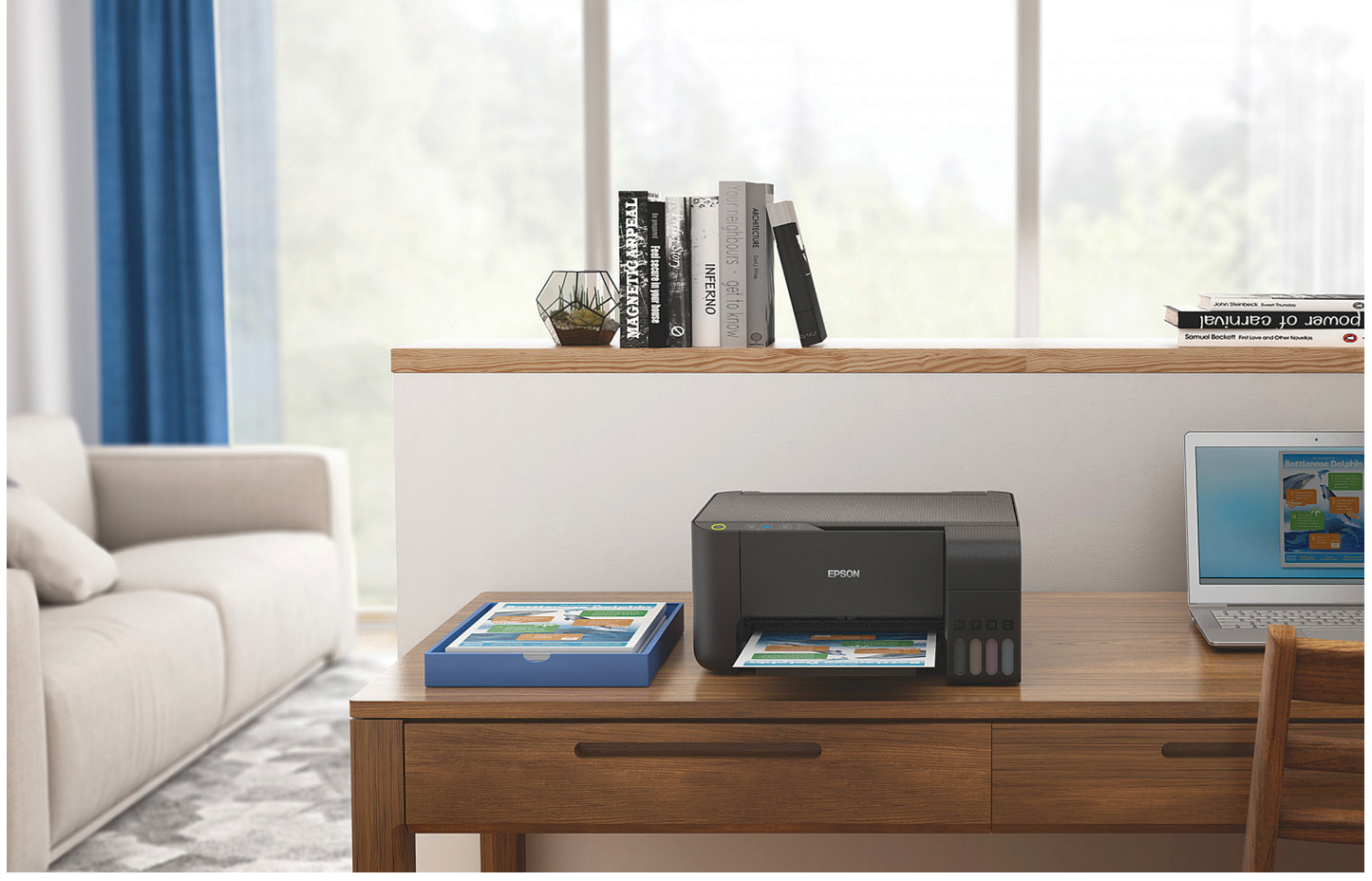

Szponzorált megjelenés

szponzorált megjelenés

## **Környezettudatos nyomtatás olcsón**

A nyomtatási technológia fejlődésével folyamatos a törekvés arra, hogy a legújabb eszközök megfeleljenek a modern társadalom által állított elvárásoknak. A felgyorsult mindennapokba nem férnek bele a technikai elakadások, a felhasználók részéről elvárás a magas minőség, a költséghatékonyság és a könnyű kezelés mellett a környezetbarát megoldások előnyben részesítése is. Az Epson EcoTank nyomtatói mindezen kívánalmaknak maradéktalanul eleget tesznek.

A termékkínálat az otthoni és irodai nyomtatásra egyaránt kiváló minőségű megoldásokat nyújt, melyek problémamentes működést kínálnak, alacsony költségek mellett. Az EcoTank tintapatron nélküli, multifunkciós nyomtatóinak 5 színes tintával ellátott rendszere fekete fotótintát és fekete pigmenttintát tartalmaz, amellyel fotók, rajzok és egyéb irodai anyagok egyedi nyomtatását teszi lehetővé. A sokoldalú felhasználásra fejlesztett modellek képesek mobilnyomtatásra, kártyabeolvasásra, CDnyomtatásra és kétoldalas nyomtatásra is, amellett nagy kapacitású tintarendszerrel rendelkeznek. A termékkínálat legújabb, irodai felhasználásra szánt modelljei kreatív szakemberek, oktatási intézmények és reklámügynökségek számára jelentenek ideális választást, az otthoni felhasználók pedig kiélvezhetik a három az egyben nyomtatás minden előnyét. Az Epson célja, hogy mindenki megtalálja a számára nélkülözhetetlen funkciókat a készülékekben, az A4-es nyomtatás mellett így A3-as méretben is megörökíthetők a fotók vagy az irodai anyagok. A modern társadalmi elvárásoknak megfelelve pedig az EcoTank külsőtartályos nyomtatók vigyáznak a környezetre, hiszen a rendkívül alacsony lapköltség mellett akár 90%-kal csökkenthető a

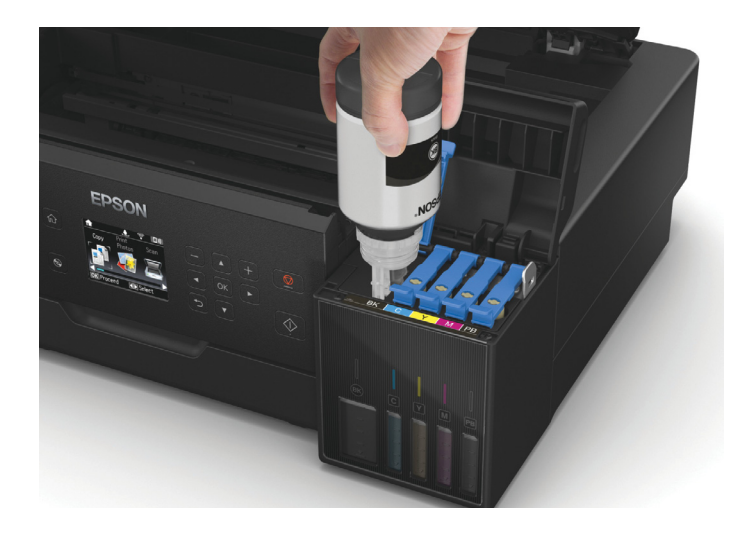

nyomtatás költsége, továbbá az otthoni felhasználásra szánt modellek kompakt kialakítása is elnyeri a felhasználók tetszését.

A tintatartály a készülékek elején található, így a könnyű kezelhetőséggel egyetemben egyszerűsíti a tintaszint ellenőrzését is, a továbbfejlesztett tintafeltöltő rendszer pedig biztosítja, hogy a tartályokba kizárólag a megfelelő színű tinta kerüljön. A gyorsan és biztonságosan nyitható palackoknak köszönhetően minimálisra csökkent a tinta kifröccsenésének és beszáradásának lehetősége is. A folyamatosan változó igényeknek minden esetben megfelel az Epson által tökéletesített Micro Piezo nyomtatófej, melynek köszönhetően az EcoTank nyomtatók kiváló minőségű, tiszta és élénk színekkel látják el a nyomatokat.

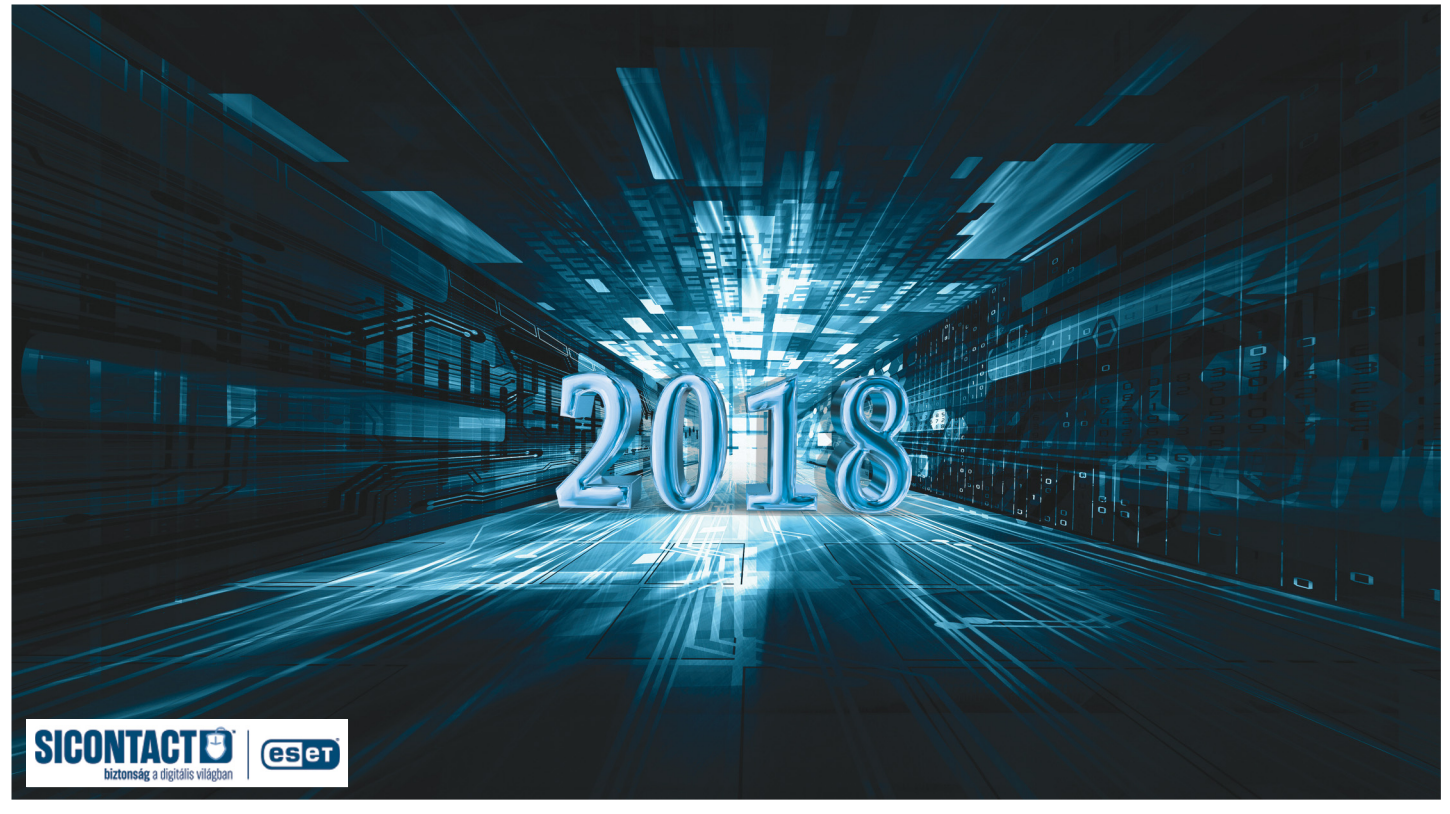

## **Ez történt 2018-ban**

Általános igazság, hogy fertőzések, adatlopások és botrányok szempontjából **minden év rosszabb,** mint az előző, de 2018 különösen kellemetlen meglepetésekkel szolgált.

z év vége és eleje az önvizsgálat<br>
és fogadalmak időszaka. És az<br>
azonnal kitalálható jelszavaké,<br>
hátha valaki azt is mogfogadja hogyajä és fogadalmak időszaka. És az hátha valaki azt is megfogadja, hogy a jövőben inkább olyat használ, ami 0,1 másodpercnél tovább védi a fiókját. Továbbra is vezet az 123456, utána a password (passw0rd-ként is 19., hiába olyan l33t a használója), és az 12345678. Az 123456789 a másodikról visszaesett a hatodik helyre, nyilván, mert túl nagy erőkifejtést igényel, az 1234567890 pedig már az első ötvenbe se fért bele. Érdekes még a 25. helyen álló trustno1, aminek gazdái már talán elindultak az úton, ami egy ingyenes jelszószéfhez vezet.

Szintén januárban ismerhettük meg a Spectre és Meltdown párost, amelyek több hullámban és változatban bukkantak fel újra és újra az idei év során. Az ellenük való védekezés nehézkes, mivel a hardvergyártóknak kell elkészíteni a szoftveres frissítéseket, amik ráadásul lassíthatják számítógépeinket, néha csak kisebb mértékben, de a november végén feltűnt hírek szerint egyes processzorokban akár a hyperthreading előnyeit is elveszíthetjük az újabb változatok miatt.

Az év eleji hajrába még belefért egy kis politikai kémkedés is vírussal. Az ESET szakemberei fedezték fel, hogy a Turla csoport a Flash Player nem hivatalos telepítője mellé csempészte be a kártevőjét, amivel kelet-európai politikai szervezetek adatait akarta megszerezni.

A február és március ehhez képest békésen telt, "csak" a szokásos kártevőkkel és átverésekkel. Az FBI arra figyelmeztetett, hogy az FBI nevében küldött figyelmeztetés hamis lehet. A Google Play Store-ban ismét felbukkant, és szerencsére gyorsan lelepleződött pár fertőzött alkalmazás. Az év végi kriptovaluta-robbanás miatt egyre több oldal próbált meg a látogatókkal bányásztatni egy kicsit, és az ilyen céllal feltört reklámok is egyre szaporodtak. Mivel utóbbiak okostévéken is felbukkanhatnak, jól jöhet ellenük a Mobil World Congressen debütált ESET Smart TV Security védelme.

Végül május elején újabb emlékeztetőt kaptunk a megfelelő jelszavak fontosságáról. Százezernyi, több száz hazai oldal-

ról begyűjtött jelszó szivárgott ki. Amellett, hogy ismét megismerhettük a leggyakoribb jelszavakat, amikre értelmetlen lenne bármilyen fontos adatot bízni, az is kiderült, miért fontos eltérő jelszavakat használni. Akadt ugyanis olyan oldal, ami mindenféle védelem nélkül, sima szövegként tárolta ezeket, így azt minden más létező lapon és szolgáltatásban is ki tudták már próbálni a támadók a szintén nyíltan tárolt e-mail-címmel párosítva. Hiába használ valaki 25 véletlenszerű karaktert kódként, ha minden helyen ugyanazt adta meg, egy ilyen felelőtlen oldalnak köszönhetően akár bankszámlájától is elbúcsúzhat.

#### **Forró nyári helyzet**

Májusban volt egy éve, hogy a WannaCryt megismerhettük. A nem túl ünnepi évforduló jó alkalom volt arra, hogy megállapítsunk, mennyit tanultak a felhasználók a zsarolóprogramokról és úgy általában a biztonságtudatosságról. Valószínűleg keveseket lep meg, hogy a válasz: hát nem sokat. Idén (is) újabb és újabb esetek bizonyí-
## Hogyan védekezzünk a veszélyek ellen? **Hogyan védekezzünk a veszélyek ellen? ESET megelőzési tippek:**

szerünket és felhasználói szoftvereinket, mindig telepítsük ezek hibajavító frissítéseit.

**>Biztonsági szoftvereinknél** kiemelten fontos az adatbázis-frissítések telepítése, valamint lehetőség szerint a legújabb termékverzió használata.

**>Ne nyissuk meg** ismeretlen feladótól érkezett e-mailek vagy üzenetek mellékleteit, főleg, ha az tömörített állomány –

EDEI MEGEUOZESI UPPER:<br>
>Tartsuk naprakészen operációs rend- de még ismerőseink leveleiben sem, ha<br>
szerünket és felhasználói szoftverein- nem egyértelmű, hogy tőlük érkezett.<br>
ket, mindig telepítsük ezek hibajavító >Hossz FITISSITESEIT.<br>
SZAVAR SZAZAIT NASZNAINAIJUR éS Fénd-<br>
PRIZtonsági szoftvereinknél kiemelten szeresen cserélhetjük is jelszószéfekkel.<br>
fontos az adatbázis-frissítések telepí- >Készítsünk rendszeresen biztonsági<br>
tése, val >Ne nyissuk meg ismeretlen feladótól csatlakoztatunk. Igy zsarolóvírus-táma-<br>
érkezett e-mailek vagy üzenetek mellék- dás és hardverhiba esetén is megmarad-<br>
leteit, főleg, ha az tömörített állomány – nak adataink. **>Tartsuk naprakészen** operációs rend-de még ismerőseink leveleiben sem, ha nem egyértelmű, hogy tőlük érkezett. **>Hosszú, egyéni, kitalálhatatlan** jelszavak százait használhatjuk és rendszeresen cserélhetjük is jelszószéfekkel. **>Készítsünk rendszeresen** biztonsági mentést adatainkról, olyan külső adathordozóra, amit csak a mentés idejére csatlakoztatunk. Így zsarolóvírus-támadás és hardverhiba esetén is megmaradnak adataink.

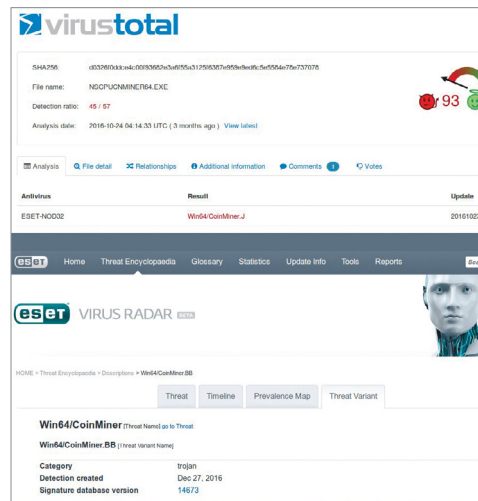

tották, hogy nem csak a magánfelhasználók felelőtlenek a géphasználattal, de akár komolyabb hivatalokban sem megfelelő a dolgozók képzése. Holott a WannaCry esetében az sem segített, ha az áldozatok a józan ész és a legtöbb bűnüldöző szervezet ajánlása ellenére fizettek, az ESET kutatói ugyanis kiderítették, hogy a támadók nem tartották be az ígéretüket. Sőt, az soha nem is volt a tervük része, mivel nem volt megfelelő megoldásuk arra, hogy megállapítsák, ki fizetett és ki nem.

Az Amerikai Egyesült Államokban az atlantai önkormányzat fertőződött meg egy zsarolóvírussal, majd próbálta hónapokon át visszanyerni az adatait, többek között a rendőrautók kameráival készült videókat – amikről nem volt biztonsági másolat. Egy alaszkai városban pedig 500 munkaállomás és 120 szerver esett hasonló támadás áldozatául, míg Új-zélandon egy középiskolát tarolt le egy zsarolóprogram.

Bár kétségtelen tény, hogy Windows és Android alatt hemzsegnek a különféle kártevők, míg Linux és Apple rendszerek alatt sokkal ritkábbak, ez nem jelenti azt, hogy nem léteznek, hiába szólnak néha erről a pletykák. Legutóbb például az Ubuntu Store hivatalos alkalmazásaiban fedeztek fel kriptobányászatot folytató trójai kódrészleteket. A Mac App Store-ban pedig a kiválóra értékelt Adware Doctorról derült ki, hogy titokban géphasználati adatokat küldött Kínába, néhány hasonló programmal egyetemben.

Az ESET kutatói eközben egy olyan banki kártevőt fedeztek fel, amely új technikával képes átjutni a böngészők védelmén. A böngészőket újszerű módon, kerülőúton támadó BackSwap vírus kéretlen levelekkel terjed, amelyek egy hamis Java-Script letöltőt tartalmaznak. A kártevőt terjesztő spamkampány eddig csak a lengyel felhasználókat célozta meg – de várható, hogy a Win32/BackSwap.A vagy alváltozatai feltűnnek szerte a világon.

Spamkampányokból egyébként is sokat láthattunk a nyáron, különösen adathalászat próbálkozásokat. A hagyományos lottó, csomagküldés és banki variációk miatt a világbajnoksággal kapcsolatos lehetőségek (jegyeladás, utazás és helyfoglalás) is sok csalót megihlettek, aki adatainkra pályázott. Ennél egy fokkal veszélyesebbek voltak azok az ingyenes online meccsnézési lehetőségek, vagy például ajándékmezsorsolások, amelyek nem elégedtek meg a reklámokkal vagy némi coinbányászattal, és kodekek vagy nyereménylisták letöltésének ürügyén fertőzték meg kártevőkkel a felhasználók rendszereit.

És ha a "hagyományos" támadási formák nem lettek volna elég ijesztőek, felbukkant a VPNFilter, ami több mint félmillió routert fertőzött meg világszerte, és idővel kiderült, hogy tíz gyártó routerei és egyéb hálózati eszközei veszélyeztetettek. Erről az esetről, a védekezés módjáról (egy újraindítással megtisztíthatók a készülékek) bővebben is írtunk a CHIP augusztusi számában.

### **Biztonságtudatosabb ünnepeket!**

Ha valaki azt hinné, az év vége felé kifáradtak a bűnözők, sajnos téved. Először a légiközlekedéssel kapcsolatos adatbázisokból szereztek meg többet, például az Air Canadáét, a British Airwaysét, a Cathay Pacificét és néhány reptérét – ami nem szerencsés egy olyan iparágnál, amitől komoly biztonságot várunk el. A Cambridge Analytica adatszivárgási botrányból lábadozó Facebook kénytelen volt bejelenteni, hogy egy hekkertámadás során több

tízmillió felhasználója adatát lophatták el. A Google+ ehhez képest olcsón megúszhatta volna, hogy néhány év alatt félmillió felhasználója adatait szerezték meg illetéktelenek, de ennek eltitkolása miatt komoly bajba kerültek. Lehet, hogy ez lett az utolsó szeg a népszerűségért hiába küzdő szolgáltatás koporsójában.

Zsarolóvírusból is érkeztek újabbak, de felbukkant a régi rendőrségi zsarolóüzenet egy modernizált verziója is, ami levelezésünk és böngésző előzményeink emlegetésével próbál zsarolni, azt állítva, bizonyíthatja belőle, miféle erkölcstelen oldalakon jártunk, sőt közben még fel is vett minket a gép webkamerájával. Egy másik kampányban célzottan támadtak influenszereket, először adathalász e-mailekkel vagy üzenetekkel, majd, ha sikerült hozzáférni az Instagram-fiókjaikhoz, konkrét zsarolással.

A Fekete péntek közeledtével pedig nemcsak kamu leárazások jelentek meg az árkereső oldalakat használók mulatságára (de sokak bánatára), hanem új erőre kaptak a spamek is. Ráadásul, ha lassan is, de fejlődnek, így érdemes átolvasni a szöveget, mennyire felel meg a helyesírás és nyelvhelyesség szabályainak. Még fontosabb azonban, hogy mindig ellenőrizzük a link vagy – ha már elkövettük a hibát, hogy kattintottunk – az oldal címét. Így derülhetett ki például, hogy a NAV értesítését a visszatérítésünkről nem szabad készpénznek venni, mivel a www.nav.gov. hu helyett a némileg egzotikusabb "nav2. zen-chi.info" címre vezet. E sorok írásakor pedig még hátravan a karácsonyi és szilveszteri vásárlási és átverési roham, így azt kívánjuk, olvasóink mindig időben vegyék észre a gyanús elemeket az üzenetekben és webboltokban. **E** 

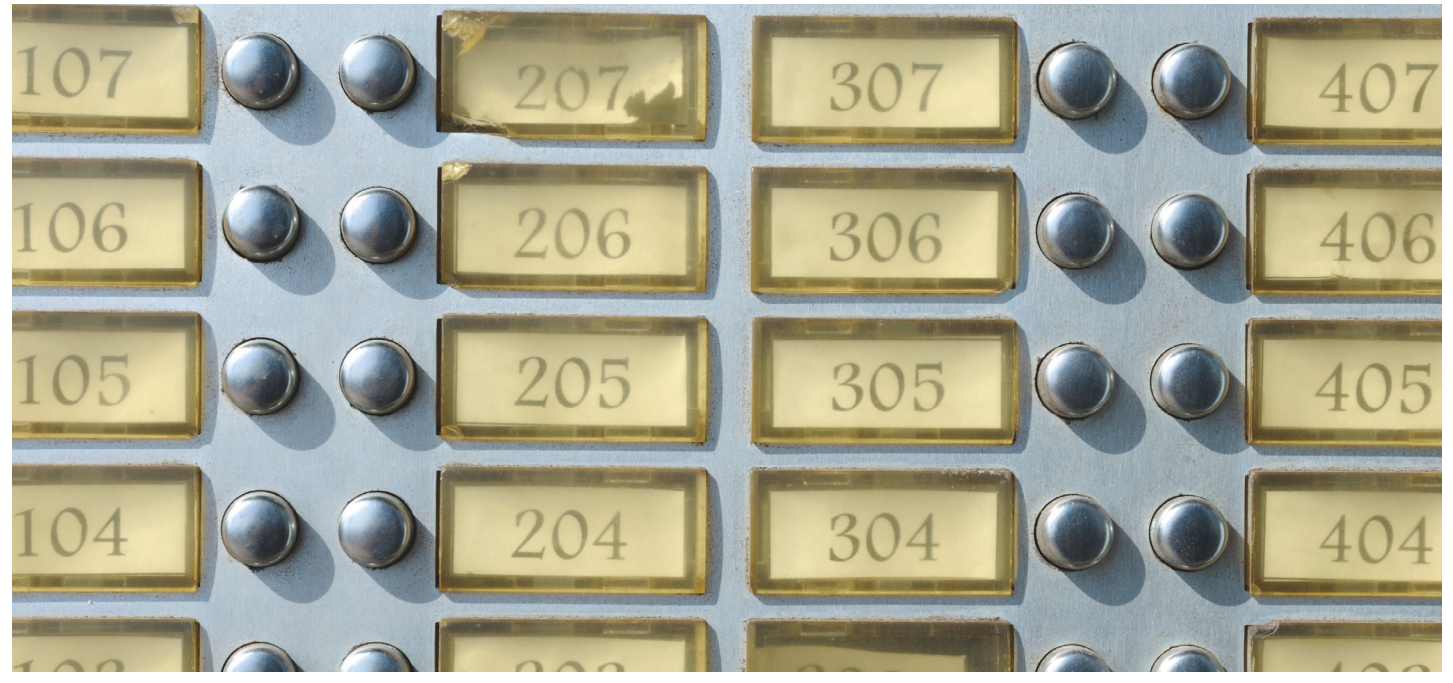

## **A magánélet alapvető biztonsága**

Fél éve él a GDPR rendelet az EU-ban. De vajon **mit hozott az alkalmazása a gyakorlatban?** Több vagy kevesebb ellenőrzésünk van a saját adataink felett?

RICHARD MEUSERS VON WISSMANN/TÓTH GÁBOR

Efecs egyik városrészében hamarosan eltűnnek a névtáblák,<br>mert a bérlők közül néhányan tiltakoztak amiatt, hogy a<br>nevük kint van a kapucsengőn; szerintük ez sérti a privát<br>grávát és az Európai Unió CDPP ropdalatának gralla mert a bérlők közül néhányan tiltakoztak amiatt, hogy a nevük kint van a kapucsengőn; szerintük ez sérti a privát szférát, és az Európai Unió GDPR rendeletének szellemével sem egyeztethető össze. A panaszok nyomán a bécsi önkormányzat ingatlanokért felelős részlege úgy döntött, hogy az év végéig bezárólag minden névtáblát eltávolít, így a továbbiakban csak a lakások száma szerepel majd a kapucsengő mellett. Aki továbbra is szeretne magának névtáblát, annak magának kell gondoskodnia róla.

Bizarr helyzet, kétségtelen. A kérdés az, hogy vajon elszigetelt példáról van-e szó, vagy arról, hogy a GDPR értelmében ezentúl tényleg minden racionalitást nélkülöző döntésekre kell majd számítanunk? Az Általános Adatkezelési Szabályzat célja természetesen nem az volt, hogy ilyen furcsa eseteket szüljön; az egyik fontos megoldandó kérdésnek azt tartották a jogalkotók, hogy az embereknek egyértelmű lehetősége és joga legyen meghatározni, hogy ki és milyen adatokat gyűjthet róluk, a másik pedig az, hogy a tárolt adatok biztonsága minden körülmények között garantált legyen.

A szabályozás céljával tehát elvben könnyen lehet azonosulni, azonban az más kérdés, hogy a helyi pékre és az orvosokra egységesen ugyanazokat a követelményeket támasztja, ami könnyen a fentihez hasonló, visszás eseteket szülhet. További probléma, hogy a jogsértések felfedéséhez az EU-s tagállamoknak egyelőre nincsen megfelelő apparátusa, és bár a szabályozás kimondja, hogy adott esetben büntetni is lehet, egységes álláspontnak tűnik az is, hogy első körben nem a büntetés a cél, hanem az, hogy a cégek, vállalatok a személyes adatokat felelősen tárolják és használják.

### **Lassú alkalmazkodás – de miért?**

Noha az Általános Adatkezelési Szabályzat már több mint fél éve érvényes, a legfrissebb felmérések szerint Európa-szerte csak a cégek mindössze negyede alkalmazkodott teljes mértékben hozzá. Ez azt jelenti, hogy minden négy vállalatból, vállalkozásból három olyan van, amelynél kisebb-nagyobb szabálytalanságokat lehet felfedezni. Ezek jellemzően a kisebb cégek  $\widehat{\mathbb{P}}$ közül kerülnek ki, mégpedig azért, mert a GDPR-ben foglalt elveknek csak relatív nagy költségek árán tudnának megfelelni.  $\frac{\overline{S}}{S}$ Ezt pedig nem tudják kigazdálkodni. Figyelemre méltó tény $\frac{2}{3}$ ugyanakkor, hogy azok a vállalatok, amelyek alkalmazkodtak a szabályozáshoz, általában alulbecsülték a teendőket és ezzel együtt a költségeket is – ez annak fényében mindenképpen  $\frac{1}{6}$ meglepő, hogy a GDPR rendelkezést nem csak úgy, hirtelenjében vezették be, gyakorlatilag két éve ismert volt, hogy mire és mikortól lehet számítani. Tegyük ehhez azért hozzá azt is, hogy a szabályozás sem feltétlenül jó, hiszen inkább elméleti síkon  $\frac{1}{8}$ közelíti meg a problémákat, nem pedig gyakorlati oldalról. Képek: typhoonski/Getty Images, Sascha Moll (portré)

De mi a helyzet az olyan nagy óriásokkal, mint a Google, Facebook vagy Amazon? Ezek a nagy cégek igyekeztek a GDPR minden eleméhez igazodni – mivel nem szeretnék megkockáztatni, hogy az EU bírságot szabjon ki rájuk. A büntetés felső határa ugyanis az éves árbevétel 4 százaléka, ami igen jelentős összeg! Ezzel együtt a szolgáltatások minősége is változott ugyanakkor, mert a nagy cégek stratégiája arra épül, hogy nagyon sok mindent tudnak a felhasználóikról.

### **Egyelőre nagy fejlődés nincs**

A GDPR rendelet elvben jobbá teszi az életünket, a gyakorlatban viszont ez nincs feltétlenül így. Az persze üdvözlendő, hogy a személyes adatok felett mindenkinek – elvileg – teljes kontrollja van. Azonban valószínűleg az is mindenkinek feltűnt, hogy a személyes adatok kezeléséhez például szinte minden weboldal kér valamiféle hozzájárulást, így a böngészés sokszor körülményesebb. Ez főleg akkor igaz, ha egyébként eleve nem szeretnénk információt kiadni magunkról, és inkognitó módot használunk. Ironikus? Kétségtelenül az – de legalább szabályos.

Németországban készült egy érdekes felmérés, amely azt vizsgálta, hogy a GDPR bevezetését követően hogyan alkalmazkodtak a cégek, és megnézték azt is, hogy a fontosabb weboldalak forgalmát hogyan befolyásolta a rendelet bevezetése. A vizsgálat során – nem túl nagy meglepetésre – azt derült ki, hogy a tíz legnagyobb német vállalat közül mindössze egynek sikerült úgy átalakítania az informatikai a rendszereket, hogy az minden tekintetben megfeleljen az Általános Adatkezelési Szabályzatnak. Az ugyanakkor nemcsak Németországban megfigyelhető tendencia, hogy a weboldalak üzemeltetői egy felugró üzenettel elintézik a kérdést; vagyis a felhasználó csak jóváhagyni tudja, hogy az adott site például sütiket használ. Elvileg nem lehetne kizárni a látogatót sehonnan csak azért, mert az nem fogadja el a sütik használatát, a gyakorlatban viszont ez az elv a legtöbbször nem érvényesül.

Érdemes ugyanakkor megjegyezni, hogy a többség főleg az internetes adatgyűjtésre gondol, ha a GDPR szóba kerül, pedig a szabályozás az élet minden területére vonatkozik, így például arra is, ahogyan a munkáltatóknak a munkavállalók adatait kezelni kell. Ez pedig midenképpen egy hosszabb folyamat, hiszen adott esetben nemcsak arról van szó, hogy néhány fájlt vagy aktát odébb kell tenni, hanem arról, hogy a teljes vállalati kultúrát át kell alakítani az új adatkezelési szabályoknak megfelelően. Ha az infrastruktúra nem megfelelő, akkor pedig annak fejlesztéséről is gondoskodni kell. Egyébként nagyon jól mutatja azt, hogy mennyire komplex feladatról van szó az a tény, hogy a szabályozáshoz nemcsak a cégek működését kell hozzáigazítani, hanem a munka törvénykönyvét is módosítani kell. A munkavállalók hozzájárulása sok esetben már nem lesz elegendő, bizonyos adatokat csak akkor lehet majd rögzíteni, ha azt a törvény is lehetővé teszi – és ha a munkáltatónak jogos érdeke is fűződik az adott információ megszerzéséhez.

Egyelőre nincs tudomásunk arról, hogy Magyarországon bármely cég is nagyobb bírságot kapott volna, de Dr. Péterfalvi Attila, a NAIH elnöke elmondta, hogy ennek nem csupán az az oka, hogy a GDPR szabályozás szellemében elsősorban nem bírságolni, hanem figyelmeztetni kell a cégeket. Ha ugyanis (többek között) szándékosságból adódó vagy gyermekek sérelmére elkövetett adatkezelési visszaélésre derül fény, akkor ott a törvény ökle mindenképpen lecsap. **B** 

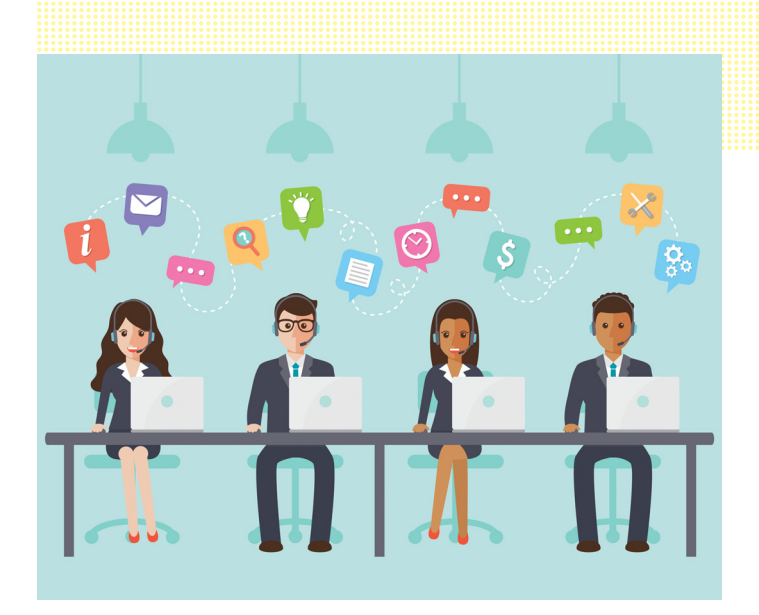

**Kérésre minden cégnek ki kell adnia, hogy egy adott felhasználóról milyen adatokat tárol – és azt is, hogy ezt miért teszi**

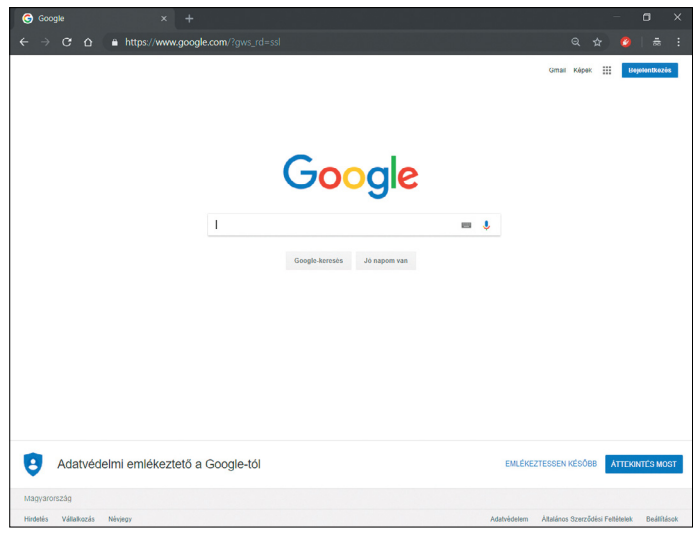

**Nemcsak az EU-ban alapított, hanem minden, az EU területén szolgáltatásokat nyújtó vállalatra kötelező érvényű a GDPR**

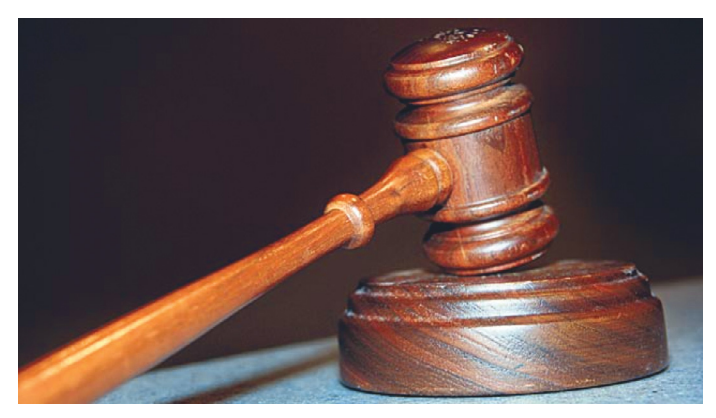

**A szabályozás célja elsősorban az, hogy az adatok biztonságát garantálja; a hatóság ezért csak súlyos esetekben büntet**

## **FACEBOOK-CSOPORT CHIP Magyarország**

KFFP **CALM OLVASS CHIPET** 

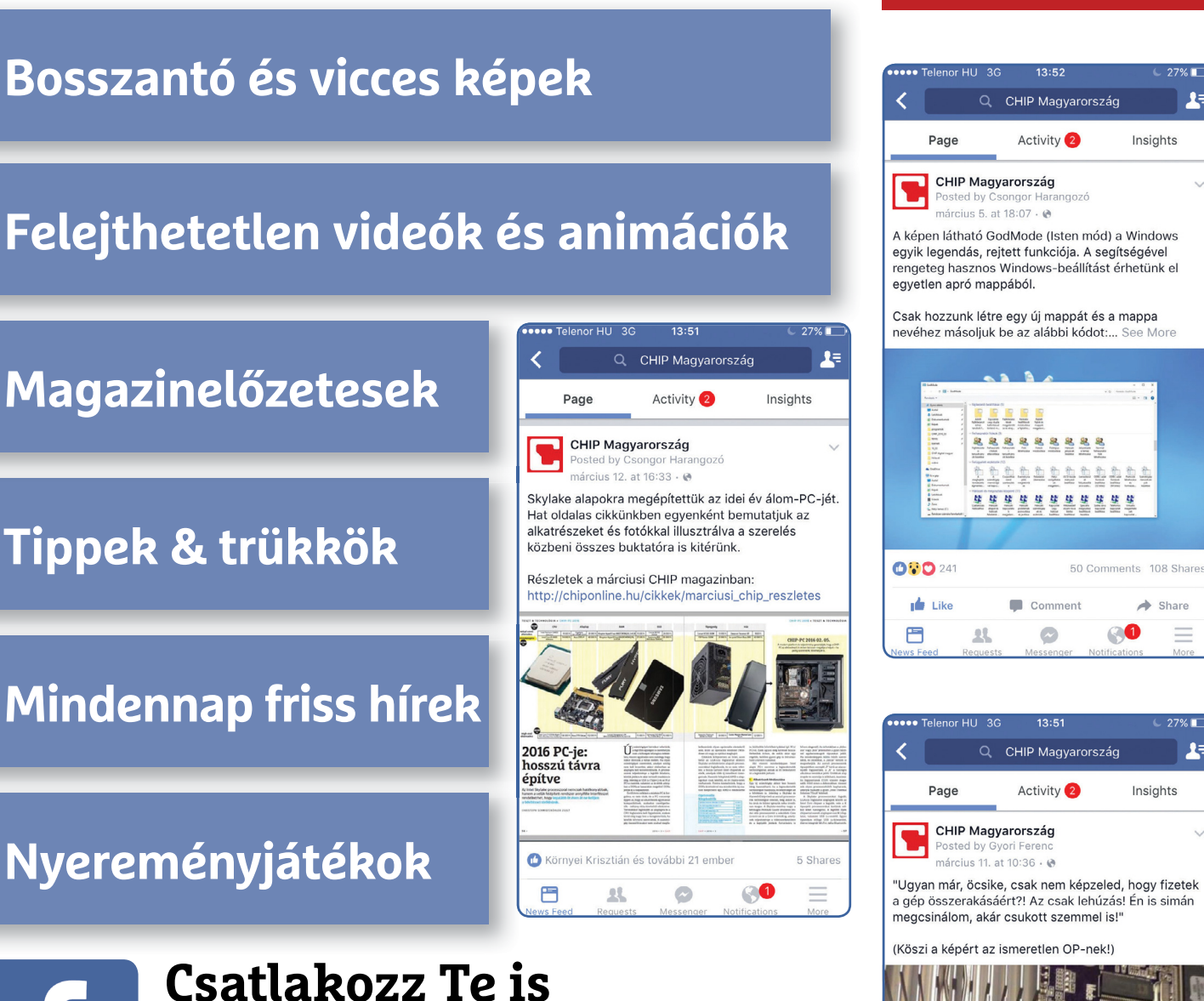

**a CHIP magazin hivatalos** 

**Facebook-oldalához!**

**Küldj nekünk tartalmat,** 

**oszd meg az élményeid,** 

**légy a közösség része.**

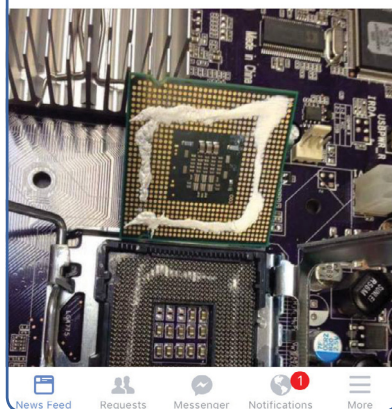

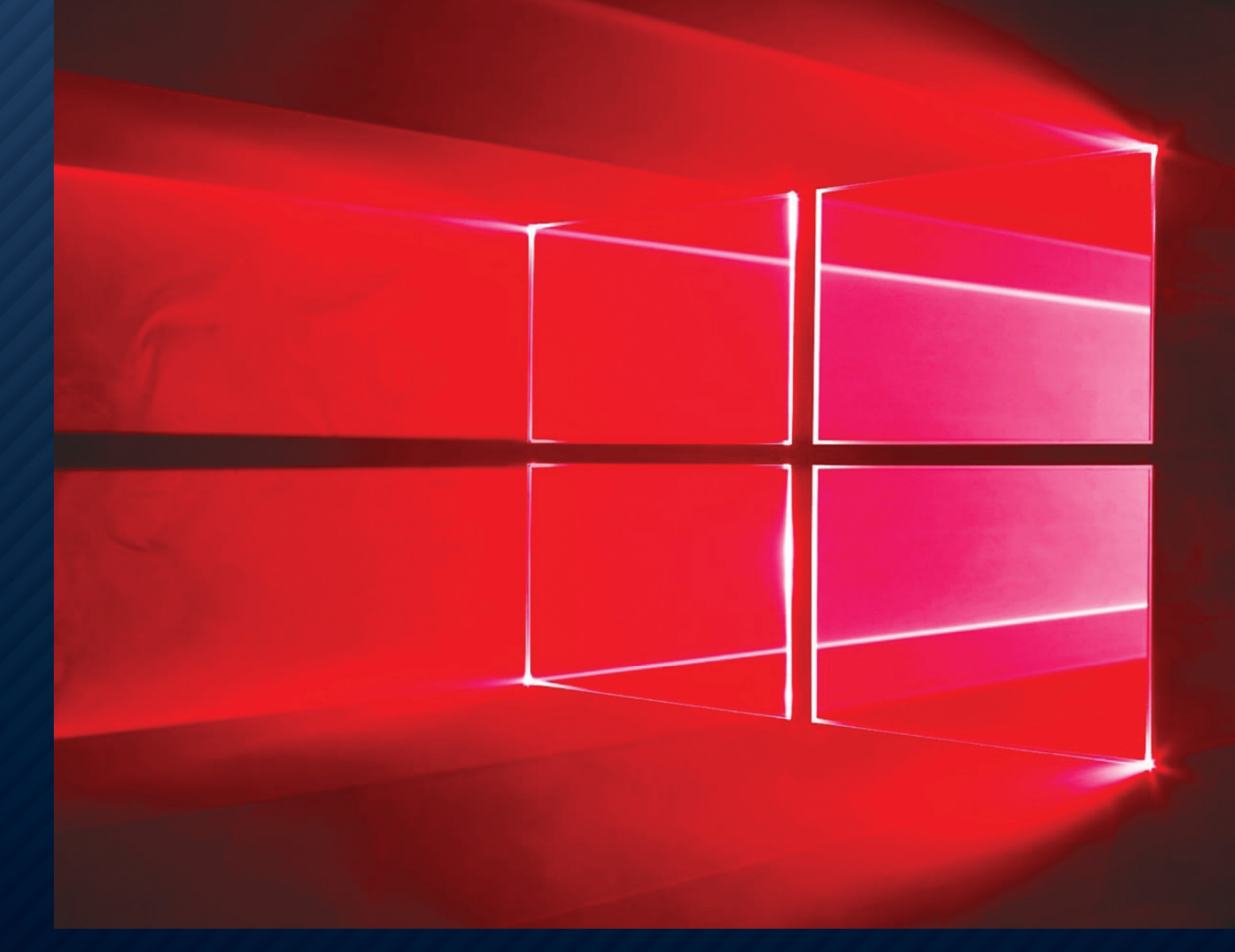

# **Így lesz ismét gyors a Windowsunk !**

Bármennyire is óvjuk, **előbb-utóbb eljön az idő,** mikor már csak az újratelepítés segít a Windowson. Cikkünkben most az ehhez kapcsolódó lépéseket és trükköket foglaljuk össze.

HORVÁTH GÁBOR

**ehet húzni az időt, óvatosan bánni<br>
a Windowszal, de előbb-utóbb<br>
szinte biztos, hogy elérkezik az a<br>
pont abel pom balogat batjuk tovább az a a Windowszal, de előbb-utóbb pont, ahol nem halogathatjuk tovább az operációs rendszer újratelepítését. Ez alól legfeljebb az mentesül, aki soha, semmilyen szoftvert nem telepített, és az internetre sem látogatott el nagyon. Aki esetleg utoljára akkor látta frissen a számítógépét, amikor a jelenleg OS ver-** **zió három éve megjelent, már biztos, hogy nyúlhat is a telepítőlemezért. A procedúra nem szórakoztató és sok órát elvesz életünkből, mégis megéri, mert rengeteg, a gép működését negatívan befolyásoló problémát egy csapásra megold, kipucolja a rendszert és ezután számítógépünk érezhetően gyorsabb és reszponzívabb lesz – mintha egy hardveres fejlesztést is elvégeztünk volna.**

**Senkinek sem ajánljuk azonban, hogy felkészülés nélkül vágjon bele a folyamatba: adatvesztés, a legfontosabb szoftverek eltűnése és általános fejetlenség lehet a vége. A most következő oldalakon összegyűjtöttük a legfontosabb lépéseket, amelyeken végig kell haladnunk ahhoz, hogy gördülékenyen menjen az újratelepítés, illetve néhány hasznos tanácsot is, melyek megkönnyítik az egészet.**

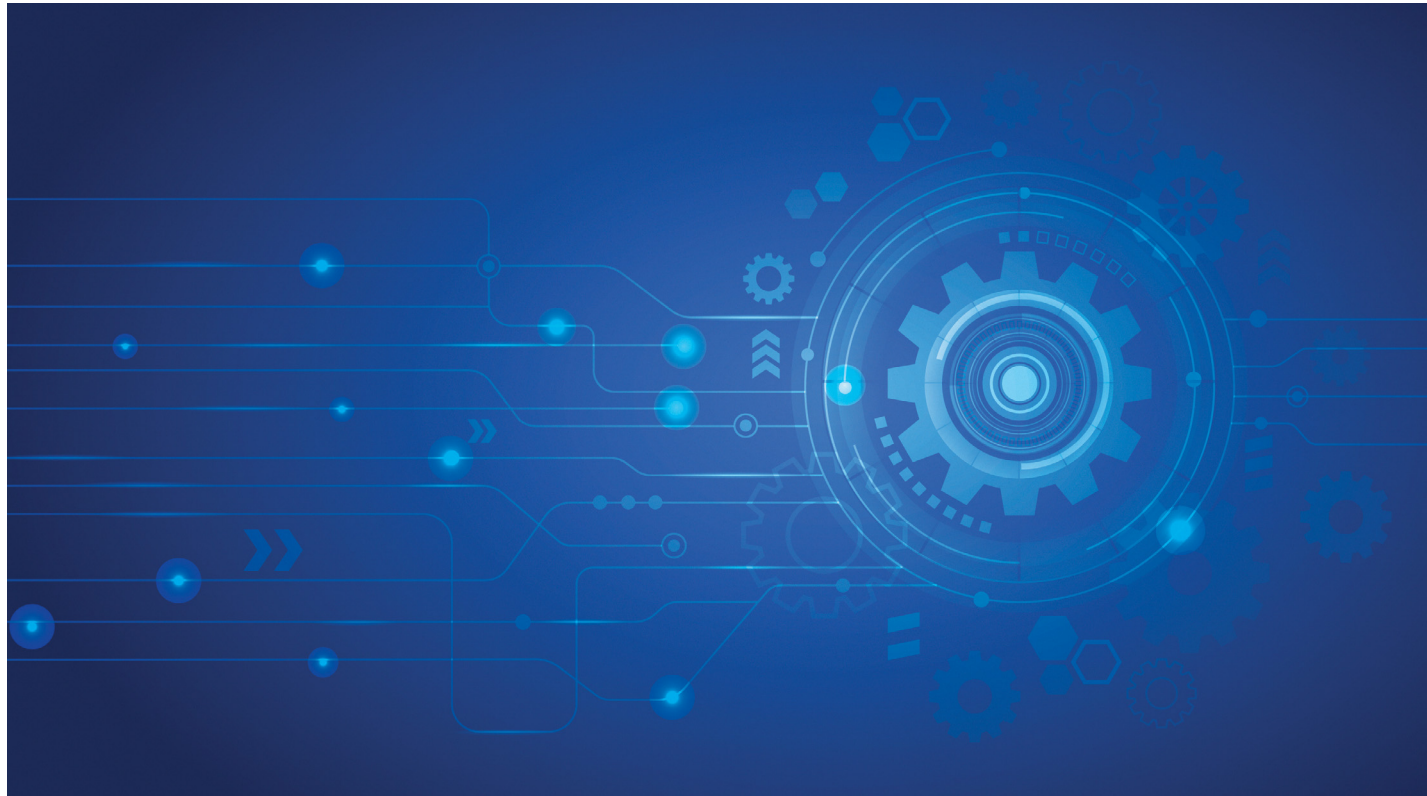

# **Profi ráhangolódás**

Mikor kezdjünk neki? Milyen gyakran? **Honnan tudjuk, hogy szükséges?**

HORVÁTH GÁBOR

### **1 Az újratelepítés kora**

Nehéz megmondani, hogy mennyi időnként érdemes a Windows újratelepítésével foglalkozni, ez ugyanis erősen függ a felhasználás módjától. Ha sokat telepítünk programokat, különösen ha mindenféle ingyenes kis apróságot kipróbálunk, akár évente is eljöhet az a pillanat, amikor a teleszemetelt OS elkezd lassabban működni a kelleténél, megjelennek az apróbb hibák, összekuszálódnak a menük, és így tovább. Jellegzetes tünete például a túl sokáig halasztott újratelepítésnek, amikor a jobb egérgombbal előhívható helyi menü a Windows Intézőben kezd túl sok, esetenként nem is működő bejegyzést tartalmazni, amelyeket nem is lehet eltüntetni. Bár megfelelő odafigyeléssel a legtöbb hibás beállítást kézzel is ki lehet gyomlálni, ilyenkor már jobban megéri egy teljes újratelepítés.

### **2 Az időtényező**

Egy viszonylag korszerű számítógépet és USB-kulcsról történő telepítést alapul véve a Windows helyreállítása nagyjából

fél- egy órát vesz igénybe. Ez azonban csak a nettó idő, amit az OS-sel kell tölteni, ehhez számoljuk még hozzá a biztonsági mentés készítését – ez a megőrizendő adatok méretétől függően több óra is lehet –, illetve később a felhasználói programok, rendszerbeállítások és az említett adatok visszatöltését, ami újabb jó pár órát is igénybe vehet. Egy szó mint száz, a teljes folyamatra nyugodtan szánhatunk fél napot.

### **3 Aktiválás**

Már jó ideje mumusa a Windows-telepítéseknek a termékaktiválás, amely ugyanakkor a Windows 10 esetében már egész kiforrottnak számít, így szinte biztos, hogy egy korábban aktivált Windows 10 újratelepítésénél nem lesz problémánk. Sőt, amennyiben a mostani helyreállítás még egy, a Windows korábbi verzióiról ingyenesen frissített Windows 10-et érint, akkor sincs gond, mivel az aktiválási státusz a géphez kötődik, így az adott hardverre nyugodtan újratelepíthetjük a Windows 10-et új termékkulcs nélkül is.

### **4 A frissítések**

Ha meg is van otthon a Windows 10 eredeti telepítője, akkor sem szükséges ezt használni, majd szép sorban telepíteni rá a frissítéseket – helyette látogassunk el a Microsoft https://www.microsoft.com/ hu-hu/software-download/windows10 oldalára, és az Eszköz letöltése gomb segítségével töltsük le a Windows telepítőlemezt létrehozó kis szoftvert. Ez segít majd abban, hogy elkészíthessük a legfrissebb Windows verziót tartalmazó telepítőlemezt vagy USB-kulcsot, így nem szükséges a teljes frissítőcsomag letöltését, telepítését is megvárni, ami további nagyjából egyórás időveszteség lenne

### **5 Az ideális hordozó**

A legrégebbi számítógépeket leszámítva ma már szinte minden PC-re telepíthetjük USBkulcsról is a Windows 10-et, nem szükséges DVD-re írni a 4-es tippben letöltött program

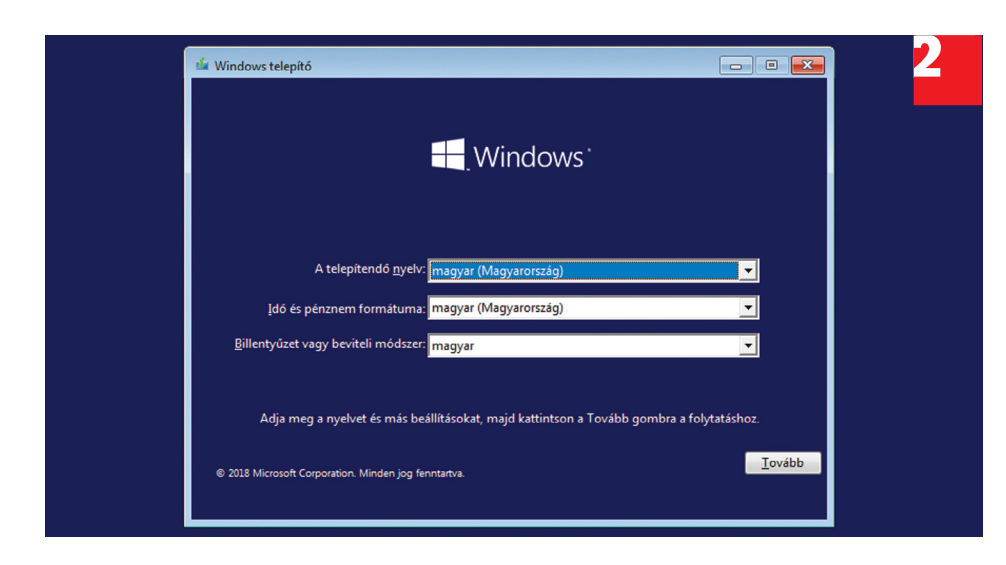

## A Windows 10 letöltése Megielent a Windows 10 October 2018 Update

A frissítési segéd segítséget tud nyújtani a Windows 10 legújabb verziójának telepítésében. Mindössze a Frissítés lehetőségre kell kattintania.

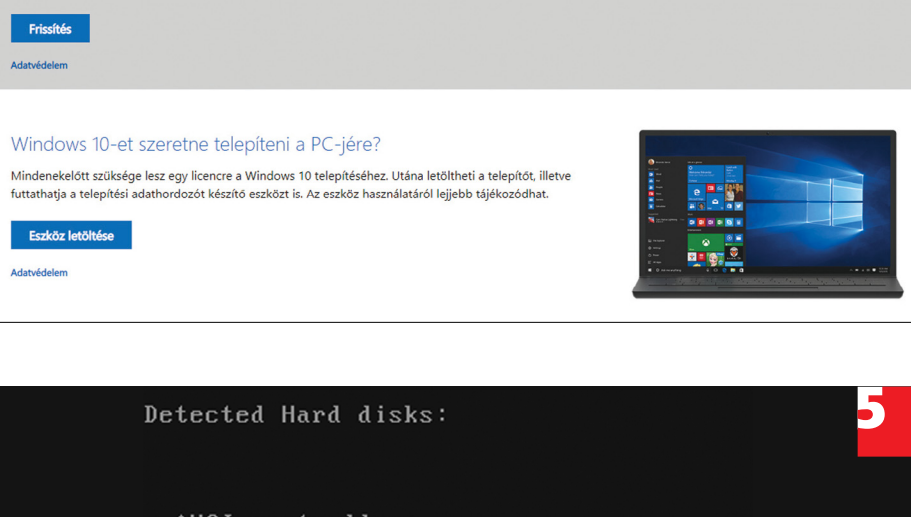

AHCI controller: 1) Hard disk Other boot devices: f) Floppy c) CD-ROM 1) LAN b) Continue booting

készítette ISO fájlt. Az USB-ről történő telepítés, pláne ha SSD-re történik, gyakran negyed óra alatt megvan, a többi időt már a beállítások elvégzésével kell töltenünk.

Ahhoz, hogy számítógépünk erről az USB-meghajtóról bootoljon, be kell lépnünk a BIOS (UEFI) boot-menüjébe, amit a gép indítása után az alaplap vagy notebook gyártójától függő gomb lenyomásával tehetünk meg. Hogy ez melyik gomb, az kiderül a BIOS felvillanó képernyőjéről vagy a kézikönyvből, de sokszor az Alt+F2, F8, F10 vagy F12 kapja a feladatot.

### **6 Maximális újratelepítési szám**

Ne aggódjunk, ha úgy érezzük, hogy egymás után túl sokszor telepítettük újra a Windowst: a Microsoftot nem zavarja az sem, ha ez naponta megtörténik, nincs határhoz kötve az újratelepítések száma, feltéve, hogy az ugyanarra az alaplapra történik. Az alaplap ugyanis az, amit a Win-

## Biztonsági mentés<br>Részítése<br>Rendszerünkről biztonsági mentést **Biztonsági mentés készítése**

PPPPP Rendszerünkről biztonsági mentést készíthetünk a Windows saját eszközeivel is, vagy választhatjuk például az ingyenes Paragon Backup & Recovery Free szoftvert, mely elérhető a https://www.paragon-software.com/ free/br-free/ oldalon. Töltsük le, telepítsük, majd indítsuk el. Használatához először hozzunk létre online fiókot, majd aktiválás és a programba való belépés után középen kattintsunk a + jelre, és válasszuk ki a mentés forrásaként a Windowst tartalmazó meghajtót Disks/Volumes lehetőség alatt. Ezután kattintsunk jobbra + jelre, és mondjuk meg, hova szeretnénk elkészíteni a mentést – ez célszerűen legyen egy megfelelő méretű külső HDD. Végül a Backup now gombbal indulhat a mentés, amelyből a Windows helyreállítása és a Paragon újratelepítése után már akár egyesével is visszaállíthatjuk a fájlokat.

4

dows figyel, a többi komponens szabadon fejleszthető, csak ennek cseréje után szükséges a bonyolult reaktiválás.

### **7 Szoftverek helyreállítása**

Bár természetesen egy teljes körű biztonsági mentésből minden korábbi program és beállítás egy lépésben visszakerül gépünkre, ez itt kontraproduktív lenne, hiszen a hibás részeket is ugyanúgy viszszakapnánk. Ezért a programok újratelepítése előtt egyrészt gondolkozzunk el azon, hogy mi az, amire tényleg szükségünk van, másrészt ellenőrizzük, hogy nem érkezett-e valamilyen frissebb verzió, ami gyorsabb, jobb vagy kisebb helyet foglal. A biztonsági mentés feladata elsősorban az lesz, hogy személyes adatainkat megőrizzük, illetve ha valami fontos program véletlenül eltűnne (például mert már nem gyártják, készítője pedig megszűnt), azért még ne legyünk teljesen meglőve. Sajnos a Windowsnál ritkán működik az, hogy egy programot egyszerű másolással átvigyünk egy régi rendszerről az újra, a különböző beállítások, kiegészítő fájlok túl sok helyen vannak szétszórva az adattárolón.

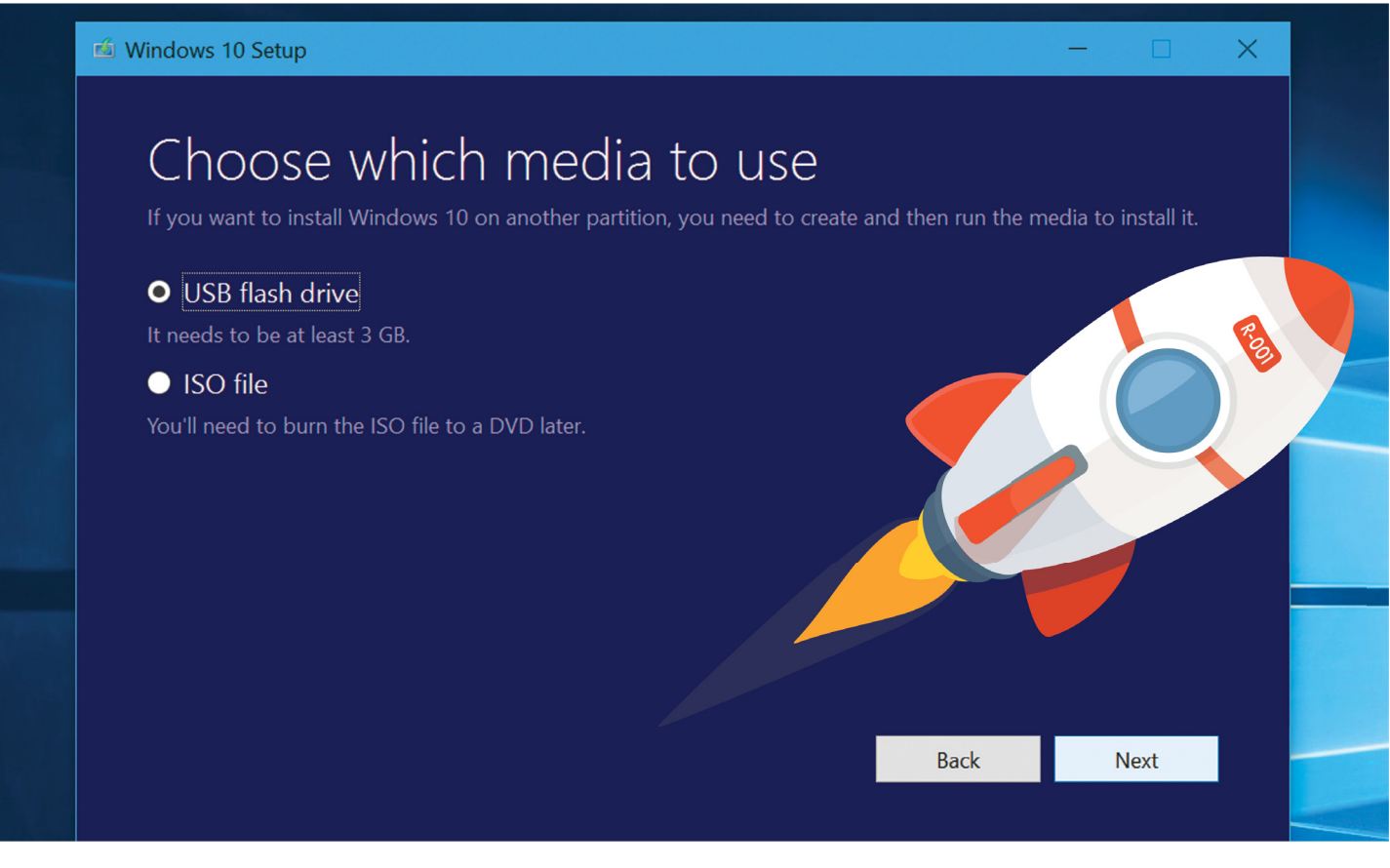

# **A telepítés előtt**

Nemcsak a Windows újratelepítése során kell odafigyelni a részletekre, de *már a folyamat* **elindítása előtt** sem árt megfelelően felkészülni.

BÉNYI LÁSZLÓ

Előfordulhat, hogy elveszítettük a<br>Windows telepítőlemezét, és ter-<br>mészetesen az is lehetséges, hogy<br>cseem velt ilyenünk Szintén sek evtre Windows telepítőlemezét, és természetesen az is lehetséges, hogy sosem volt ilyenünk. Szintén sok extra munkával jár, ha egy régi, sok verzióval korábbi verziót tartalmazó lemezről végeznénk az installációt.

### **A legfrissebb telepítő beszerzése**

Akárhogy is, a legegyszerűbb, ha a legfrissebb telepítőfájlt töltjük le: ez a *www. microsoft.com/software-download* oldalon található. Az oldal tetején választhatunk a Windows 7, 8.1 és 10 verziók közül. A megfelelő ikonra kattintva a Windows 8.1 és 10 esetében az úgynevezett Media Creation Tool letöltésére lesz szükség. Windows 10-nél egyetlen verzió létezik ebből, de Windows 8.1 esetében nyelvet is kell választanunk, illetve a 32, 64 bites verziók között is döntenünk kell. Ha utóbbi kérdésben bizonytalanok len-

nénk, a Win és Pause/Break gombok egyidejű megnyomásával kapjuk meg az információt.

Amennyiben Windows 7-et telepítünk újra, az első lépés a termékkód megadása lesz, ezt követően választhatunk a 32 bites és 64 bites verziók közül. Az ISO kiterjesztésű fájl letöltését követően azt írjuk ki egy üres DVD lemezre (ha nincs erre célprogramunk, Windowson belül dupla kattintással is elindítható a folyamat), vagy használjuk a Windows USB Download Toolt *(www.microsoft.com/ download/56485)* egy bootolható USBstick létrehozására*.*

### **A fontos adatok elmentése**

Bár a korábbiakban megmutattuk, hogy miként lehet egy, a beállításokat és dokumentumokat tartalmazó biztonsági másolatot készíteni a rendszer egészéről, néha az is elég, ha csak néhány kulcsfon-

tosságú fájlt vagy mappát, esetleg korábbi beállítást mentünk el. Ha a File History vagy a Windows Backup And Restore funkciók futnak a rendszerünkön, telepítés előtt még egyszer indítsuk el azokat, hogy a lehető legfrissebb verzióval rendelkezzenek. Ha felhasználói mappáinkat és beállításainkat mentenénk el, a C:\Users\[Felhasználónév] mappát kell biztonságba helyeznünk. A Files/Folders opció használatával egyes fájltípusokra is rákereshetünk, így például egyszerre választhatunk ki minden zenét, videót vagy Office-dokumentumot a gépünkön. Természetesen bármilyen fájlt megadhatunk a keresőnek, így fotóinkat vagy PDF fájljainkat is össze tudjuk itt gyűjteni.

Ha nem fájlokról, hanem egyes programokról készítenénk biztonsági mentéseket az újratelepítés idejére, a CloneApp (www.mirinsoft.com) programot ajánljuk,

### **WINDOWS-ÚJRATELEPÍTÉS < AKTUÁLIS** $\Box$

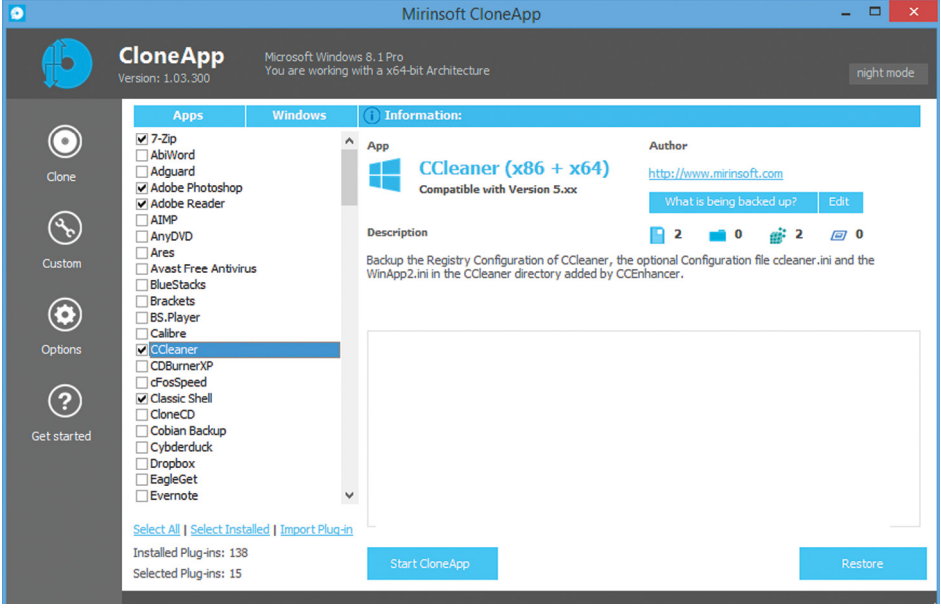

**A CloneApp segítségével bármelyik telepített programunkat átvihetjük az új rendszerre**

amellyel a gépünkre telepített szoftverek közül tudjuk bármelyiket elmenteni.

### **Adatmentés, ha nem megy a Windows**

A fontos adatok, fájlok biztonságba helyezése gyerekjáték, ha a Windows működik. De mi van azokkal az esetekkel, amikor épp azért kell a rendszert újratelepíteni, mert az operációs rendszerben igen komoly hibák vannak, ha esetleg gépünk már nem is hajlandó bootolni? A helyzet sokkal nehezebb, de így sem reménytelen. A legjobb helyzetben épp hasonló esetekre készülve már fut valami rendszermentő program a gépünkön, mondjuk a Macrium Reflect Free vagy a Paragon Backup & Recovery Free. Ez esetben bootoljunk ezekről és segítségükkel készítsünk biztonsági mentést a rendszernek otthont adó partícióról. Ezeket a Windows újratelepítése után virtuális meghajtóként tudjuk átnézni, és minden fontos információt le tudunk róluk szedni. Mivel e programok rengeteg fejfájástól, néha akár katasztrofális adatvesztéstől kímélhetik meg az embert teljesen ingyen, valamelyik használatát mindenképpen ajánljuk.

Ha erre nem került sor, adatmentésre lesz szükség, ahhoz pedig egy működő PC vagy laptop segítsége fog kelleni. Ezen a gépen látogassuk meg a www.lazesoft. com oldalt, és töltsük le az ingyenes Lazesoft Recovery Suite 4.2 Home Editiont. Ezzel készíthetünk egy bootolható mentőlemezt és azzal indítsuk el a Windows-halált szenvedett PC-t. Ezt követően a Data Recovery opciót választva tudjuk a kiválasztott fájlokat és mappákat leszedni a gépről. Ha minden szükséges adatot biztonságba helyeztünk, esetleg megpróbálhatjuk a Windows Recovery opció használatát is, amely megkísérli helyreállítani az operációs rendszert.

### **Meghajtóprogramok előre**

Az egyes hardvereket működtető driverek, meghajtóprogramok frissen tartása a jól működő PC egyik biztosítéka. Ha a rendszer újratelepítését tervezzük, érdemes lehet ezek közül a legfontosabbakat előre letölteni, hogy friss Windowsunkra gyorsan telepíthessük őket. A Windows 10 esetében könnyebb dolgunk lesz: itt ugyanis a népszerű gyártók termékei sokszor már az operációs rendszer részét képezik. Ezt az operációs rendszert használva nyomjuk meg a Win és R gombokat egyszerre, majd a megnyíló ablakban gépeljük be, hogy devmgmt.msc és nyomjuk meg az Entert. A megnyíló ablakban Grafikus és Hálózati adaptoraink (Display adaptors/Network adaptors) szekcióját válasszuk ki, és nézzük meg a Driver-tabot. Ha itt a "Microsoft Windows Hardware Compatibility Publisher" szöveget látjuk, szerencsénk van, a hardvert ismeri a Windows és az újratelepítés során automatikusan a legfrissebb meghajtóprogramot tölti le ahhoz.

Ha nem ez a helyzet, vagy régebbi operációs rendszeren vagyunk, érdemes felkeresni a hardver gyártójának weboldalát, ahol külön fájlként érhetők el a kívánt driverek. Vannak külön programok is, melyek átveszik tőlünk ezt az unalmas, ám fontos feladatot: a DUmo (www. kcsoftwares.com/?dumo) például egy ingyenes app, amely nemcsak a gépen található drivereket listázza, de az ezekhez

## Maradt még<br>
Rérdés?<br>
Régi hardverek **Maradt még kérdés?**

### Régi hardverek

Előfordulhat, hogy olyan hardver van a gépünkhöz, amelyet ma már nem támogat a gyártója, esetleg a cég már rég megszűnt, és emiatt egyszerűen nem létezik Windows 10-hez való meghajtóprogram hozzá. Általában még a Windows Vistához gyártott driverek is működnek, feltéve, ha van abból a rendszerünkhöz való 32 bites vagy 64 bites verzió.

### Elmentett driverek

Sokkal gyorsabb, ha nem egyenként szerezzük be minden hardverünk legfrissebb meghajtóprogramját, hanem egyszerűen elmentjük a gépünkön levőket. Gyorsabb, de nem ajánlott – ám ha mégis ezt választanánk, a DriverBackup! (sourceforge.net/projects/drvback/) program erre készült.

### Elvesztett termékkódok

Ha a vírusirtónkhoz, zeneszerkesztőnkhöz, vagy bármilyen más programunkhoz tartozó termékkódot elvesztettük, használjuk a LicenseCrawler (www.klinzmann.name/licensecrawler. htm) szoftvert az újratelepítés előtt, amely a rendszerből nyeri ki ezeket az adatokat, akár a Windowshoz és Office-hoz tartozókat is. A Windows 10 telepítéséhez egyébként jó eséllyel nem lesz szükség termékkódra.

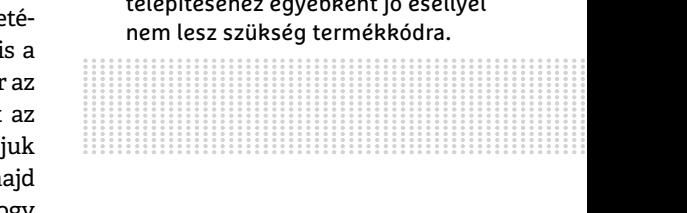

tartozó weboldalt is kikeresi. A fizetős verzió egy lépéssel tovább megy: leszedi a szükséges fájlokat is.

### **További előkészületek**

A telepítő letöltése, az adatok biztonságba helyezése és a meghajtók terén való felkészültség a rendszertelepítés nulladik fázisának legfontosabb állomásai. Ezenfelül érdemes lehet megkeresni programjaink termékkódjait, ellenőrizni, hogy tudjuk-e a wifi-jelszót és a különféle szolgáltatásokhoz tartozó belépési adatokat – és ez utóbbi az, ahol egy jelszómenedzser program, például a LastPass jól jöhet. Szintén hasznos lehet, ha a telepítés során egy másik eszközzel (akár egy telefonnal) elérjük az internetet, hisz ha bármi problémába ütközünk, a neten jó eséllyel találunk megoldást. **■** 

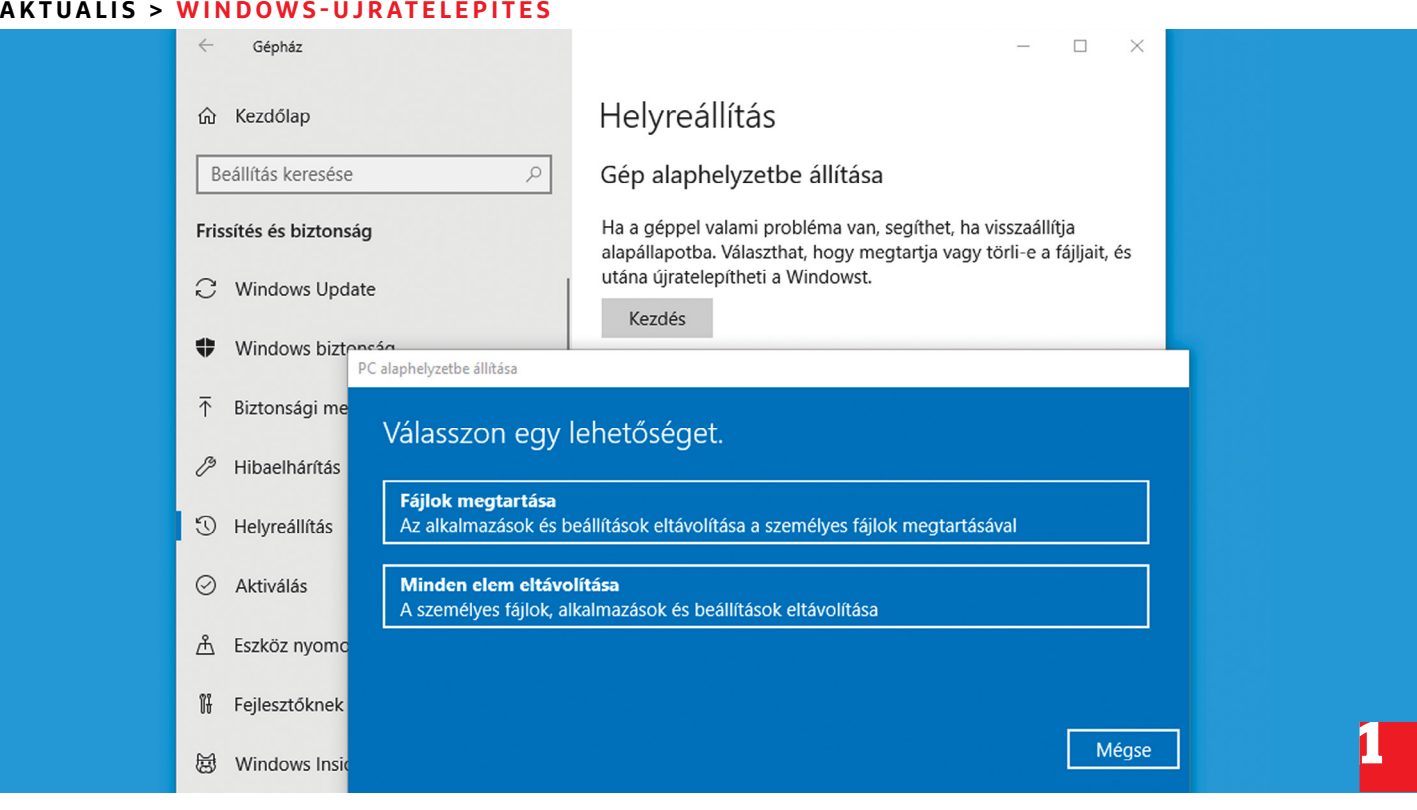

# **Az újratelepítés menete**

Ha az előkészületekkel megvagyunk és lelkesedésünk töretlen, ideje nekiállni a **legizgalmasabb és -kockázatosabb,** de szerencsés esetben legegyszerűbb feladatnak.

ok minden miatt lehet szükség az operációs rendszer újratelepítésére. De ha számítógépünk megbízhatatlansága miatt szántuk rá magunkat, érdemes biztosra menni, hogy a gondokat nem hardverhiba okozta. Persze jobb rögtön ezzel kezdeni, de ez nagyjából az utolsó pillanat az ellenőrzésre.

A két legvalószínűbb problémaforrás, ami rendszertelen, de viszonylag gyakori gondokat okozhat, a memória és a rendszerlemez. A memória könnyen tesztelhető a Windows beépített eszközével, csak írjuk be a keresősorba a Windows memóriadiagnosztika kifejezést. Egy újraindítást követően, vagy következő indításkor a rendszer lefuttat egy ellenőrzést és hibakeresést. Amennyiben rendszerlemezünk SSD, töltsük le a gyártó saját alkalmazását, amely figyelmeztet az esetleges gondokra, vagy használjunk egy általánosabb ellenőrzőprogramot, például a lemezmellékleten található Intel Solid-State Drive Toolbox vagy Hard Disk Sentinel. Utóbbi merevlemezekkel is kiválóan boldogul.

### KOVÁCS SÁNDOR

Szintén gyakori hibákat okozhat, de a teljesítményigényes programoknál jelentkező fagyások miatt könnyebben kiszűrhető a legyengült tápegység, vagy CPUhűtő. Ezek ventilátorait legalább évente egyszer illene megtisztítani, és ha öt évnél idősebbek, érdemes lehet (és biztonságosabb) le is cserélni őket. Ha mindent ellenőriztünk, és biztosak vagyunk benne, hogy valamilyen szoftveres probléma miatt betegeskedik operációs rendszerünk, nem marad más, mint az újratelepítés.

### **Telepítési lehetőségek**

A legegyszerűbb természetesen, ha az előző oldalon lévő leírás alapján elkészített médiáról indítva a gépet teljes újratelepítést végzünk, a rendszerlemez törlésével (persze fontosabb adataink kimentése után). Ez a legbiztosabb és legtisztább megoldás. Azonban vannak még más, részleges újratelepítési lehetőségek is, amik néha jól jöhetnek, mert gyorsabban és néha kényelmesebben lehet velük helyrerázni a rendszert. Mivel a teljes újratelepítésre amúgy is megéri rászánni egy napot, beleférhet az időnkbe ezek némelyikének kipróbálása.

#### **1 Rendszer reset Microsoft-módra**

A teljes újratelepítésnél némileg gyorsabb, ha csak visszatérünk a rendszer eredeti állapotához. Windows 10 alatt könynyedén megtehetjük ezt is, csak menjünk a Gépházban a Frissítés és biztonság részbe, majd a Helyreállítás fülre kattintva keressük meg a Gép alaphelyzetbe állítása lehetőséget (nem lesz nehéz, az a legelső). A folyamat elején eldönthetjük, megtartanánk-e személyes fájljainkat, de érdemesebb azokat előre kimásolni máshova, és teljesen visszaforgatni az időt egy friss és ropogós rendszerhez.

### **2 Egy lépés előre, egy hátra**

Ha kissé elmaradtunk a frissítésekkel, a resetet összeköthetjük a rendszer naprakésszé változtatásával. Ezt Windows Defender biztonsági központban kérhetjük az Eszközteljesítmény és állapot alatt az Újratelepítésre kattintva, de ha a Gép-

### **WINDOWS-ÚJRATELEPÍTÉS < AKTUÁLIS**

házban a Frissítés és biztonság Helyreállítás fülében járunk például az előző pont kapcsán, a További helyreállítási lehetőségek alatti link is ide vezet. Az eredmény nagyjából ugyanaz, mint a sima resetnél, csak a legfrissebb rendszer lesz a némileg hosszabb folyamat eredménye.

### **3 Javító frissítés**

A reset problémája, hogy az eredeti állapotba visszaállítás bár stabilizálja a rendszert, de töröl minden olyan programot, amit a Windows használatbavétele óta telepítettünk. Néha azonban lehetőségünk van egy frissítéssel javítani és pótolni a rendszerfájlokat – vagy legalábbis megpróbálni ennyivel megúszni, újratelepítés helyett. Ennek fő feltétele persze, hogy rendszerünk a legutóbbi nagyverziónál korábbi legyen, hiszen éppen egy frissítést akarunk végrehajtani.

A folyamat elkezdéséhez ugyanúgy a Media Creation Toolra lesz szükségünk, mint ha simán csak telepítenénk a rendszert. Ha eddig még nem tettük meg, akkor a *www.microsoft.com/huhu/soft ware-download/windows10* oldalon a "Windows 10-et szeretne telepíteni a PC-jére?" részben az Eszköz letöltése gombbal szerezzük be a legfrissebb telepítőt. Futtatásakor azonban most ne adathordozót hozzunk létre (bár ezt is megtehetjük, a biztonság kedvéért), hanem válasszuk az "Ezt a gépet frissíteni most" lehetőséget.

A frissítés előkészületei eltartanak egy darabig, majd a Telepítő ellenőrizteti velünk az alapbeállításait. Ha itt nem szerepel a személyes fájlok és alkalmazások megtartása (ahogy a képen látható), a Megtartandó elemek módosításával kiválaszthatjuk ezt a lehetőséget. Ezek után elindul a telepítés, ami még több időt vehet igénybe, a várakozás és újraindulások után azonban megszokott rendszerünk fog felbukkanni az eddig használt programokkal, fájlokkal és beállításokkal, remélhetően immár stabilan.

### **Hibaelhárítás**

Hiába próbálnánk éppen megoldani a szoftvergondokat az újratelepítéssel, megesik, hogy a telepítés során is akadályokba ütközünk. Szerencsére legtöbb esetben viszonylag egyszerűen javíthatunk a helyzeten.

#### **4 Nem indul a telepítő**

Ha a telepítő USB-meghajtó a helyén, de újraindítás után megint a Windowsban találjuk magunkat, a gép alapbeállításai szerint

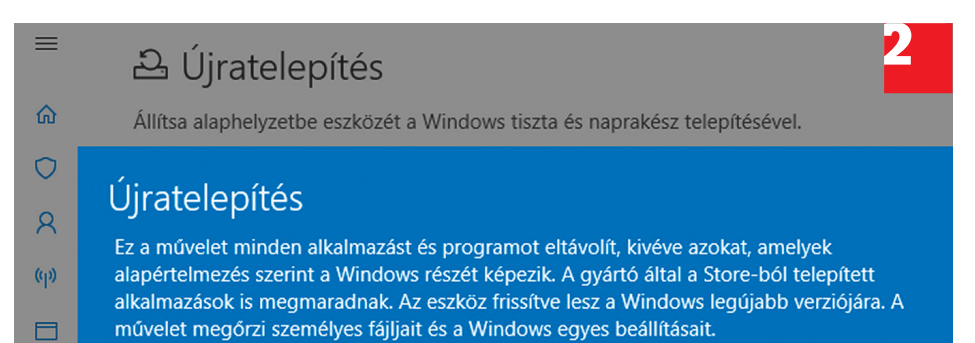

**A helyreállítás és az újratelepítés egyaránt eredeti állapotába hozza a Windowst, de utóbbi egyúttal frissíti is a legújabb verzióra, ha még nem azt használnánk**

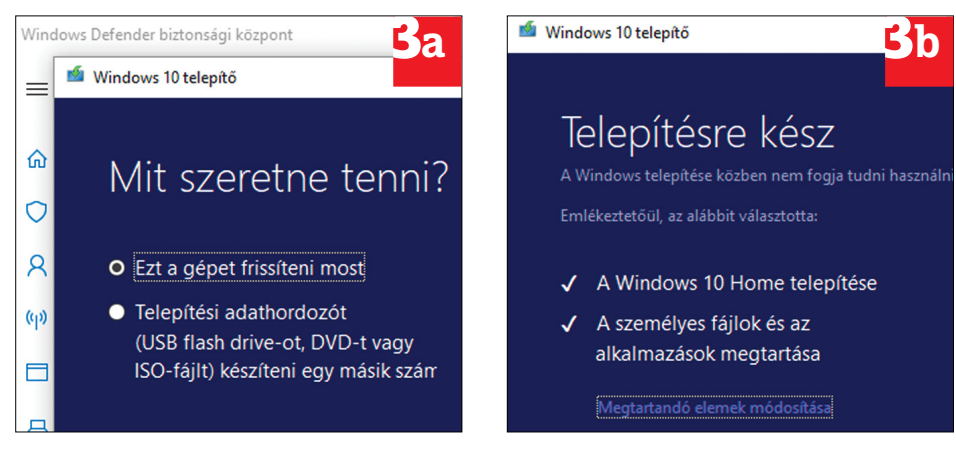

**Egy szimpla frissítéssel (3a) megoldható sok probléma, és telepített programjaink is megmaradnak, csak ne felejtsük el ezt a beállítást (3b) ellenőrizni**

a rendszerlemezről indul. Ahhoz, hogy a telepítő aktiválódjon, meg kell változtatnunk a boot sorrendet az erre szolgáló mini menüből, amit általában az F8, F11, vagy az F12 lenyomása hoz be. Siker esetén válasszuk az USB-meghajtót a menüből – amennyiben több is van, próbálkozzunk először az UEFI változattal. Ha nem érhetjük el a menüt, vagy nem jártunk sikerrel, be kell lépnünk a BIOS/UEFI-be. Arra, hogy melyik feladatra melyik billentyű alkalmas (belépésre többnyire F2, F8, F11 vagy Del), és mit hol találunk a mini rendszerben, az alaplap kézikönyvében kapunk részletes leírást – szerencsére a modern alaplapok UEFI-je elég jól átlátható.

A kezelőfelület kiismerése után ellenőrizzük, hogy a gép felismeri-e az USBmemóriánkat bootolható lemezként, és állítsuk be elsődleges eszközként, majd mentsük el a beállításainkat és indítsuk újra a rendszert. Amennyiben így sem jelentkezik a telepítő, megpróbálhatjuk egy másik USB-aljzatba helyezni a meghajtót, vagy ha a számítógépnek van DVD-meghajtója, inkább lemezre kiírni a telepítőt.

### **5 Sikertelen telepítés**

Megesik, hogy a fagyás, kékhalál, vagy állandó újraindítás állja az utunkat. Erre néha megoldás lehet, ha egyszerűen csak újrakezdjük a telepítést az elejétől, újra formázva a rendszerlemezt. Amennyiben ez nem elég, kössünk le a gépről minden nélkülözhető hardvert: húzzunk ki az egéren, billentyűzeten és a telepítő USB-n kívül minden perifériát, és ha egy egzotikusabb bővítőkártyánk van, azt is távolítsuk el ideiglenesen. Telepítés után újra csatlakoztatva – és a megfelelő meghajtóprogramokkal – remélhetően mind működni fog, instabilitások nélkül.

Ha pedig konkrét hibaüzenetet kapnánk, keressünk rá az interneten, hátha a hozzá ajánlott megoldások valamelyike nekünk is segít.

### **6 A Windows letiltja a javítást**

Ha korábbi rendszert tartalmazó telepítővel próbáljuk javítani vagy frissíteni a Windowst, az nem fogja engedni a verziók inkompatibilitása miatt. Egyszerűen csak frissítsük a telepítőt a korábban leírtak alapján, és azután próbálkozzunk újra a telepítéssel.

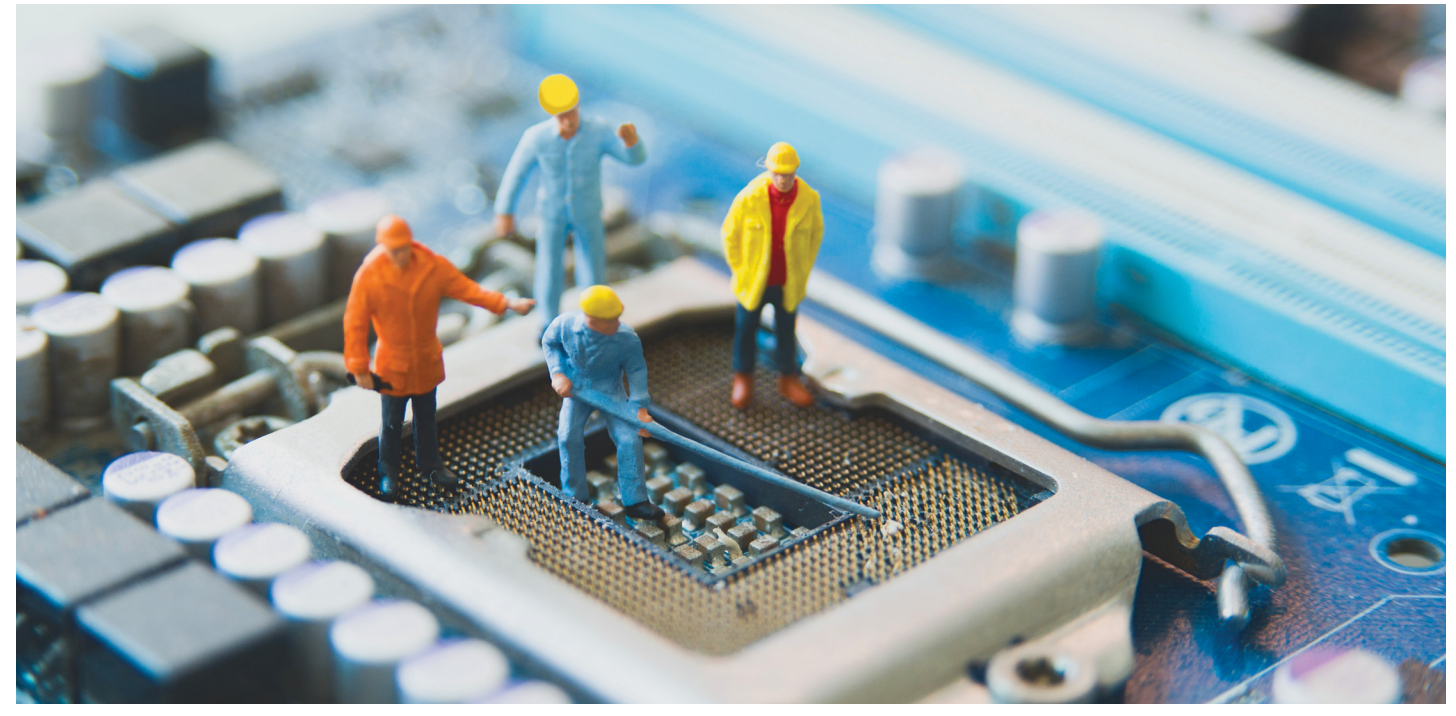

# **Újratelepítés után felmerülő kérdések**

Előfordulhat, hogy bár a Windows újratelepítése megtörtént, a probléma, amelyet kezelni szerettünk volna, nem oldódott meg. Vagy az is előfordulhat, hogy valamilyen **váratlan akadályba ütközünk!** 

TÓTH GÁBOR

**Az** újratelepítést követően nem<br>tudjuk megnyitni a korábban<br>készített Dokumentumok, Zenék,<br>Képek mannát ugau hármilyon más man tudjuk megnyitni a korábban készített Dokumentumok, Zenék, Képek mappát – vagy bármilyen más mappát -, hanem "Hozzáférés megtagadva" üzenetet fogad?

### **Egyes mappákhoz nincs hozzáférési jogosultság**

Ez többnyire akkor fordul elő, ha a mappákat korábban nem a C meghajtón tartottuk, hanem valamelyik másik merevlemezre/SSD-re másoltuk, és a Windowst teljesen újratelepítettük. Ilyenkor hiába lesz az új telepítésnél a felhasználói név és jelszó ugyanaz, mint korábban, a Windows azt fogja gondolni, hogy nem a jogos tulajdonos szeretné megnyitni a mappát. Beállítástól függően elképzelhető, hogy a Windows felajánlja, hogy beállítja a megnyitáshoz szükséges jogosultságokat – ebben az esetben nincs más teendő, mint elfogadni azt. Ezt követően a mappának rendben működnie kell; ellenőrizzük, hogy meg tudjuk-e nyitni, van-e írási jogunk, és hogy a benne lévő fájlokat is meg tudjuk-e nyitni.

Ha nem, vagy a Windows fel sem ajánlotta, hogy beállítja a mappához a szükséges jogosultságokat, akkor manuálisan kell azt beállítani. Kattintsunk jobb egérgombbal a mappára, majd a felugró menüben válasszuk ki a Tulajdonságok opciót. Most kattintsunk a Biztonság fülre, aztán pedig lépjünk be a Speciális beállítások közé. A tulajdonosnak a Windows egy nem létező felhasználót tüntet fel, 'S-1-5'-tel kezdődik a neve. Kattintsunk a Módosításra, a Speciálisra, majd a Keresés most gombra. Ha megvagyunk, akkor görgessünk le a felhasználói nevek között egészen addig, amíg nem látjuk a saját felhasználói nevünket. Válasszuk ki, majd nyomjunk OK-t. Végezetül tegyünk pipát a Gyermekobjektumok örökölhető engedélyeinek lecserélése… felirat elé, és nyomjuk meg az OK-t. Ha megvagyunk, a mappa újra szabadon használható!

### **Hiányzó illesztőprogramok**

Előfordulhat, hogy a Windows újratelepítését követően egyes hardverek nem vagy nem megfelelően működnek. Ilyenkor szinte biztos, hogy egy hiányzó illesztőprogram okozza a hibát.

A hiányzó illesztőprogramokat könnyen ellenőrizhetjük, hiszen csak az Eszközkezelőt kell megnyitni ahhoz, hogy lássuk, van-e bármilyen probléma. A hibát a Windows sárga, felkiáltójeles ikonnal jelzi. A leggyakoribb az, ha az alaplapnak valamely különleges kiegészítője nem működik – a Windows alapból rengeteg drájvert tartalmaz, és az internetről is le tudja tölteni, ha valami hiányzik, viszont az integrált megoldásokkal néha mégis meggyűlik a baja. Ha járt az

alaplaphoz CD, akkor megnézhetjük azon is, hogy van-e rajta megfelelő drájver – de még jobban járunk, ha a gyártó weboldaláról töltjük le a hiányzó programot, mert az biztos, hogy friss. Ha ez nem vezet eredményre, akkor érdemes megpróbálkozni az SDI-vel (Snappy Driver Installer, https:// sdi-tool.org/download/), amely hordozható (tehát telepítést nem igénylő) változatban is létezik. A program automatikusan megkeresi a hiányzó, illetve elavult drájvereket és segít a telepítésben is.

### **Felesleges programok eltávolítása**

A rendszer visszaállításának kényelmes módja, ha a notebook vagy PC gyártójától kapott képfájlt használjuk. Ez ugyanakkor nem biztos, hogy a legjobb módszer, mert ezzel nemcsak az OS-t frissítjük, hanem egyúttal arról is gondoskodunk, hogy az összes olyan extra alkalmazást, amelyet a gyártó fontosnak talált, szintén feltelepítsük. Ezeknek a programoknak az a fő problémája, hogy nem feltétlenül hasznosságuk miatt kerülnek fel a gépre, hanem azért, mert a gyártó megállapodást kötött valamelyik szoftvercéggel.

A felesleges alkalmazások eltávolítására szerencsére mindenképpen van lehetőség. Végigmehetünk egyesével is a programokon; a Gépházon belül az Alkalmazások és Szolgáltatások opciót kiválasztva minden szükségtelen alkalmazást eltávolíthatunk, egyesével. Ha viszont nemcsak a gyártók extra alkalmazásait szeretnénk eltávolítani, hanem azokat az appokat is, amelyek a Windowszal érkeztek, akkor ajánljuk az IObit Uninstaller ingyenes verzióját (www. iobit.com). Ezzel a programmal nemcsak a normál alkalmazásokat, hanem a modern alkalmazásokat és a böngészőbe beépülő modulokat is eltávolíthatjuk. Az IObit programjának további előnye, hogy nemcsak egyesével lehet vele eltávolítani az appokat, hanem csoportosan is, ami nyilvánvalóan kényelmesebb. Az IObit ezenfelül arról is gondoskodik, hogy a programok után ne maradjanak felesleges fájlok, illetve Registry bejegyzések a gépen.

### **Friss Windows, működésképtelen programokkal**

Ha valaki nemcsak hogy újratelepíti a Windowst, hanem verziót is vált, akkor könnyen olyan helyzetben találhatja magát, hogy a régi, jól bevált alkalmazások némelyike nem működik többé.

És ez bizony valós veszély, ami szinte minden frissítésnél bekövetkezik. Mit lehet tenni? Első körben érdemes megnézni, hogy a szoftver készítője nem adott-e ki újabb verziót. Ha népszerű alkalmazásról van szó, akkor ennek igen nagy az esélye. Az is lehet, hogy csak egy apró patchre van szükség ahhoz, hogy a szoftver működjék. Érdemes utánajárni a neten (főleg fórumokat böngészve), hogy másoknak is volt-e hasonló tapasztalata az adott alkalmazással és Windows verzióval kapcsolatban. Ha a program elindul, de nem működik megfelelően, akkor érdemes megnézni azt, hogy Rendszergazdaként futtatva (jobb klikk az alkalmazás ikonján, majd Futtatás rendszergazdaként) megoldódik-e a helyzet. Ha nem, akkor nézzük meg azt, hogy a Windows kompatibilitási varázslója segít-e a helyzeten; kattintsunk jobb egérgombbal a program ikonján, és a felugró menüből válasszuk ki a Kompatibilitási problémák megoldása opciót. Ha szerencsénk van, a Windows magától is megtalálja a hibát, és javaslatot tesz annak elhárítására. Ha a Windows nem talál kompatibilitási problémát, akkor a program Tulajdonságai között, a Kompatibilitás fülön válasszunk ki kézzel egy másik Windows verziót – lehetőleg olyat, amelyről tudjuk, hogy vele még stabilan működött az adott alkalmazás. Ez főleg akkor lehet eredményes, ha olyan alkalmazást próbálunk ki, amely még a Windows 7-es időkből származik – a Windows Vistára írt szoftverek túlnyomó része ugyanis gond nélkül működik Windows 10 alatt is.

### **Fájlelőzmények ismételt engedélyezése**

Ha korábban használta a Fájlelőzmények funkciót, akkor ne felejtse el azt a Windows újratelepítését követően ismételten engedélyezni!

Ebben az esetben feltételezzük azt is, hogy Önnek van már biztonsági mentése korábbról, így érdemes a funkciót úgy bekapcsolni, hogy a korábbi mentések ne tűnjenek el. A Vezérlőpulton belül a Frissítés és Biztonság opciót kell megnyitni, azon belül pedig a Biztonsági mentést kell kiválasztani. Kattintsunk a Meghajtó felvétele gombra; a Windows az összes elérhető helyi és hálózati meghajtót listázni fogja, és látszik az is, hogy korábban melyikre készült biztonsági mentés. Válasszuk ki a korábban is használt meghajtót, majd nyomjuk meg az OK-t – a Fájlelőzmények funkció pedig innentől átveszi a stafétát, és mindent beállít saját magának.

## en<br>
en<br>
erű **Amit soha nem**<br>
<sup>gen</sup><br>
mertél megkérdezni!<br>
y<sup>a</sup> OxC004F061-es hiba **Amit soha nem mertél megkérdezni!**

### OxC004F061-es hiba a Windows aktiválása során

Ez a hiba akkor jelentkezik, ha valaki teljes telepítést végzett egy olyan termékkulccsal, amely csak frissítésre jogosít. Ebben az esetben nincs más teendő, mint a meglévő friss telepítésre még egyszer rátelepíteni a Windowst – az OS ekkor már úgy fogja érzékelni, hogy frissítettük, így nem lesz gond az aktiválással.

### Rendszervisszaállító bekapcsolása

npa-<br>
majd nyomjunk az OK-ra. Ezzel a funkció<br>
egy ismét aktívvá vált.<br>
yat,<br>
ilan<br>
őleg<br>
kal-<br>
Vin-A Microsoft egy ideje már úgy készíti el a telepítőt, hogy az installációt követően a Rendszervisszaállító funkció inaktív. Lehet, hogy a vállalat nem tervez már ezzel a szolgáltatással hosszú távon – viszont most még működik, egyszerűen vissza lehet kapcsolni. Írjuk be a kereső mezőbe a Rendszervisszaállítót, és indítsuk el. Készítsünk egy visszaállítási pontot; válasszuk ki a rendszermeghajtót, majd nyomjunk az OK-ra. Ezzel a funkció ismét aktívvá vált.

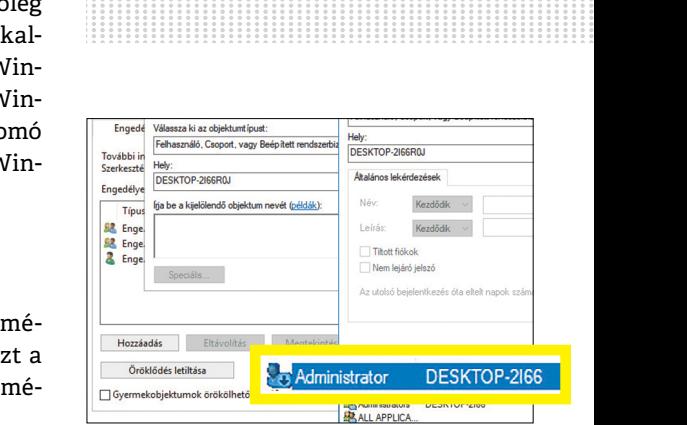

**Ha nincs hozzáférésünk a régi mappákhoz, akkor csak a tulajdonosi jogosultságokat kell visszaállítani**

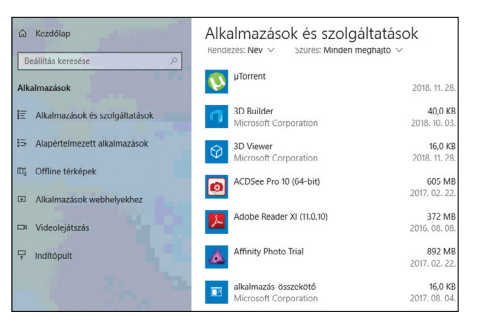

**A gyártók extra programjait egyszerűen a Gépházból, kézzel is eltávolíthatjuk – de ez kicsit lassú és kényelmetlen módszer**

# **2019 legjobb termékei**

A karácsony a szeretet és a tech ajándékok ünnepe. És hogy mindenki a legjobb ajándékokkal lephesse meg szeretteit, a tesztlaborban **több mint 200 eszközt** vizsgáltunk meg.

ROBERT DI MARCOBERARDINO/KOVÁCS SÁNDOR

egyen szó családtagokról, barátokról, vagy akár saját magunkról, ha megfelelő ajándékot keresünk, sok minden szól a számítástechnikai és szórakoztató elektronikai eszközök mellett. A Netflix egyre több címe érhető el 4K felbontásban HDR-rel, a Westwood egyenesen moziélményt ad, egy UHD monitor pedig a munkánkat is nagyban megkönnyítheti. Okostelefont szinte mindenki használ, a legújabb Android generáció különösen meggyőző, és akármennyire is dühít sokakat az Apple árképzése, az iPhone-ok is nagyon jól sikerültek. Számos eszköz pedig már meglévő készülékeink jobb és kellemesebb használatában segíthet, vagy éppen

egészségünk megőrzésében, hogy minél több karácsonyt tölthessünk szeretteinkkel – és újabb tech cuccokkal.

A CHIP karácsonyi, vagy akár 2019-es ajánlójához ezért 12 kategóriában gyűjtöttük össze a legjobb eszközöket. Ez 12 tesztgyőztest jelent és 12 ajánlott vételt, részletes indoklással, valamint legfontosabb adataikkal és eredményeikkel a táblázatban. Korábbi teszjeinkhez és toplistáinkhoz képest fontos változás, hogy az értékelést immár nem 1-100 közötti pontszámmal adjuk meg, hanem 1,0-6,0 közöttivel, amiben az 1,0 jelöli a lehető legjobb terméket: ez az első helyezett az adott tulajdonság versenyében.

### **TARTALOM TAR**

- 51 **Okostelefonok O**
- 52 **Táblagépek**
- 53 **Hibrid noteszgépek**
- 54 **Televíziók**  43 hüvelyk alatt
- 55 **Televíziók**  44 hüvelyk felett
- 56 **Irodai monitorok**
- 57 **Bluetooth hangszórók**
- 57 **Bluetooth fejhallgatók**
- 57 **Fényképezőgépek**  (kompakt ultrazoom)
- 57 **WLAN routerek**
- 57 **Fitnesz karpántok/ órák**
- 57 **Qi töltők**

## **Okostelefonok**

 A legújabb okostelefon-generáció hatalmas és nagy felbontású kijelzőkkel hódít, valamint kiváló dupla és tripla kamerákkal, amik mellett a digitális fényképezők szinte feleslegesek.

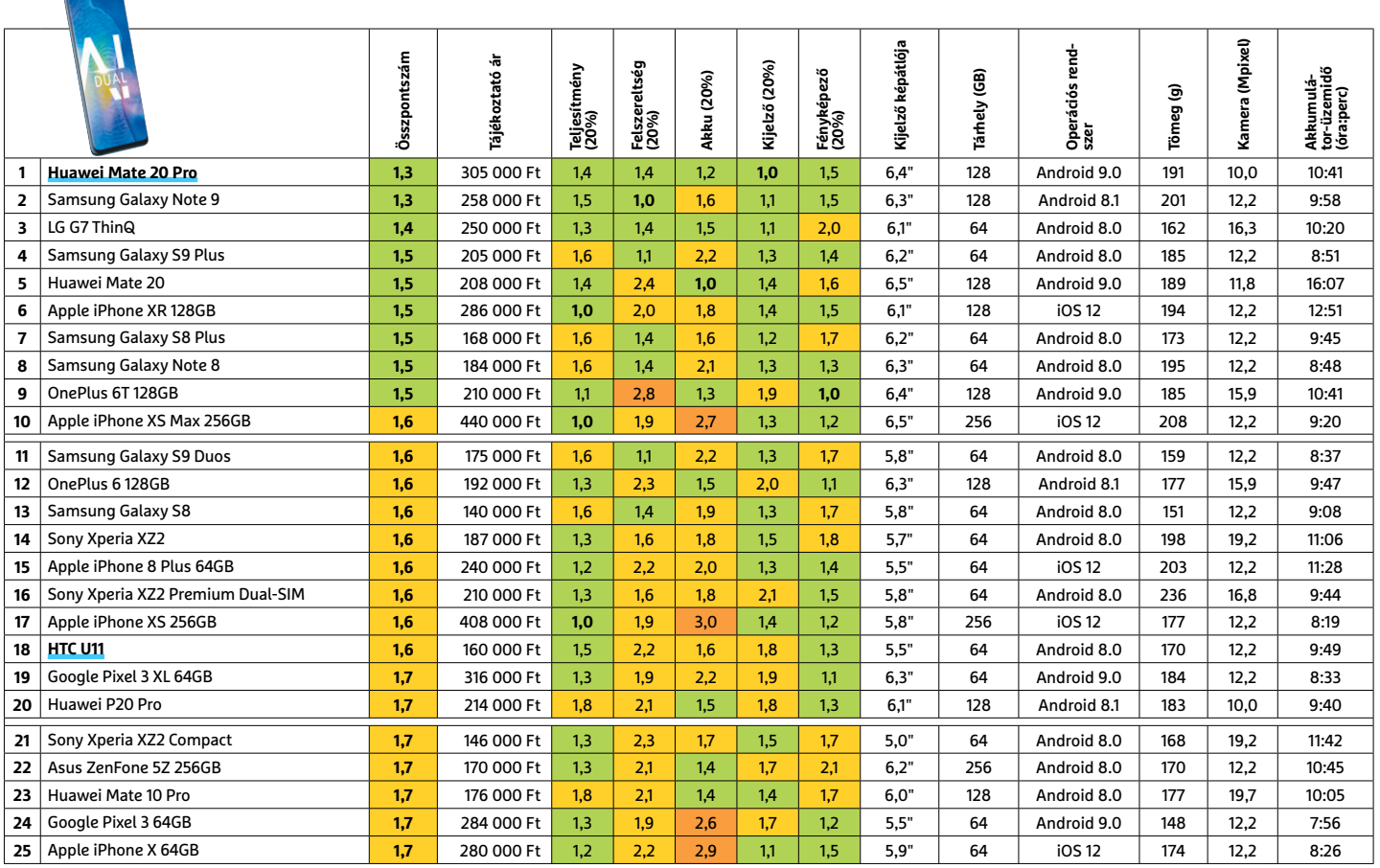

Csúcskategória (1 – 1,5) Felső kategória (1,6 – 2,5) Középkategória (2,6 – 3,5) Belépőszint (3,6-tól) **○** igen **○** nem

### **Huawei Mate 20 Pro** (kb. 305 000 Ft)

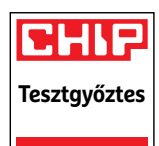

Edge kijelzős megoldásával a Huawei Mate 20 sokban hasonlít a Sam-

sung Galaxy S9-re. A nagy felbontású 6,4 hüvelykes képátlójú OLED kijező azonban még annál is jobb. Emellett Android

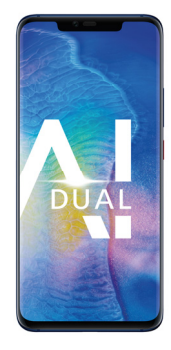

9-et kapunk a készülékhez, kiváló teljesítménnyel és akkumulátorral. A gyors- és vezeték nélküli töltés ezek után természetes. A tripla kamera nagylátószögű és teleobjektív lencsékkel, 24 megapixeles felbontással hihetetlenül rugalmas motívumválasztást enged. Gyenge fényviszonyoknál ugyan jelentkezik némi képzaj, de a kamera így is a Mate 20 pro képességeinek fénypontja.

### **Teszteredmény: kiváló (1,3)**

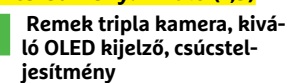

-

 **Enyhe képzaj, nincs jack, csak nanoSD-vel bővíthető**

### **HTC U11** (kb. 160 000 Ft)

**Legjobb vétel** A mezőny többi tagjához képest visszafogott ára elle-

nére a HTC teljesítménye felveszi a versenyt a prémium modellekével. Ugyanez igaz a 16 megapixeles kamerájára is, ami még

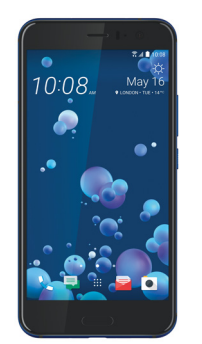

gyenge fényben is elképesztően jó képeket készít. Az LCD kijelző és az akkumulátor tisztességes munkát végez, de már nem állja a versenyt a mezőny legjobbjaival. Felszereltségben azonban a HTC modern elemeket kínál, például USB Type-C csatlakozó és arcfelismerést. A szorításérzékelő, Edge Sense alapú menü érdekes ötlet, de nem emiatt lett ajánlott ez a modell.

#### **Teszteredmény: jó (1.6)**

+ **Erős teljesítmény, kiváló kamera, jó felszereltség** -  **Az Edge Sense nem túl meggyőző, ujjlenyomatgyűjtő ház**

## **Tabletek**

 Az androidos tabletek még mindig elég rosszul állnak tárkapacitással, ritkán akad 64 GB-nál több belső tárhelyük. Azonban kijelzőik és akkumulátoraik általában remekek.

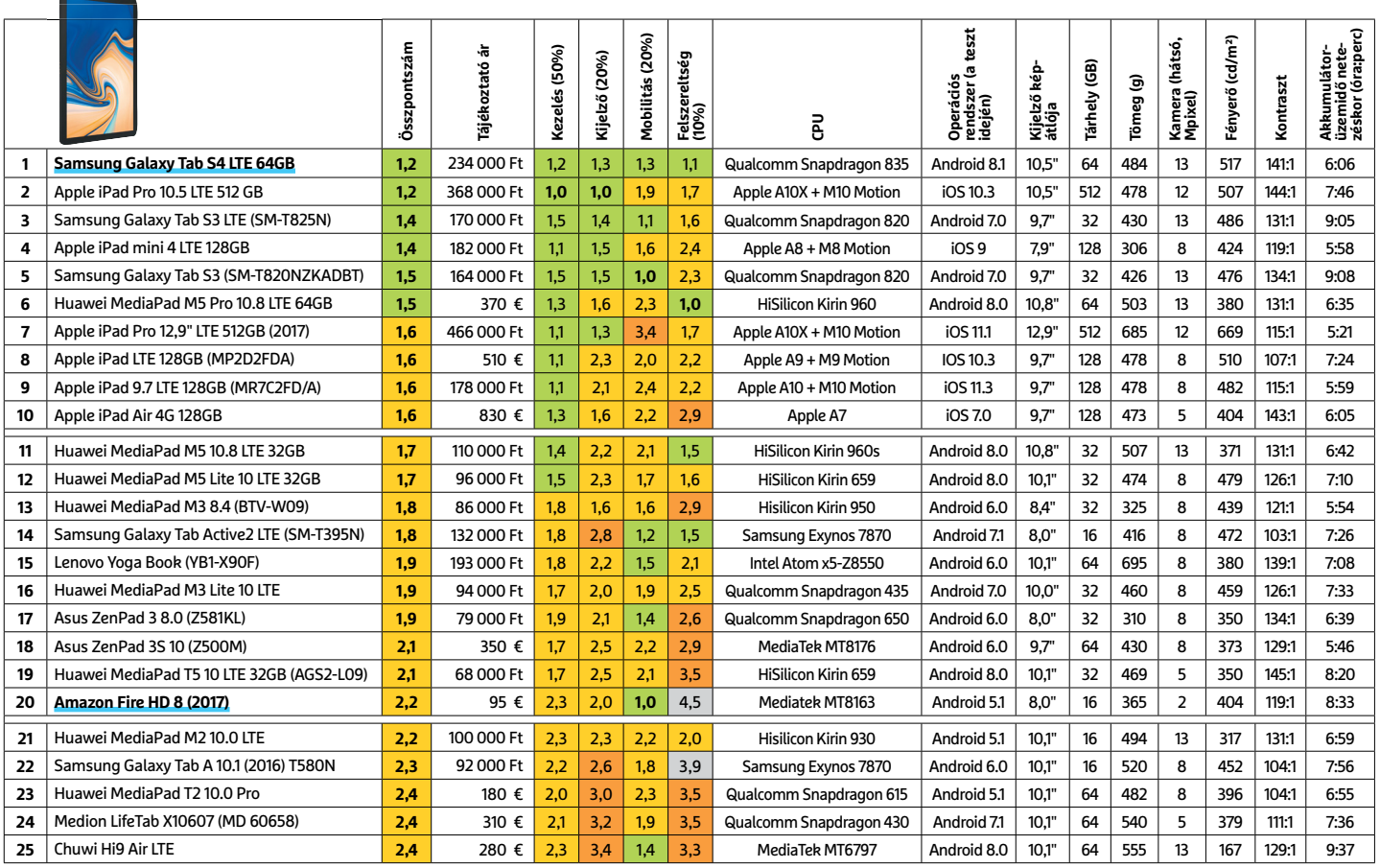

Csúcskategória (1 – 1,5) Felső kategória (1,6 – 2,5) Középkategória (2,6 – 3,5) Belépőszint (3,6-tól) **○** igen **○** nem

### **Galaxy Tab S4 LTE** (kb. 234 000 Ft)

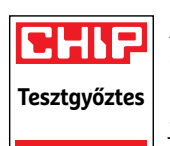

A Samsung's Galaxy Tab S4 LTE változata jelenleg a legjobb androidos

tablet. Kiváló teljesítményénél és a részletgazdag 10,5 hüvelykes képátlójú AMOLED kijelzőjénél nem is kívánhatnánk

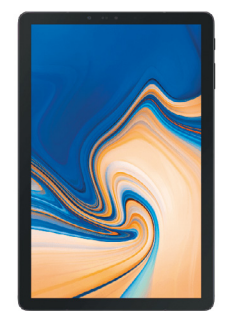

többet. Ugyanakkor szinte kizárólag 64 GB-os változatban kapható a hazai boltokban – szerencsére memóriakártyával bővíthető a tárhelye. Akkumulátoros üzemideje netezéssel hat óra, ami elfogadható. Negatívuma a még nem elég kiforrott íriszszkenner, különösen mivel nincs ujjlenyomat-olvasó mellé. Aki nem igényli az LTE-t, sima Wi-Fi változatot is vehet a Galaxy Tab S4-ből nagyjából 20 000 forinttal olcsóbban.

### **Teszteredmény: kiváló (1,2)**

-

+ **Nagyszerű kijelző és teljesítmény, gyors feltöltési idő Az íriszszkenner még nem elég megbízható**

### **Amazon Fire HD8** (95 € és szállítási díj)

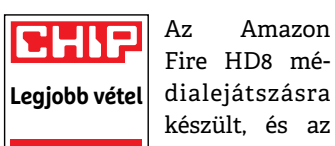

Fire HD8 mékészült, és az olcsó nyolchü-

velykes képátlójú tablet kiválóan teljesíti ezt a feladatát. A HD kijelző és a hosszú üzemidő arra csábít, hogy olvas-

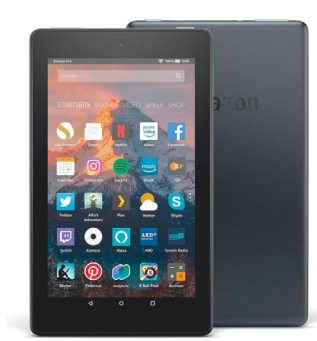

sunk, netezzünk, videózzunk és akár játsszunk is rajta, azonban a gyenge processzor miatt a teljesítménye korlátozott, a két megapixeles kamerája pedig inkább csak kötelező, mint hasznos elem. Komolyabb kellemetlenség több mint ötórás feltöltési ideje, és a tény, hogy a közeli Amazon oldalak valamelyikéből kell hozatnunk. Mindez azonban nem változtat a tényen, hogy árkategóriájában a legjobb modell.

### **Teszteredmény: jó (2,2)**

+ **Jó kijelző, hosszú üzemidő, remek ár** -  **Hosszú feltöltési idő, gyenge kamera**

Képek: gyártók gyái Képek:

## **Hibrid noteszgépek**

 A hibridek a tabletek mobilitását és a noteszégépek kényelmét ötvözik, ám sajnos a Tesztközpontban vizsgált konfigurációjukban szinte soha nem kaphatók hazánkban.

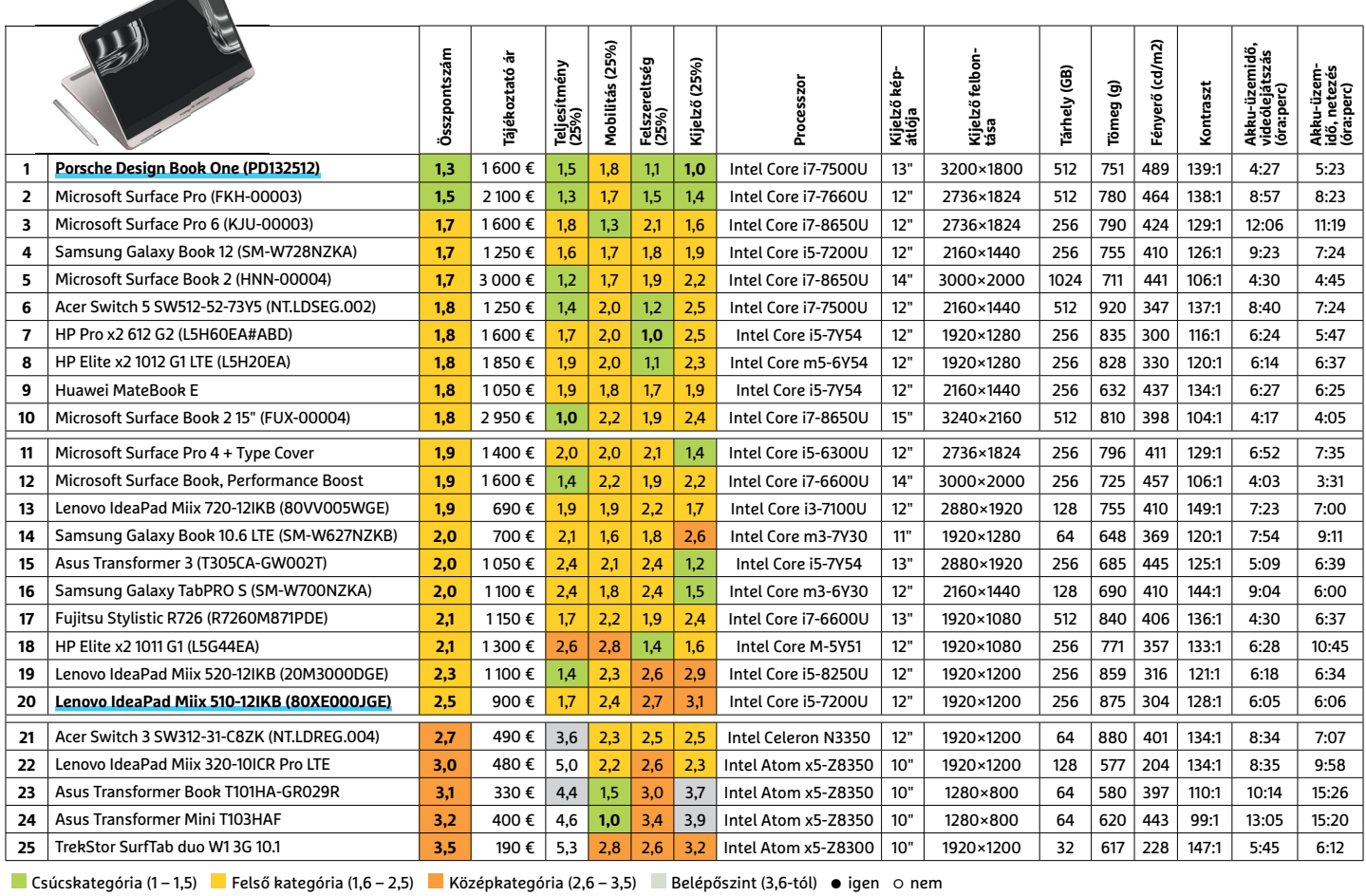

### **Porsche Design Book One** (1,600 € és sz. díj)

**Tesztgyőztes**

Ha valaki a lehető legjobb kijelzőre vadászik, nem kell tovább keres-

nie: a Porsche Design hibridjének 13 hüvelykes képátlójú kiváló minőségű érintőképernyője ráadásul 3000×1800

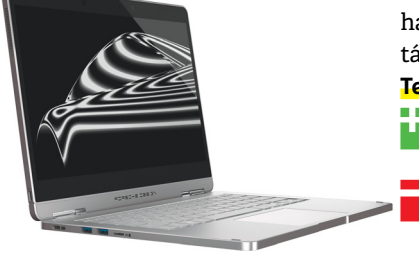

képpontos felbontású. Ennél nagyobb részletességre csak a Surface Book 2 képes, azonban a Book One fényereje és kontrasztaránya olyan remek összképet ad, aminek a nyomába sem érnek a Microsoft hibridjei. Látványos külseje, felszereltsége és dokkolója szintén előnyös, ám tablet módban üzemideje elég csekély. Sajnos hazánkban jelenleg csak 16 GB tárhellyel kapható.

### **Teszteredmény: kiváló (1,3)**

+ **A legjobb kijelző, nagyszerű külső, csatlakozóbőség, üzemidő dokkolva Üzemidő tablet módban, a dokkolóállomásának tömege**

### **Lenovo IdeaPad Miix** (kb. 900 € és sz. díj)

**Legjobb vétel**

gépek között a Lenovo Idea Pad Miix az ezer euró alatti kate-

A hibrid notesz-

gória legjobb teljesítményét nyújtó modellje. A Core i5 prcesszor és a nyolc gigabyte memória 256 GB flash tárhellyel

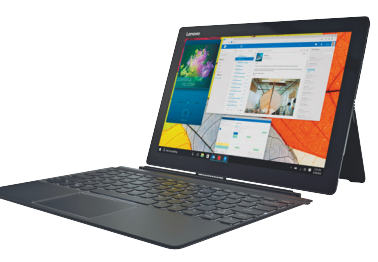

remek alap, hogy egyszerre több programot használjunk, bármiféle akadozás nélkül. Felszereltsége is megfelelő, és kijelzőjének kiváló a színlefedettsége. Ugyanakkor a 12 hüvelykes képátlójú kijelző fényereje elég gyenge. Az erős processzor mellé pedig szükség volt aktív hűtésre, és ez a kettős eléggé visszafogja az üzemidőt.

### **Teszteredmény: jó (2.5)**

- + **Erős teljesítmény, jó felsze-reltség, 256 GB tárhely, 8 GB RAM**
- **Sötét kijelző, aktív hűtés,**  minden konfigurációban **hiánycikk jelenleg**

## **Televíziók 43 hüvelyk alatt**

 Már a kisebb méretű UHD tévék is támogatják a HDR10-et, amivel sokkal nagyobb élmény a videostreaming. Emellett egyszerű full HD tévéket is találhatunk jó áron.

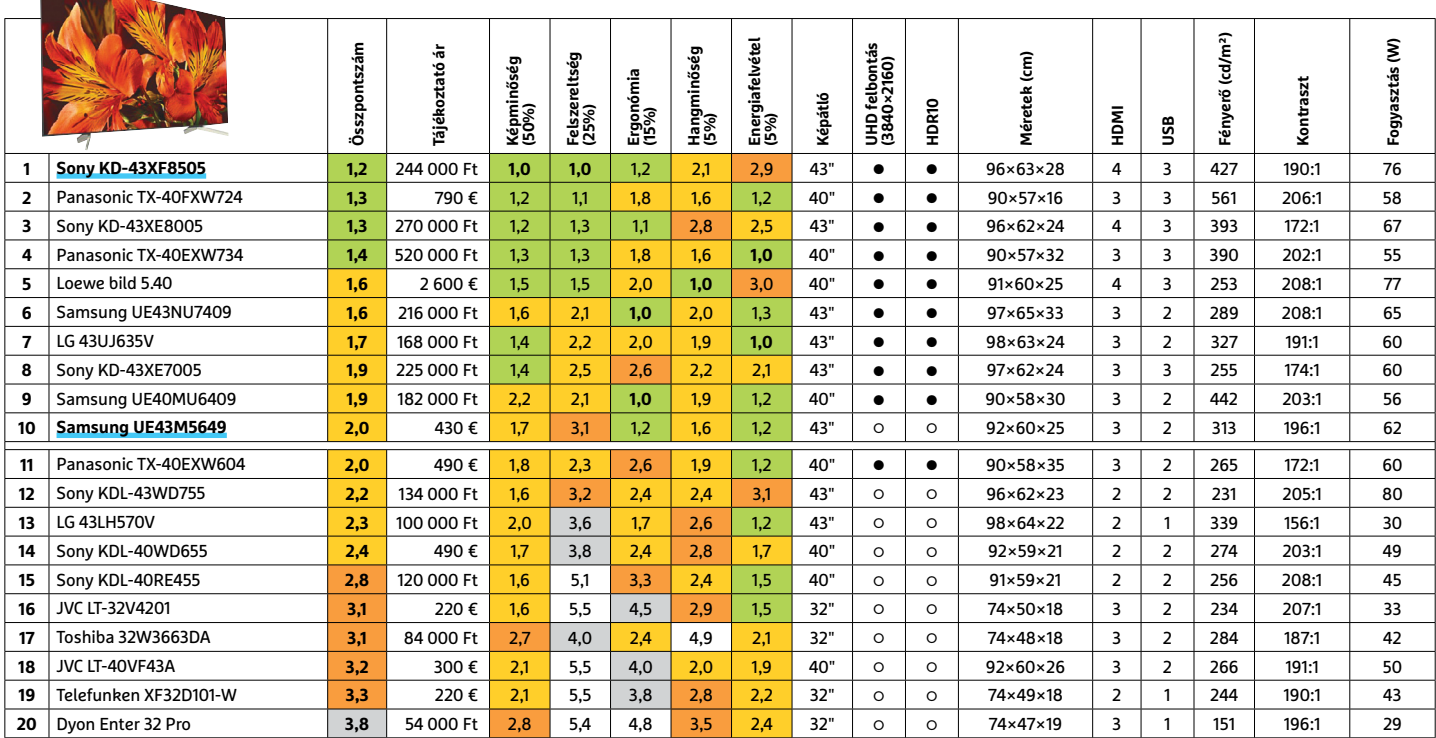

Csúcskategória (1 – 1,5) Felső kategória (1,6 – 2,5) Középkategória (2,6 – 3,5) Belépőszint (3,6-tól) **○** igen **○** nem

### **Sony KD-43XF8505** (kb. 244 000 Ft)

### **Tesztgyőztes** A Sony KD

modellje saját m e z ő n y é n e k legjobb képminőségével dicse-

kedhet. Az UHD felbontás, a HDR támogatás és a széles betekintési szög minden forrásból kihozza a lehető legtöbbet. A televíziót a netre csatlakoztatva pedig számos androidos appot, és azokon át (pl. a Netflixnél

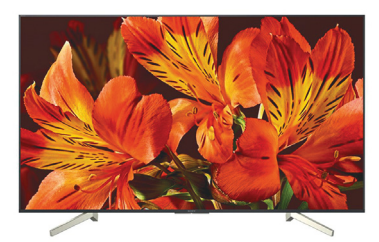

vagy más streaming szolgáltatóknál) UHD tartalmat érhetünk el. A készülék hangszórói is kellemesen erősek, és hangjuk tiszta – ahogy a Sonytól sokan el is várják, ismét komolyan odafigyeltek a hangminőségre. Kevésbé lehetnek büszkék a viszonylag magas energiaigényre, a közel 76 wattos fogyasztás nagyobb képátlójú készülékekhez illik inkább. Ezen túl a legkomolyabb probléma, hogy a televízió médialejátszója nem támogatja a DivX formátumot. **Teszteredmény: kiváló (1,2)**

+ **Kiváló UHD kép, HDR és széles betekintési szög, Android TV számos appal** -  **Magas fogasztás, nincs DivX támogatás**

### **Samsung UE43M5649** (kb. 430 € és sz. díj)

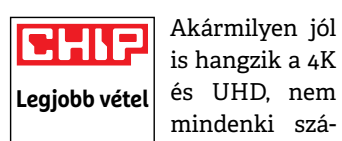

is hangzik a 4K és UHD, nem mindenki számára elenged-

hetetlen, vagy akár hasznos. Akinek nincs kellően gyors internetelérése, nem igazán élvezheti a Netflix 4K adatfolyamát, tévéadásban még jóformán semmi szerepet nem játszik a 4K, az UHD Blu-ray-

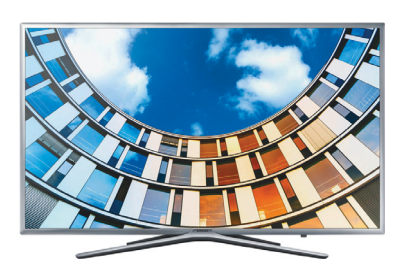

lemezek pedig továbbra is elég drágák. Ilyen helyzetben jön jól a Samsung UE43M5649, kiváló full HD képminőségével. A normál felbontású Blu-rayfilmek különösen jól festenek a tévén. A csatlakozókkal és felszereltséggel is elégedettek lehettünk, ahogy a hangszórók minőségével és teljesítményével is. A Samsung saját operációs rendszere pedig kiforrott és megbízható, amit minden fontos funkcióra felkészítettek – kivéve az USB-s felvételt.

### **Teszteredmény: jó (2,0)**

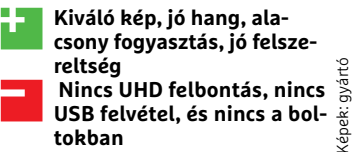

## **Televíziók 44 hüvelyk felett**

Az új generációnak már kisujjában van az UHD felbontás és a HDR, a kontrasztbajnok OLED panelek pedig lassan elkezdtek megfizethetőbbé válni.

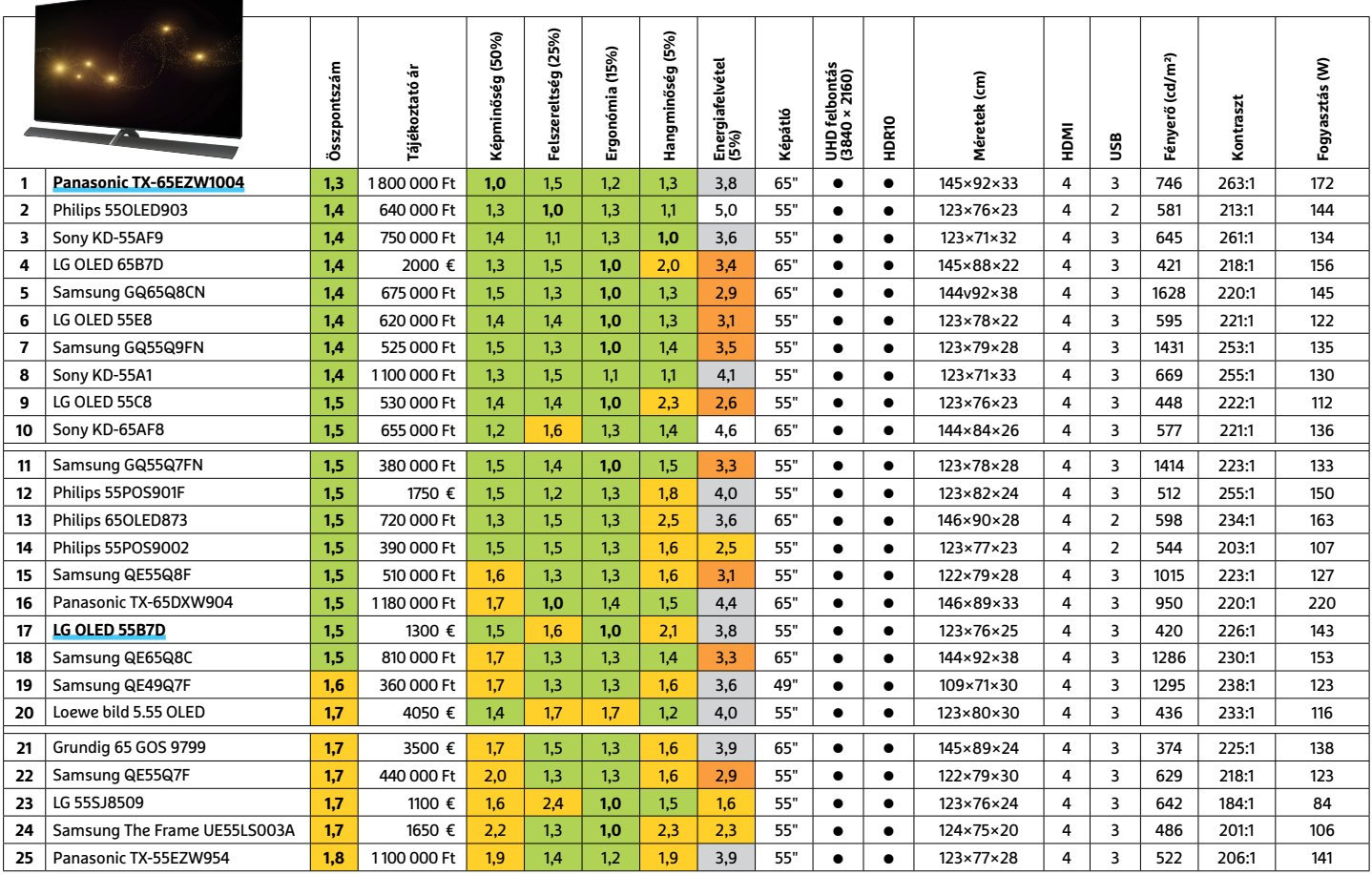

Csúcskategória (1 – 1,5) Felső kategória (1,6 – 2,5) Középkategória (2,6 – 3,5) Belépőszint (3,6-tól) **○** igen **○** nem

### **Panasonic TX-65EZW1004** (kb. 1 800 000 Ft)

**Tesztgyőztes**

Egy 65 hüvelykes, azaz 165 centis képátlójú készülék esetében kifizetése

mellett elhelyezése a legkomolyabb probléma. De ha sikerült helyet találnunk neki, a Panasonic modellje meghálálja a bizalmat. Képminősége a me-

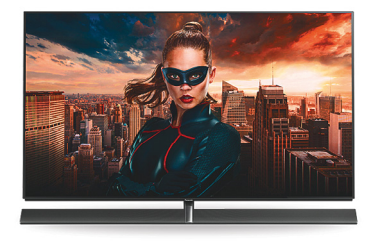

zőny legjobbja, és forrástól függetlenül kiváló, hangminősége szintén nagyszerű a beépített 80 wattos SoundBarnak köszönhetően. Emellett felszereltsége is remek, 6 DVB tunerrel, kártyaolvasóval is használható médialejátszóval, valamint az összes népszerű appot használó okostévé funkciókkal. Azonban a kiváló OLED panel energiaigényes, így a tévé 172 wattot fogyaszt. **Teszteredmény: kiváló (1,3)**

+ **Kiváló kép, beépített SoundBar, hat tuner, Smart TV, médialejátszó** -  **Magas fogyasztás az OLED panel miatt, drága, nincs DTS támogatás**

### **LG OLED 55B7D** (kb. 1 300 € és szállítási díj)

**Legjobb vétel**

felbontás mindössze 1300 euróért. Ezt már csak azzal lehetne tetézni, ha idehaza is (újra) fel-

55 hüvelykes képátló, OLED panel és UHD

bukkanna a boltokban az LG modellje. Ráadásul az 55B7Dnek nincsenek komoly gyenge-

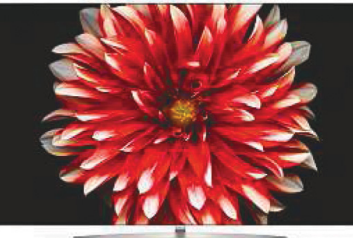

ségei, minden téren jól felkészült. A képminőség remek a magas kontrasztnak köszönhetően, és a kép minden betekintési szögből tisztán kivehető. A készülék az LG könnyen használható okostévé megoldását kapta, minden fontos appal felszerelve. A két húszwattos, Dolby Atmos támogatást ígérő hangfal azonban csupán átlagos minőségű, a fogyasztás pedig OLED-esen magas.

### **Teszteredmény: kiváló (1.5)**

- **es Megfizethető OLED tévé<br>Letterek képminőséggel, intu-**
- **itív kezeléssel, felszereltség** -  **A hangminősége csak átlagos, OLED fogyasztás, jelenleg nem kapható hazánkban**

## **Irodai monitorok**

Többféle felbontás és képméret kombinációjából választhatunk irodai monitort, és egyre többször USB-C hubot is kapunk hozzájuk modern okoseszközeink töltéséhez.

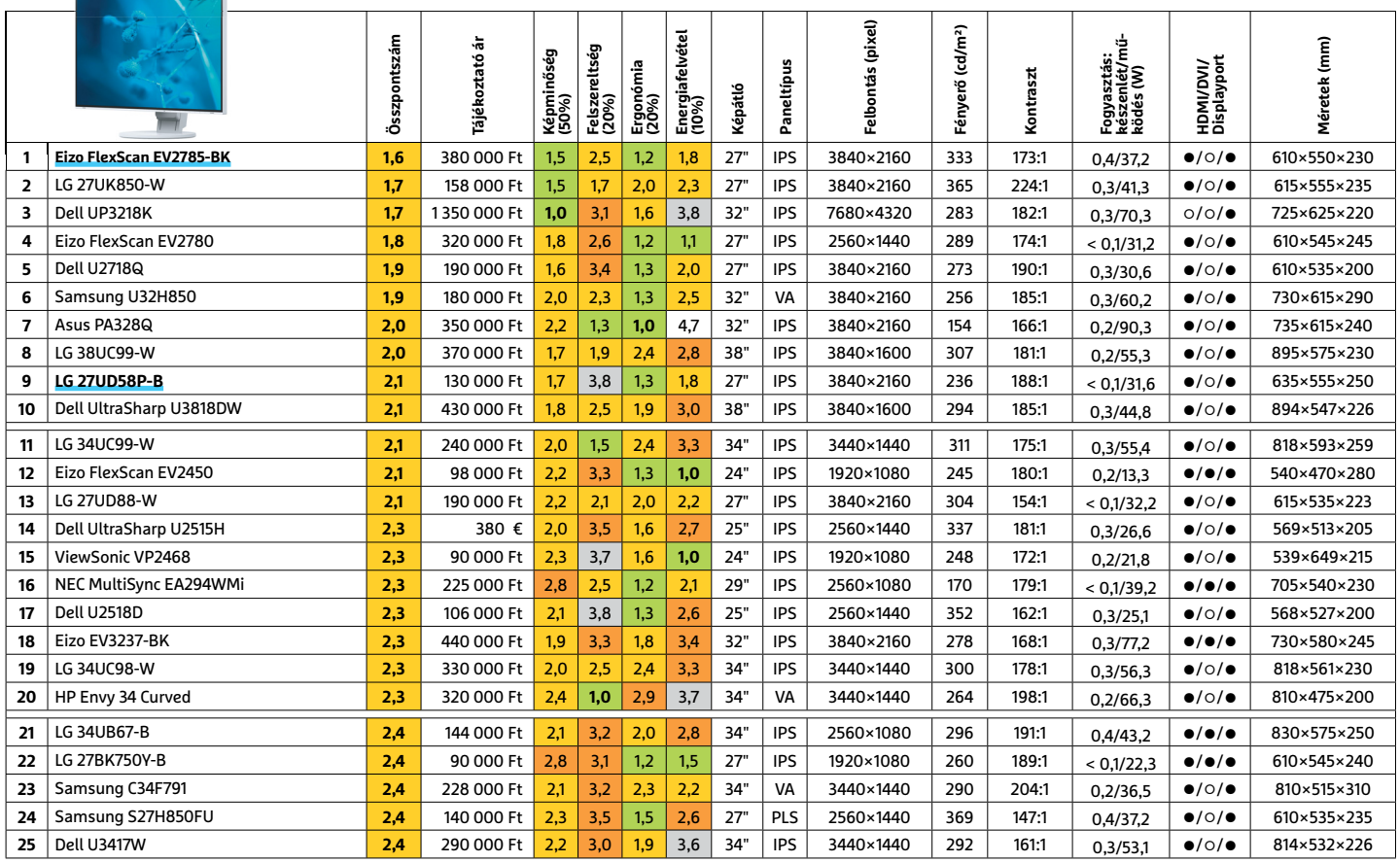

Csúcskategória (1 – 1,5) Felső kategória (1,6 – 2,5) Középkategória (2,6 – 3,5) Belépőszint (3,6-tól) **○** igen **○** nem

### **Eizo FlexScan EV 2785** (kb. 380 000 Ft)

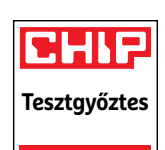

Bár túlzásnak tűnhet, de egy UHD monitornak is helye van az irodá-

ban. A nagyobb felbontással simábbak lesznek a betűk, és kivehetőbbek a részletek képeken vagy éppen tervrajzo-

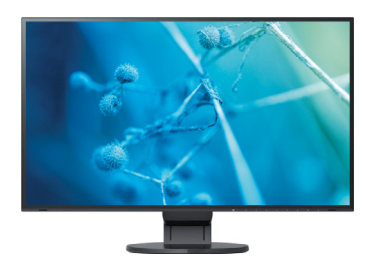

kon. Az Eizo FlexScan emellett magas kontraszttal és kiváló fényerővel dolgozik. Azonban némileg visszafogott színtere miatt grafikusoknak csak korlátozottan ajánlott, a 60 hertzes képfrissítés pedig kevés lehet a játékosoknak. Irodai monitorként viszont remek, sokoldalú, és függőlegesre fordítható. Ezen kívül egy USB-C csatlakozót is kínál okostelefonjaink töltésére.

### **Teszteredmény: jó (1.6)**

-

+ **Kiváló képminőség, USB-C csatlakozó, remek ergonómia**

 **Kevés videobemenet, meglehetősen drága**

### **LG 27UD58P-B** (kb 130 000 Ft)

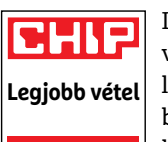

IPS panel 27 hüvelykes képátlóval, UHD felbontással és jó képminőséggel

– az LG sok kellemes tulajdonságot sűrített egy megfizethető árú készülékbe. A legnagyobb fényereje ugyan elég

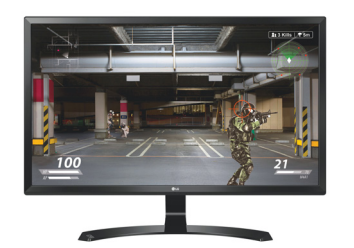

alacsony lett, de a képminősége így is remek. A 27UDP58P-B menüje könnyen kezelhető, a készülék ergonómiája jó: szabályozhatjuk magasságát, és a pivot funkció sem maradt el. A fogyasztása képátlójához és felbontásához mérten jó. Felszereltsége ugyan gyenge, a két HDMI és egy Displayport bemenet mellett, azonban ebben az árkategóriában nem is igazán számíthattunk többre.

### **Teszteredmény: jó (2.1)**

+ **Jó képminőség, alacsony fogyasztás, pivot funkció** -  **A mezőnyhöz viszonyítva alacsony fényerő, kissé fapados felszereltség**

Képek: gyártók Képek

### **BLUETOOTH HANGSZÓRÓK**

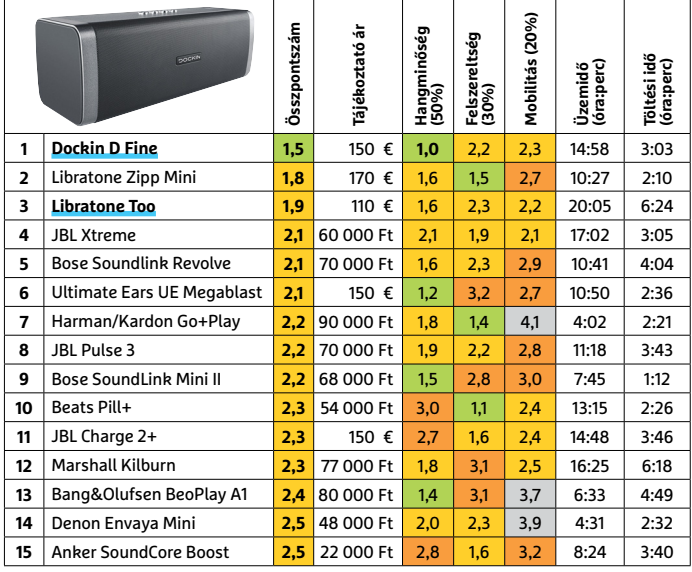

### **FÉNYKÉPEZŐGÉPEK >** KOMPAKT ULTRAZOOM

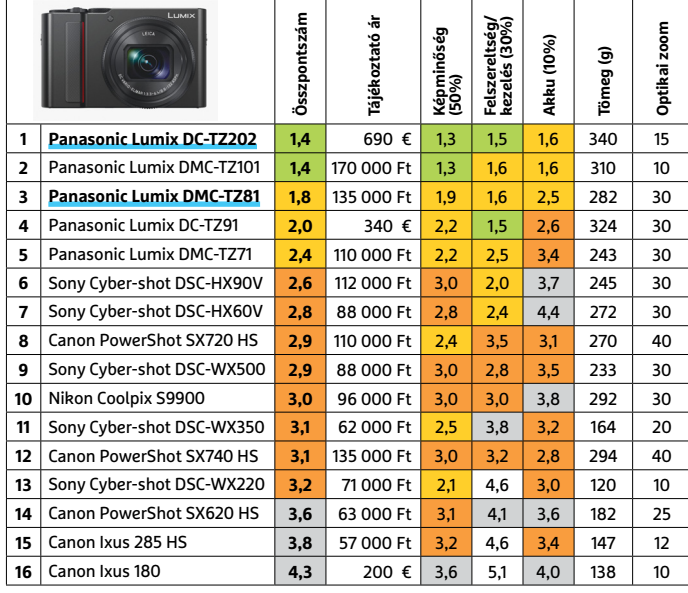

### **FITNESZ KARPÁNTOK/ÓRÁK**

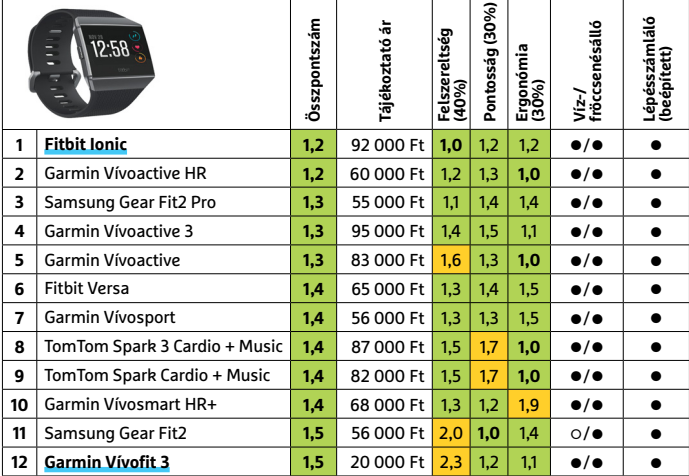

Csúcskategória (1 – 1,5) Felső kategória (1,6 – 2,5) Középkategória (2,6 – 3,5) Belépőszint (3,6-tól) **○** igen **○** nem

### **BLUETOOTH FEJHALLGATÓK**

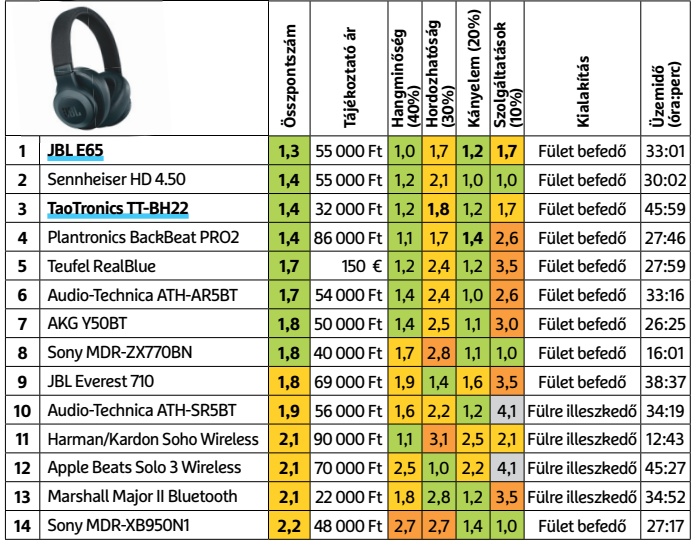

### **WLAN ROUTEREK**

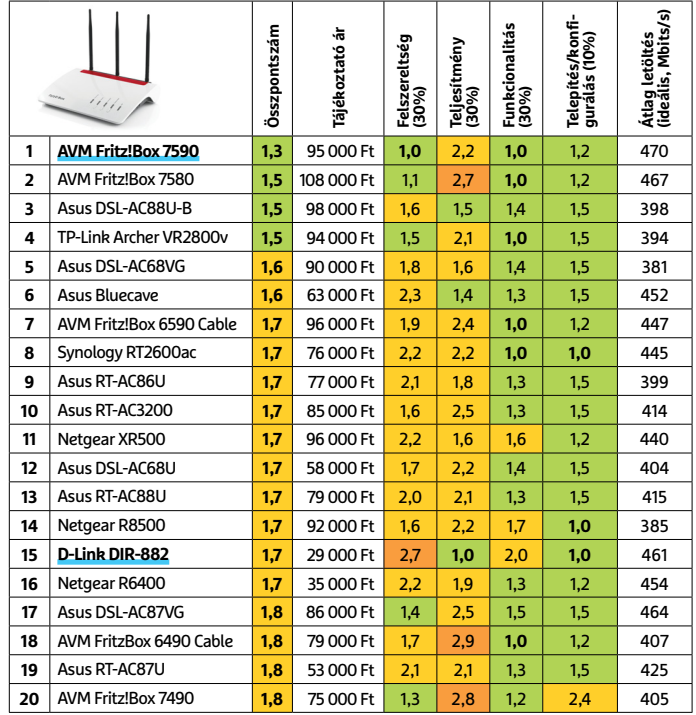

### **QI TÖLTŐK**

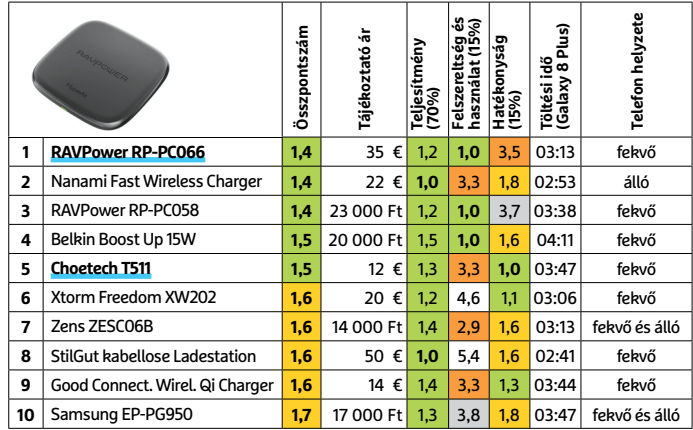

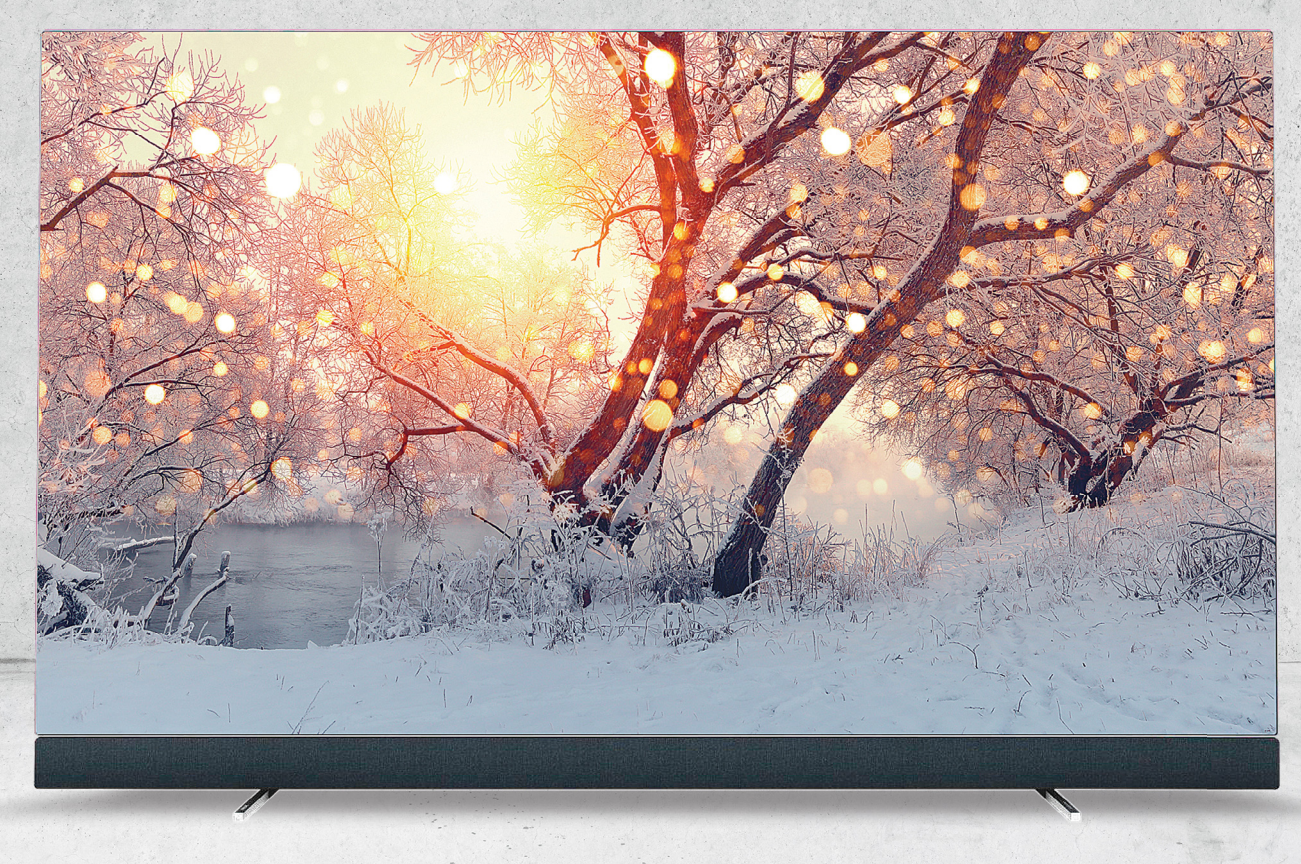

# **Briliáns kép 4K-ban**

A CHIP **55 colos 4K-s tévéket** tesztelt. Még mindig az OLED az élen, de felzárkózott a QLED technológia is. Az új tévék már nemcsak a képben remekelnek, hanem hangjuk is jó!

MARTIN JÄGER/TÓTH GÁBOR

Uj tévét vásárolna karácsonyra? Az időzítés talán nem is<br>lehetőséget teremt, hogy az IFA-n bejelentett újdonsá-<br>sok ára természetes méden is sokat szökkent. A (K s távák lehetne jobb: a karácsonyi akciók mellett az is jó lehetőséget teremt, hogy az IFA-n bejelentett újdonságok ára természetes módon is sokat csökkent. A 4K-s tévék persze még mindig nem olcsók, de jóval kedvezőbb ajánlatot jelentenek, mint a 1,5 és 5 millió forint között megvásárolható 8K-s csodák – amelyek képességeit mellesleg jelenleg egyetlen műsorforrással sem lehet kihasználni. A 4K már más tészta: egyrészt az interneten több lehetőség is kínálkozik 4K-s tartalmak streamelésére (YouTube, Netflix stb.), másrészt pedig az egyre fejlettebb képfeldolgozó egységek egyre jobb minőségben képesek a full HD felbontású tartalmat átméretezni – így ha nem is kapunk korrekt 4K-s élményt egy Blu-ray-lemezzel mondjuk, a minőség akkor is jobb lesz, mint egy sima full HD felbontású tévén. Emellett a gyártók fejlesztései ma már azt is lehetővé teszik, hogy néhány tévé a hang tekintetében is maradandót alkosson – ma már nem minden tévé mellé kötelező a hangfalszett akkor sem, ha mozizni szeretnénk. A tesztben ezúttal is az OLED-tévék dominálnak, velük szemben ebben a kategóriában egyedül a Samsung száll ringbe QLED-del, vagyis LCD-tévével. Az OLED-tévék mindegyikében LG Display gyártotta panel van egyébként, így az LG számára a jelenlegi helyzet több mint

kedvező. Az OLED kiváló feketét és remek kontrasztot nyújt, és bár a QLED még mindig lemaradásban van, a fejlesztéseknek hála így is rengeteget fejlődött. A világos részeknél ugyanakkor továbbra is inkább az LCD-technológia az, amelyik előrébb van – főleg most, hogy a Samsung a csúcsmodelleknél direkt LED-es háttérvilágításra váltott, amivel nemcsak a fényerőt tudta növelni, hanem az eloszlás egyenletességét is tudta javítani.

Vannak tehát olyan extrém körülmények, amikor a QLED jobban teljesít: ha például valaki leginkább híreket néz vagy olyan csatornákat, amelyen a divatvilággal kapcsolatos eseményeket közvetítenek, akkor szinte biztosan jobban jár egy QLEDtévével. És ugyanez igaz akkor is, ha a készüléket főleg világos  $\leq$ környezetben használják – ebben az esetben az OLED előnye legalábbis eltűnik, mert a kiváló fekete és a remek kontraszt nem tud érvényesülni.

Ma már az OLED-technológia is képes nagy fényerőre, azonban a készülékeknek nem tesz jót, ha folyamatosan így használjuk őket; egyrészt az élettartam rövidül, másrészt komoly esélye  $\widehat{\mathcal{Q}}$ van annak is, hogy a kép egyes elemei – hosszabb távon – beégnek. És akkor arról még nem is beszéltünk, hogy az OLED-tévék fogyasztása sem éppen alacsony, ha maximálisan felcsavarjuk a fényerőt, akkor akár négyszer annyit is fogyaszthatnak, mint  $\frac{\mathbb{R}}{2}$ 

### **UHD-KIJELZŐK < TESZT & TECHNOLÓGIA**

egy LCD-tévé. Ez ellen a gyártók igyekeznek védekezni, de a pixelek eltolása csak részleges sikerrel kecsegtet. A Philips tévék – a beégést elkerülendő – ha az EPG-t vagy a menüt nézzük, de 90 másodpercig nem nyomunk meg egyetlen gombot sem, egyszerűen elsötétítik a képernyőt.

Az OLED-tévék egyébként tényleg kényes jószágok, a pixeleket rendszeresen ellenőrizni kell azért is, mert a reakcióidő, illetve a pixel állapotának megváltoztatásához szükséges energiaszint folyamatosan változik – akár a hőmérséklettől függően is. Az elektronika természetesen figyel erre, és rendszeresen futtat teszteket a háttérben is, nyilván akkor, amikor a tévét éppen nem használjuk. Ez jellemzően éjszakai ujjgyakorlat, ezért egy OLED-tévét nem ajánlott teljesen áramtalanítani sohasem. A tesztben szereplő tévék átlagos készenléti fogyasztása mindössze 0,4 watt, ezért ez nem túl nagy veszteség a pénztárcánk számára. Ráadásul szélsőséges esetben akár a garanciális feltételek megszegésének is minősülhet a dolog, ezért ha a gyártó tudja bizonyítani, hogy mondjuk egy pixelhiba a vásárló gondatlansága miatt következett be, akkor nem biztos, hogy a garanciális igényünket fogjuk tudni érvényesíteni. Az OLED-tévék menüjében több olyan opció is van egyébként, ami a beégés elleni technológiák ki- és bekapcsolását teszi lehetővé – erősen ajánlott ezeket nem piszkálni, mindent hagyjunk az alapértelmezett állásban! Az oldalsó menüben részletesen is megmutatjuk, hogy melyek azok a megoldások, amire mindenképpen figyelni kell. Ha a képen árnyékok jelennek meg, akkor egy speciális mód is van a kép "kimosására", ezt azonban csak vész esetén használjuk, mert a maximális fényerő csökkenhet tőle.

### **Okosodó elektronika**

Még ha szépen növekszik is a 4K-s tartalmak elérhetősége, még mindig igaz (és egy darabig az is lesz), hogy a legtöbb szolgáltató, illetve a legtöbb elérhető film legfeljebb full HD-ben jut el az otthonokba. Ezt tudják a gyártók is, ezért elég sok energiát ölnek abba, hogy olyan elektronikát fejlesszenek, amely minél jobb minőségben skálázza fel a 4K-nál kisebb felbontású tartalmakat. A fejlesztések néha egészen extrém irányokat vesznek, a Samsung például rengeteg tévésorozat és film képi világát elemzi saját központjában, hogy aztán a legjobb eredményt adó beállításokat egy adatbázisban eltárolja; a tévé pedig az adatbázis alapján választja ki az alkalmazandó beállításokat. Mindez elméletben nagyon jól hangzik; és bár a Samsung csak mostanában kezdte el alkalmazni ezt a technológiát, már most látszik, hogy a dolog a gyakorlatban is jól működik. A Samsung GQ55Q9FN például a régebbi tévésorozatokkal és Blu-ray-filmekkel is kiváló képminőséget produkált. Sőt, a tévé a DVD lemezről érkező tartalmakkal is nagyon jól bánt, a teszteléshez használt egyik film, az Űrcowboyok a legszebben a koreai gyártó készülékén jelent meg. Cserébe a Samsung tévéje a gyors mozgásoknál annyira nem remekelt, egy sportesemény például minden OLED-tévén szebben jelenik meg, mint a Samsung QLED-tévéjén.

Érdemes észben tartani, hogy a képfeldolgozásért felelős algoritmus minden gyártó esetében folyamatosan fejlődik, ezért a tévéket akkor is érdemes felcsatlakoztatni az otthoni hálózatra, ha esetleg a streaming funkciókat vagy az okos funkciókat nem tervezzük használni – a fejlesztéseket tartalmazó firmware-frissítés is interneten keresztül érkezik ugyanis.

Az alkalmazások egyébként jelenleg főleg a streaming tartalmakra, valamint játékokra koncentrálódnak, pedig a tévék remek központjai lennének az okosotthonoknak is – ez a dolog azonban még gyerekcipőben jár, de talán egy későbbi→

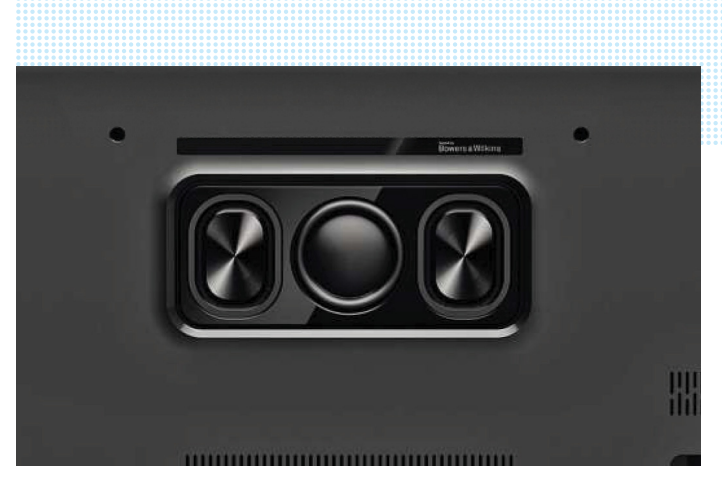

### Minimalisa megközelítés

**A Philips tévéjén lévő hangszórót a prémiumtermékeiről híres Bowers & Wilkins tervezte. A tévé rendkívül tiszta hangzást nyújt.**

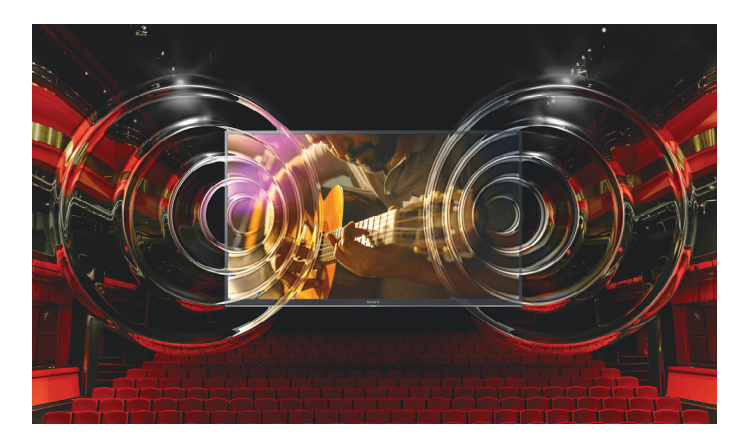

### Akusztikus felszín

**A Sony AF9-es sorozatának OLED-paneljét három apró motor rezegteti, így képződik a hang. A mélyeket az állványban lévő mélynyomó adja.**

### **Így védekezzen beégés ellen**

Az OLED-tévék kiváló képminőséget nyújtanak, azonban beégésre is hajlamosak. Főleg a statikus elemeknél jelent ez gondot, mint például csatornák logója vagy hírműsoroknál az alsó sáv. Különösen, ha nagy fényerőt állít be! Az alábbiak betartásával azonban minimalizálhatja a beégés veszélyét Ön is!

> **Készenléti üzemmód:** néhány OLED-tévé alvó állapotban rendezi sorait. Előfordulhat azonban, hogy az elektronika megzavarodik, ezért ha egyes pixelek látszólag nem működnek, érdemes kihúzni a tévét egy órára a konnektorból. > **Kerülje a statikus tartalmakat:**  OLED-tévét soha ne használjon arra, hogy azon képeket vagy más statikus tartalmakat mutogasson sokáig.

> **Hírek, divatbemutatók:** ezek a tartalmak sok statikus elemmel dolgoznak, keveset nézze őket! > **Környezeti fénymérés:** a tévék automatikusan is tudják igazítani a fényerőt. Ezt azonban tiltsuk le, mert sokszor teljesen feleslegesen növelik meg a fényerőt. > **Kijelző felfrissítése:** ezt a funkciót csak végszükség esetén használja, mert futtatása azt eredményezheti, hogy a maximális fényerő csökken.

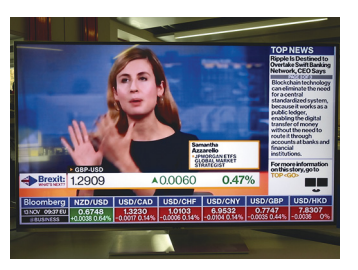

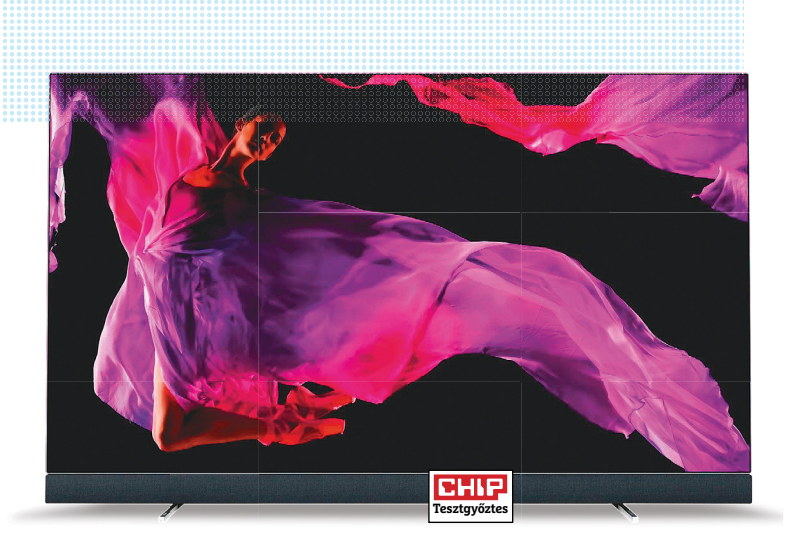

### Tesztgyőztes: Philips 55OLED903

**A Philips tévéje nemcsak kiváló képminőségének köszönheti az első helyet, hanem annak is, hogy hangja is szép, tiszta. Az Ambilight pedig egy érdekes extra, amely sokak számára növelheti a tévézés élményét.**

fejlesztés nyomán egyik-másik gyártó komolyabban is foglalkozik majd ezzel a fajta integrációval is. A Philips tévéknél az Ambilight szinkronizálható például a Hue okoségőkkel, a Samsung tévé pedig megmutatja, hogyan áll a mosás. De "rendes" hubként még egyik tévé sem használható.

### **Javuló hang**

A tévégyártók sokáig csak a képre koncentráltak, mivel nem áll rendelkezésre számukra olyan technológia, ami vékony méretben, tehát kis helyen tudott volna értékelhető hangzást produkálni. A dolog egyértelműen nem a szabványokon múlik, az UHD szabvány például 24 csatornát kezel, amelyből 22 szatelit, 2 pedig mélysugárzó vezérlésére van fenntartva. Ez a 22.2-es rendszer eléggé túlzásnak tűnik, hiszen jelenleg a műsorszolgáltatók legfeljebb 5.1-es hangot továbbítanak, de a Blu-raylemezeknél is 7.1 a maximum.

A gyártók természetesen a kis helyre beszorított hangszórókkal is egyre jobb minőséget tudnak felmutatni – több tévé megszerezte a jó minősítést –, azonban tény, hogy e tekintetben a Sony KD-55AF9 a legjobb, amelynek az egész kijelzője rezeg, tehát sokkal nagyobb felületen állítja elő a hangot. És  $\frac{5}{2}$ mivel az egész kijelző membránként funkcionál, nemcsak a magas, hanem a mély hangok is érezhetőek! A kijelzőt három  $\frac{\Im}{2}$ Képek: gyártók

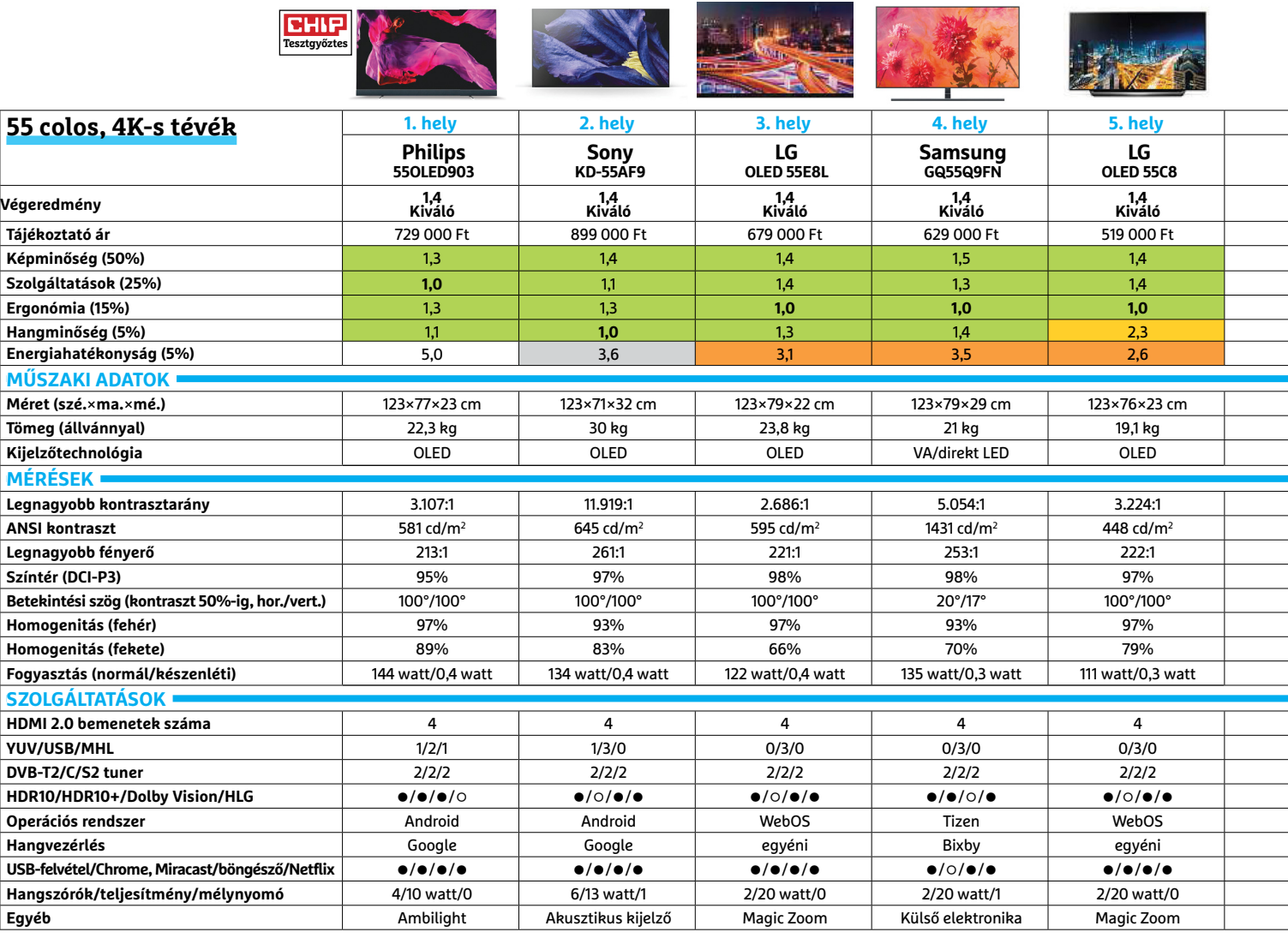

**MÉR** 

**SZOL** 

### **UHD-KIJELZŐK < TESZT & TECHNOLÓGIA**

drájverrel "hajtja" meg a Sony, a tévé hangja pedig tényleg olyan, amely könnyedén képes megtölteni egy közepes méretű szobát. Nem véletlen, hogy a tesztben a Sony kapta a legjobb értékelést a hangminőség tekintetében!

A Philips 55OLED903 hangzása kevésbé robusztus, de ugyanolyan tiszta – részben annak is köszönhetően, hogy a tévét gyártó TLC a brit hangfalgyártó Bowers & Wilkins segítségével hangolta egymáshoz a hardvert és a szoftvert.

### **Falra vele!**

A tévégyártók annyira tökélyre fejlesztették paneljeiket és elektronikájukat, hogy a képminőség tekintetében csak nüansznyi különbségeket lehet felfedezni. A gyártók ezért egyre inkább más területeken versenyeznek egymással. A dizájn persze mindig is központi kérdés volt, mostanában azonban előtérbe kerültek azok a megoldások, amelyekkel a tévéket minél jobban a falra lehet "tapasztani". Ez néha egészen extrém megoldásokat szül: a Samsung például a csatlakozókat, az elektronikát és a tápegységet is egy külön dobozba költöztette. A doboz és a tévé között mindössze egyetlenegy optikai kábel húzódik, amely még a ceruza hegyénél is vékonyabb. A Samsung ráadásul megoldotta azt is, hogy kikapcsolt állapotban – ha kérjük – a tévé nem sötétedik el, hanem egy festményt mutat. Mintha egy kép lenne a falon!

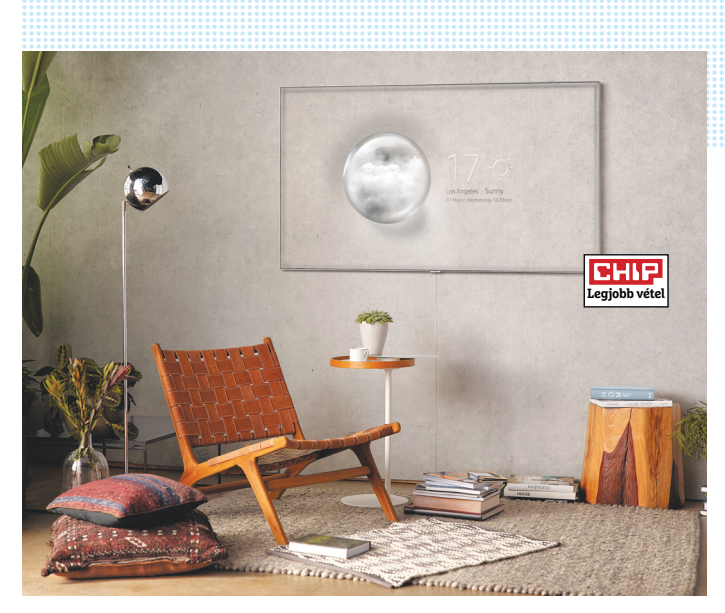

#### Legjobb vétel: Samsung GQ55Q7FN

**A legjobb vétel a Samsung QLED-tévéjének jár, amely kikapcsolt**  állapotban sem feltétlenül fekete "képet" mutat – beállíthatjuk **úgy is, hogy ilyenkor festményt mutatva a nappali díszévé váljon.**

### **CHIP Legjobb vétel**

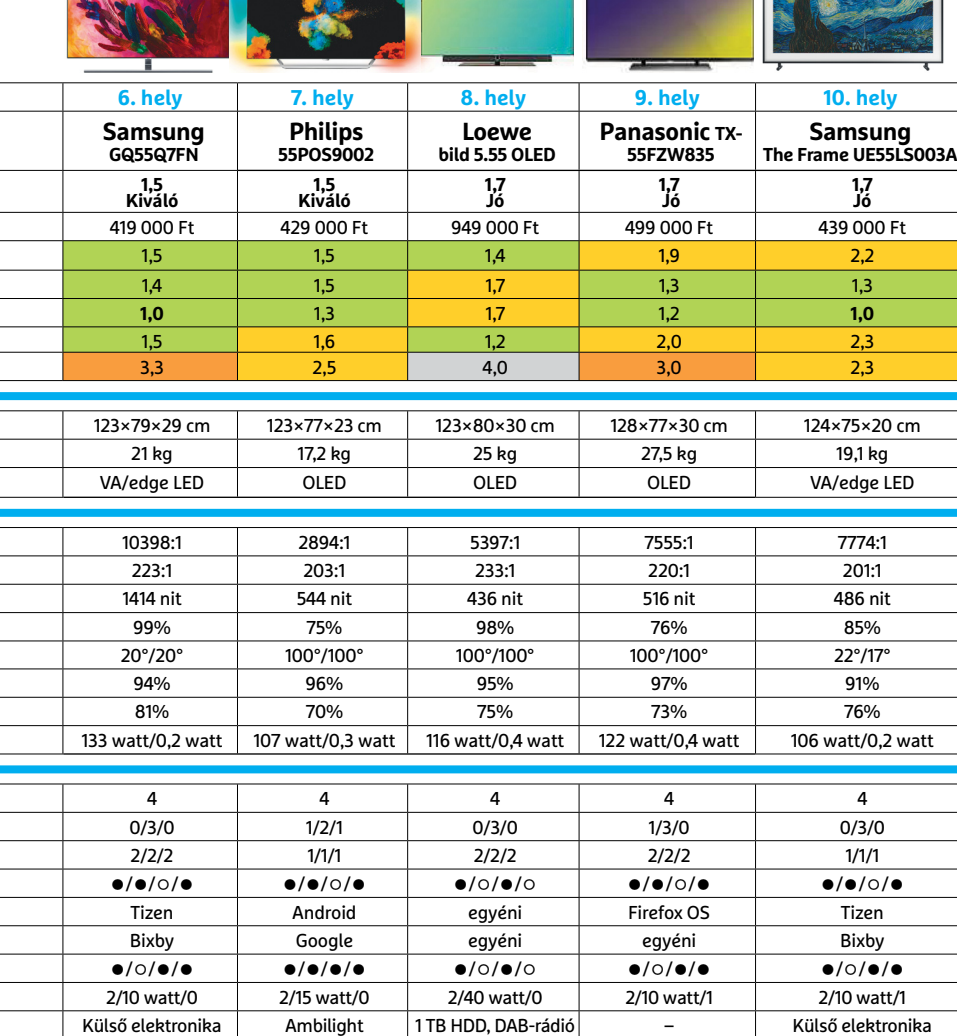

### **Így tesztelt a CHIP <sup>B</sup> 4K-kijelzők**

Ebben az évben több mint 60 készülék járt nálunk, amelyek értékelésekor az alábbi szempontokat vettük figyelembe:

> **Képminőség:** az objektív szempontok elemzéséhez az LMK 98-3 fénymérőjét használjuk, amely alkalmas arra, hogy a tévék kijelzőjének teljes területén megmérje a fényerősséget. Így értékelni tudjuk a legnagyobb és legkisebb fényerőt, a kontrasztot, a fényerősség egyenletességét, a színteret, valamint a betekintési szögeket is. A szubjektív szempontokat tesztjelenetek segítségével állapítjuk meg; így például a felskálázás minőségét is.

> **Szolgáltatások:** megnézzük, hogy a tévét milyen bemenetekkel és kimenetekkel szerelték fel, mit tud az okostévé funkció, hány és milyen típusú tuner van benne, tud-e felvételt készíteni stb. > **Ergonómia:** egy letisztult menü, egy jól megtervezett távirányító ugyanúgy pluszpontot ér, mint a gesztusvezérlés támogatása. Utóbbi persze csak akkor, ha nemcsak elméletben, hanem a gyakorlatban is pontosan és megbízhatóan működik.

> **Hangminőség:** a hangzás értékelése részben objektív, részben szubjektív. A dinamikatartomány és a torzítás mérhető, a hangerő és az összhatás viszont tapasztalt füleket kíván. Különösen figyeltünk a mély és magas hangok egyensúlyára. > **Energiahatékonyság:** a tévék fogyasztását készenléti állapotban és működés közben egyaránt lemértük. Működés közben az energiahatékonysági funkciókat kikapcsoltuk – ezek megléte viszont

pluszpontot ért.

### **TESZT & TECHNOLÓGIA > HARDVERBEMUTATÓK**

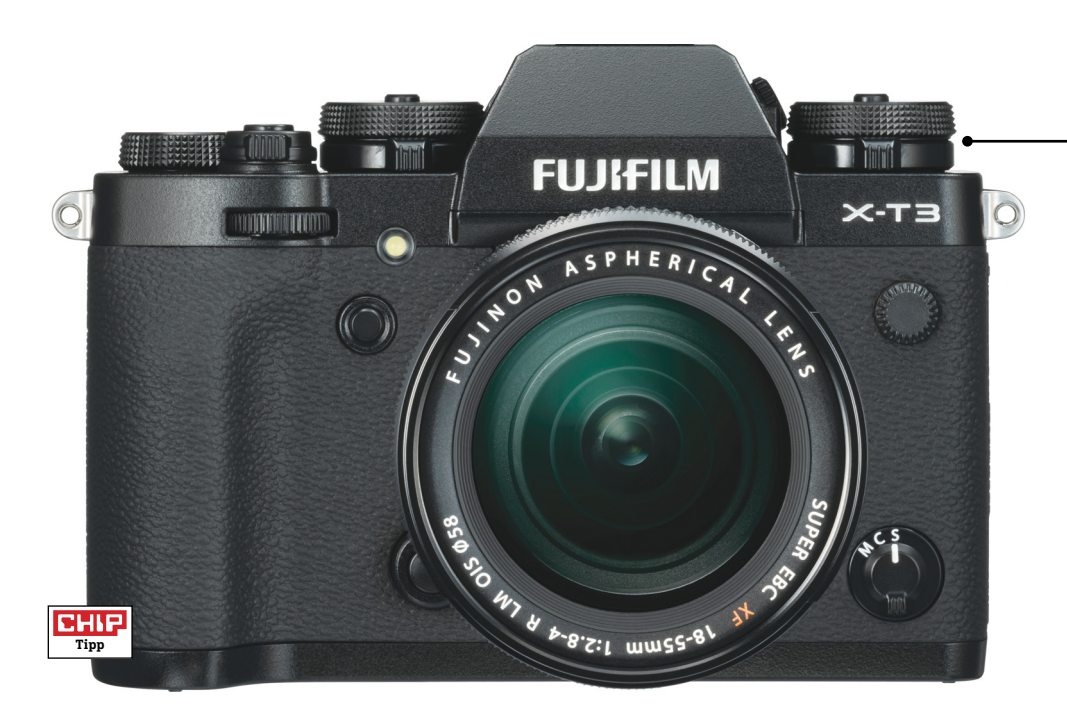

## **Fujifilm X-T3 Csúcs-MILC sportrajongóknak**

Felköthetik virtuális gatyájukat a félprofi tükör nélküli rendszerkamerák piacán, a Fujifilm X-T3 ugyanis egészen kiváló lett: legyen szó akár fotózásról, akár videokészítésről, akár sportról, akár tájképekről, a kamera semmitől sem jött zavarba – miközben 500 000 forintos ára tudásához mérten kifejezetten alacsonyra szabott.

Az első, és legfontosabb, hogy a képminőség valóban remek, tesztünk során egészen a maximális 12 800-as ISO értékig meglepően alacsony zajszintet, így pedig jó részletgazdagságot és éles fotókat készített. Nincs nyoma a túlzott élesítésnek sem, amely a kontúrok körül megjelenő hibák képében hajlamos jelentkezni. Mindez valószínűleg köszönhető az új X-4 feldolgozóegységnek is, amely az X-T2 elődben használtnál körülbelül hétszer gyorsabb. Ez az extra rendelkezésre álló teljesítmény észlelhető egyrészt a kezelőfelület reakcióidejében, illetve a RAM konverzió gyorsaságában, de például szerephez jut a Chroma effektusban is, amellyel a képek kontrasztját és színeit dobhatjuk fel kicsit. És persze jót tesz az autofókusznak is, amely így gyenge fényviszonyok között is megbízhatóan működik, ráadásul a kép szélén is képes megfelelően érzékelni a kontúrokat. Tesztünk során összesen 20 képet készítettünk különböző

gyorsan mozgó témákról, és ebből a húszból csak egyetlen esetben hibázott az élességet állító rendszer, ami kiváló eredmény.

A sportfotósoknak a kiváló autófókusz mellett a sorozatfelvételi képesség is vonzó lehet, amely fókuszkövetéssel együtt 30 fps-re képes. Igaz, ezt viszonylag alacsony felbontással, 17 Mpixellel teszi, de azért a legtöbb felhasználásra ennyi elég is lehet. A Fujifilm az X-T3 készítésekor alapvetően

az előd magnéziumból készült, cseppálló házát vette alapul, de az érdes beállítótárcsák masszívabbak lettek, így kicsit jobban kézre állnak, míg az összesen 10 értéknyi (+/- 5) expozíciókorrekciót lehetővé tévő kerék kisebb lett, az éles képet kínáló kereső pedig kicsit hátrébb költözött, ami azért jön jól, mert így végre nem kell orrunkat a hátsó kijelzőhöz nyomni. Ez egyébként 3,2"-es képátlóval rendelkezik és 90 fokban kihajtható, ráadásul érintésérzékeny is. A szolgáltatásokból tulajdonképpen csak pár apróságot hiányolunk – például egy nemcsak kihajtható, de forgatható kijelzőt, vagy egy, a vázba épített optikai stabilizátort, ezek azonban jelentősen megdobnák a készülék árát is.

+ **kiváló képminőség, sokoldalú videós üzemmód, nagyon gyors sorozatfelvétel vázba épített képstabilizátor hiánya, kijelző nem forgatható** 

### Jobban kezelhető

**Kívülről alig változott valami az előd X-T2-höz képest, az X-T3 mégis sokkal jobb: könnyebben kezelhető, sok hasznos új funkciót kapott.**

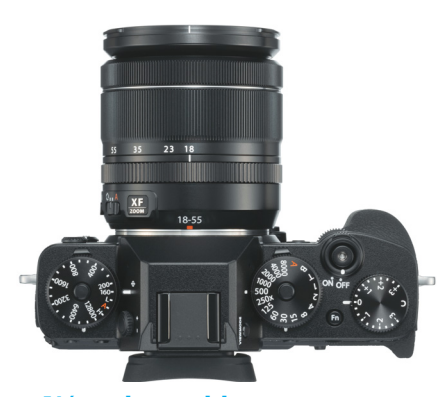

Kényelmesebb

**A kezelőszervek jól átgondoltak és igényesek, nagyon precízen dolgozhatunk velük.**

### Dizájn

**Az új Fujifilm kamera többféle külsővel is megvásárolható lesz, a hagyományos fekete mellett például ilyen retrós színösszeállítással is.**

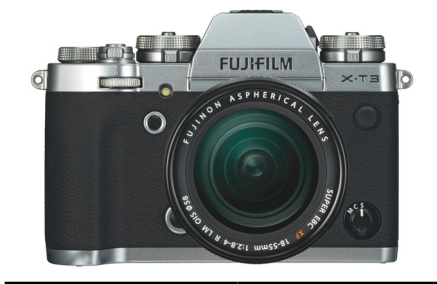

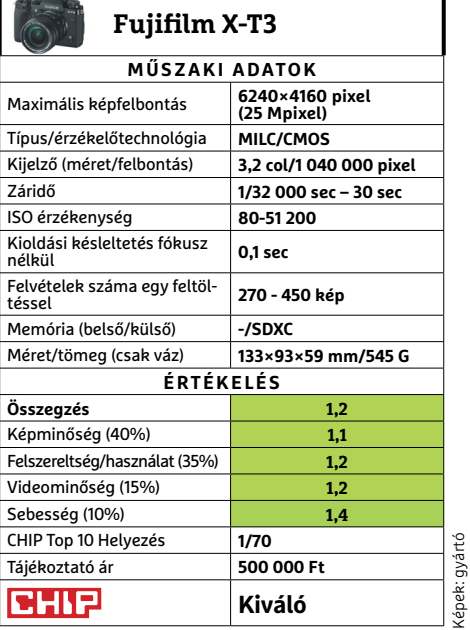

Képek: gyártó

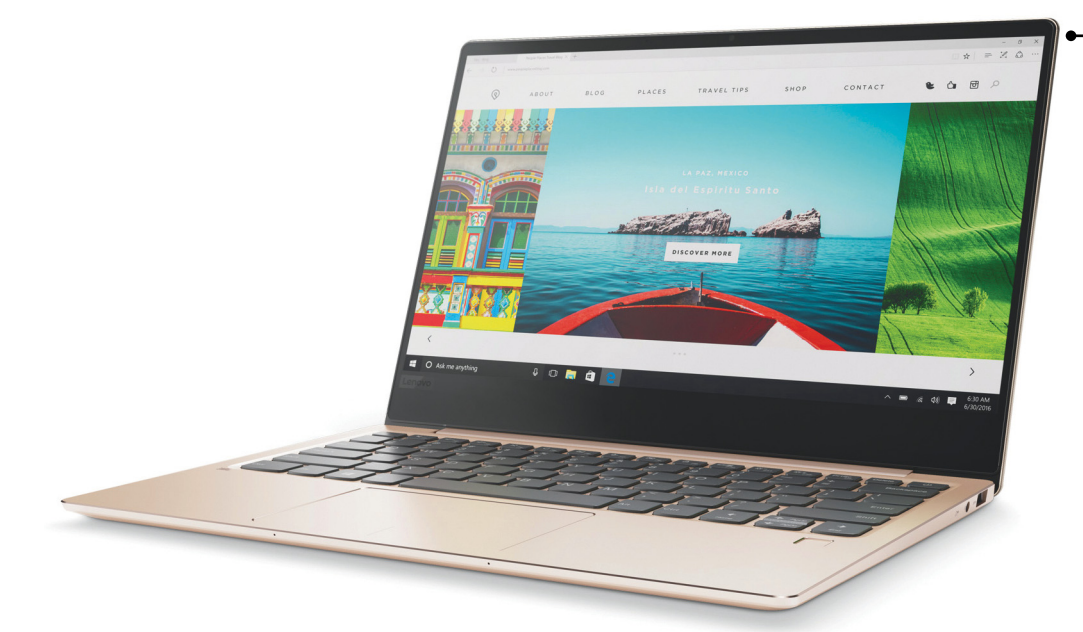

### **Lenovo Ideapad 720S-13IKB Felső kategóriás noteszgép a hosszú napokra**

Nem kevés pénzt kell fizetnünk a Lenovo IdeaPad 720S-13IKB notebookért, így sokat is vártunk el tőle. Jó hír, hogy a számítógép nem is adott okot a csalódásra: az alumínium-magnézium ötvözetből készülő ház stabil, ugyanakkor vékony és könnyű is. A teljes gép 1,1 kg tömegű, vastagsága 17 mm, ami a 13,3"-os kijelzővel szerelt kategóriában kifejezetten jónak számít. A billentyűzetről nem hiányzik az utazás közbeni munkát megkönnyítő háttérvilágítás, miközben a gombok ugyan rövid úton járnak, de határozottan, jó nyomásponttal aktiválhatóak. De nemcsak ez teszi kényelmessé a gépelést, hanem az érdes, kevéssé csúszós felület is – már csak a kissé csörgő hang jukat szeretnénk tompítani, ami olcsó hatást kelt, és nem illik az egyébként prémium kivitelhez.

Az általunk megvizsgált modellben egy Intel Core i7-8550U processzor dolgozott, amely a Kaby Lake Refresh vonal tagja, és négy magot, illetve alap órajelen 1,8 GHz-es működési frekvenciát kínál. Ez szükség esetén a Turbo funkcióval 4 GHzig emelkedhet, míg a RAM mérete esetünkben 8 GB volt. A készülék összeállításakor a mobilitás fontos volt, így dedikált GPU-t nem kaptunk, tehát a komolyabb 3D-s teljesítményt igénylő játékok használatáról bizony le kell mondanunk. Az IdeaPad ugyanakkor nem lassú, az összteljesítményt mérő PCMark 7 alatt az ultrabook a jónak számító 5888 pontot érte el. Ennek megfelelően az alapvető otthoni és irodai feladatokkal nem lesz gond, a nagy memória miatt pedig a képés videoszerkesztés is bevállalható. Összegezve tehát a teljesítmény jónak mondható, a mindennapok során biztos nem lesz okunk panaszra.

A full HD (1920×1080 pixel) felbontást kínáló 13,3"-os kijelző magas, 179:1 ANSI kontrasztot kínál, és fényereje is eléri a 310 cd/m2-t. Ugyanakkor csalódottan tapasztaltuk, hogy árához képest a színvisszaadás elég korlátozott, az sRGB színtérnek 88 százalékát, a nagyobb méretű Adobe RGB-nek pedig 68 százalékát képes megjeleníteni, így komolyabb, rendszeres grafikus munkákhoz nem ajánlható. Amiben viszont vitán felül remekül helytáll, az az üzemidő: irodai munkát szimuláló tesztünkben, 200 cd/m2 fényerő mellett 10:56 órát bírta, ami nagyon jó, míg videolejátszásra 10:52 órán át volt képes – erre sem fog panaszkodni senki.

+ **nagy teljesítmény, kontrasztos kijelző, hosszú üzemidő**

  **közepes színek, kevés csatlakozó, hűtés hangszíne** 

### Kortárs notebook

**Kis méretű, könnyű és elegáns: a Lenovo IdeaPad 720S-13IKB mindennel rendelkezik, ami egy jó prémium noteszgépnek kell.**

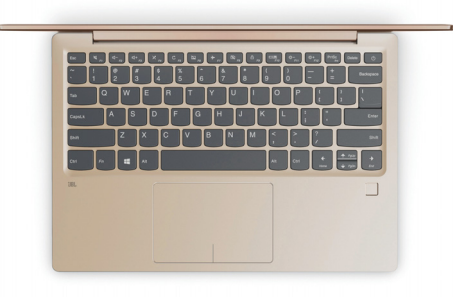

### Jó ergonómia

**A háttérvilágítással is rendelkező billentyűzet gombjai rövid úton járnak, de határozott nyomásponttal rendelkeznek és kényelmesek.**

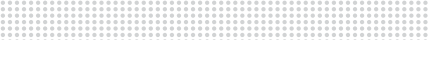

### Kompakt és gyors

Kiváló értékelés a hordozható kategóriá**ban, köszönhetően a vékony háznak, az alacsony tömegnek és a hosszú üzemidőnek**

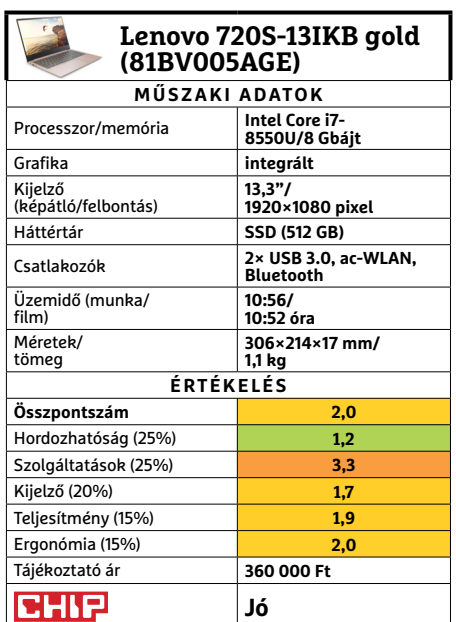

→

### **TESZT & TECHNOLÓGIA > HARDVERBEMUTATÓK**

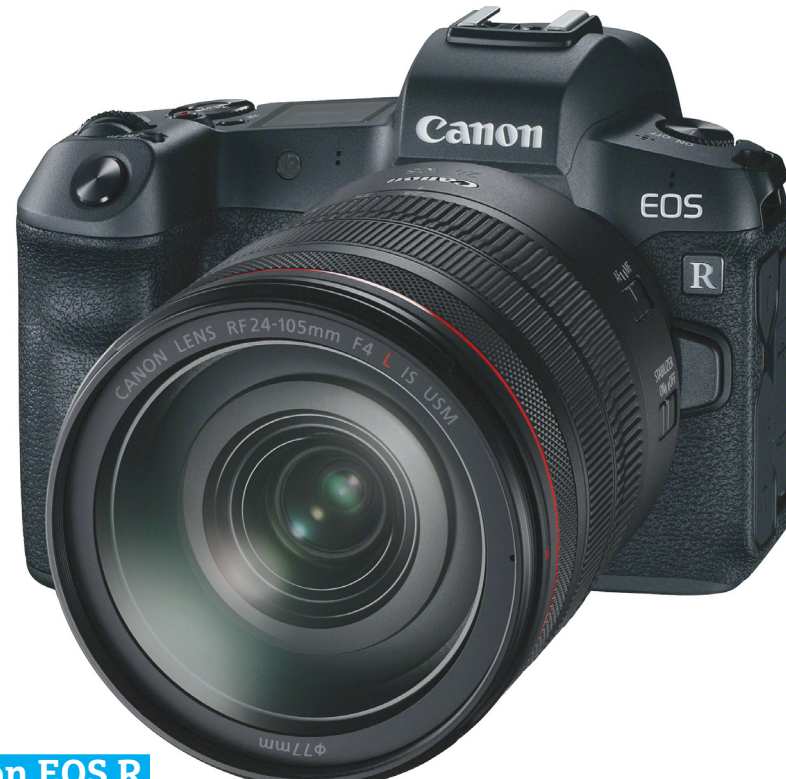

### **Canon EOS R**

## **Fullframe-es kamera remek kivitelben**

A maga 800 000 forintos árával a Canon EOS R minden, csak olcsó nem, ugyanakkor ezzel az összeggel nem lóg ki a teljes képkockás érzékelővel szerelt középkategóriás fényképezőgépek sorából. Felszereltségét tekintve viszont a Canon tükör nélküli rendszerkamerája már a csúcskategória ajtaján kopogtat: a 36×24 mm-es érzékelő 30 Mpixeles felbontással rendelkezik, amely azt jelenti, hogy állóképeink 6720×4480 pixeles méretben készülnek majd, de rendelkezésre áll filmkészítési lehetőség is, 4K-s (3840×2160 pixeles) felbontással. Az utóbbi egyelőre a csúcsot is jelenti, legalábbis addig, míg meg nem jelennek a 8K-s kamerák a színen. Az extrák listája gazdag, megtalálható rajta a beépített GPS-modul, a Wi-Fi-adapter, a vízszintező, a 100%-os lefedettséget kínáló prizmás kereső és egy sor más kényelmi funkció is. A 3,2"-es hátsó kijelző szabadon forgatható, így a legnehezebb helyzetekre is beállítható, 2 000 000 pixeles felbontásával pedig tűéles képet ad. A fotók minősége nagyon jó, ISO 400 mellett a Canon RF 1.2/50-es objektívet használva 2232 vonalpárnak megfelelő feloldóképességet mértünk, ami éles, részletgazdag felvételek készítését teszi lehetővé. A CHIP Top 10-es listáján egyébként 3060-tól 1252 vonalpárig találunk értékeket, a képminőség összességét tekintve a Canon EOS R tehát mindenképpen meggyőző. A videózás során tapasztaltak azonban még impozánsabbak, az egyetlen gyenge pont a reakcióidő: bekapcsolás után 1,4 másodpercet kell várnunk az első felvételre, a sorozatfelvételnél pedig 7,8 fps a maximum.

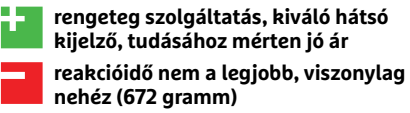

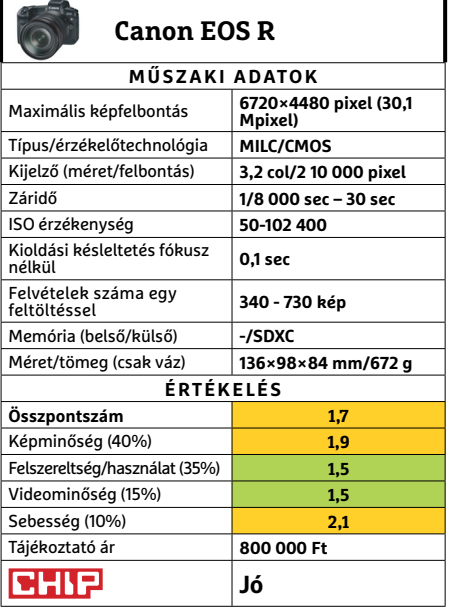

 **Zotac Gaming GF AMP Szörnykártya vastag pénztárcákhoz**

**Tipp**

**CHIF** 

A Zotac Gaming GeForce RTX 2080 Ti AMP az egyik legerősebb grafikus kártya, amivel valaha dolgunk volt: a 3DMark Fire-Strike tesztjében elért 22 767 pont például új rekordot jelent. Ha UHD monitoron szeretnénk játszani, ez a komponens nekünk készült, hiszen a 60 fps könnyedén biztosítható még a legmagasabb minőségi beállítások mellett is, ráadásul mindezt meglepően halkan is teszi.

Persze abszolút értékben nézve a fogyasztás jelentős, de a kimeneti teljesítményhez mérten teljesen elfogadható. A játékok alatt mért 2,6 son hangosság nem is igazán magas, főleg, ha összehasonlítjuk egyes versenytársak 5 sont meghaladó értékével. Mindezért azonban a pénztárnál magas árat fogunk fizetni, ezért tényleg csak kevesen engedhetik meg maguknak ezt a grafikus kártyát. Az NVI-DIA RTX chipjei azonban egyelőre jó befektetésnek tűnnek, hiszen speciális képességeiket (sugárkövetés, DLSS) még csak nagyon kevés játék használja ki.

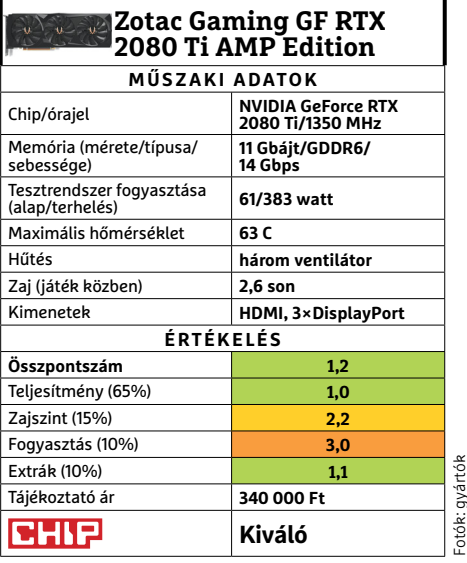

### **HARDVERBEMUTATÓK < TESZT & TECHNOLÓGIA**

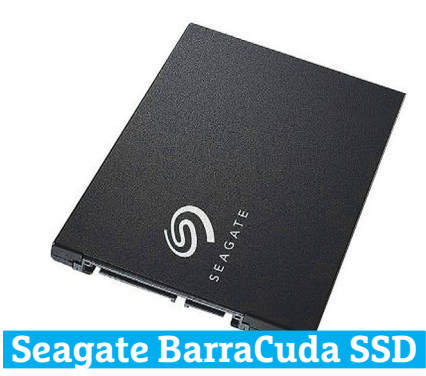

### **A megszilárdult ragadozó**

Nem igazán meglepő, hogy a merevlemezeivel már szép sikereket arató Seagate az SSD-k piacára is igyekszik betörni. Ezen a területen azonban egyelőre igen visszafogott a választékuk, legalábbis amit az otthoni felhasználóknak szántak. Egészen pontosan jelenleg csak a BarraCuda sorozat kapható, és belőlük is csak 2,5 hüvelykes SATA modelleket vásárolhatunk 250 gigástól kétterás méretig.

A nálunk járt legkisebb, 250 GB-os modell nagyjából azt hozta, amit vártunk, és amit bárki látatlanban feltételezne a BarraCuda sorozatról, az elődei és néhány korábbi SSD ismeretében. Folyamatos írási és olvasási feladatokban kiválóan teljesített. Olyannyira, hogy az 560 MB/s sebességet még több tízgigás mérés során is tartani tudta olvasásnál, míg írás esetében a feladat végére 300 MB/s-re csökkent az eredmény (ahogy a legtöbb versenytársnál is). Egyedül olvasási elérési ideje volt valamivel rosszabb, mint a kategóriája átlaga. De kérdés, hogy a jó sebességérték miatt hányan választanák a viszonylag új jövevényt a veterán SSD-k helyett, amikkel egy árban van.

- **+ Jó olvasási sebesség, komolyabb terhelés alatt is**
- **Ezen az árszinten erős a konkurencia a legtöbb méretben**
- **» Tájékoztató ár: 21 000 Ft**

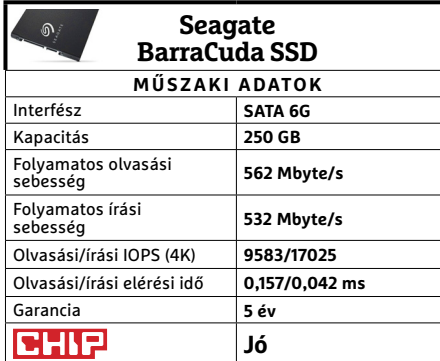

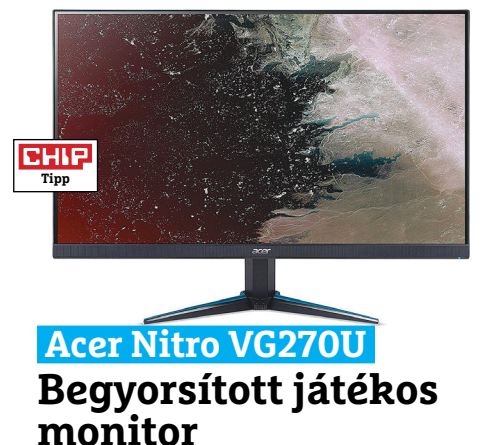

Az Acer játékosoknak szánt monitorsorozatait már viszonylag könnyű szétválasztani: a Predatorok a G-Syncet támogatják, míg a Nitrók a FreeSyncet. Utóbbit főleg abban a reményben, hogy a közeljövőben esedékes új AMD grafikus chipek megjelenésével több videokártya is képes lesz majd kiaknázni a lehetőségeiket, mint a boltokban csak elvétve előforduló Vega 56/64 páros.

Az új Nitrók ugyanis elég izmosak lettek, a VG0 sorozat nálunk járt modelljének 2560×1080 (WQHD) képpontos IPS panelje 144Hz-es képfrissítésre is képes, ha elég erős a videokártya, ami az ütemet adja neki (de létezik sima full HD kis testvére is a sorozaton belül). Mindezt széles betekintési szöggel, jó képminőséggel és színlefedettséggel, és a már említett FreeSynccel a képtörések eltüntetéséért. Valamint, ami sokaknak szintén fontos lehet: modern, jóformán keretmentes megjelenéssel. Szintén kellemes fejlesztés az Acer Display Widget, amivel a Windowsból váltogathatjuk az éppen aktuális feladatunknak megfelelő gyári és egyénileg beállított módokat, vagy akár képernyőfelosztást.

**+ Modern külső, jó képminőség, megfi zethető ár**

**- Ilyen felbontáshoz és frissítéshez egyelőre GeForce kell**

**» Tájékoztató ár: 135 000 Ft**

**○** igen **○** nem

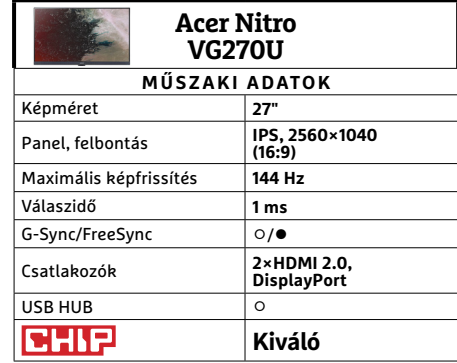

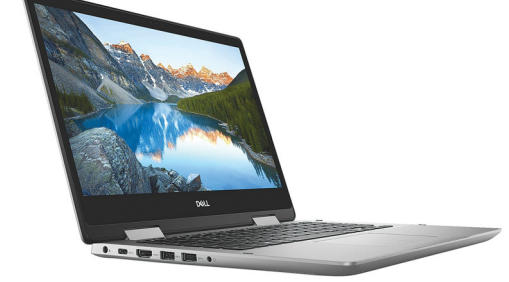

### **Dell Inspiron 14 5482 Könnyű és kompakt hibrid változat**

A hordozhatóbb noteszgépek, különösen a hibrid megoldások esetében nem könnyű megtalálni az ideális arányt a hordozhatóság és a képernyőméret között. A Dell ezt a feladatot Nagy Sándor-i egyszerűséggel oldotta meg: változatos méretekben kínál kettő az egyben noteszeket. Így akinek az eddig nálunk járt 11,6 hüvelykes képátlójú Inspiron 11 3179, de még a 13,3"-as XPS is túl kicsi, a 15,6 hüvelykes Inspiron 15 5579 viszont túl nehéz, még mindig rátalálhat az igazira az 5482 14 hüvelykes képátlójú érintőképernyőjével és fél kilóval kisebb tömegével.

Ami a belsejét illeti, ott az Inspiron 14 hozza a kategóriájában elvárhatót, sőt. Processzora egy cseppet erősebb i5-8265 és külön videovezérlőt is kapott, valamint nyolc gigabyte memóriát és egy 256-os M.2-es SSD-t. Így az általános műveletek simán mennek és némi játékra is igénybe vehetjük a noteszgépet, de mégsem kellett túl erős és hangos hűtés ahhoz, hogy a komolyabb melegedést elkerülhessék. Hosszabb terhelés alatt is inkább csak a fenéklemeze kezdett átforrósodni, a billentyűzeten jóformán érezni sem lehetett.

**11** Jó konfiguráció és hűtés, kellemes hasz**nálat, Win 10**

**- Csak azoknak jó, akiknek pont 14" érintőképernyő kell**

**» Tájékoztató ár: 320 000 Ft**

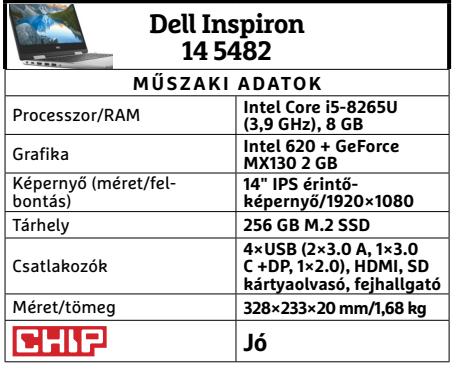

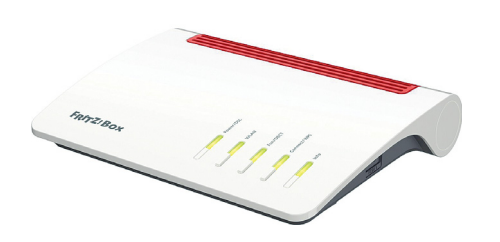

### **AVM Fritz!box 7530 Háziasabb kivitelű router**

Tavaly év vége felé járt nálunk az AVM új generációs csúcsmodellje, a 7590. És mint csúcsmodell, kétségtelenül a cégnél fellelhető legjobb megoldásokat egyesítette vagy éppen fejlesztette tovább. Azóta is a toplistánk élén trónol, főként kiemelkedő funkcionalitása és felszereltsége miatt (a visszafogottan dögös külső csak pontmentes ráadás). Azonban már akkor is említettük, hogy prémium ára sokakat elrettenthet, és azóta sem lett sokkal olcsóbb. A cégnél is úgy érezhették, hogy jó lenne egy megfizethetőbb, "light" változattal előállni, ez lett a 7530.

A különbségek egy része nyilvánvaló, például az ISDN és a második analóg csatlakozó – keveseknek fájó – hiánya, és mindezek miatt a kisebb méret. Az USB 3.0 bemenetek száma is megfeleződött, ami néha kellemetlen lehet, de azért nem végzetes. Ami sokkal lényegesebb változás, az a 4×4 MIMO eltűnése, amivel az elméletben elérhető legnagyobb Wi-Fisebesség is megfeleződött. A gyakorlati különbség szerencsére lényegesen kisebb, mivel a 600 Mbit/s közeli érték inkább csak 30% visszaesésnek felel meg.

**+ A nagy testvér képességeinek többsége, megfi zethetőbb áron**

**- Azért a WLAN lassulása komoly veszteség, talán a kevesebb USB is**

**» Tájékoztató ár: 56 000 Ft**

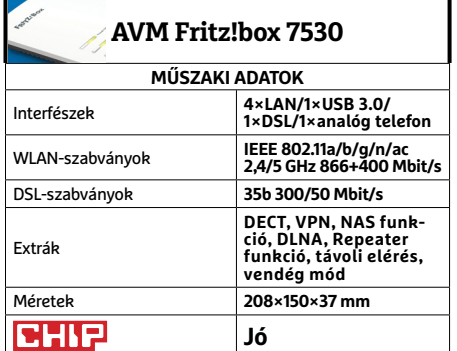

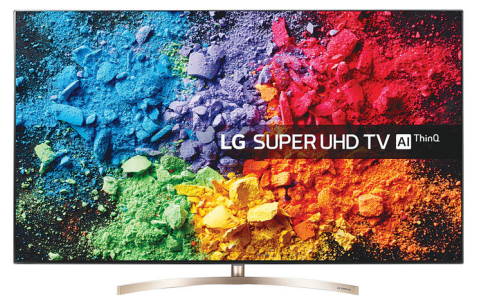

### **LG 55SK9500PLA Nanotévé, óriás méretben**

Az OLED jött, látott, és szinte mindenkit meggyőzött, hogy filmnézésre ideális. Azonban vannak gyártók, akik nem adták fel azonnal a hagyományos LCD alapú készülékek gyártását a prémiumkategóriában. Az LG is ilyen, nanocellás IPS megjelenítőivel OLED-közeli élményt ígérve, amire kereslet is bőven akad. Egyrészt mivel a legolcsóbb OLED-ek árában kapható így prémiumtévé, másrészt mert akármilyen ritka és valószínűtlen az OLED beégése, az igazán aktív játékosok némelyike tart tőle.

A játékosok egyébként az SK9500 alacsony input lagját is felírhatják az előnyök közé – mondjuk a menő, Wii-re emlékeztető Magic Remote alapú kezelés mellé. De a készülék menüjének kezelése mindenki számára elég kézenfekvő lehet, akár mobilon keresztül is. Ami a képminőséget illeti, az LG rendszere remekül bánik SD és HD tartalommal egyaránt. Az előző hónapban említettük, hogy a HDR-kompatibilitás nem minden, ha nincs hozzá elég fényerő. Nos, az SK9500 esetében volt hozzá, így a HDR már sokkal lenyűgözőbb lett, de a fényszivárgást is látványosabbá tette helyenként.

- **+ Jó képminőség, játékra is, ütős HDR, kellemes kezelés, webOS**
- **Azért mégsem OLED, de majdnem OLEDáron, némi fényszivárgás**
- **» Tájékoztató ár: 395 000 Ft**

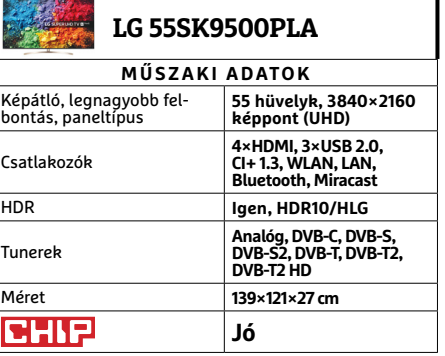

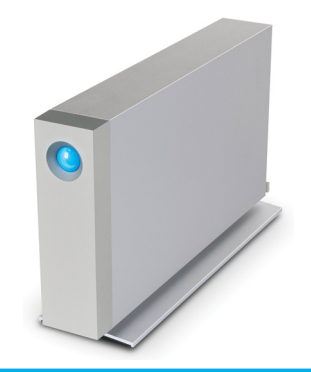

### **LaCie d2 Thunderbolt 3 Profi külső tároló, profi knak**

Lapunkban minden hónapban arra biztatjuk olvasóinkat, hogy rendszeresen készítsenek biztonsági mentést legfontosabb adataikról egy külső meghajtóra. Ez azonban eléggé nehézkes (valamint drága és időigényes), ha valaki munkája során rengeteg nagy méretű fájllal dolgozik, és ezeket mind szeretné biztonságban tudni, akár több gépről és operációs rendszerről összegyűjtve.

A LaCie sorozata pont erre kínál megoldást. Egyrészt tárkapacitásával, ami ebben a sorozatban hat terabyte-ról indul és a nálunk járt tízterás modellel végződik, részben pedig a csatlakozóival. A Thunderbolt 3 kapcsolatnak köszönhetően Macekről is könnyedén készíthetünk biztonsági mentést. Sőt, akár tölthetjük is adatmozgatás közben noteszgépeinket a külső meghajtóról, ha netán nem lenne kéznél saját tápkábelük. Ekkora méreteknél természetesen sok időt igényelhet a másolás, amit a LaCie azzal igyekezett lerövidíteni, hogy 7200-as fordulatszámú Seagate Barra-Cuda lemezt használ, a lent látható teljesítménnyel, valamint a megbízhatóság kedvéért a Pro sorozatból.

- **+ Jó sebesség, elegáns kivitel, világutazó kábelkészlet, remek garancia**
- **Ha találunk hazai boltot, ami továbbadja anélkül drága**
- **» Tájékoztató ár: 175 000 Ft**

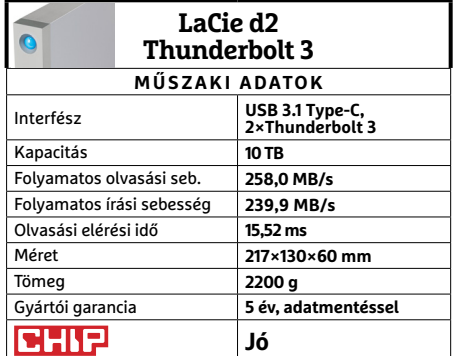

### **HARDVERBEMUTATÓK < TESZT & TECHNOLÓGIA**

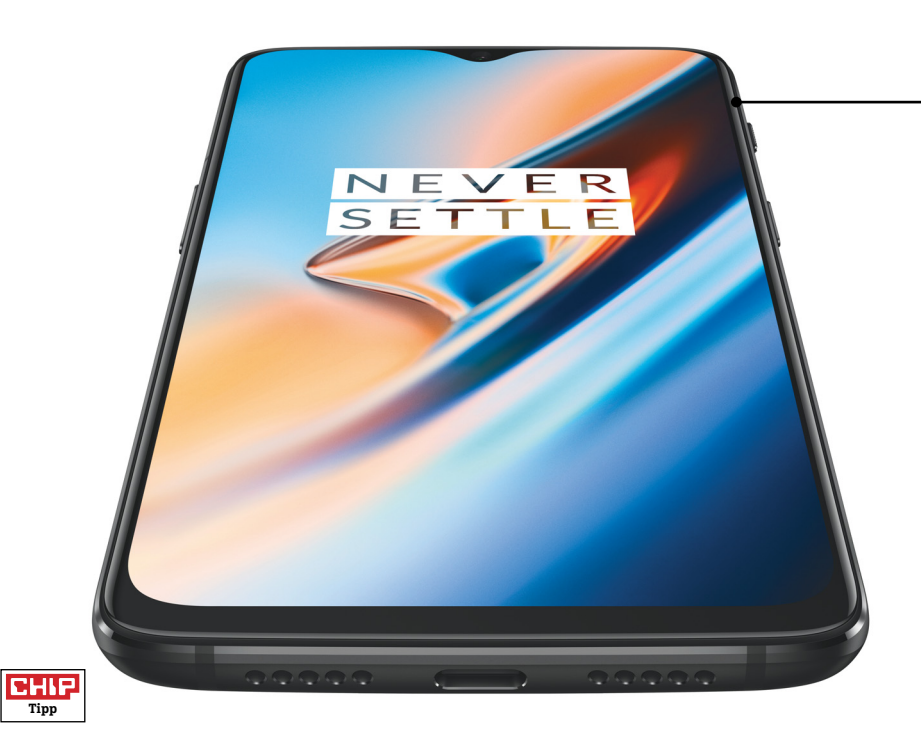

## **OnePlus 6T 128GB Nagy teljesítmény, innovatív funkciók**

A OnePlus 6T minden szempontból pont időben érkezett: az iPhone-ok már rég megérkeztek, az androidos konkurencia pedig csak hónapok múlva fog új készüléket bejelenteni. A telefon azonban abból a szempontból is pontosan a legjobbkor jött, hogy még éppen be lehet tenni a karácsonyfa alá. Főleg, hogy ára sem olyan vészes, 200 ezer forint alatt meg lehet vásárolni. A telefonra hatalmas, 6,4 colos OLED-kijelző került, 1080×2340 pixeles felbontással – ez 402 PPI-s részletességet jelent, több mint elegendőt. A kijelző kontrasztja és fényereje sem rossz; utóbbi 485 nit, vagyis fényes nappal is könnyen látható a tartalma. A mobilt este is kényelmesen lehet használni, mert a csökkentett kék fény üzemmód segítségével a szem nem fárad el hosszabb használat közben sem – sőt, van még egy olvasás mód is, amely fekete-fehérre vált az olvasást megkönynyítendő.

A telefonban a kijelzőbe integrált ujjlenyomat-olvasó működik; ilyet egyelőre nagyon kevés telefon kínál, pedig nagyon kényelmes a használata. A kijelzőbe épített biometrikus azonosító azért is jó, mert a szenzornak nem kell külön helyet biztosítani sem az előlapon, sem a hátlapon. A szenzor relatív gyors és pontos annak ellenére, hogy optikai elven működik – a következő generációs változatok már ultrahangosak lesznek, amelyek várhatóan minden szempontból hozzák majd a dedikált érzékelők teljesítményét. A készülékben Snapdragon 845-ös rendszerchip működik, így a OnePlus 6T teljesítményével biztos, hogy még sokáig nem lesz probléma. Gyors a rendszer és minden alkalmazás pikk-pakk indul; és természetesen az appok közötti váltásnál sem kell néhány pillanatnál többet várni.

Hátul a gyártótól megszokott dupla optikás kamera vár bevetésre készen, amely egy 16 MP-es és egy 20 MP-es szenzorból áll. Mindkét objektív F/1.7-es fényerővel rendelkezik, ennek, valamint az optikai képstabilizátornak köszönhetően a telefonnal gyengébb fényviszonyok között is jó képet lehet készíteni. Azért arra ne számítsunk, hogy a képek sötétben sem lesznek elmosottak vagy zajosak, de a mobil lényegesen jobban teljesít az átlagnál – a Pixel 3 vagy az iPhone XS szintjét azonban nem tudja hozni.

+ **kiváló kamera, remek üzemidő és a jelenleg elérhető legnagyobb teljesítmény nincs vezeték nélküli töltési lehetőség és a készülékház víz- és porállósága sem biztosított** 

### Nagy, de nem drága

**A OnePlus 6T az egyik legnagyobb telefon jelenleg a piacon, ára viszont a csúcskategóriában az egyik legkedvezőbb.**

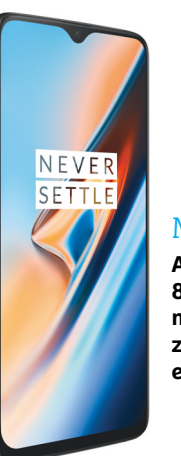

### Mindenhol elfér

**A készülékház mindössze 8,2 mm vastag, így a mobil biztos, hogy minden zsebben kényelmesen elfér.**

### Duplán jó

**A fő kamera 15,9 MP-es, és képminőség alapján az egyik legjobb modell a jelenlegi mezőnyben.**

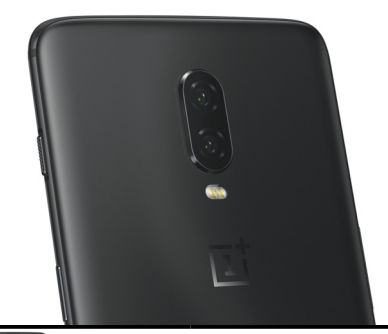

### **OnePlus 6T 128 GB**

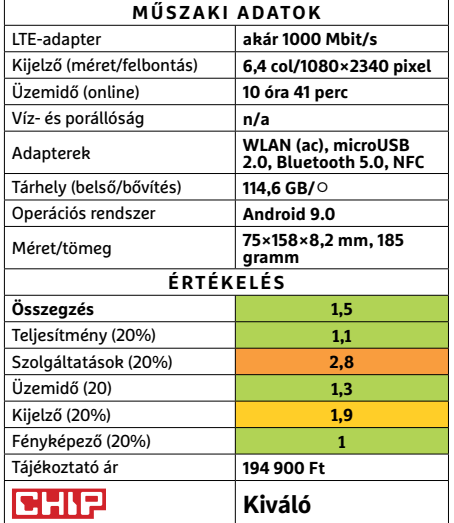

### **TESZT & TECHNOLÓGIA > HARDVERBEMUTATÓK**

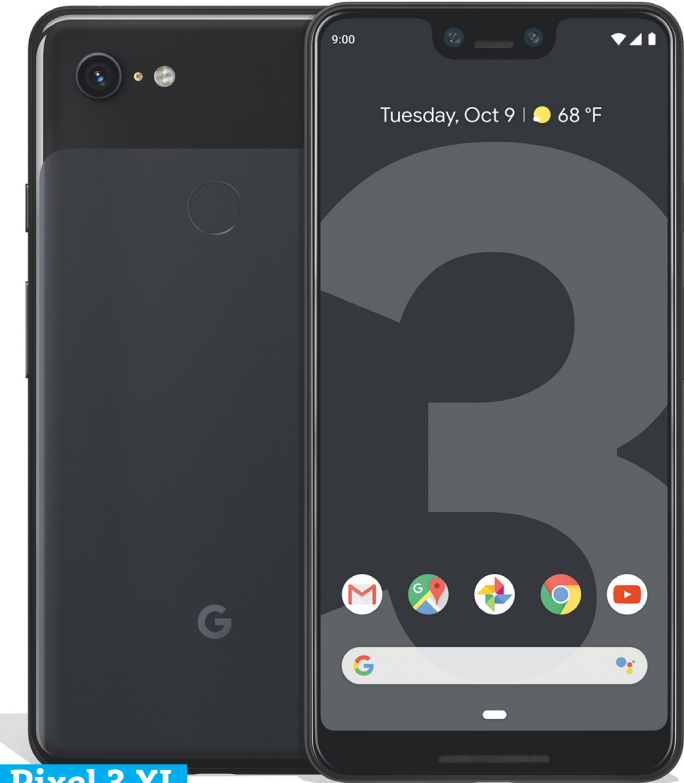

### **Google Pixel 3 XL Google csúcsmobil intelligens kamerával**

A Google legújabb telefonja, a Pixel 3 XL legnagyobb különlegessége a kamera; a fényképező egyetlen objektívet használ csupán, viszont a szoftver mesterséges intelligencia segítségével turbózza fel a képeket, amelyek minősége kiváló. Még zoomot is lehet használni, ami úgy működik, hogy a szoftver a meglévő képpontok alapján – az eddiginél sokkal jobb minőségben – számol ki újabbakat. Mégpedig úgy, hogy az eredmény továbbra is éles! A mesterséges intelligencia a fotók elkészítésében úgy is segít, hogy a tökéletes pillanatban, akkor készíti el a csoportképet, amikor mindenki mosolyog rajta. A fotók részletessége mellett a színek is teljesen a helyükön vannak. A Pixel 3 XL azonban nemcsak a fotós tesztekben teljesít nagyon jól, hanem az általános helyzetekben is megállja a helyét.

A telefon kijelzője 6,3 colos, Gorilla Glass üveg védi. A nagy kijelző ellenére a mobil kézbe simul, hátlapjának felülete pedig speciális bevonatot tartalmaz, így egyáltalán nem gyűjti az ujjlenyomatokat. Panasz a teljesítményre sem lehet, az interfész mellett a programok indítása is villámgyors, akadozásoktól mentes. Az üzemidő már más kérdés: a mobil folyamatos internetezéssel 8 óra 33 perc után megadja magát, ami legfeljebb csak átlagosnak mondható. A telefonnal kapcsolatban a legnagyobb gondunk az árral van: 324.900 forintba kerül. Aki ennyi pénzt szán a telefonra, az szinte bármelyik androidos versenytársat megvásárolhatja, köztük olyan mobilokat is, amelyek jobb pontszámmal rendelkeznek.

+ **Android 9 operációs rendszer, kiváló telje-sítmény, mesterséges intelligenciával felturbózott kamera**

  **gyenge üzemidő, nem bővíthető memória, magas ár** 

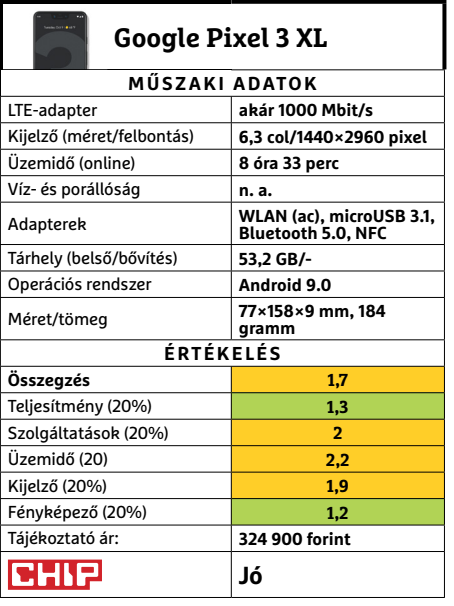

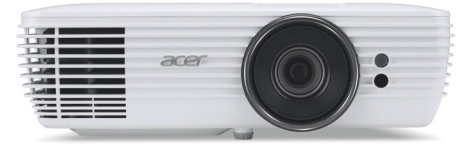

### **Acer M550 Otthoni projektor elég nagy felbontással**

Éles kép minden helyzetben – ez az Acer M550 legnagyobb erőssége. A DLP technológiával működő projektor kontrasztja sem rossz: az ANSI szabvány szerint 249:1 es értéket mértünk. Hogy legyen mihez viszonyítani, a Top 10-ben lévő projektorok egyike sem tudott eddig 200:1-es értéknél jobbat produkálni. Az Acer készüléke azért nem tökéletes, a mozgásoknál néha kicsit bizonytalan, és gyári állapot szerint a színek sem tökéletesek.

Ezért részben kárpótol a nagy fényerő (a projektor akár 2553 lumenes fényességet is tud használni), amivel egyértelműen nemcsak akkor nyújt jó teljesítményt, ha este szeretnénk mozizni, hanem akkor is, ha mondjuk egy irodában szeretnénk prezentációt tartani nappal. A projektor a full HD-hez képest nagyobb részletességet nyújt, elektronikája pedig kezeli akár a 4K-s (3840×2160 pixeles) tartalmakat is. 5,5 kg-os tömegével .és 40 cm-es mélységével a kivetítő kategóriájában a kompakt megoldások közé tartozik, és fogyasztása sem olyan vészes: átlagosan 311 wattot használ el a kategória 400 wattos tipikus értékéhez képest.

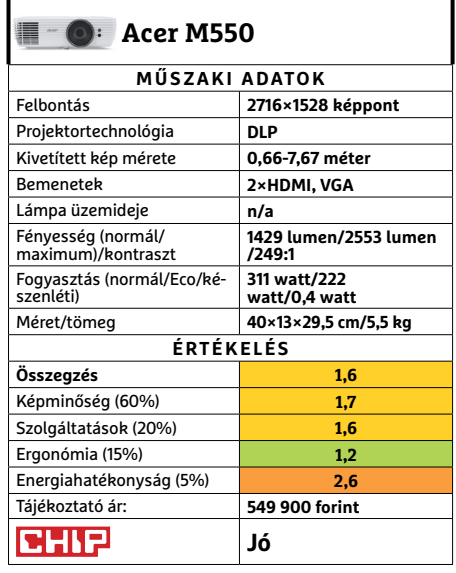

## FIZESS ELŐ A PC GURU MAGAZINRA!

- Minden lapszám mellé teljes verziós PC-s játékot csomagolunk.
- Az előfizetés mellé további játékokat vagy hardvereket igényelhetsz.
- Az újságban a legújabb játékokról olvashatsz: bemutatókat és teszteket is közlünk, de interjúkat és elemzéseket is találsz oldalainkon.
- Hardverrovatunkban kiemelt figyelmet fordítunk a PC-építéssel kapcsolatos tudnivalókra.

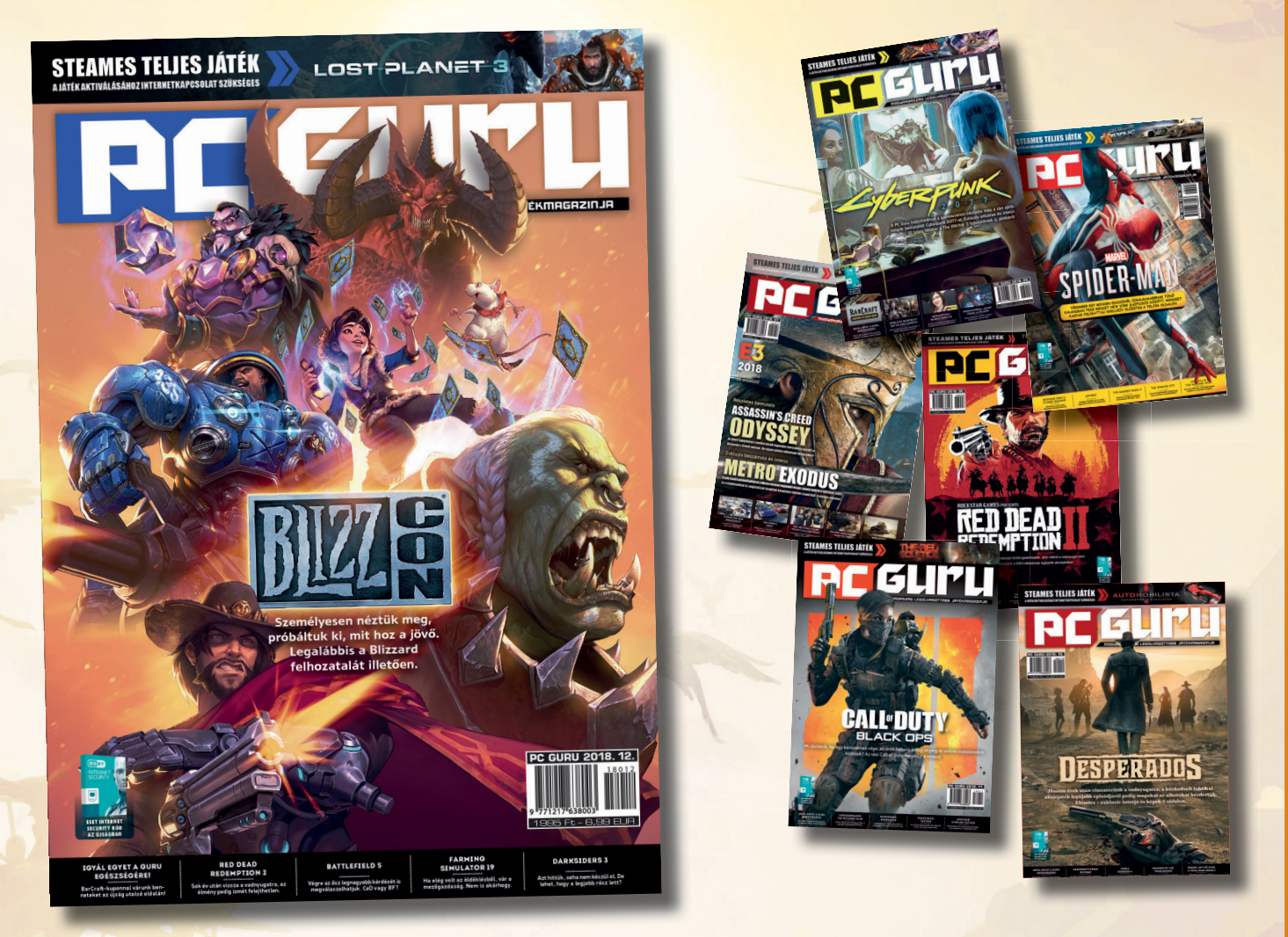

## WWW.PCGURU.HU/ELOFIZETESI-CSOMAGOK

### PC GURU, IMMÁR 26 ÉVE. KERESD HAVONTA AZ ÚJSÁGOSOKNÁL ÉS A HIPERMARKETEKBEN!

- 1.) Az akció a készlet erejéig vagy visszavonásig érvényes, a kiadó fenntartja a jogot a feltételek megváltoztatására, a játékok postázása a befizetések sorrendjében történik.
- 2.) A játékokat csak a befizetést követően tudjuk postázni.
- 3.) A játékokat csak megjelenésüket követően tudjuk postázni.
- 4.) A folyamatban lévő előfizetéseket nincs módunkban megváltoztatni.
- 5.) Ha élő előfizetésed van, de nem szeretnéd kihagyni ezt az akciót, akkor – ezen akció keretén belül – kedvezményesen meghosszabbíthatod az előfizetésedet.
- 6.) Ha az akcióval kapcsolatban kérdésed van, akkor keress meg minket az **elo̪ zetes@skorpioprint.hu** e-mail címen, vagy a +36-20/599-4697-es telefonszámon.

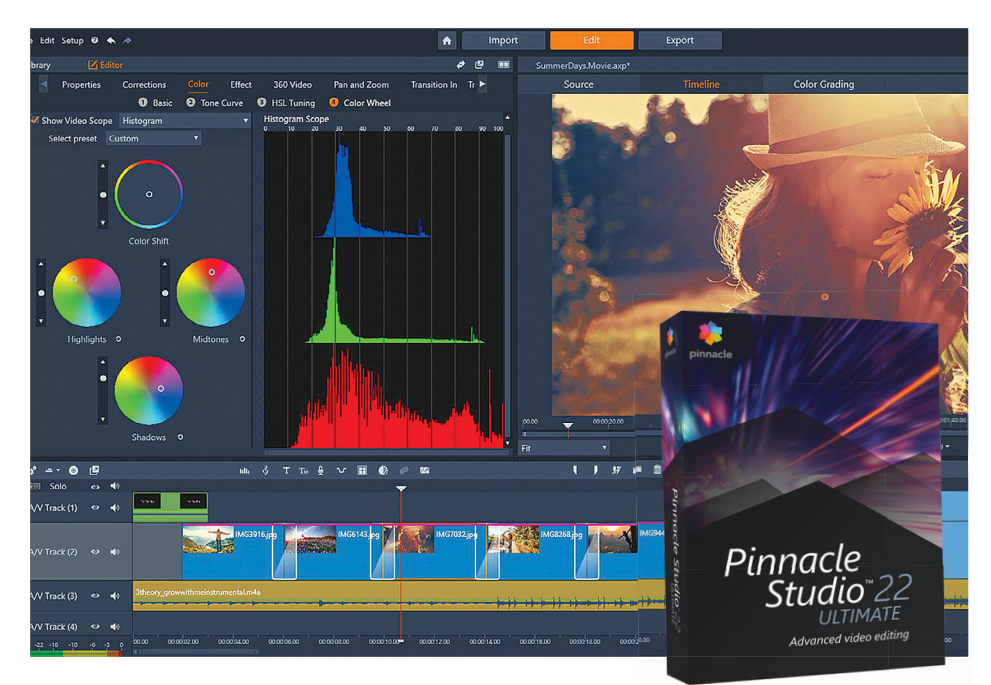

### **Corel Pinnacle Studio 22 Ultimate Videoszerkesztés, színes opciókkal**

A Corel jól ismert videoszerkesztőjének idei verziója kinézetében ugyan a tavalyi, akkor alaposan átalakított változatára épít, de a felszín alatt rengeteg újítást találunk. Az "Import" fül alatt adhatunk aktív projektünkhöz képeket, videókat vagy audiofájlokat – és természetesen a program továbbra is ismer minden népszerű fájlformátumot, digitális kamerát, de még a webkamerás felvételeket is kezeli. A szerkesztés az "Edit" fülnél zailik, itt találjuk az importált tartalmakat, és ezeket az idővonal megfelelő helyére tudjuk húzni – a vágás ezt követően gyerekjáték.

Azon túl, hogy szinte minden korábbi eszköz komoly javuláson ment át (elsősorban gyorsulás jellemzi a programot), kapunk néhány új effektet és filtert is – de a legfontosabb előrelépés a színkezelés terén következett be. Az új "Color Grading" opcióval színhelyes videókat hozhatunk létre; vagy éppen színhelyteleneket, hisz a négy kezelőfelület segítségével igen precízen állíthatjuk a színmélységet, az árnyalatokat, és minden mást. A programhoz oktatóvideók is járnak, így hamar el tudjuk sajátítani e modul kezelését.

Igen érdekes a "Selective Color" opció, amellyel a videókon kijelölhetünk egy vagy több színt: ezek megmaradnak élénknek, míg minden más szürkeárnyalattá alakul. A három- és négypontos szerkesz-

tés is teljesen új lehetőség, melyekkel több klip precíz összevágása válik könnyebbé. Kijelölhetünk mind az idővonalon, mind a beillesztendő klipeken bizonyos hosszúságú részeket, majd ezeket összekombinálva mindenféle manuális vágás nélkül megkapjuk a kombinált videót. A négypontos szerkesztéssel még a klipek sebességét is módosítani lehet, hogy egy hosszabb felvételt automatikusan rövidebb blokkba szuszakoljunk be.

#### **+ Egyszerű kezelés, rendkívül sok funkció, hatalmas fejlődés a színkezelésben - A Blu-ray export csak egy külső pluginnel lehetséges**

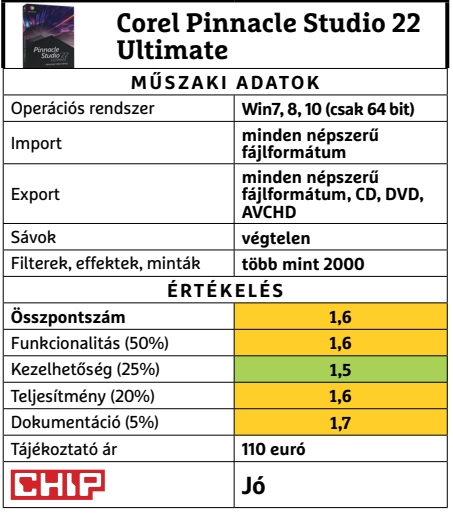

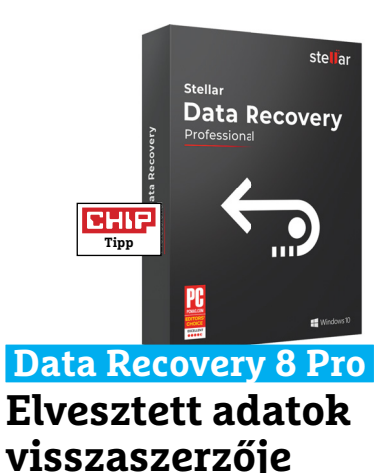

Sokszor megírtuk már: adataik megfelelő tárolása kiemelkedő fontosságú, mert egy HDD-hiba bármikor előfordulhat. Ha mégis biztonsági mentés nélkül maradnánk egy ilyen helyzetben, valami speciális programhoz kell nyúlni – mint amilyen a Stellar Data Recovery Professional is. Az eszköz kielemzi az adattárolókat és megpróbálja visszaszerezni a Windows által már nem látott fájlokat. A tesztet egy 1 GB-os USB-stick segítségével végeztük: leformáztuk az adathordozót, ám a program körülbelül tíz perc munkával minden korábbi fájlt visszaállított. Amikor egy letörölt partícióra engedtük rá a programot, a Stellar Data Recovery ott is minden adatot vissza tudott nyerni.

Egy előnéző felület megmutatja a viszszanyert képek, PDF-ek, videók és más futtatható fájlok tartalmát, így kiválaszthatjuk, mire van tényleg szükségünk. A program teljesítménye természetesen nem minden esetben 100%-os: ha a hibát a tároló fizikai hibája okozza, ott nem sokat tud tenni, és ha az adott memóriaterület ténylegesen felül lett írva, az eredeti adatokat nem lehet visszaszerezni. (Pontosan így működnek azok a szoftverek, amelyek végleges fájlmegsemmisítésre szolgálnak.)

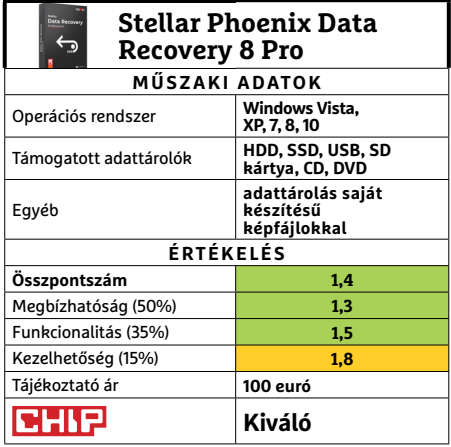

### **SZOFTVEREK < TESZT & TECHNOLÓGIA**

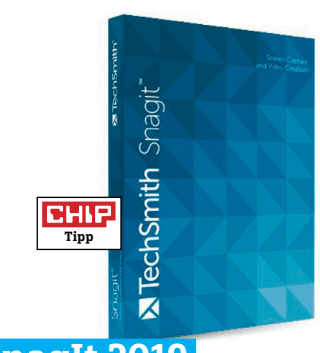

### **SnagIt 2019 Képernyőfotók, rengeteg opcióval**

Sok program létezik, amelyekkel elmenthetjük a képernyőnkön levő látványt, és a SnagIt ezek közül rengeteg extra funkciójával emelkedik ki – különösen hasznos lehet céges vagy épp oktatási prezentációk készítésére. A 2019-es változat egy sereg új funkcióval rendelkezik: több képernyőfotót automatikusan össze tud illeszteni egyetlen képpé, illetve lehet számozni és címkézni is a képeket. Ez különösen hasznos, ha egy minden lépést külön mutató útmutatót készítünk. A Simplify funkció segítségével a képeket alig néhány színt tartalmazó vázlatokká egyszerűsíthetjük le, ami prezentációkban hatásos és stílusos képeket eredményez.

A sűrűn használt eszközöket az új verzióban már egy külön területen gyűjti a program, így azok mindig szem előtt lesznek. A képernyőfotók és videók elmentése (akár játékokból is!) változatlanul jól működik, ahogy a támogatott programok listája (első helyen a Microsoft Officeszal) is igen hosszú. Az idei verzió radikális átalakulást, bővülést tehát nem hoz, így ez a változat igazán annak ajánlható, aki még nem rendelkezik a szoftverrel.

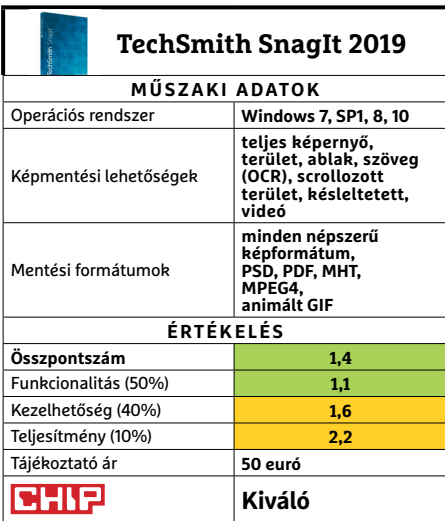

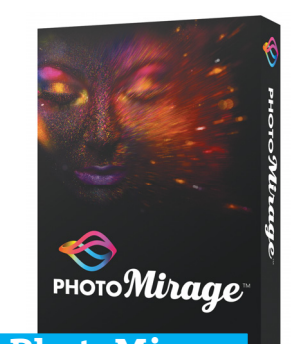

### **Corel PhotoMirage Amitől megmozdulnak az állóképek**

Az új PhotoMirage könnyen kezelhető módot kínál bármilyen kép – legyen az fotó vagy rajz – animációvá alakítására. Életre kelthetjük a vízeséseket, mozgásra bírhatjuk a felhőket, vagy épp Gaudí stílusúra torzíthatjuk az épületeket. A kezelés egyszerű, így a képmanipuláció terén kezdők is gyorsan beletanulhatnak. A Photo-Mirage legfontosabb eszközei a nyilak, amelyekkel azt jelölhetjük ki, hogy a kép adott részei merre kezdjenek mozogni. Horgony ikonnal – vagy akár egy ecsettel festve – jelölhetjük ki azokat a részeket, amelyek mozdulatlanok maradnak.

Akcióink bármelyikét bármikor visszavonhatjuk, és az egyes nyilakat mozgatni vagy törölni is lehet. A "Play" gombra kattintva az animációt igen gyorsan hozza létre a gép, így megnézhetjük, mit is csináltunk. Ha az eredménnyel meg vagyunk elégedve, azt MP4, animált GIF vagy WMV formátumokban menthetjük el, és tölthetjük fel egy sereg online szolgáltatásra. A program a képek megvágására és egyszerű színkorrekcióira alkalmas modullal is rendelkezik.

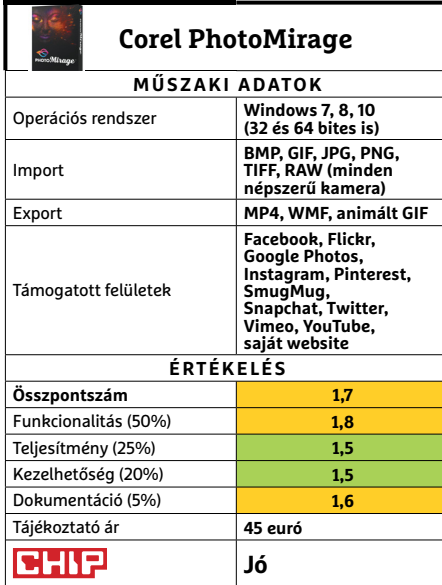

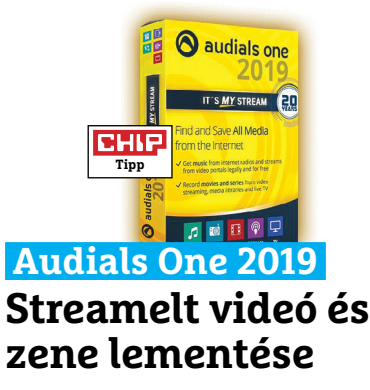

Az Audials ígérete egyszerű: minden hangot és videót rögzíteni tud, amit PC-nk le tud játszani. A forrás nem számít, az lehet (akár védve) streamelt videó, audiokönyv, zene vagy film. Az Audials új verziója a Spotifyon belül már keresni is tud. A program hét új videostreamelő szolgáltatást kezel, így a legális források száma 300 felett van a Netflixtől a YouTube-ig (természetesen előfizetés szükséges a fizetős forrásokhoz). Azon forrásokat, amelyeket az Audials még nem kezel közvetlenül, a lejátszás során tudja rögzíteni. A program minden népszerű formátumot kezel, és akár lejátszóként is használhatjuk. **(Tájékoztató ár: 50 euró.)** 

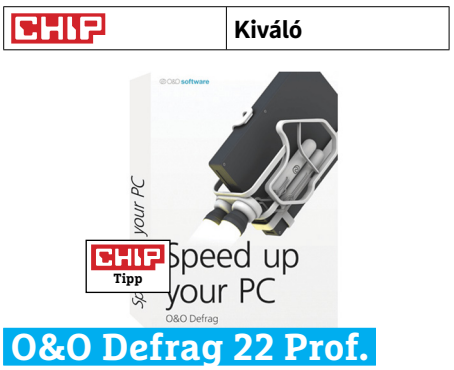

### **Amikor a beépített megoldás nem elég**

A Windows gyönyörű kifejezésekkel gazdagította a magyar nyelvet, a töredezettségmentesítő varázsló például mindenképpen ilyennek számít. Van azonban olyan helyzet, hogy az operációs rendszer beépített modulja nem bír el a merevlemez rendben tartásával – a torrent programok nagyüzemi használata például nem tesz túl jót a HDD-szektoroknak. A Defrag 21 kezeli az SSD-ket is, ráadásul el tud bánni a feleslegesen a gépen maradt ideiglenes fájlokkal, megtalálja a duplikált fájlokat, optimalizálja a bootolási folyamatot, kielemzi adattárolóink megterheltségét, ráadásul automatizálni tudjuk bármelyik funkcióját. **(Tájékoztató ár: 30 euró.)** 

**Jó**

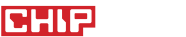

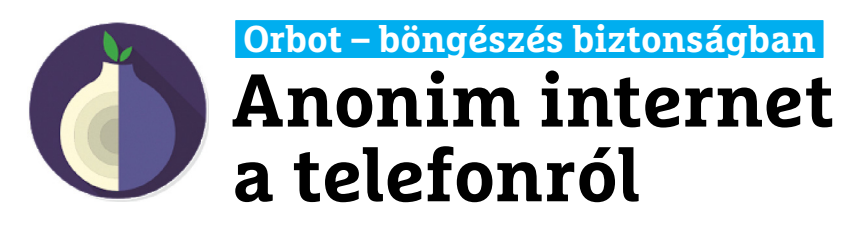

Remélhetőleg senki előtt nem titok, hogy ha a neten böngészünk, akkor nem maradunk névtelenek, magunk mögött hagyjuk legalább IP-címünket. Ez ellen lehet védekezni például egy VPN szolgáltatás igénybevételével, amely elrejti ezt – az Orbot pedig egy ehhez hasonló eszköz, mely PC-n régóta elérhető, és már Androidon is könynyen igénybe tudjuk venni.

Az app egy olyan kliens, mely a nagyjából 6500 hálózati kaput, node-ot tartalmazó Tor hálózathoz kínál hozzáférést. Miután a programot elindítottuk (amihez nincs szükség regisztrációra), a böngészés már ezen a hálózaton keresztül történik, amely véletlenszerűvé teszi az adatcsomagok útját, miközben biztosítja a névtelenséget is. A végeredmény az, hogy a weboldalak kezelői úgy látják majd, mintha a Tor kilépési kapuja fordulna kérésekkel szervereikhez, mi magunk pedig névtelenek és láthatatlanok maradhatunk.

### **OPRA – Real time OCR Gyors beolvasás és felismerés**

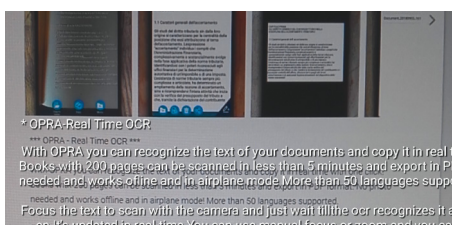

Az OPRA sokat ígér: egész konkrétan azt, hogy egy 200 oldalas könyvet öt perc alatt PDF fájllá alakíthatunk vele. Mindez az OCR technológiának köszönhető, amely a kamera által látott képen felismeri a szöveget, és PDF fájlba menti azt. Tesztünk során a szoftver kiválóan teljesített, de ehhez jó kamerára van szükség – ekkor tényleg másodpercek kellenek csak a betűk azonosításához, és a szöveg vágólapra másolásához. Gyengébb fényképezőgéppel viszont visszaesik a felismerési ráta. A PDF export fizetős, de ez sem drága, körülbelül 1 euróba kerül.

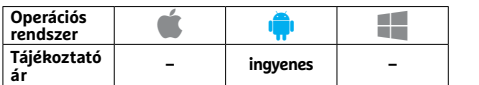

A Tor másik előnye, hogy a lokációtól függő szolgáltatásokhoz is hozzáférhetünk: például a Magyarországon blokkolt Hulu, YouTube vagy Netflix tartalmat is elérjük, ha egy, az Egyesült Államokban vagy Kanadában található Tor VPN szerverhez kapcsolódunk. Az Orbot arra is képes, hogy más alkalmazások forgalmát elterelje, így nemcsak a böngészőben, de mindenhogy névtelenek maradhatunk. A készítők arra is gondoltak, hogy a Tor mindig rendelkezésre álljon: a szoftver beállítható úgy is, hogy a telefonnal együtt induljon.

Minden szép, minden jó, mindennel meg lehetünk elégedve? Sajnos nem: a Tor hálózat elég lassú, és ez a sebességen is meglátszik, az egyszerű weboldalak betöltődése is sokáig tart, multimédiáról pedig ne is álmodjunk.

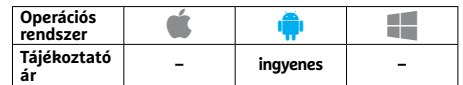

### **Forest Erdőültetéssel a telefonaddikció ellen**

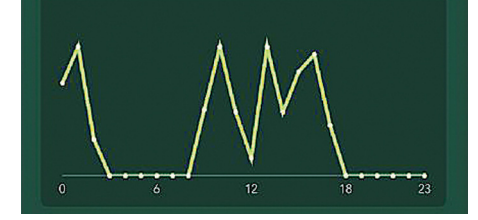

A Forest nem azt szeretné, ha folyton vele foglalkoznánk, hanem azt, ha kikapcsolnánk a telefont. Ezt egy virtuális fa "ültetésével" segíti: amíg nem indítunk el más appot, addig ez nő, fejlődik, ha más szoftverrel foglalkozunk, akkor pusztulni kezd. Felejtsük el a mobilt, és máris kész erdőt nevelhetünk magunknak. Azért, hogy az alapszintű funkciók használata azért ne veszélyeztesse ezt, külön listára tehetjük a fontos appokat – a Pro verzióval pedig még a Trees for the Future nevű, faültetéssel foglalkozó környezetvédelmi szervezetet is támogathatjuk.

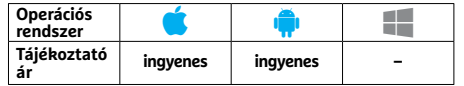

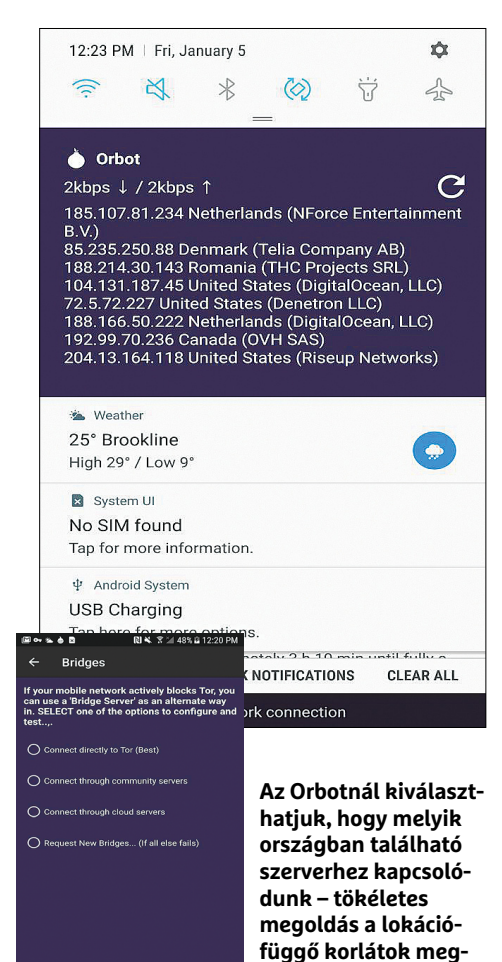

### **Website Builder (A.I.) Weboldalkészítés automatizáltan**

**kerüléséhez**

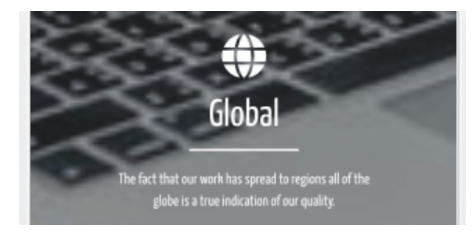

Leia azt ígéri, hogy pár kattintással kész weboldalt kapunk, és Leia betartja, amit ígért: az alkalmazás először megkérdezi, hogy mi a célunk az oldallal, majd pedig azt, hogy milyen alapstruktúrát képzeltünk el. Ezután eldönthetjük, hogy további kérdésekkel pontosítjuk a végső dizájnt, vagy a szoftvernek ennyiből kell dolgozni. Pár perc, és valóban előttünk is lesz honlapunk alapvető váza, amelyben aztán módosíthatjuk a képeket, szerkeszthetjük a szövegeket, és mindehhez még egy egyszerű előnézeti képet is kapunk, hogy lássuk a végeredményt.

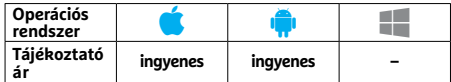
## **Ticked 2 Teendők listája csicsák nélkül**

### **Meine Listen** Einkaufsliste Heute zu tun Keller umbauen Geburtstagsvorbereitung

Miközben a legtöbb teendőlista a sok extra szolgáltatás miatt már projektmenedzserré növi ki magát, a Ticked 2 az alapdolgokra koncentrál: a listák létrehozására és kezelésére. A listákon belül a teendőket megjelölhetjük elvégzettként, befejezetlenként, de törölhetjük is, illetve módosíthatjuk sorrendjüket például időpont szerint. A listák megoszthatók iCloudon át, így többen is dolgozhatunk egy feladatsoron – de más extrát, például határidőket nem kapunk. A szoftver így is megteszi a napi teendők összefogásához, és nem foglal sok helyet sem.

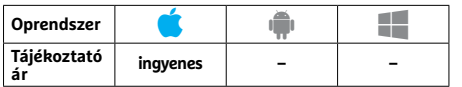

### **Paperama Színes hajtogatós a papír barátainak**

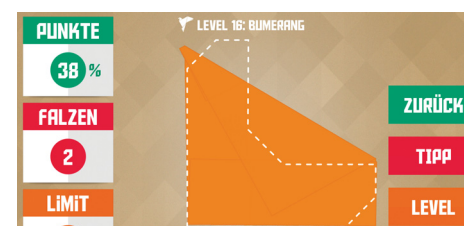

A Paperama lehetővé teszi, hogy gyakoroljunk, illetve fejlesszük képességeinket a japán papírművészet világában. A feladat: több mint hetven szinten keresztül csak ujjunk mozgatásával úgy hajtogatni a képernyőn megjelenő virtuális papírokat, hogy megkapjuk a kért alakzatokat, amelyek egyre bonyolultabbá válnak. Az első pár szint még nem kihívás, utána viszont határozottan emelkedik a nehézség, de türelemmel és némi térlátással gyorsan rá lehet érezni az origami ízére – a Paperama tehát egyszerre lehet játék vagy útmutató is egy ritka és izgalmas hobbihoz.

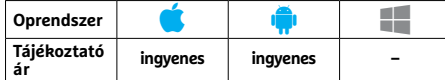

# **WunTwun**

# **Egyszemélyes énekkórus**

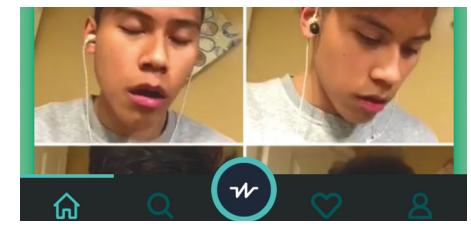

A WunTwun segítségével többszólamú zenét állíthatunk elő akkor is, ha egyedül vagyunk: egy menetben legfeljebb négy rövid klipet rögzíthetünk – hosszuk 8 vagy 16 másodperc lehet –, majd ezeket párhuzamosan játszhatjuk vissza. Az első felvételnél metronómot is kapunk segítségül, míg a többinél halkan, de hallhatjuk a már kész sávokat az összhang javításához. A programhoz videomegosztó portál is tartozik, ahová fel kell tölteni a kész művet elmentés előtt – ez pedig olyan elvárás, amivel a szűk közönséget csak még jobban elijeszti a WunTwun.

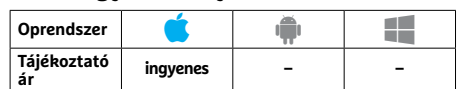

# **Moonphase Pro Holdunk állása napról napra**

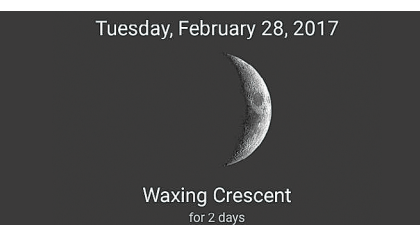

Természetfotózás, hajózás, kertészkedés, vagy csak kíváncsiság? A Moonphase Pro segítségével mobiltelefonunk – vagy, ami még látványosabb, tabletünk – mindent elárul nekünk a Föld égi kísérőjéről. A szoftver a Hold fázisait, tartózkodási helyét, deklinációját és inklinációját, felkelési és lenyugvási idejét is elárulja. Különösen impozáns a 3D-s nézet, amely lehetővé teszi az égitest körberepülését is, mintha egy űrhajón ülnénk. Végül öröknaptárt is kapunk, hogy előre kiválaszthassuk a legjobb időpontot például telihold fotózásához.

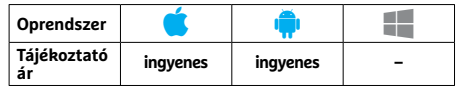

# PPPPP Rövidhírek<br>
Facebook Messenger<br>
A Messenger 4-re történő átál-<br>
Sacebook Messenger 4-re történő átál- **Rövidhírek**

#### Facebook Messenger

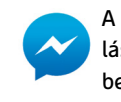

A Messenger 4-re történő átállással letisztultabb és könnyebben kezelhető lett az üzenet-

küldő alkalmazás, és végre a párbeszédekhez egyedi színeket rendelhetünk, illetve elérhető a sötét üzemmód is. **(Android/iOS/Win: ingyenes)**

#### Google Home

A legutóbbi frissítéssel még több okoseszközzel képes együttműködni a Google Home, és ezeket most már távolból, az interneten keresztül is elérhetjük, bővítve az okosotthon kínálta lehetőségeket. **(And-**

### **roid/iOS: ingyenes)**

Spotify Music Ha használjuk a Spotify Premiumot, akkor egy új, jobban áttekinthető, jobb keresővel és ajánlórendszerrel ellátott kliensnek örül-

#### hetünk. **(Android/iOS/Win: ingyenes)** Adobe Lightroom Mobile

Az új verzió arcfelismerő rendszerrel kombinált keresést kapott, javult a magas érzékenységgel készített felvételek megjelenítése és persze a támogatott kamerák listája is bővült. **(Android/ iOS: ingyenes)**

#### Amazon Alexa

Egy új gomb lehetővé teszi az otthoni okos eszközök listájának gyors elérését, ezeket az eszközöket pedig már csoportokba is rendezhetjük, például szoba alapján. **(Android/iOS/Win: ingyenes)**

#### Google Gboard

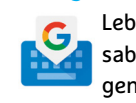

Lebegő üzemmód a legfontosabb újdonság a Google intelligens billentyűzeténél: ezzel a

képernyő aljáról más pozícióba is áthúzhatjuk, sőt, át is méretezhetjük a klaviatúrát**. (Android: ingyenes)**

#### Max Payne Mobile

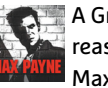

**A Grand Theft Auto: San And**reas után a Rockstar Games a Max Payne-ből is olyan friss

kiadást készített, amely az iPhone X-en is játszhatóvá teszi ezt a szoftvert. A két verzió egyébként megegyezik és az androidos oldalon nem történt változás. **(Android/iOS: 3,49 euró)**

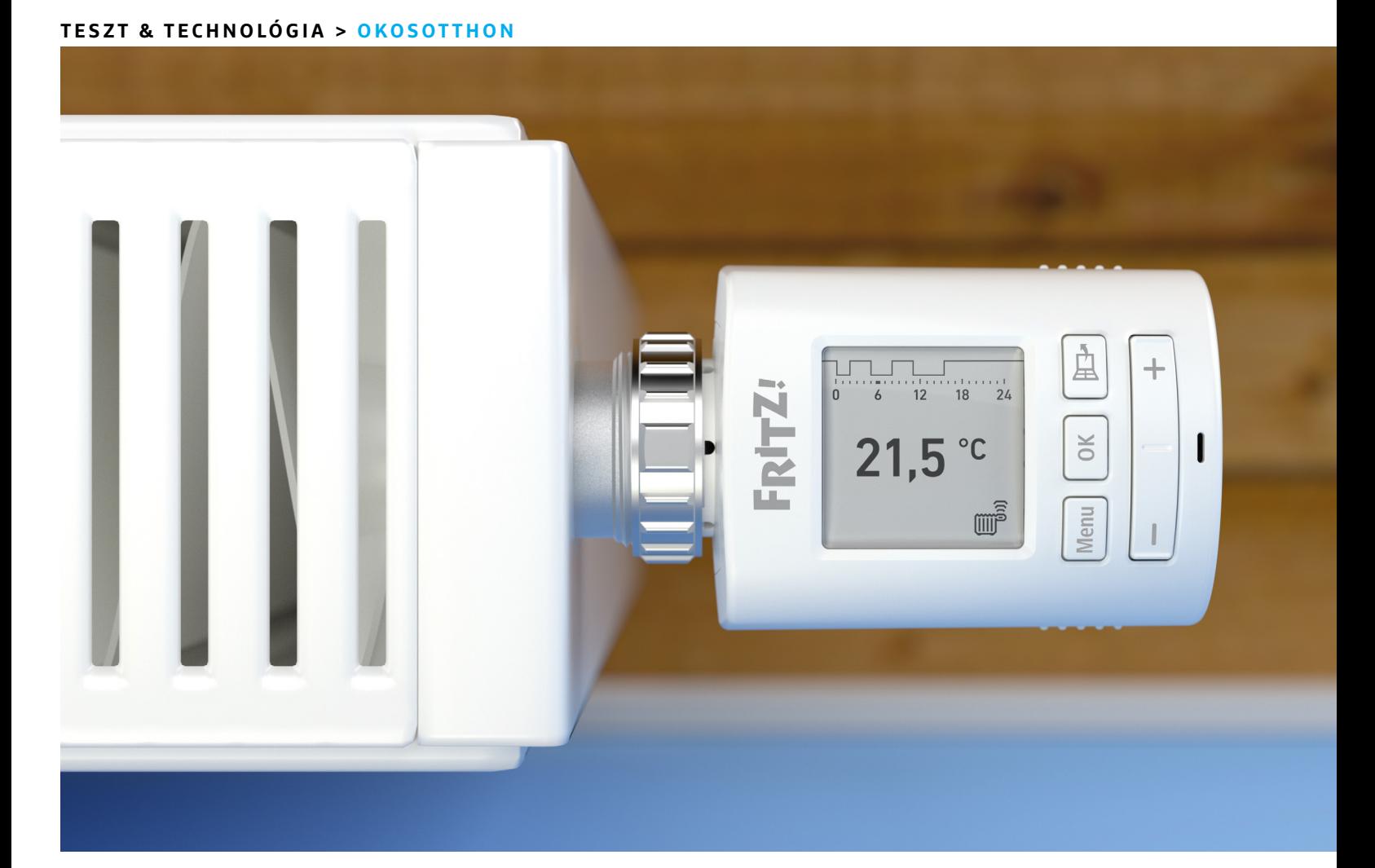

# **Okosotthon FritzBoxszal**

A FritzOS 7 segítségével a FritzBox routere egy **rengeteg funkcióval rendelkező okosotthon központtá** alakul át. A CHIP megmutatja, hogyan lehet kihozni belőle a legtöbbet.

ANDREAS FRANK/TÓTH GÁBOR

FritzBox routerek mindig is a különleges képességeik-<br>ről voltak híresek. Nagyon úgy tűnik, hogy a gyártó,<br>ligában iátszanának, hiszon a routerek operásjós rondszere. ről voltak híresek. Nagyon úgy tűnik, hogy a gyártó, ligában játszanának, hiszen a routerek operációs rendszere, a FritzOS, a 7-es verzióban olyan képességeket kapott, amelyekkel különféle okosotthon kütyüket is tud vezérelni. Ez persze már nem teljesen új funkció, azonban mindeddig hivatalosan csak egyetlen, DECT-képes radiátorszelep volt irányítható – a FritzOS 7 viszont sokkal több okoskütyüvel és akár más gyártók termékeivel is képes együttműködni. Mondanunk sem kell, hogy ez igencsak szélesre nyitja a lehetőségek kapuját! Az okosotthon funkciók igénybevételéhez olyan routerre van szükség, amely ismeri a DECT szabványt, lévén, hogy az eszközök közötti kommunikáció DECT ULE (ala-

csony energiaigényű DECT) segítségével működik. A CHIP most bemutatja, hogyan kell konfigurálni az okosfunkciókat.

#### **Intelligens fűtésvezérlés**

A FritzDECT 301-es radiátorszelep kompatibilis a FritzOS-sel a 3.83-as verzió óta. Telepítése nagyon könnyű: mint bármilyen más DECT ULE kiegészítőnél, csak arra van szükség, hogy mindkét eszközön (a routeren és a szelepen) megnyomjuk a DECT gombot a párosításhoz. Az okosotthon rendszerek vezérlése természetesen a FritzOS-nél is szabályokra épül, ezeket a szabályokat pedig éppen úgy a webes kezelőfelületen lehet konfigurálni,  $\vec{\xi}$ mint magát a routert. Írja be a böngészőbe a https://fritz.box címet, majd adja meg a felhasználói nevet és a jelszót. A Net- $\frac{1}{2}$ Képek: AVM, gyártók

work fülön találja a Smarthome részleget, amely tartalmazza azokat az okoskütyüket, amelyeket hozzárendelt a rendszerhez. A radiátorszelep esetén a hőmérsékletet tudjuk azonnal beállítani; ehhez kattintsunk a ceruza ikonra. A szelepeket napközben automatikusan állítani is lehet, igaz, a FritzBox kütyüje ezen a téren erősen limitált képességekkel bír, mert a gazdaságos és normál üzemmód között napközben csak egyszer tud váltani. Azaz nem megoldható, hogy reggel, amíg el nem megyünk dolgozni és este, amikor otthon vagyunk, akkor melegebb legyen, mint éjszaka alvás közben, és napközben, amikor üres a ház. A szelep működését viszont elég jól testre lehet szabni, az ablaknyitás-érzékelő funkció érzékenységét például lehet állítani. Ez egy beépített funkció, hogy amikor a hőmérséklet hirtelen lecsökken, akkor a termosztát ne próbálja meg azonnal kompenzálni a hőmérsékletet, hanem várjon addig, amíg be nem csukjuk az ablakot. Persze az okosotthon rendszer ennél pontosabban is beállítható, hiszen vannak ablaknyitás- és ajtónyitásérzékelők, így a FritzBoxot úgy is konfigurálhatjuk, hogy amikor bármi nyitva van, akkor a fűtési beállítások ne változzanak – a kertet nemcsak felesleges fűteni, hanem rettentő drága is.

#### **Több radiátor egyidejű vezérlése**

A FritzOS természetesen lehetőséget ad arra is, hogy több szelepet egyszerre vezéreljünk; ehhez mindössze arra van szükség, hogy csoportba rendezzük őket. Ennek a fajta csoportosításnak több helyzetben is lehet létjogosultsága – akkor biztosan, ha egy szobában több radiátor is van, de jól jöhet a dolog akkor is, ha a lakásban lévő összes radiátort egyszerre szeretnénk vezérelni.

Új csoport létrehozásához a Smarthome részleget kell megkeresni, majd az áttekintő nézetben a New Group gombra kell kattintani – ezt követően pedig hozzá kell adni azokat a vezérlőket a csoporthoz, amelyeket együtt szeretnénk állítani. A csoportok segítségével már arra is lehetőség van, hogy nyaralási időszakot adjunk meg – ilyenkor a szelepek teljesen elzárnak, hogy a fűtési költség minimális legyen.

A FritzOS 7-ben új lehetőség, hogy a radiátorszelepek és az okoskonnektorok vezérléséhez előre definiált minták is rendelkezésre állnak; ha gyorsan szeretnénk végezni a beállításokkal, akkor nyugodtan válasszunk ezek közül magunknak. Ezekkel a mintákkal arra is van lehetőség például, hogy hétköznap és hétvégén más időpontban kezdjük el felfűteni a lakást – hiszen hétvégén a legtöbben szeretnek kicsit lustálkodni. Sajnos ezek a sémák sem mindenhatók, mert nem lehet velük például egyszerre radiátorszelepet és konnektort is állítani. A szelepeknél arra viszont van lehetőség, hogy ne hőmérsékletet állítsunk be, hanem azt, hogy a szelep mennyi ideig legyen nyitva. A rendszer további hiányossága, hogy a padlófűtéssel nem igazán tud mit kezdeni, ha ilyen rendszer üzemel otthon, akkor annak irányításához külön egység beépítése szükséges. Ilyet többek között a Honeywell is kínál; a dedikált rendszereknek viszont legalább az az előnye megvan, hogy rendszerint rugalmasabb ütemezési lehetőséget kínálnak.

#### **Spóroljon okoskonnektorral!**

Nemcsak a fűtésrendszer vezérléséhez lehet használni a FritzOS 7-et, hanem akár ahhoz is, hogy az elektromos radiátort irányítsuk segítségével. Ehhez egy okoskonnektorra van szükség: a Fritz termékpalettájáról a FritzDECT 200 vagy 210 éppen megfelel a célnak. Előbbi beltéri használatra való, utóbbit kültéren is lehet alkalmazni. Mindkét modell egyedi tulajdonsága, hogy→

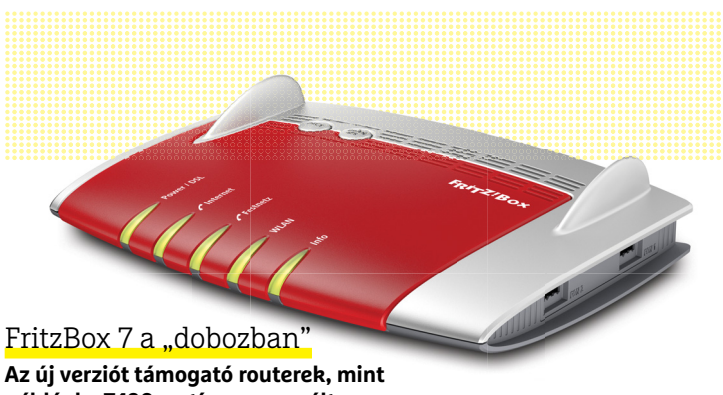

**például a 7490-es típus, megváltozott kezelőfelülettel fogadják a felhasználót.**

#### Fűtés automatizálása

**A feladatütemező segítségével beállíthatja, hogy a fűtés mikor kapcsoljon normál és energiatakarékos üzemmódba.**

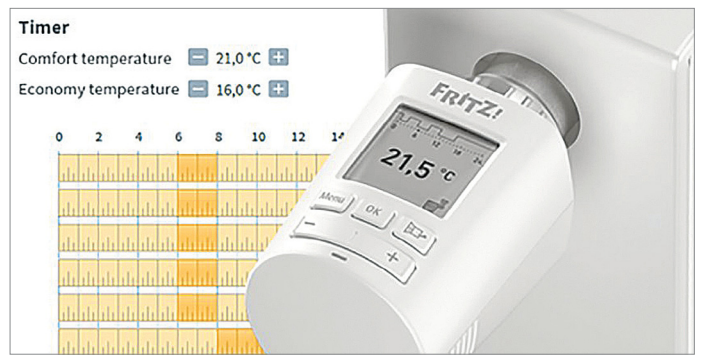

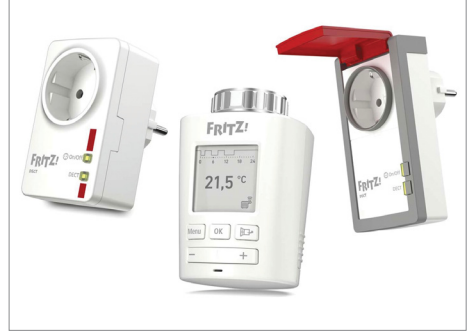

**Többféle előre definiált minta is segíti a csatlakoztatott okoskütyükhöz való szabályok beállítását**

#### Külső érzékelők

**A külön megvásárolható vezérlőszelepek segítségével akár a padlófűtés is vezérelhető; a termosztát pedig kiváltható.**

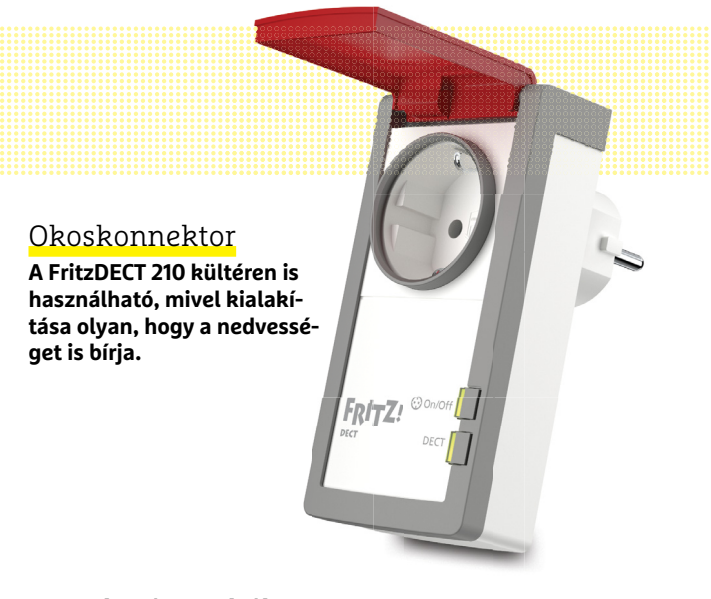

#### Figyelje és szabályozza az elektromos fogyasztókat!

**A csoportba rendezett konnektorokat ki- vagy bekapcsolhatja aszerint, hogy hány fok van a lakásban.**

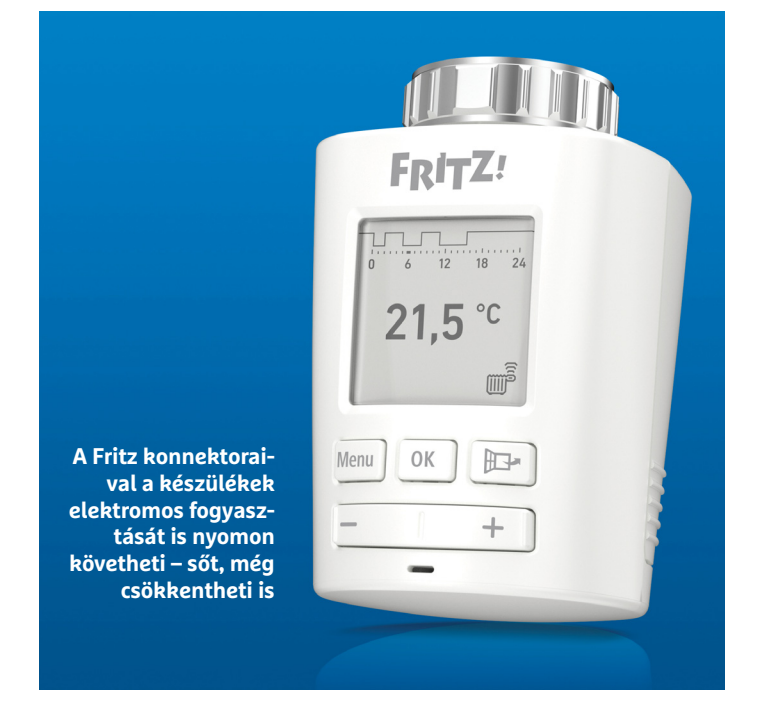

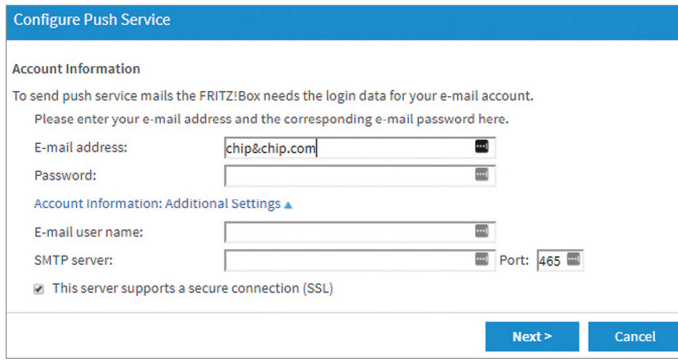

**A MyFritzApp 2 kérésre push üzenetet küld, ha valamilyen előre meghatározott esemény bekövetkezik**

hőmérővel is felszerelték őket – ez teszi igazán alkalmassá őket arra, hogy az elektromos radiátort vagy akár egy fűtésre is alkalmas ventilátort vezéreljenek.

A beállításhoz új csoportot kell létrehozni, amihez természetesen azt vagy azokat a konnektorokat kell hozzárendelni, amelyeket irányítani szeretnénk. Az automatikus vezérléshez meg kell adni azt a hőmérsékleti határértéket, amelynél a konnektor bekapcsol. Emellett lehetőség van arra is, hogy a radiátorszelepekhez hasonlóan nappalra és éjszakára eltérő hőmérsékletet állítson be – az biztos, hogy ennyire komfortos olajradiátorral még nem volt dolga!

#### **Speciális funkciók a fűtésszámla csökkentéséhez**

A hőmérséklet automatikus szabályozása nemcsak a komfortérzetet növeli, hanem a fűtésszámlát is csökkenti. Ez főleg akkor hasznos, ha olajradiátorral fűtünk, annak költsége ugyanis minden rendszert figyelembe véve messze a legnagyobb. Ezért amikor nincs rá szükség, az olajradiátort mindig célszerű kikapcsolni. A FritzOS 7 azonban egy sor extra funkciót is kínál azért, hogy a költségeket csökkenthessük. Ezek nemcsak az előbb említett konnektorokkal működnek, hanem a Fritz Powerline 546E-vel is – amely a parancsokat nem vezeték nélküli adatátvitellel kapja, hanem az áramot is adó LAN-kábelen keresztül.

Meg lehet nézni például azt, hogy az egyes konnektorokba dugott eszközök mennyi ideig működtek és ezalatt mennyi energiát fogyasztottak. Így könnyedén ki lehet kísérletezni, hogy ha egy-két fokkal megnöveljük a szoba hőmérsékletét, akkor azt a pénztárcánk mennyire fogja megérezni. Valamint azt is gyorsan megkereshetjük, hogy az összes készülék közül melyik az, amelyik aránytalanul sok áramot fogyaszt.

Sok kicsi sokra megy alapon a konnektorokat beállíthatjuk úgy is, hogy automatikusan kikapcsoljanak, ha a fogyasztás egy bizonyos szint alá csökken; vagyis ha például kikapcsoljuk este a tévét, akkor a konnektor is kikapcsol, így a tévé készenléti állapotban még azt a minimális áramot sem veszi fel. Ezt a funkciót azonban sokkal kreatívabb módon is fel lehet használni: például kérhetünk e-mail-értesítést, ha a mosógép konnektora nem mér jelentős mértékű fogyasztást. Más szóval: e-mailben tudjuk meg, ha befejeződött a mosás. Az automatikus levélküldést a General fülön, a további beállításoknál kell keresni. Nemcsak e-mailben kérhetünk értesítést, hanem lehetőség van arra is, hogy az üzenetek push üzenetként, okostelefonra telepíthető alkalmazásba érkezzenek meg.

### **Az otthon biztonsága**

Sokan nem is gondolnak rá, pedig az okoskonnektorok is hozzájárulhatnak a lakás biztonságához: amennyiben használjuk a véletlen bekapcsolás funkciót, úgy azt az érzetet kelthetjük, mintha lenne otthon valaki; ahhoz, hogy a mutatvány hatásos legyen, olyan eszközt kell a konnektorra kötni, amely nagy fényt csinál vagy hangos. Így a külső szemlélő azt hiheti, hogy valaki van otthon akkor is, ha egyébként a lakás teljesen üres.

Az AVM termékei további biztonsági funkciókkal is rendelkeznek ugyanakkor. A színes kijelzővel szerelt FritzFon termékek például alkalmasak arra, hogy a rendszerhez csatlakoztatott biztonsági kamera képét megmutassák; ezzel a funkcióval jelenleg a FritzFon MT-F, C4, C5 és C6 modellek kompatibilisek. Ahhoz, hogy ez a funkció működjék, szükséges feltétel, hogy a rendszerhez kapcsolt biztonsági kamera a képet http vagy fpt

#### **OKOSOTTHON < TESZT & TECHNOLÓGIA**

protokollon keresztül, MJPG, JPG, PNG vagy GIF formátumban is tudja továbbítani. A funkciót a routeren is be kell kapcsolni; a DECT menüben kell hozzáadni új élőképet (Live-stream), a webkamera IP-címének hozzáadásával. A funkció akkor működik, ha a képhez nem szükséges jelszót beírni.

#### **Kaputelefon és FritzBox**

Ugyan az AVM maga nem gyárt kompatibilis kaputelefont, azonban a FritzOS 7-tel szerelt routereknél lehetőség van arra, hogy más gyártók termékeit is a rendszerhez kapcsolja. Figyelem, erre a feladatra nem minden kaputelefon alkalmas; a részleteket illetően olvassa el figyelmesen a kaputelefon kézikönyvét. A csatlakozáshoz kétféle lehetőség közül is választhat. Az egyik opció a LAN/WLAN hálózaton keresztül történő kommunikáció, a másik pedig a "FON" kapcsolat felépítése, amely a telefonok csatlakoztatására szolgáló, a router hátulján lévő csatlakozó segítségével működik. A kaputelefonok többsége ez utóbbi üzemmódot részesíti előnyben, de ma már terjednek azok a típusok is, amelyek normál számítógépes hálózaton keresztül is tudják a képet és a hangot továbbítani.

Magát az összeköttetés folyamatát teljes egészében sajnos nem tudjuk bemutatni, mert az minden típusnál eltérő; ezért fontos, hogy amikor a kaputelefont és a FritzBoxot szeretné összekapcsolni, akkor nemcsak a router kézikönyvére lesz szükség, hanem a kaputelefonéra is. A routernél a Telefonbeállítások (Phone settings) között kell felvenni egy új interfészt, és meg kell adni azt is, hogy a kapcsolatot FON vagy LAN/WLAN rendszeren keresztül szeretnénk-e felépíteni. Megadható továbbá az is, hogy a képet a router melyik eszköz felé továbbítsa; akár beállíthatjuk azt is, hogy minden elérhető DECT telefonra küldje ki a DECT telefon kamerájának a képét, de megadhatunk csupán egyetlen eszközt is. Sőt, még arra is van mód, hogy "külső" telefonra menjenek az adatok, így akkor is megnézhetjük, hogy ki csöngetett be, amikor épp nem tartózkodunk otthon.

És ez még mindig nem minden! A kétirányú kommunikációnak hála utóbbi esetben akkor is beengedhetjük a látogatót, ha még nem értünk haza; nem szép dolog persze egy bulira előbb érkezni, de legyünk nagyvonalúak! Ez a szolgáltatás persze csak akkor működik, ha az ajtó elektronikus, és kóddal is nyitható. Ha lehet, ilyenkor ne a normál belépéshez használatos kódot adja meg, hanem csak egy ideiglenes verziót!

#### **Kaputelefon DECT-tel**

A DECT funkció segítségével jóval egyszerűbb művelet a kaputelefon hozzáadása; mivel szabványos összeköttetésről beszélünk, a FritzBox automatikusan megtalálja az optimális beállításokat, és a kapcsolat felépül. Lehetséges, hogy a kapucsengőt tanuló üzemmódba kell állítani a kapcsolat felépítésének idejére – lásd az eszköz kézikönyvét. A DECT-nek azonban vannak hátrányai is: a FritzBox külső eszközt ebben az esetben nem tud értesíteni csöngetéskor (a dolog megoldható, de csak extra modul segítségével), valamint nem opció az sem, hogy csengetéskor automatikusan videofelvétel készül a látogatóról.

#### **Ellenőrizze otthonát FritzBoxszal!**

Az a lehetőség, hogy egy FritzFon készülékkel nemcsak hallani, hanem látni is lehet, hogy ki csönget az ajtónál, remek; sajnos a Fritz alkalmazásai ugyanezt az opciót egyelőre nem támogatják, így csak a FritzFon telefonokkal lehet igénybe venni. Ezek a→

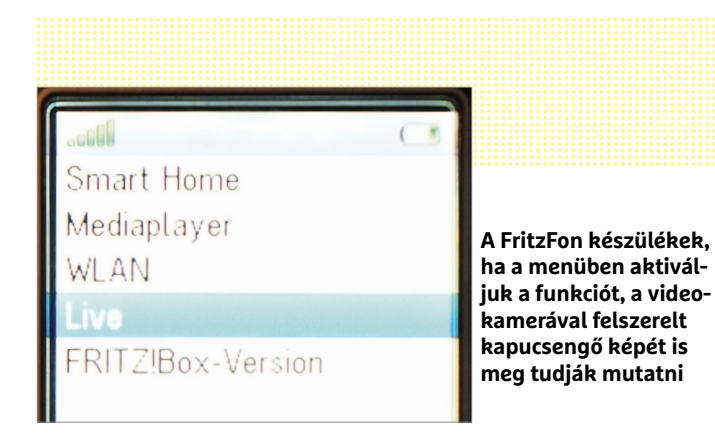

**Megnézhetjük, hogy ki áll az ajtó előtt; és a kézi telefon segítségével arra is van mód, hogy kinyissuk a kaput**

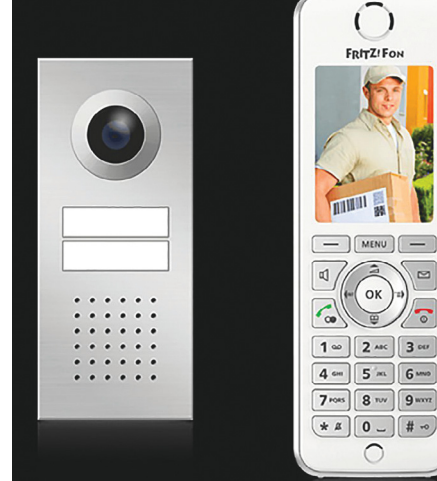

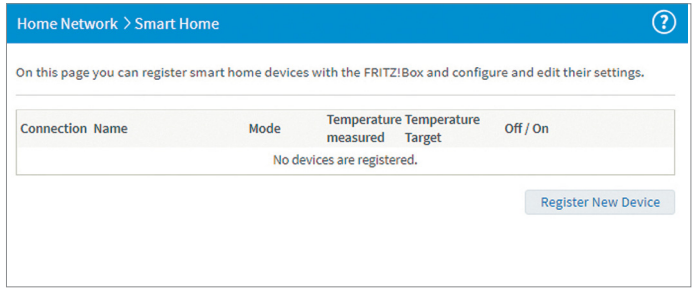

**A menüben beállíthatjuk, hogy amikor az ajtócsengő megszólal, akkor melyik DECT telefonra menjen erről értesítés**

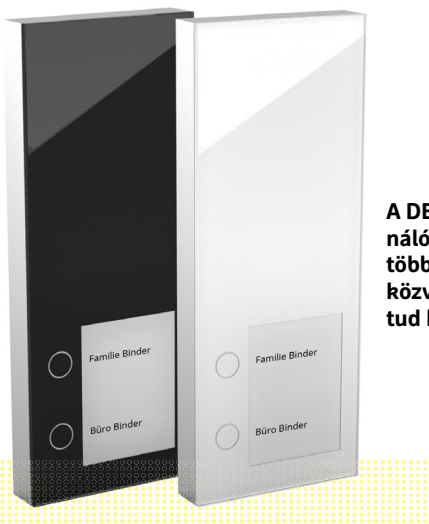

**A DECT szabványt használó kapucsengők között több olyan is van, amely közvetlenül a FritzBoxra tud kapcsolódni**

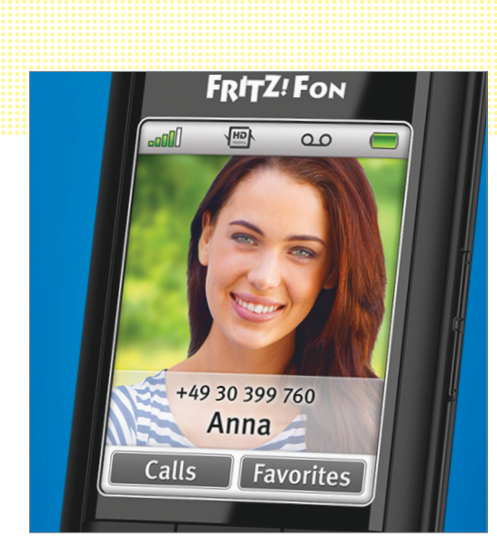

**A FritzFon telefonok még az okosotthon vezérlésére is használhatók, igaz, nem olyan kényelmesen, mint egy okostelefon**

**A MyFritzApp 2-ben lévő kapcsolók segítségével a konnektorokat és a fűtést szabályozhatjuk – valamint ellenőrizhetjük a hőmérsékletet**

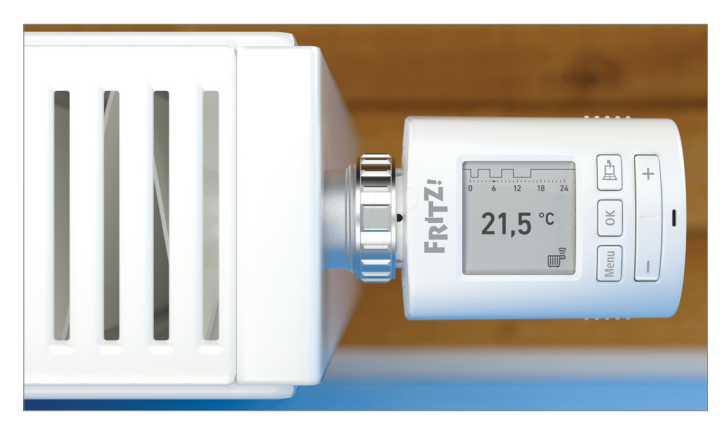

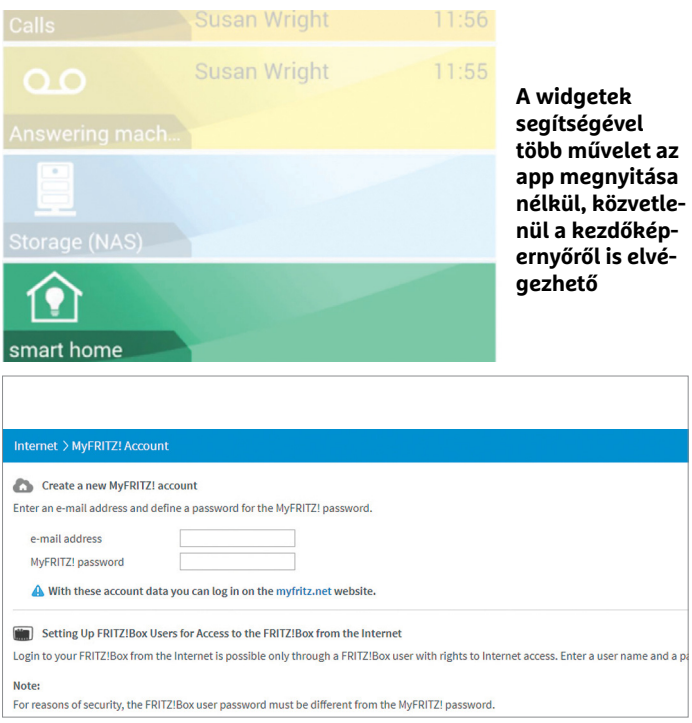

**A hangvezérléshez szükség van egy MyFritz-fiókra, rajta keresztül lesz online kapcsolat a routerrel**

készülékek ugyanakkor remekül kiegészítik a kapucsengőket. A FritzFon telefonokkal lehet állítani továbbá a szoba hőmérsékletét, illetve lehet szabályozni a konnektorokat is – furcsa kettősség, hogy ezeket a teendőket viszont a mobilos appal kényelmesebb elvégezni. A mobilos alkalmazás új verziója, a MyFritzApp 2 viszont egyelőre csak Androidra készült el, az iOS alatt futó változat fejlesztése még csak a béta fázisnál jár. (Az ne tévesszen meg senkit, hogy van app iPhone-ra is, az ugyanis még a régi szoftver, a régi tudással.)

Nemcsak a FritzOS 7 hoz hasznos újdonságokat, hanem a MyFritzApp 2 is, amelynek legfontosabb újítása az, hogy immáron olyan widgeteket is tartalmaz, amelyekkel az okosotthonban lévő kütyüket irányíthatjuk. Azaz egy konnektor vagy egy kapcsoló használatához nem kell belépni az alkalmazásba sem! Sőt, vannak témák is, amelyeket teljesen szabadon lehet összeállítani – megadható például az, hogy "nyaralás" beállítással minden konnektor és lámpa kapcsoljon le, a fűtés pedig legyen mindössze 18 fokos. Ezeket a témákat ráadásul automatikusan is aktiválhatjuk – például úgy, hogy amikor elhagyjuk a házat (lecsatlakozunk a Wi-Fi routerről), akkor automatikusan a "nem vagyok otthon" beállítások töltődjenek be.

#### **Hangutasítások**

Az igazi okosotthont nemcsak telefonról lehet vezérelni, hanem hangutasításokkal is lehet irányítani. Az AVM természetesen ezt a lehetőséget is beépítette, így a FritzOS 7 képes értelmezni a beszédet is. A vállalat külső céghez fordult, és az FB Smart Homeot választotta partnerének, azonban ennek ellenére a két legnagyobb és legjobb platform használata közül választhatunk: a hangutasításokat a Google Assistant vagy az Amazon Alexa fogja értelmezni. Az FB Smart Home csak egy összekötő kapocs, amely arra szolgál, hogy a digitális asszisztensek parancsait lefordítsa olyan nyelvre, hogy azt a Fritz!Box is megértse. Ebből adódik viszont, hogy a telepítés kicsit körülményesebb. Egyrészt szükségünk van egy MyFRITZ!-fiókra, amit a router webes kezelőfelületén, az Internet rész alatt lehet beállítani. Másrészt engedélyezni kell, hogy a routert interneten keresztül, https kapcsolaton keresztül is el lehessen érni. Szükség van továbbá egy felhasználóra is, amelyen keresztül a hangvezérlés működik; hogy ez semmilyen biztonsági problémát ne okozhasson, érdemes egy külön felhasználót hozzáadni a rendszerhez, és csak Smart Home jogokkal ellátni azt. A router saját maga lehetőséget ad arra, hogy ellenőrizzük: a jelenlegi beállításokkal elérhető-e kívülről is az eszköz.

Ha ezzel megvagyunk, akkor látogassunk el a www.fbsmarthome.site webcímre. A Fritz!Box regisztrációjához szükségünk lesz egy Amazon Alexa-azonosítóra.

A belépést követően hozzáférést kell adni az Alexának a Fritz!- Box routerhez; ha a kapcsolat felépült, akkor pedig megjelenik a rendszerben az összes olyan eszköz, amelyet irányítani lehet a hangutasítások segítségével. Ahhoz, hogy a hangutasítások működjenek, aktiválni kell az Amazon rendszerében az FB Smart Home képességet is! A Google esetében is szükség van az FB Smart Home modul telepítésére. Ha mindezzel megvan, akkor működik a hangvezérlés funkció is!

#### **Univerzális csatlakoztatás**

Az AVM eszközeivel könnyedén kiépíthető egy jól működő okosotthon rendszer, azonban a FritzOS 7-et felkészítették arra is, hogy a kétállású kapcsolókat kezelje – ilyen például az ajtónyitásérzékelő, amely vagy zárt, vagy nyitott állapotot mutat. Illetve a

mozgásérzékelők is ebbe a csoportba tartoznak, hiszen vagy mozog valaki a látóterükben, vagy nem. Ezek a szenzorok akkor tudnak a routerhez csatlakozni, ha a HAN-FUN szabványt támogatják – ez a DECT alacsony energiaigényű változatának, a DECT ULE-nak egy speciális kiterjesztése. Ebből a speciális igényből adódóan nem mondhatjuk, hogy minden DECT ULE telefon képes a routerre csatlakozni, de a Panasonic termékei általában a kompatibilis modellek között vannak, míg a Gigaset-termékeknél az összeköttetés kiépítésére nincs lehetőség.

#### **Mi a helyzet más gyártók termékeivel?**

Az okosotthon készülékek többféle szabvány szerint működhetnek; sajnos a helyzet az, hogy minden szabványnak megvan a maga előnye és hátránya egyaránt. Így van ez a HAN-FUN-nal is, ezért az AVM kiadta azoknak a termékeknek a listáját, amelyeket sikeresen tesztelt a FritzBox 7590 vagy 7490-es routerekkel. A listában rengeteg hardver megtalálható, vannak közöttük fali kapcsolók éppúgy, mint ajtónyitás-érzékelők. Arra figyelni kell, hogy az AVM DECT "hosszabbítói" (például FritzDECT Repeater 100) nem kezelik ezeket az eszközöket, így csak azok a szenzorok működnek, amelyeket maga a router lát.

Az egyes szenzorok telepítésének menetét ezúttal sem írjuk le, mert az minden készüléknél eltérő. Van, ahol nagyon kényelmes a művelet, más termékeknél viszont körülményes lehet a folyamat. További megkötés, hogy a szabályok elég kötöttek, és nem lehet minden eszközt egymással kombinálni. A radiátorszelepeket például nem lehet vezérelni HAN-FUN segítségével, így arra ugyan van mód, hogy ha a mozgásérzékelő jelez, akkor automatikusan felkapcsoljon a lámpa, de azt már nem tudjuk beállítani, hogy amikor az ajtó vagy az ablak kinyílik, akkor a fűtés automatikusan alacsonyabb hőmérsékletre váltson.

A mozgásérzékelőknél arra kell még figyelni, hogy többségük támogatja az érzékenység változtathatóságát; egy olyan lakásban például, ahol van háziállat, érdemes kicsit magasabb tűréshatárt beállítani, mert így a fals jelzések nagyon szépen kiküszöbölhetők. Vagyis hogy érdemesebb lenne, mert a FritzOS 7 erre vonatkozóan az égvilágon semmilyen beállítást nem tartalmaz, így kénytelenek vagyunk beérni a gyári beállításokkal.

#### **További opciók**

A fentiekből is látható, hogy a FritzBox router kiváló belépő az okosotthonok világába, azonban azt is tudni kell, hogy aki egy komplexebb, nagy tudású rendszert szeretne magának, annak a FritzBox és a FritzOS 7 csak egy remek kiegészítő, amit a dedikált rendszerekbe lehet integrálni. A FrizBoxszal többféle okosotthon rendszer is kompatibilis, de a legjobban talán akkor járunk, ha olyan smarthome megoldást választunk, amely szintén működik az Alexával vagy a Google Home-mal. A teljes kompatibilitásra azért kell figyelni, mert így a FritzBoxhoz csatlakozó eszközöket is lehet használni az okosotthon rendszer szabályainak megalkotásakor, ami a lehetőségek ajtaját igencsak szélesre tárja. Akár még a FritzOS 7 hiányosságait is kiküszöbölhetjük – például a radiátorszelepek és az okoskonnektorok működését is nagyon jól összehangolhatjuk.

A FritzOS 7-re tehát mindenképpen érdemes váltani azoknak, akik kompatibilis routert használnak – egyelőre a 7590 és a 7490 kompatibilisek ezzel a változattal, de a gyártó azt ígéri, hogy később más DECT-képes routerek is meg fogják kapni az operációs rendszer 7-es változatát. **B** 

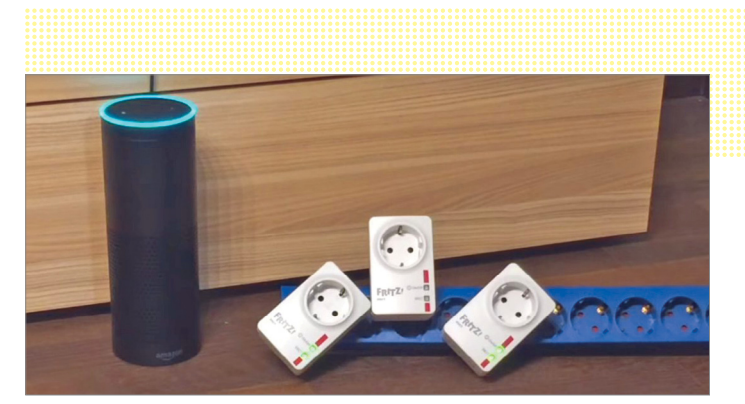

**A FritzBoxhoz kapcsolódó okoskütyüket az Alexa a megfelelő képesség ("skill") telepítése után fogja tudni használni**

#### Nemcsak a Fritz-termékek kompatibilisek

**A FritzOS 7 nemcsak a FritzBox saját készülékeit kezeli, hanem külső gyártókét is; például falikapcsolókat, mozgásérzékelőket stb.**

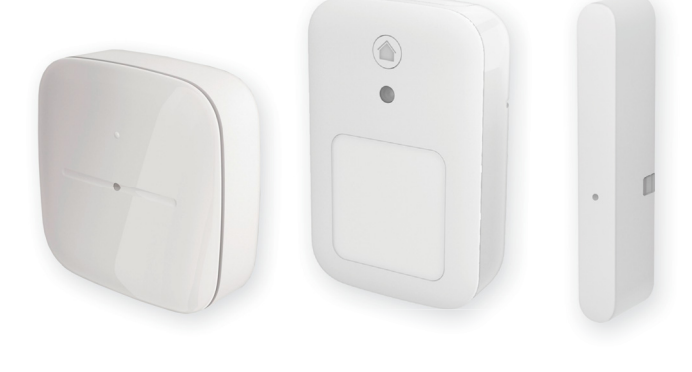

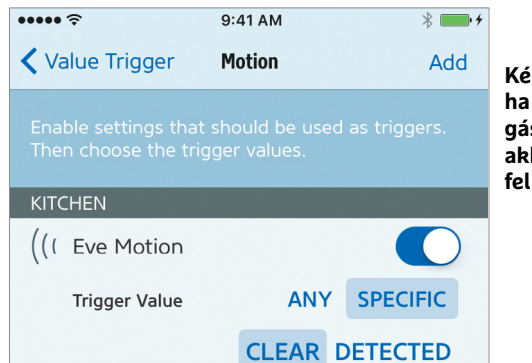

**Kérhetjük, hogy ha a router mozgást érzékel, akkor kapcsoljon fel a lámpa**

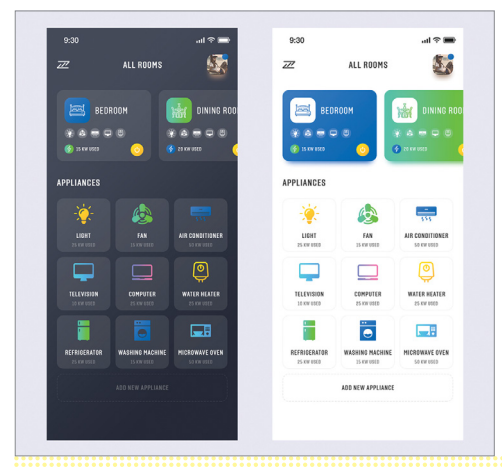

**Ha a FritzBoxot okosotthon rendszerbe integráljuk, akkor a hozzá csatlakozó készü**lékek is a "nagy" **rendszer részei lesznek**

# **Újfajta tömörítés az élesebb képhez**

 A Google, a Netflix, az Amazon és társaik egy új, az eddigieknél jobb tömörítési eljárást dolgoztak ki **az alacsony bitrátánál is éles mozgóképhez: ez az AV1.**

MARKUS MANDAU/TÓTH GÁBOR

**Az** interneten havonta 85 milliárd<br>
GB-nyi adat áramlik ide-oda – és<br>
ennek 75 százaléka ma már moz-GB-nyi adat áramlik ide-oda – és gókép. A megfelelő tömörítés nélkül ez bizony a legjobb hálózatot is pillanatok alatt térdre kényszerítené, így nem csoda, hogy a nagy hollywoodi stúdiók mellett a videoszolgáltatók – a Netflix, az Amazon és Google – érdeke egy olyan nagy hatásfokú videotömörítési eljárás kidolgozása, amely alacsony bitráta mellett is remek képminőséget nyújt. Jelenleg a Google VP9 és a H.265 szabványhoz tartozó különböző kodekek versengenek a legjobb tömörítő címéért. Ebben a pillanatban a H.265 áll nyerésre, de használatáért súlyos jogdíjakat kell fizetni. Ezért is egyeztek meg a fontosabb iparági szereplők három éve abban, hogy egy új, ingyenes kodeket dolgoznak ki, AV1 néven.

A Google, az Amazon, a Netflix és a Facebook mellett több más ismert név is megtalálható a projektben: az Apple, a Microsoft, a Mozilla és egyes chipgyártók is részt vesznek benne, hogy bármilyen platformon és hardveren használható legyen.

#### **Harminc százalékkal jobb a többinél**

Az AV1 az ingyenességen felül még elég hatékony is: nagyjából 30 százalékkal jobb hatásfokkal dolgozik a VP9-nél és a H.265-nél. Hogy megértsük, ezt miként éri el, először ismételjük át, hogy miként működnek az ilyen tömörítő eljárások. Az első lépés az egyes filmkockák elemzése és alegységekre, blokkokra bontása. Ezután minden egyes blokkban a pixelek szín- és világosságértékeit matematikai transzformációk segítségével frekvenciákká alakítják – ennek eredményeként a szem számára alig, vagy egyáltalán nem észlelhető finom részletek, a színekben, fényességben tapasztalható apró változások a magas frekvenciatartományba kerülnek, ahol a kvantálásnak nevezett eljárással – veszteségek árán – jól tömöríthetőek.

Annak érdekében, hogy a kvantálás minél hatékonyabb legyen, a kódoló többféle stratégiát használ: a JPEG-hez hasonlóan közvetlenül a szín- és világosságértékekből indul ki, és az egyes blokko-

kat egy bizonyos irányban elindulva összeveti egymással. Ha úgy látja, hogy ezek között nagyon kicsi a változás, akkor a következő blokkot nem is menti – csak egy kvantálással előál-

lított érték jelzi ennek a változásnak a mértékét. Ahelyett tehát, hogy komplett adatcsomagokat mentenénk, elég a színben, világosságban tapasztalható eltérés nagyságát eltárolni. Ha pedig ezek aprók, a kvantálás során nullává is válnak, tehát eldobhatók.

Ez a fajta tömörítési stratégia két irányban is működik: egyrészt egy adott képkockán belül (ez az intraframe), amikor a kodek úgy viselkedik, mintha egy közönséges JPEG fájlt készítene, illetve az egyes képkockák között is, amikor például a jellegzetes képelemek mozgását figyeli. Például egy piros motorháztető egy viszonylag nagy egybefüggő területet jelent, amit egy képen belül is jól tudunk tömöríteni, és további igen sok adat dobható el akkor, ha csak azt jegyezzük fel, hogy ez a piros felület merre és milyen sebességgel haladhat tovább a következő képkockákon.

#### **Alapos vizsgálatok a felkészüléshez**

Az AV1 elég sok időt tölt azzal, hogy a képkockákat különböző méretű blokkokra bontsa, mivel a blokkméretnek és az előrejelzési metódusnak stimmelnie kell. A blokkok lehetséges mérete 4×4 pixeltől 128×128 pixelig terjed – ekkora tartománnyal egyetlen más kodeknél sem találkozhatunk. Több opció van az egyes képkockák közötti különbség elemzéséhez és a képelemek mozgásának előrejelzéséhez is, ráadásul az AV1 blokkonként több metódus is kombinálható. Ez az öszszevont predikció (lásd jobbra) különösen olyankor használatos, mikor egy blokknak először csak egyetlen része tűnik fel, majd fokozatosan bukkan elő a többi: az előző példánál maradva tehát az, amikor a piros motorháztető beúszik a jelenetbe.

Nagy kihívást jelent azoknak a blokkoknak a tömörítése, ahol a kontúrokat látjuk, mert ez a nem megfelelő kvantálás végén életlenné, zajossá válhat. Hogy ez ne történhessen meg, az összevont predikción túl az AV1 tizenhat előre definiált "éllel" is rendelkezik, amelyeket felhasználhat a tömörítés során a képtartalom leírására.

Egy másik fejlesztés a transzformációt érintette: a kodekek általában a JPEG-ben is használt diszkrét koszinusz transzformá-

# *A nyílt forrás- kódú AV1*

*hardveres és szoftveres platformtól függetlenül működik.*

ciót (DCT) alkalmazzák, ez azonban különböző formájú zajt hozhat be a képbe, ha a blokkok határai között éles az átmenet. Ilyen esetekben az AV1 az ASDT (Aszimmetrikus Diszkrét

Koszinusz Transzformáció), illetve a tükrözött verziót, a FlipADST-t használja. Ezeket ráadásul ellenőrzi is: a transzformáció után gyorsan ki is kódolja az adott képet, és szükség esetén korrigálja a zajossá váló kontúrokat.

#### **Nagy pontosságú munka**

Mindezeket az AV1 ráadásul további technikákkal tudja kiegészíteni: a mozgáskompenzáció képes a kamera mozgását és a zoomolást érzékelni, és ezt is figyelembe venni az egymás utáni képek kódolásánál – ilyenkor akár egész képkockasorozatokat is eldobhat, hiszen a tartalom nem változik, csak elmozdul. Ezen felül az AV1 a fényerősségértékekből a színekhez tartozó értékeket is képes korrigálni – ez, mivel az előbbit nagyobb felbontással tároljuk, javítja a színek visszaaadását. Aki szeretné már ma látni működés közben az AV1-et, az a Chrome vagy a Firefox segítségével megteheti, ezekben ugyanis már van működőképes AV1 dekóder. Látogassunk el az említett böngészők valamelyikével a youtube. com/testtube oldalra, ahol bekapcsolhatjuk az AV1 lejátszást, és még listát is kapunk az így tömörített klipekből.

#### **ÚJ TECHNOLÓGIA < TESZT & TECHNOLÓGIA**

# **Az AV1 tömörítő részletesebben**

Az AV1 kodek megőrzi a megszokott négylépcsős tömörítési elvet, de javít valamennyi meglévő kódolási eljáráson. A következőkben ezeket mutatjuk be, az eredményt pedig már mindenki megnézheti magának, ha a YouTube-on megnézi az AV1-gyel tömörített klipeket (jobbra).

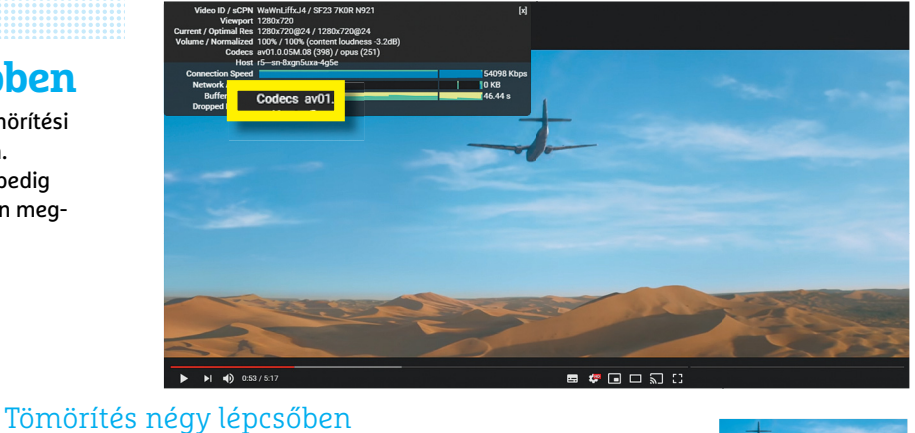

Képkockák blokkokra

bontása és hasonlóságok keresése

Világosság- és színértékek átalakítása frekvenciákra

A magas frekvenciaértékek levágása – veszteségekkel

**Előrejelzés Transzformáció Kvantálás Entrópiakódolás** ZIP-tömörítés videóra optimalizált módszerrel

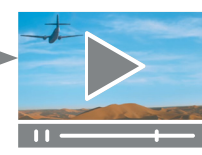

### **AV1: a tartalomhoz igazított predikció**

Alapvető fontosságú a blokkméret helyes megválasztása, mert a predikció során az egyes blokkok szín- és világosságértékeit a mellette lévő blokkokból számolja az enkóder. Minél több hasonlóságot talál az egyes blokkok között, annál jobban sikerül a kvantálás is.

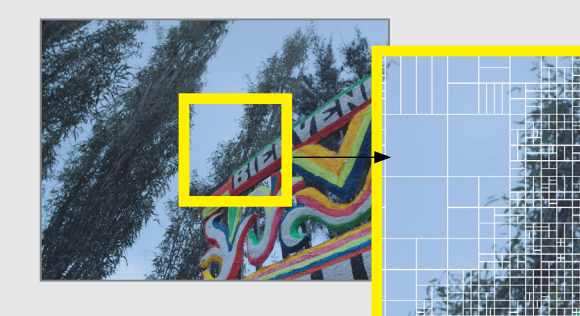

#### **Különböző méretű blokkok**

Az AV1 rugalmasan, az adott szituációhoz alkalmazkodva választja meg a blokkok méretét: 4×4 pixeleseket az apróbb részletekhez és akár 128×128 pixeleseket a nagyobb, egybefüggő részekhez. Ezekkel a blokkok végzi a predikciót.

つぶ

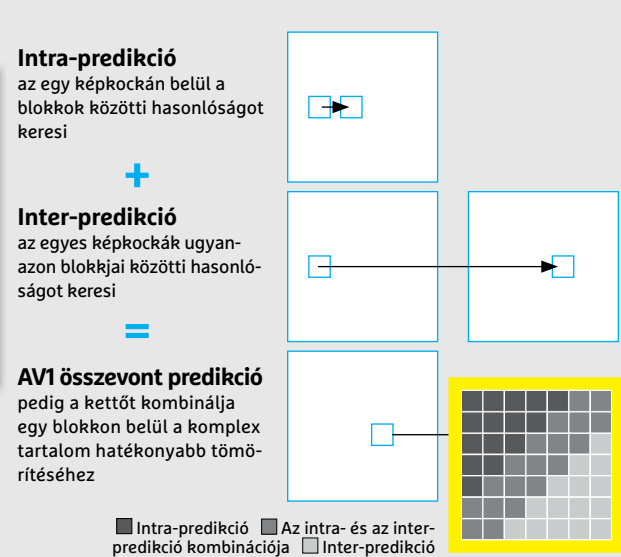

### **AV1 transzformáció: a problémás területekre koncentrál**

Az enkóder a blokk abszolút, vagy a predikció során előállított szín- és világosságértékeit frekvenciatartományba konvertálja, majd ezeket sorba rendezi az alacsonytól a magasig (lásd az alábbi mátrixot). Ehhez a transzformációhoz az AV1 többféle eljárást használhat, és a képtartalom alapján választ közülük.

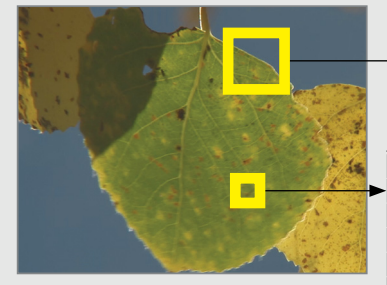

#### **DCT transzformáció a nagy felületekhez**

A viszonylag egyforma szín- és világossági értékekkel rendelkező blokkokhoz az AV1 a JPEG-ből ismerős DCT (diszkrét koszinusz transzformáció) eljárást használja a különböző frekvenciaértékek erősségének megállapításához.

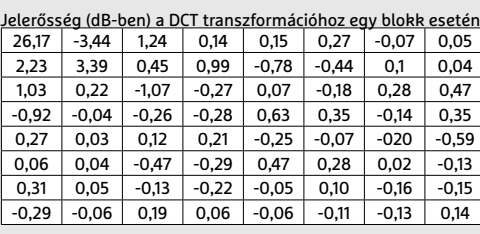

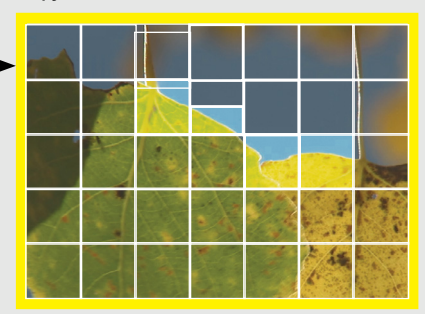

**Speciális transzformáció a kontúrokhoz** Az élekhez az AV1 az aszimmetrikus diszkrét koszinusz transzformációt (ADCT) preferálja (lásd a kiemelt blokkokat), amely a soron következő kvantálásnál jobban megőrzi a magas

frekvenciatartományt.

# **135 000-től másfél millióig: CHIP-PC 2019**

A PC-piac sokáig szenvedett a félhiánycikk Intel CPU-k, valamint a drága memóriák és grafikus kártyák miatt. De most már vannak **remek AMD CPU-k,** és az árak is estek, valamennyire.

CHRISTOPH SCHMIDT/KOVÁCS SÁNDOR

**Konfigurációnk összeállítása, beszerzése és összeszerelése**<br>
mélyre is szabhatjuk a PC-nket. És amit magunk válasz-<br>
tettuk és építettünk art könnyon hévíthetiük vagy javíthetiük<br>
tettuk és építettünk art könnyon hévíthet nemcsak jó szórakozás vagy kihívás, de így jobban szetottunk és építettünk, azt könnyen bővíthetjük vagy javíthatjuk a későbbiekben, így a "házi készítésű" számítógépet gyakran tovább is használhatjuk, mint egy készen vettet. A mostani időszak pedig pont ideális a gépépítésre, mivel a videokártyákat, memóriákat és SSD-ket nehezebben beszerezhetővé tevő túl magas árak hosszú idő után végre kicsit elfogadhatóbb szintre csökkentek ősszel, a kriptobányász aranyláz alábbhagyása és a megnövelt gyártási kapacitások miatt.

Azonban akármilyen édes a válogatás szabadsága, annak, aki nem naprakész a piac változásaiból és az újabb hardvergenerációkból, kissé ijesztő lehet az alkatrészek hosszú listája. Ezért is állítottunk össze három számítógépet, amelyek nagyjából lefedik a teljes skálát (talán egy pici réssel). A belépőmodell nagyjából 135 000 forintba kerül (a januárban szokásos drágulás miatt esetleg kicsit többe, egy ideig), kiválóan használható irodai vagy iskolai feladatokra, internetezésre, és még egyszerűbb játékok is elfutnak rajta visszafogott felbontásban. A négymagos proceszszornak, 8 GB memóriának és a rendszer SSD-nek köszönhetően általános használata kellemes élmény.

A középkategóriás számítógép már lényegesen drágább, több mint 300 ezer forint, de cserébe számítási teljesítménye lényegesen nagyobb, SSD-je pedig kétszer akkora (bár ezen azért lehet

#### Jó időszak a vásárlásra

**Az SSD-, memória- és VGA-árak sokáig a magasban jártak, de novemberre némelyik elég jelentősen csökkent.**

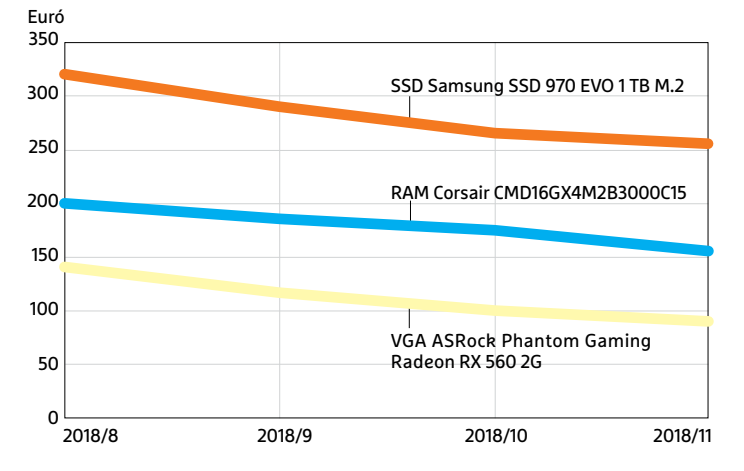

spórolni). Kép- és videoszerkesztésre is megfelel, ahogy modern játékokhoz is, bár legfeljebb 1080p felbontással, hacsak nem választunk hozzá erősebb videokártyát, ami akár 4K-ra is képes. A csúcskategóriás, közel másfél millió forintba kerülő összeállítás nem egy kimondott tömegtermék, de izgalmas látni, milyen szörnyetegeket építhetnénk. És a "csak" felső kategóriás gépre vágyók viszonylag kis teljesítményáldozattal átalakíthatják megfizethetőbbé.

#### **Az AMD előretört**

A korábban fölényesen vezető Intel már egy ideje szenved a gyártástechnológia fejlesztésével, és egyelőre még távol állnak a végleges megoldástól. Ez az oka annak, hogy az aktuális Coffee Lake processzorok már negyedik generációként készülnek 14 nanométeres technológiával. Sőt, a jelenlegi gyártókapacitásukkal és beszállítói rendszerükkel is gondok vannak, ezért emelkedett elég meredeken az Intel CPU-k ára, miközben a készletek is jelentősen csökkentek, a legújabb és legerősebb Coffee Lake R alapú 9xxx modellekből pedig alig érkezik a boltokba.

Ezért különösen szerencsés, hogy az Intel egyetlen versenytársa, az AMD, hosszú gyengélkedés után 2017-ben előállt a Ryzen processzorokkal, amik hatalmas sikert arattak, megérdemelten. Idén pedig, ahogy várható volt, megérkezett a második generációjuk. A több processzormaggal és többszálas feldolgozással komoly teljesítményt elérő AMD processzorok pedig lényegesen olcsóbbak (voltak, már az Intelek áremelkedése előtt is). Órajelben és ebből adódóan egyszálas teljesítményben még az Intel vezet, bár ez egyre kevesebb szoftverben számít. Játékosok számára még pont fontos lehet, de ebben az esetben is elég kicsi a különbség, sokkal gyakoribb, hogy a videokártya a szűk keresztmetszet. Modern alkalmazások esetében azonban, például videoszerkesztésnél és kódolásnál, vagy csak általában több feladat egyidejű futtatásakor, az AMD processzorok ár-teljesítmény aránya verhetetlen.

#### **Bevásárlólista: hol kezdjük?**

Bár a PC moduláris, de azért nem lehet bármit bármivel párosítani. A processzor meghatározza, hogy milyen foglalatos és chipkészletes alaplapokat használhatunk, milyen memóriával, és kevésbé kötelező módon, de azt is, hogy milyen videokártyát adhatunk hozzá. Érdemes hát a CPU-val kezdeni. A már említett kiváló ár-teljesítmény aránya miatt mind a belépőszintű, mind a középkategóriás konfiguráció alapja AM4-es foglalatba illő AMD lett. Ez egyben felcserélhetővé is teszi a processzorokat,

# Képek: CHIP Tesztlabor; Gyártók Képek: CHIP Tesztlabor; Gyártók

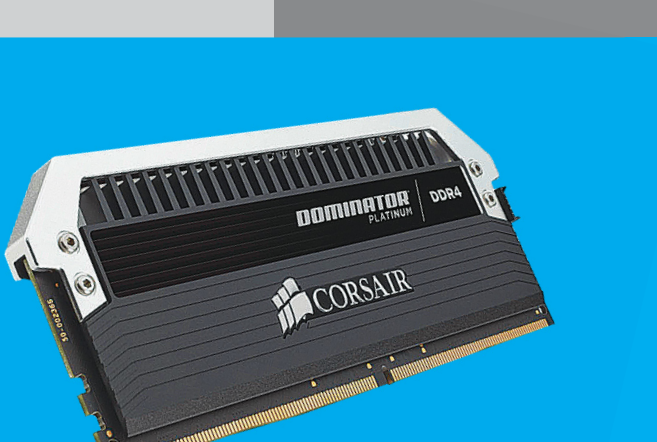

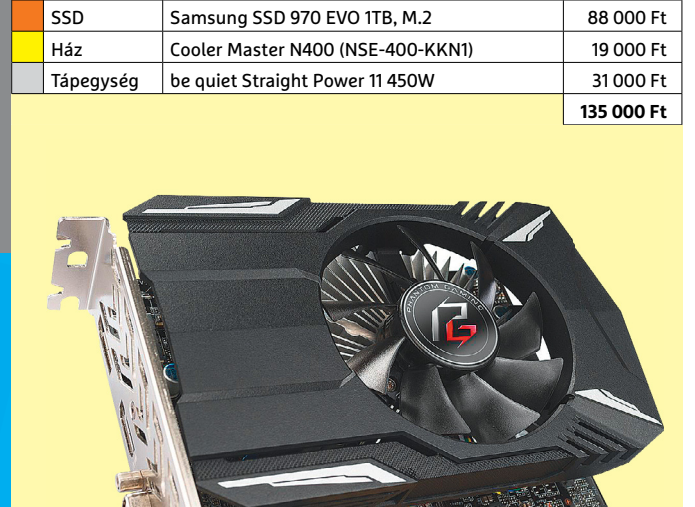

→

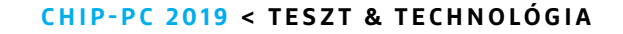

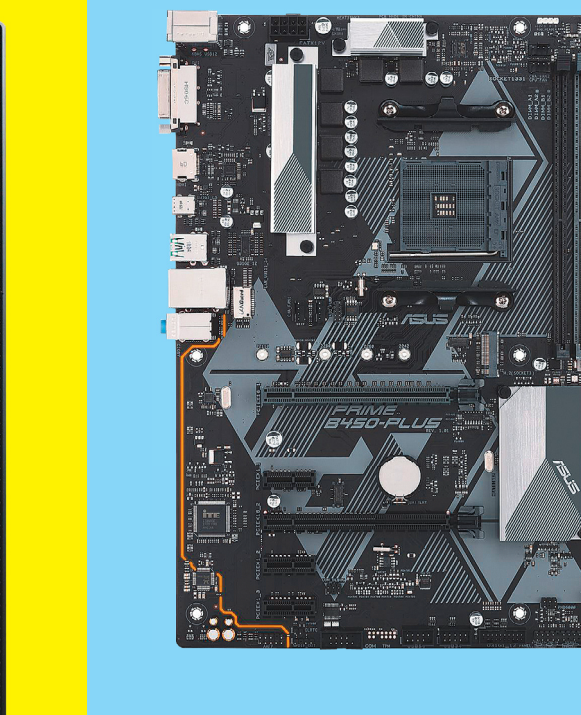

 **Középkategóriás PC-alkatrészek**

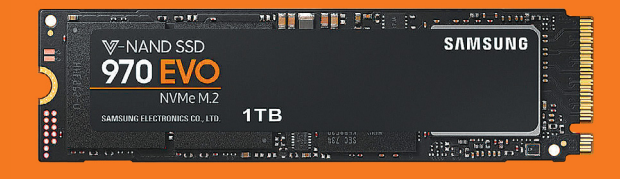

CPU | AMD Ryzen 5 2600X | 69 000 Ft Alaplap Asus Prime B450-Plus 32 000 Ft RAM Corsair CMD16GX4M2B3000C15 60 000 Ft Videokártya | ASRock Phantom Gaming Radeon RX 560 2G | 34 000 Ft

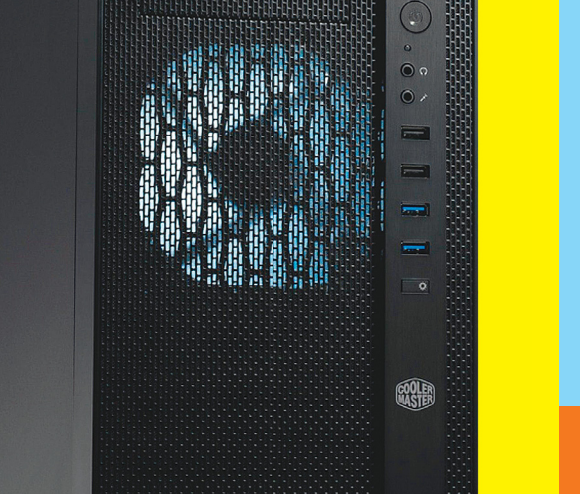

 $\circ$ 

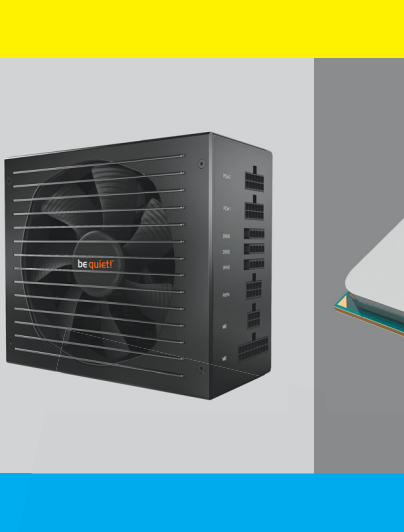

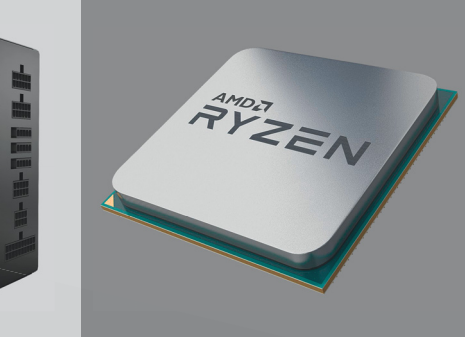

# **Középkategóriás PC-alkatrészek**

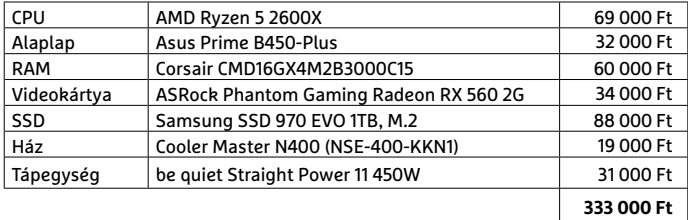

#### Látványosabb játék

**Ha a full HD felbontásnál magasabbra vágyunk, akkor a belépőszintű kártyák helyett egy GeForce 1070 GTX (Ti)-t érdemes választanunk, legalábbis, amíg még van belőlük raktáron.**

#### Nyolcmagos CPU

**Ha beérjük egy 500 GB-os SSD-vel, a Ryzen 5 2600X helyett Ryzen 7 2700X kerülhet a középkategóriás gépünkbe. Nyolc maggal és 16 szállal közel sem középkategóriás videoszerkesztésre.**

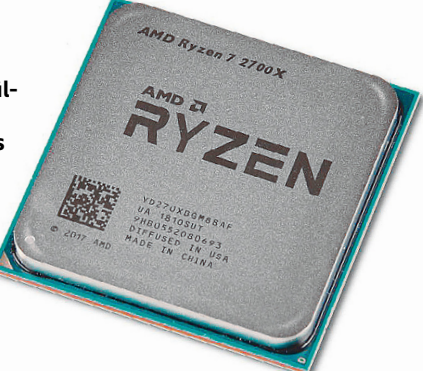

#### Intel: hasonló teljesítmény, drágább kivitelben

**Azért került AMD CPU minden konfigurációba, mert az Intelnél lényegesen olcsóbban képesek hasonló teljesítményre. A Cinebench többszálas munkára készült, míg a PCMark 8 inkább csak néhány magot vizsgál.** 

**AMD Ryzen 5 2600X (kb. 69 000 Ft) vs. Intel Core i7-8700K (kb. 150 000 Ft)**

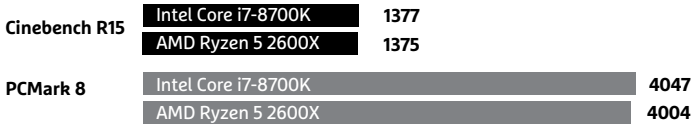

**AMD Ryzen Threadripper 2950X (kb. 322 000 Ft) vs. Intel Core i9-7960X (kb. 448 000 Ft)**

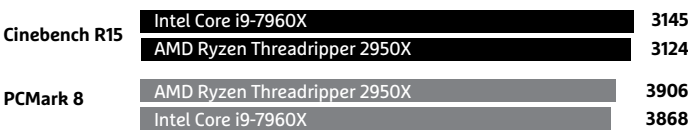

Az értékek pontszámok

így az olcsó belépőszintű gépbe is kerülhet egy komolyabb hat- vagy nyolcmagos CPU, és a középkategóriásba is mehet az olcsóbb, sőt, úgy akár a videokártya beszerzése is elhalasztható addig, amíg a teljesítményre szükség lesz, vagy tovább csökkennek az árak.

### **A mindenes: középkategóriás PC**

A Ryzen 5 2600X olyan alaplapba került, ahol megfelelően kamatoztathatja képességeit, bár ez nagyjából minden AMD B450 és X470-es lapkakészlettel szerelt AM4-es foglalatú lapra igaz. A 2600X korábbi AM4-es lapokba is behelyezhető (A320, B350, X370), azonban a rendszer csak akkor fog elindulni, ha az UEFI már támogatja a második Ryzen generációt. Amennyiben meglévő Ryzen rendszerünket frissítenénk egy generációval, előtte feltétlenül frissítsük az UEFI-t is, hogy ne érjen kellemetlen meglepetés. Ha pedig új rendszert állítunk össze régebbi lappal, kérdezzünk rá a boltban, hogy a korábbi generációhoz készült alaplap előre telepített UEFI-je használható-e a második generációval. Olyan lap esetében, amelyiknél nem, vagy kérjük a bolt segítségét, hogy ők frissítsenek, vagy válasszunk más lapot, netán első generációs Ryzent. Kellően felkészült felhasználók akár az AMD-től is kérhetnek egy "telepítő processzort" kölcsönbe, hogy maguk végezzék el a frissítést, ennek feltételeiről (és esélyeiről) bőven a cég tudásbázisában írnak, amit az "AMD KB PA-100" Google-kereséssel érhetünk el legegyszerűbben.

#### **Chipkészlet és alaplapválasztás**

Középkategóriás konfigurációkhoz leginkább a B sorozat illik, a 450 pedig az aktuális generációra utal (az előző a B350-es volt). A B450 alaplapokon minden szükséges csatlakozót és képességet megkapunk, csak esetenként kisebb számban, mint a drágább X470-es modelleken: például hat SATA eszközt köthetünk rá nyolc helyett, és arra sem lesz esélyünk, hogy két videokártyát használjunk egyszerre. Azonban a Ryzen 5 2600X túlhajtására itt is ugyanúgy lehetőségünk lesz, mint a drágább chipkészletre épülő lapoknál.

A B450-es alaplapok választékából a teljes ATX méretűek között válogattunk, mivel a számítógépnek több PCIe bővítőkártyára is szüksége lehet. Emellett az ATX lapokban négy memóriafoglalat az általános, ami szintén fontos a későbbi bővíthetőség miatt. Végül pedig az ATX lapok és házak szellősebb kivitele miatt egyszerűen könnyebb ezeket összeszerelni.

A konkrét hardverválasztásnál pedig érdemes egy kicsit elvonatkoztatni a hardvertől és odafigyelni a megfelelő szoftver- és UEFI-támogatásra. A folyamatosan frissített és finomított meghajtóprogram- és szoftvercsomag azért fontos, mivel az AMD tervei szerint az AM4 foglalat még több processzorgenerációt kiszolgálhat. Az AMD Ryzen processzorok ráadásul akkor hozzák a legjobb formájukat, ha megfelelő memóriával dolgozhatnak együtt. Ilyen kérdésekben a Qualified Vendors List (QVL) adataira támaszkodhatunk, amit az alaplapgyártó Support szekciójában találunk, az említett programokkal együtt. Az Asus évek óta megbízhatóan frissíti és fejleszti mind szoftvereit, mind a dokumentációt (például a memória QVL-t), ezért választottuk a középkategóriába az Asus Prime B450-Plus lapot. Ezen mindent megtalálunk, amire szükségünk lehet, de nem drágítják felesleges extrák.

#### **A rosszul választott RAM lassítja a Ryzent**

A már említett QVL-ből egy széles körben elérhető Corsair 16 GB-os párost választottunk. Az UEFI-ben mindössze aktiválnunk kellett a D.O.C.P. lehetőséget, és máris tökéletesen futott 3000 MHz órajellel és optimalizált beállításokkal, amitől a processzor is megfelelő sebességen dolgozhat.

Tárolóeszköznek mi a Samsung 970 Evo NVMe SSD-t ajánljuk. Egyterás méretével kényelmesen elfér rajta a rendszer, pár felhasználói program és néhány játék. A Samsung Evo modellje pedig a legjobb kombinációja a sebességnek, kapacitásnak, megbízhatóságnak és árnak. Ha valakinek nagyon sok adatot kéne tárolnia, könnyen kiegészítheti merevlemezzel, aki pedig spórolna, választhat kisebb modellt kiegészítő HDD-vel, vagy akár SATA SSD-vel.

A konfiguráció egy Cooler Master N400 házba került, ami klasszikusabb formatervezésű, ám praktikus elrendezésű modell, két 5,25 hüvelykes optikai meghajtóhellyel, és egy 3,5"-össel kártyaolvasónak. A tápegység egy csöndes és hatékony be quiet Straight Power 11 450W, megfelelő kábelelrendezéssel. Az összeállított rendszernek ez is elég, de aki a jövőben bővítene, inkább válasszon egy kicsit erősebbet a sorozatból.

#### **Olcsó, de gyors: belépőszintű PC**

Ha az a célunk, hogy a lehető legolcsóbb, de azért használható számítógépet építsünk, minden egyes elemére oda kell figyelnünk. De szerencsére elég jó teljesítményű PC-t rakhatunk már össze így is. A legolcsóbb processzorok az Intel Celeronok és Pentiumok csak kétmagosak, gyenge integrált videovezérlővel (és az áruk is emelkedhet még), ami nem éri meg hosszabb távon. A legjobb tehát a már említett, erősebb integrált grafikus maggal szerelt, ezért CPU helyett már APU-ként jelölt AMD Ryzen 3 2200G. A négymagos, Vega grafikus chippel kiegészült APU elboldogul például a Fallout 4-gyel, full HD felbontásban. Alaplapként az egyszerűbb és olcsóbb készletre épülő Asus Prime A320M-K-t választottuk, ezért vásárlás előtt kérdezzünk rá az eladónál, hogy biztos 3202-es UEFI verziós példányt kapjunk, ami már kezeli a Ryzen második generációját. Az ezúttal apróbb méretű, micro ATX lap kisebb házba kerül: a Chieftec Flyer FN-03B nem az a kimondott szépség, de már rendelkezik egy megfelelő erejű tápegységgel is a konfigurációhoz.

Tárolóeszközként az olcsóbb SATA SSD mellett döntöttünk, visszafogottabb, de még nem szűkös méretben. Memórián spórolni Ryzen mellett nem jó ötlet, hiszen igencsak órajelfüggő, ami a 2200G-re az integrált grafikus vezérlőjével különösen igaz. Ezért javaslunk egy erősebb, ám drágább nyolc gigabyte-os párost. Aki kicsivel több erőre vágyik, az pedig már most választhatja a nagyobb testvért az APU-k közül, a 46 000 forintos Ryzen 5 2400G-t, vagy még gyorsabb memóriát, ahogy balra is látható.

#### **Végtelen erő: csúcskategóriás PC**

Egy csúcs-PC összeállítása az eddigiekhez képest elég egyszerű feladat: mindenből kiválasztjuk a legdrágábbat és kész. Azért, ha valaki még ebben a kategóriában is odafigyelne az ár-teljesítmény értékre, az AMD kínálatából fog válogatni. 1000 euró alatt a Threadripper 2950X a legjobb ajánlat 16 maggal és 3,5 GHz-es alap órajellel – a hasonló erejű Intel Core i9-7960X több mint százezer forinttal többe kerül. Ezt kiegészítjük egy hozzá illő AMD X399-es chipkészletű alaplappal, valamint 32 GB gyors→

# **Belépőszintű PC-alkatrészek**

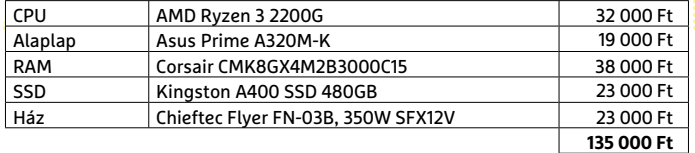

#### A belépőszint fejlesztése

**15 000 forinttal többért megkapjuk az erősebb, Ryzen 5 2400G-t. Mellé egy magasabb órajelű memória, például a G.Skill F4-4000C19D-8GTZ (közel 50 000 Ft) jobb 3D teljesítményt hoz, bár túlzó áron.**

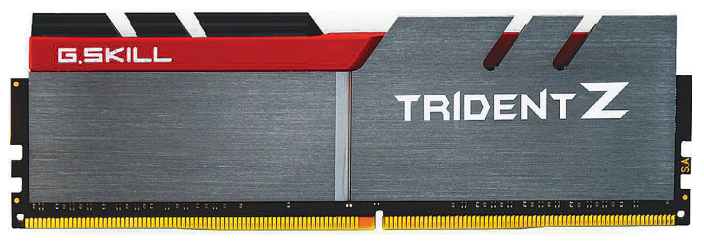

### **Csúcskategóriás PC-alkatrészek**

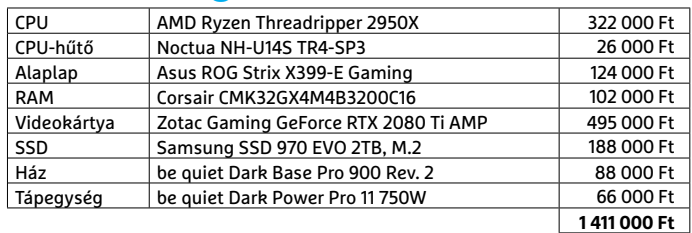

#### 16 magos erő

**A Threadripper 2950X 322 000 forintos árával a legjobb vétel a csúcskategóriában. A 2990W ugyan 58%-kal gyorsabb egyes feladatokban, de több mint kétszeresébe is kerül (709 000 Ft).**

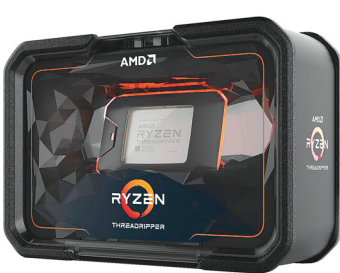

**Cinebench-mérés, minden maggal (pontok) AMD Threadrinner 2000Y** 

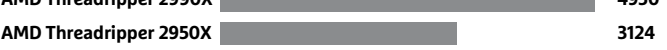

#### XXL PC: az E-ATX formátum

**A hatalmas Threadripper foglalat és a nyolc memóriasín miatt az Asus X399-E szélesebb, mint a hagyományos ATX lapok – csak olyan teljes tornyokba fér el, mint be quiet Dark Base Pro 900. q**

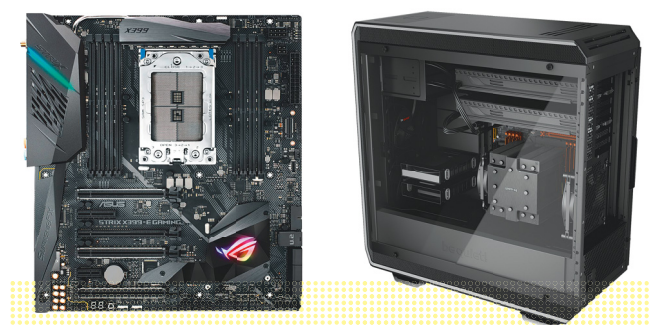

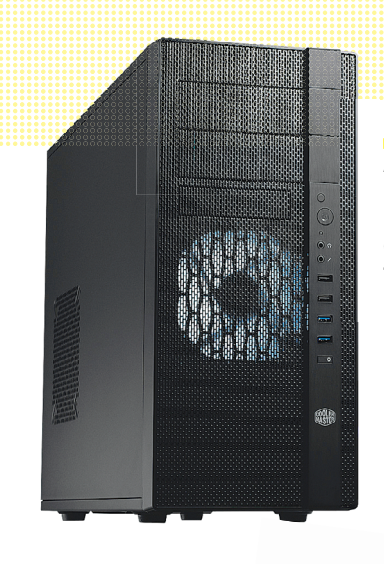

#### Bővíthető ház

**A középkategóriás rendszer házába akár nyolc merevlemezt is elhelyezhetünk, bár ez kissé nehéz lehet a felépítése miatt.**

#### Kábelelrendezés

**A be quiet tápok moduláris felépítésének köszönhetően csak azokat a kábeleket kell használnunk, amikre szükségünk is van.**

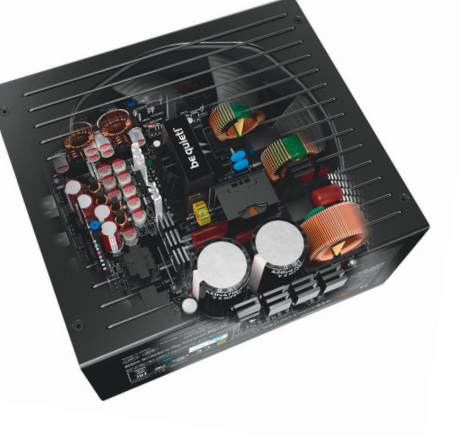

#### Meghajtók és kártyaolvasók

**A külső 5,25" helyekre kerülhetnek optikai meghajtók (DVD/ Blu-ray), a 3,5" hely pedig ideális egy kártyaolvasónak, extra USB-csatlakozókkal.**

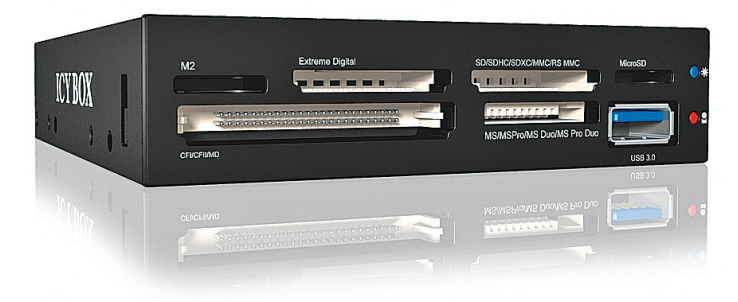

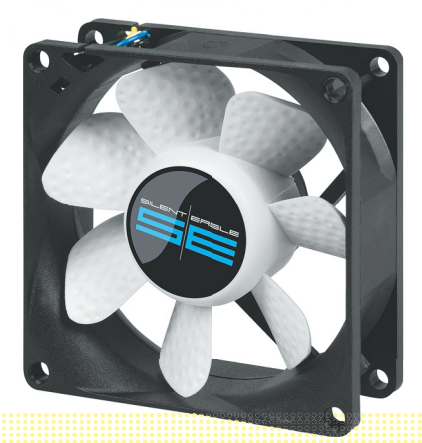

#### Házhűtés

**A ház szellőzésének javítása 1-2 extra ventilátorral általában jó ötlet. A porszűrő mögötti ventilátor friss levegőt fújhat a házba.**

memóriával, egy erőteljes (ám halk) CPU-hűtővel és persze egy villámgyors NVMe SSD-vel. Videokártyaként pedig mi más kerülhetne bele, mint a jelenlegi legerősebb, egy Nvidia GeForce RTX 2080 Ti. Emellé még szükség van egy komolyabb teljesítményű tápegységre, meg egy méretes házra, amiben elfér az E-ATX alaplap, és már jócskán egymillió felett járunk. Bár a 2950X ára eshet egy kicsit a közeljövőben, de ha némileg takarékosabban gazdálkodnánk, jobban járunk az előző generációs 1920X CPUval, ami még feleannyiba sem kerül, és bár 12 magjával nagyjából 22 százalékkal kisebb teljesítményre képes, mint a 2950X (Cinebench R15 alatt), de a hagyományos AM4-es és Intel 1151-es processzoroknál legalább húsz százalékkal erősebb, még így is extrém, és bivalyerős megoldás. Aki emellett az RTX 2080 Ti helyett beéri egy sima 2080-nal (vagy kivár egy generációt és marad a 1080 Ti-nél), valamint egyterás SSD-vel, máris levitte az árat "mindössze" egymillióra.

#### **Összeszerelés: ház**

Bár a számítógépek különféle méreteket képviselnek micro ATX-től E-ATX-ig, akad, amire mindegyik összeszerelése során figyelni kell. Mielőtt egyáltalán nekiállnánk a feladatnak, ellenőrizzük, hogy minden rendelt alkatrész megérkezett (és minden szükséges alkatrészt megrendeltünk), a bevásárlólistánk alapján. Kevés dolog idegesítőbb, mint amikor egy hiányzó elem miatt a már szinte kész számítógépet félre kell tennünk. Ha minden rendben, kezdjük az alaplap behelyezésével, amihez fektessük az oldalára a házat, és illesszük az alaplap dobozában lévő hátlapot (I/O shield) a helyére a házban – ezt könnyű kihagyni. Ezután ellenőrizzük, hogy szükség van-e távtartó csavarokra az alaplap rögzítéséhez: a Cooler Master és Chieftec házban ez a helyzet. A be quiet tornyában a saját megoldásuk gondoskodik a távolságról, egyedül az extra méretű alaplap miatt kell három kiegészítő távtartót becsavarni a ház eleje felé. Ezután még ellenőrizzük, hogy a csavarok tökéletesen illeszkednek a távtartókba, majd navigáljuk a lapot a helyére és rögzítsük csavarokkal szorosan, de nem erőszakosan.

#### **A sorrend számít**

Mielőtt bármi mást beszerelnénk, végezzük el az egész szerelés legnehezebb részét, amihez szükségünk lesz a helyre és jó rálátásra: csatlakoztassuk a ház kapcsoló és LED-kábeleit a foglalatukba. Ehhez az alaplap kézikönyvére is szükségünk lesz, és kezdjük a legnehezebben elérhető csatlakozókkal. Az üzem és lemezművelet LED-ekkel figyeljünk a megfelelő polaritásra: a fekete vagy fehér kábel a negatív, a vörös vagy más színes kábel a pozitív. Ha a kábelek egyszínűek, és feliratozásuk sincs, a csatlakozón található kis háromszög mutatja a pozitív tűhöz illő részt.

#### **Kábelrendezés és meghajtószerelés**

Következő lépésnek ideális a tápegység beszerelése, és az alaplapi kábelei csatlakoztatása, mivel a 12 V-os CPU-kábel gyakran csak (nagyon) nehezen érhető el, ha már a helyén a processzor és a hűtése. Szintén érdemes a 24 tűs alaplapi fő tápkábelt is még addig csatlakoztatni, amíg jól hozzáférünk a laphoz.

Ha már szép új gépet építünk, arra is ügyeljünk, hogy az alaplapi tálca mögött vezessük el a kábeleket, amik így csak a csatlakozó közelében bukkannak fel az átlátszó oldallapon keresztül szemlélők számára. Ráadásul ez a látvány mellett a ház szellőzésén is javít. Amennyiben az SSD mellett más meghajtót is beszerelnénk, legyen

az merevlemez vagy DVD-, netán Blu-ray-meghajtó, először nézzünk utána, a gyártó milyen megoldást készített erre.

A Chieftec ház esetében vegyük ki a belső konzolokat a meghajtók beszereléséhez, ami könnyen kivitelezhető a kioldó karokkal. A Cooler Master háznál a merevlemezeket csak toljuk a helyükre, ügyelve az alaplapra – ez sokkal egyszerűbb, ha abban még nem rögzítettük a memóriamodulokat és videokártyát. A be quiet megoldása pedig a vízszintesen 90 fokban elforgatott tároló, amibe oldalról csúsztathatjuk a merevlemezeket, így bármikor könnyen használható. A rendezettebb külső kedvéért a meghajtókat a csatlakozóikkal a tálca felé szereljük be, így a kábelek is amögött haladhatnak a célig.

#### **Az alaplap megfelelő felszerelése**

A főalkatrészek beszerelése az AM4-es konfigurációk esetében hasonló: csatoljuk ki és nyissuk fel a foglalatot és forgassuk úgy a processzort, hogy a jelölt sarka a foglalat hasonló jelöléséhez illeszkedjen, majd helyezzük a CPU-t a foglalatba és zárjuk azt le megfelelően. Az AM4-es processzorokhoz adott hűtőventilátor gyári pasztázást kapott, így csak a négy csavar helyét kell beigazítani, valamint meggyőződni arról, hogy a tápkábele elér a CPU FAN jelölésű tűkig, ahova csatlakoztassuk is (ennek rögzítését a szerelés végén is ellenőrizzük). Ezután a csavarokat néhány fordulatnyit csavarjuk be átlósan kettesével haladva, és csak ezután, egy második körben rögzítsük a hűtést szilárdan, de túl nagy erő kifejtése nélkül.

A lényegesen nagyobb alapterületű Threadripper tartólemezét három csavar rögzíti, amiket az ott megjelölt sorrendben kell kilazítani, majd a záráshoz meghúzni – a processzor mellé járó csavarhúzóval. A CPU-t pedig csak a helyére kell csúsztatni a felnyitott vázban, és zárni a foglalatot. Ezt lehet, hogy kicsit kényelmesebb vagy megnyugtatóbb lehet még a lap beszerelése előtt elvégezni, azonban nem kell megijedni a feladattól, egyáltalán nem nehéz, csak a biztonság kedvéért kissé összetett, ezért kövessük a kézikönyv leírását, ahogy a hűtés esetében is.

#### **Megfelelő RAM a megfelelő sínbe**

A DDR4-es memóriamodulokat egyszerű a helyükre pattintani – Asus lapoknál csak fel kell emelni az egyik oldalon a zárófedelet hozzá. Amennyiben a lapon több mint két sín található, keressük ki a kézikönyvben, hogy milyen sorrendben kell behelyezni a modulokat az optimális teljesítményhez. A SATA SSD-ket ugyanolyan könnyű beszerelni, mint a merevlemezeket, az M.2/NVMe SSDkkel azonban már más a helyzet. Ezek szerelése inkább a noteszgép-memóriákéhoz hasonló: kicsit ferdén kell a foglalatba csúsztatni őket, majd egy csavarral rögzíteni. Ehhez egyébként lehet, hogy át kell helyezni a mini távtartót, ami az alaplapon van, hogy illeszkedjen a modul hosszához. Első bekapcsoláshoz csatlakoztassuk a monitort (ne az alaplapi kimenetre, hanem a videokártyáéra), billentyűzetet és egeret, de még ne szereljük vissza az oldallapot. Ha nem indul a rendszer, így könnyebben megnézhetjük, mi a gond: felpörögnek-e a ventilátorok, kimozdult-e valamelyik tápkábel. Ha minden rendben, akkor is várjunk még egy percet az operációs rendszer telepítésével, és lépjünk inkább be az UEFI menübe. Ellenőrizzük a firmware frissességét, valamint a legfontosabb paramétereket, főként a bootsorrendet. A Ryzen CPU-k jobb teljesítményéhez fontos, hogy engedélyezzük a D.O.C.P. használatát a jobb memória-órajelek érdekében – ezt az Asus lapokon már az egyszerűsített menü főoldalán megtehetjük.

#### Az alaplap beszerelése

**Ne felejtsük el a helyére pattintani a hátlapot 1 , majd rendezzük el úgy az alaplapot, hogy a csavarfuratok pont a távtartókra essenek 2 , végül pedig rögzítsük a lapot csavarokkal az összes elérhető ponton 3 .**

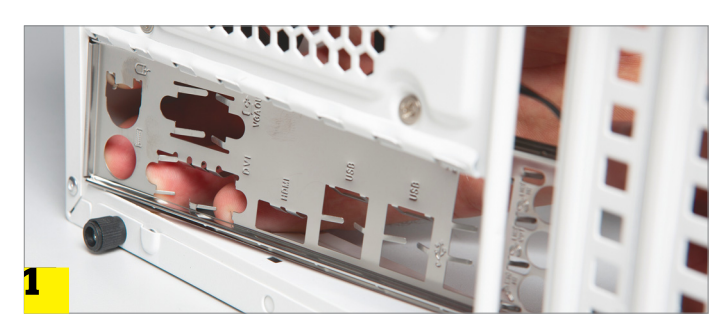

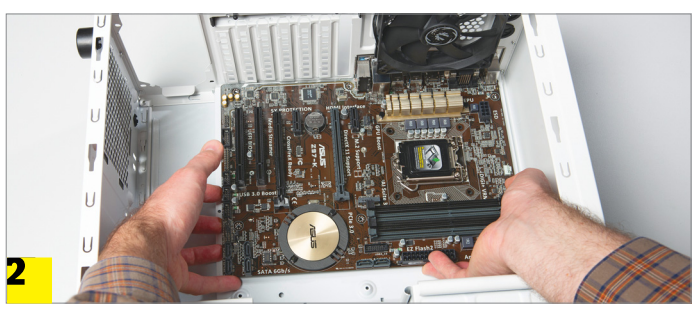

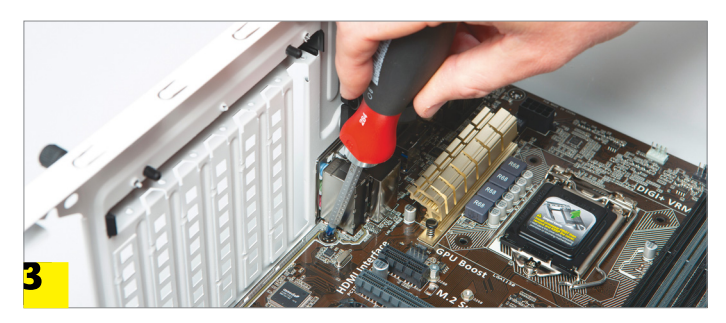

**Legtöbb hűtő, például a képen látható Noctua NHU145 is négy csavarral rögzíthető az alaplaphoz. Több körben, és átlósan haladva húzzuk meg a csavarokat, ne erőltessük túl**

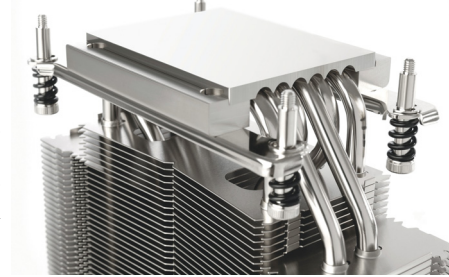

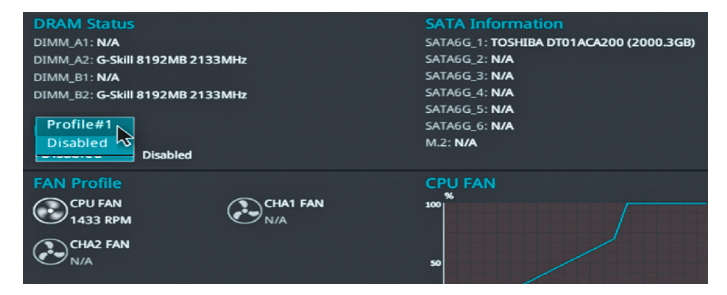

**Első bekapcsoláskor ellenőrizzük az UEFI frissességét. Aztán aktiváljuk a D.O.C.P funkciót a jobb memóriahasználathoz**

**TESZT & TECHNOLÓGIA > CHIP-KALAUZ**

# OZ SARAHAN REAL PROPERTY AND REAL PROPERTY OF REAL PROPERTY OF REAL PROPERTY OF REAL PROPERTY OF REAL PROPERTY OF REAL PROPERTY OF REAL PROPERTY OF REAL PROPERTY OF REAL PROPERTY OF REAL PROPERTY OF REAL PROPERTY OF REAL PROPERTY OF **CHIP-kalauz CPU-khoz és GPU-khoz**

A CHIP-kalauz a felhasználók szemszögéből, érthetően mutatja meg a <mark>processzorok és videokártyák</mark> bonyolult világát.

A N D R E A S V O G E L S A N G

legnagyobb változás ebben a hónapban kétségtelenül a pontozási rendszert érte, amiről bővebben írunk a 50. oldalon. Eközben az asztali processzorok mezőnyében az AMD egyre nehezebb helyzetbe hozza az Intelt. A magas árak és további áremelések közepette eddig legalább övék volt a lista legerősebb processzora – amíg meg nem érkezett az AMD két második generációs szörnyetege. A 32 magos **Threadripper 2990WX** lényegesen nagyobb teljesítményre képes, mint a korábban vezető **Intel Core i9-7960X,** ám ára aránytalanul magasabb. A 24 magos **2970WX** már csak némileg drágább a hazai

piacon (és külföldön sok helyen olcsóbb), miközben Cinebench R15 alatt 37 százalékkal gyorsabb az Intelnél, és egymagos PCMark 8 mérésben is mindössze három százalékkal marad le tőle.

Az Intel újonca ebben a hónapban a hetedik helyre került **Core i9-9900K.** Öt gigahertzes turbó órajelével a PCMark 8 bajnoka a mezőnyben, ami hasonló eredményt ígér kevés magot használó alkalmazásokkal, azaz főként játékokkal. Azonban a százezer forintos lélektani határtól igen távol esik, annak két oldalán a **Ryzen 2700X** és **1800X** várja a komoly teljesítményre vágyókat. A belépőszinten pedig

b), továbbra is a Ryzen 3 2200G ajánlott, integrada a propinsála a propinsála a propinsála a propinsála a propinsála a propinsála a propinsála a propinsála a propinsála a propinsála a propinsála a propinsála a propinsála a továbbra is a Ryzen 3 2200G ajánlott, integrált grafikus vezérlőjével.

A különálló grafikus vezérlők között az Nvidia mindhárom új generációs kártyája képviselteti már magát. A bajnok **2080 Ti** komoly előnnyel vezeti a mezőnyt, de sokakat elijeszthet az ára, amihez képest az újonnan érkezett **2070** kifejezetten megfizethető. Sőt, az előző generáció kifutása és készlethiánya miatt jelenleg olcsóbb is, mint a 1080, aminek leváltására készült. A legjobb ár-teljesítmény aránnyal azonban továbbra is a visszafogottabb 5x0-s Radeonok bírnak, valamint a GTX 1060 némileg memóriahiányos változata.

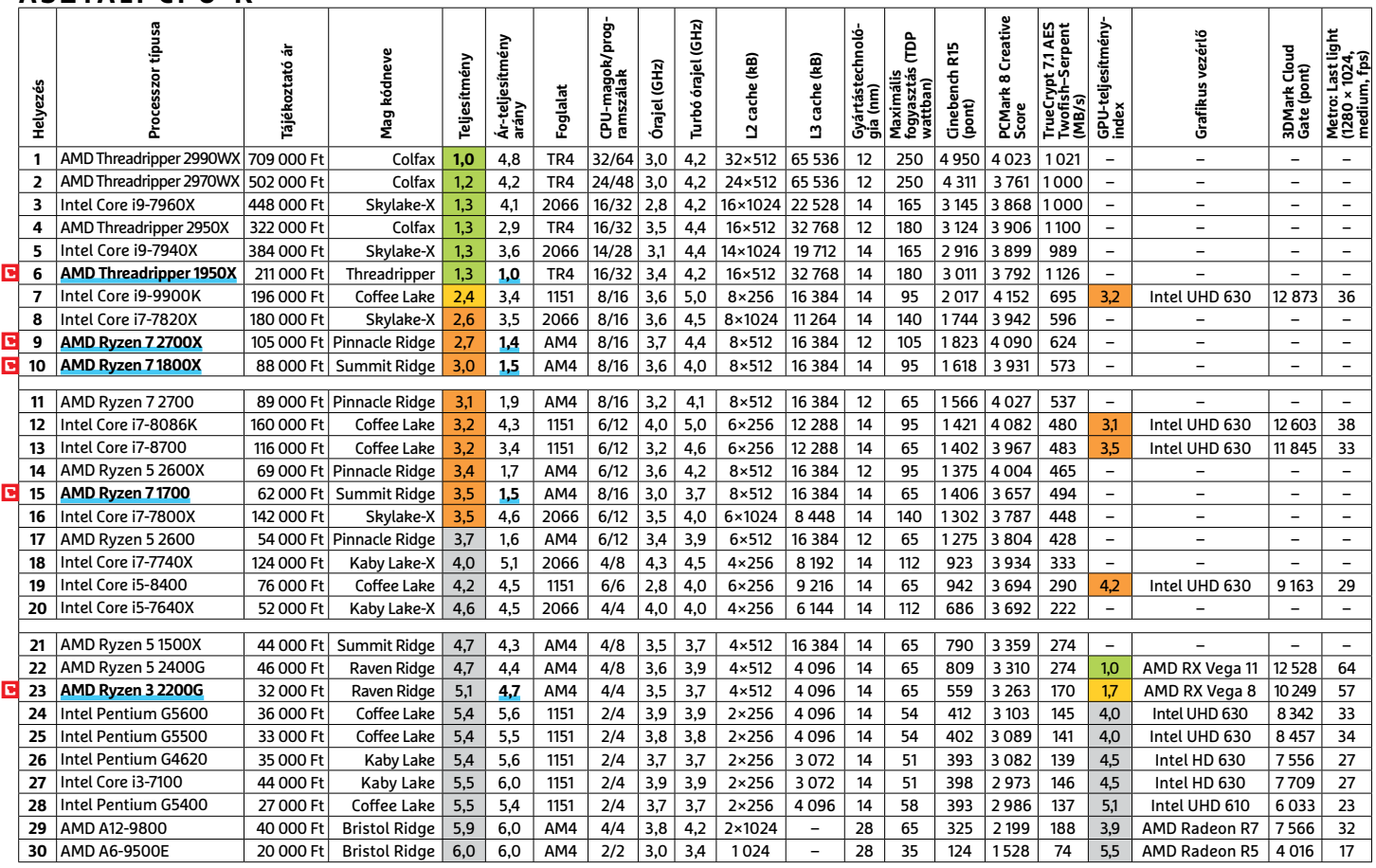

#### **ASZTALI CPU-K**

**C**súcskategória (1-1,5) Felső kategória (1,6 – 2,5) Középkategória (2,6 – 3,5) Belépőszint (3,6-tól); Legjobb vétel **c** 

#### **CHIP-KALAUZ > TESZT & TECHNOLÓGIA**

#### **MOBIL-CPU-K**

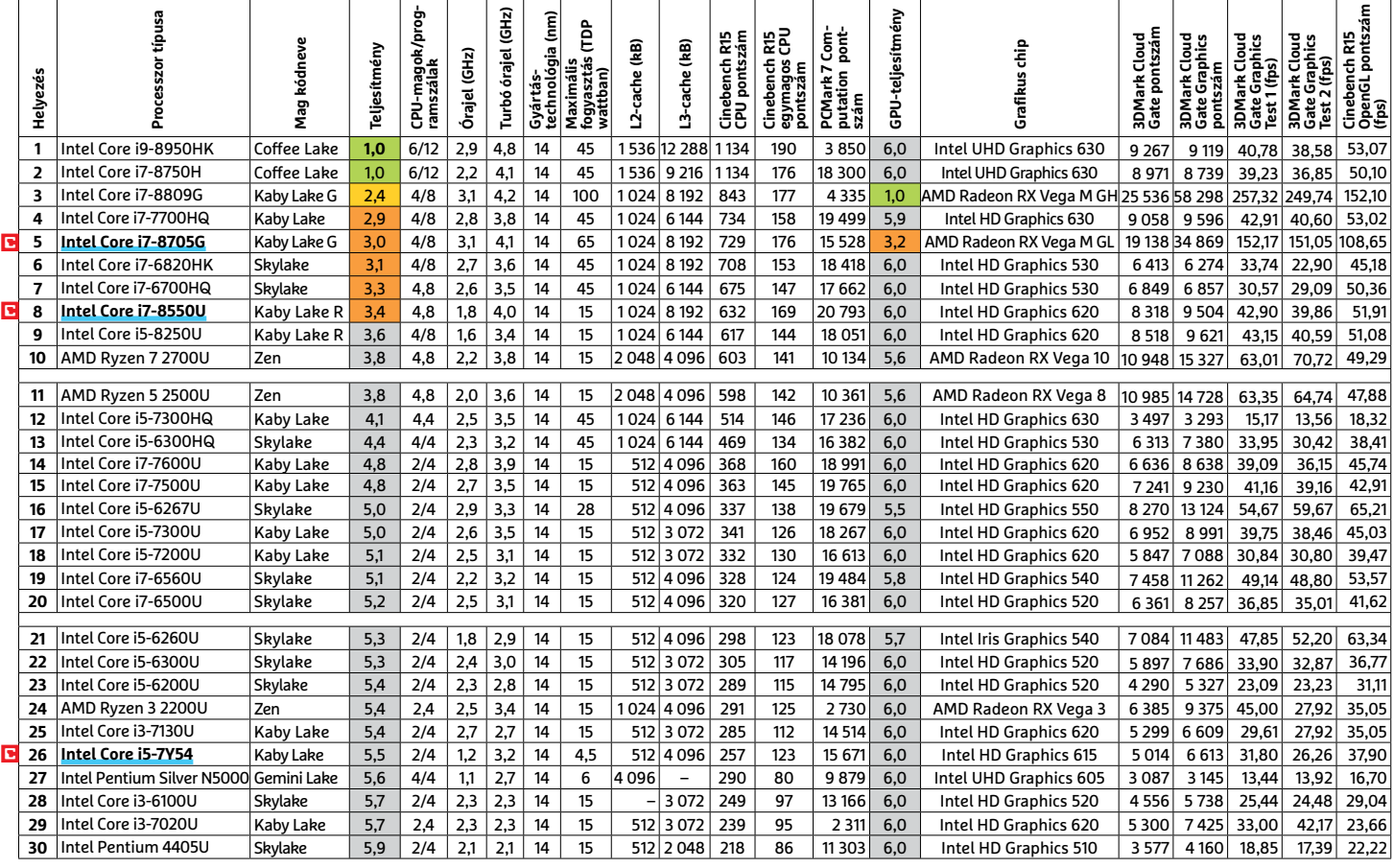

#### **GRAFIKUS CHIPEK**

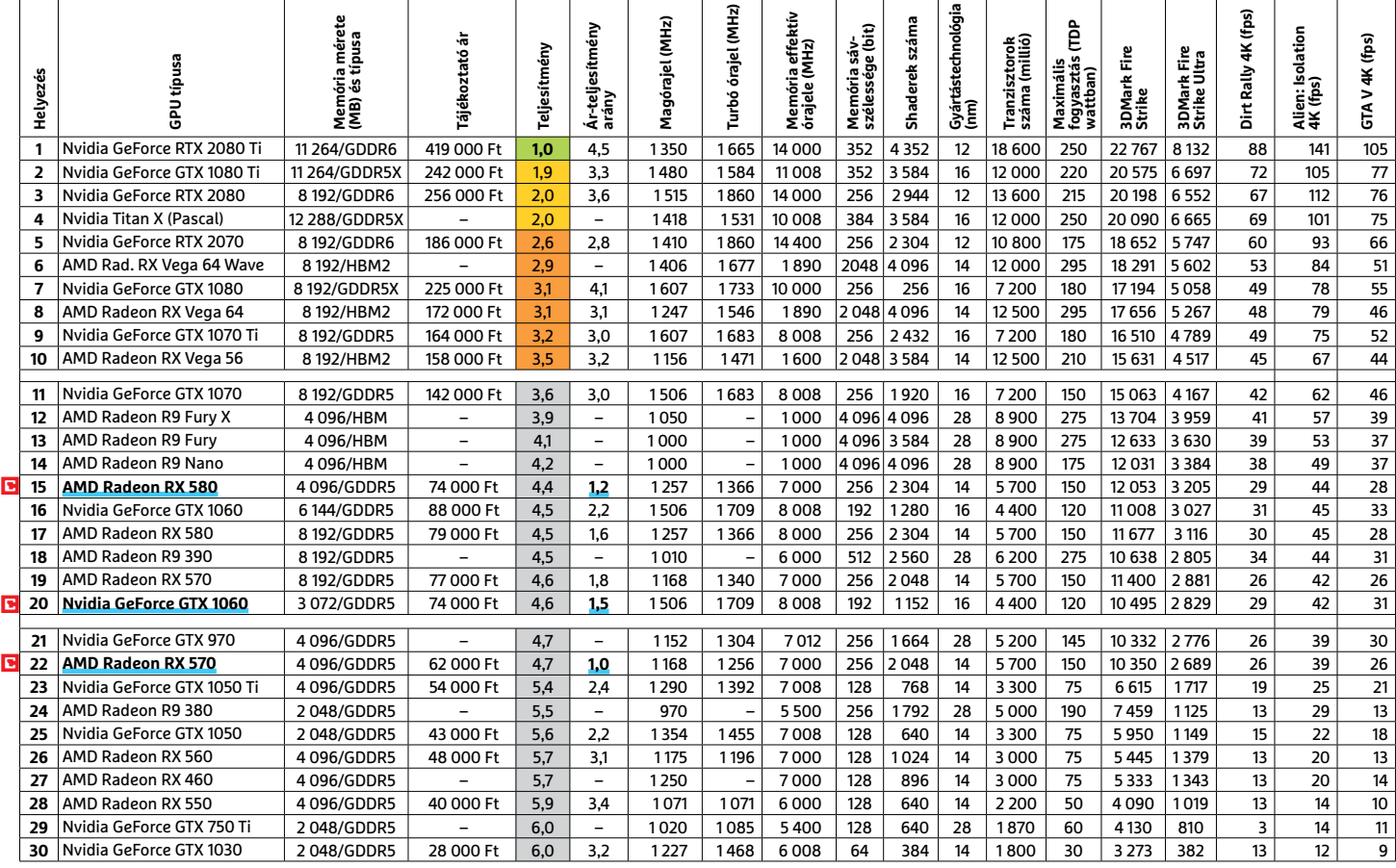

P

P

P

P

P

P

P

P

P

P

P

P

P

P

P

P

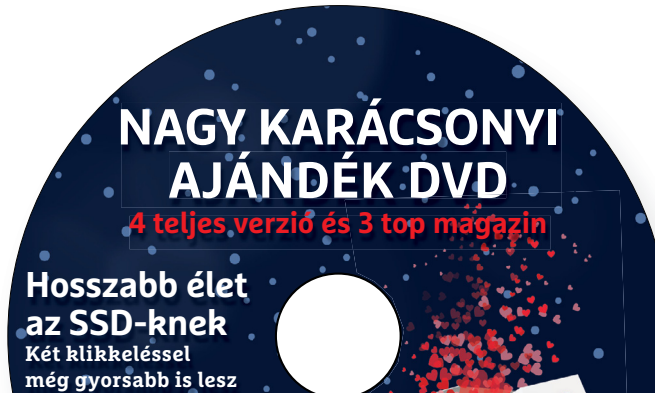

DVD  $2019/1$ 

ér tr b ( b e khôn)<br>
B ( b e khán<br>
Chrome és Fi<br>
is a legjobb e<br>
eszakadását, internació<br>
internació<br>
internació<br>
internació<br>
internació<br>
internació<br>
internació<br>
internació<br>
internació<br>
internació<br>
internació<br>
internació<br> **Blokkoljuk a reklámokat! Chrome és Firefox alatt is a legjobb eszközök**

#### **Érdekességek mellékletünkön**

# **A CHIP-DVD tartalmából**

Egy sokkoló videó, 3 top magazin, 4 teljes verziós program, egy exkluzív programválogatás színesítik most DVD-nk kínálatát. És biztos, hogy az ünnepek alkalmával **jól jönnek majd a fotókhoz, videókhoz ajánlott célszerszámaink is.**

Januári DVD-nket érdemes lesz az ünnepek alatt felpörgetni, mert a CHIP mellett most három további magazin is található rajta. Az IPM szórakoztató, kérdésekre és válaszokra épülő különszámát a 94–95. oldalunkon részletesebben is bemutatjuk. Az ajándékok sora ezzel nem ér véget: 4 teljes verziós program is telepíthető, regisztrálható a lemezről. Sokan eljátszanak a gondolattal, hogy végre készítenek egy digitális széfet a PC-jükön, de esetleg nem bíznak az ingyenes programokban, vagy az ezekhez kapcsolt reklámokra nem vágynak. A Steganos Privacy Suite ideális választás: a német gyártó garantálja a minőséget, a CHIP egyedi akciója pedig a reklámmentességet.

Pontosan ehhez kapcsolódik januári nagy exkluzív programválogatásunk is. Ezen belül nyolc hasznos eszközt és két böngésző újdonságait, számunkra érdekes képességeit elemezzük a DVD-n a szokásosnál még talán kicsit részletesebben is. Az biztos, hogy ezek után pontosan tudni fogja, hogyan és miért követik a nagy cégek a neten, hová bújnak a hirdetések, milyen ravasz segédeszközöket vetnek be, hogyan védekezhet ezek ellen.

vírusokat

kiszűrésére

<sup>e</sup>llenőrzé<sup>s</sup> <sup>s</sup>o<sup>r</sup>á<sup>n</sup> <sup>n</sup> <sup>n</sup><sup>i</sup> <sup>c</sup>s leh<sup>e</sup> <sup>ő</sup><sup>t</sup> <sup>s</sup>é<sup>g</sup> <sup>A</sup>. <sup>k</sup> <sup>a</sup><sup>i</sup> <sup>d</sup><sup>ó</sup> <sup>i</sup> <sup>k</sup> <sup>á</sup>zj<sup>r</sup><sup>a</sup> <sup>a</sup> <sup>e</sup><sup>f</sup> <sup>e</sup><sup>l</sup> <sup>ő</sup><sup>l</sup> <sup>s</sup><sup>s</sup> <sup>g</sup>é

A bal oldali menüben A hónap játékai fülre kattintva továbbra is elérhető több száz régi, legendás DOS-os és C64-es játék – talán az év végén most mindenkinek kicsit több ideje jut a kísérletezésre.

Ha pedig ünnepi fotóit, videóit szeretné rendszerezni, átalakítani, feljavítani, akár keretekkel, feliratokkal ellátni, vagy épp a bizalmas adatait törölni róluk, akkor az ehhez szükséges célszerszámokat a Csomagok Cikkekhez/Tökéletes eszközök menüpont alatt találja.

# A lamormaliáblat **A lemezmelléklet<br>tartalma (kivonat)**<br>Próbaverziók, teljes licencek<br>Próbaverziók, teljes licencek **A lemezmelléklet tartalma (kivonat)**

Próbaverziók, teljes licencek<br>Próbaverziók, teljes licencek<br>SSD Fresh 2019<br>WPS Office Premium (1 év)<br>Steganos Privacy Suite 19<br>Ashampoo Uninstaller 6<br>A nagy reklámblokkolás<br>Adblock Plus Pon-un Addon Próbaverziók, teljes licencek Próbaverziók, teljes licencek SSD Fresh 2019 WPS Office Premium (1 év) Steganos Privacy Suite 19 Ashampoo Uninstaller 6

#### A nagy reklámblokkolás

Ashampoo Uninstaller 6<br>
A nagy reklámblokkolás<br>
Adblock Plus Pop-up Addon<br>
AdwCleaner 7.2.5.0<br>
Ghostery 8.2.6<br>
NoScript for Firefox 10.2.0<br>
Privacy Badger 2018.10.3.1 (Firefox)<br>
Privacy Badger 2018.10.3.1 (Chrome) Noscript for Firefox 10.2.0<br>
Privacy Badger 2018.10.3.1 (Firefox)<br>
Privacy Badger 2018.10.3.1 (Chrome)<br>
uBlock Origin 1.17.4 (Chrome)<br>
uBlock Origin 1.17.4 (Firefox)<br>
Chrome 71.0.3578.80 (64 Bit)<br>
Firefox 63.0.1 (64-bit)<br> Adblock Plus Pop-up Addon AdwCleaner 7.2.5.0 Ghostery 8.2.6 NoScript for Firefox 10.2.0 Privacy Badger 2018.10.3.1 (Firefox) Privacy Badger 2018.10.3.1 (Chrome) uBlock Origin 1.17.4 (Chrome) uBlock Origin 1.17.4 (Firefox) Chrome 71.0.3578.80 (64 Bit) Firefox 63.0.1 (64-bit)

#### A tökéletes videocsomag

Firefox 63.0.1 (64-bit)<br>
A tökéletes videocsomag<br>
StaxRip 2.0,0<br>
SMPlayer 18.10<br>
LosslessCut 1.14.0<br>
MakeMKV 1.14.1<br>
UMS 7.5.0<br>
Shotcut 18.10.08 StaxRip 2.0,0 SMPlayer 18.10 LosslessCut 1.14.0 MakeMKV 1.14.1 UMS 7.5.0 Shotcut 18.10.08

#### A tökéletes zenecsomag

MakeMKV 1.14.1<br>
UMS 7.5.0<br>
Shotcut 18.10.08<br>
A tökéletes zenecsomag<br>
MusicBee 3.2.6827<br>
MediaMonkey 4.1.23<br>
MiniLyrics 7.7.49<br>
Everything 1.4.1.895<br>
MMD 4.51 MiniLyrics 7:749<br>Everything 1.4.1.895<br>AIMP 4.51<br>Audacity 2.3.0<br>foobar2000 1.4<br>A tökéletes fotócsomag<br>Gimp 2.10.8<br>Darktable 2.4.4 MusicBee 3.2.6827 MediaMonkey 4.1.23 MiniLyrics 7.7.49 Everything 1.4.1.895 AIMP 4.51 Audacity 2.3.0 foobar2000 1.4

#### A tökéletes fotócsomag

A tökéletes fotócsomag<br>
Gimp 2.10.8<br>
Darktable 2.4.4<br>
Harry's Filters 4.10c<br>
ReShade 3.4.1<br>
TSR Watermark 3.5.9<br>
Exif Purge<br>
ImBatch 5.9.2 Exif Purge<br>
Exif Purge<br>
ImBatch 5.9.2<br>
CopyTrans HEIC 1.004<br>
MyPhoneExplorer 1.8.9<br>
4K Slideshow Maker Portable<br>
4K Stogram 2.6.17 Portable<br>
AOMEI Backupper 4.5.2<br>
Ingvenkódok a profi védelembez Gimp 2.10.8 Darktable 2.4.4 Harry's Filters 4.10c ReShade 3.4.1 TSR Watermark 3.5.9 Exif Purge ImBatch 5.9.2 CopyTrans HEIC 1.004 MyPhoneExplorer 1.8.9 4K Slideshow Maker Portable 4K Stogram 2.6.17 Portable AOMEI Backupper 4.5.2

#### Ingyenkódok a profi védelemhez

4K Stogram 2.6.17 Portable<br>
AOMEI Backupper 4.5.2<br>
Ingyenkódok a profi védelemhez<br>
ESET Internet Security 2019<br>
ESET NOD32 Antivírus 2019<br>
ESET Mobile Security (Android)<br>
G Data Internet Security 2018<br>
A hónap freeware-ei ESET Internet Security 2019 ESET NOD32 Antivírus 2019 ESET Mobile Security (Android) G Data Internet Security 2018

#### A hónap freeware-ei

ESET MODIE Security (Androna)<br>
G Data Internet Security 2018<br>
A hónap freeware-ei<br>
USB Raptor 0.13.74<br>
Media Player Classic BE 1.5.2<br>
DSpeech 1.71.055<br>
Defender Injector 1.0<br>
i OnionFruit Connect 3.51<br>
Tribler 71 2 Defender Injector 1.0<br>
i<br>
OnionFruit Connect 3.51<br>
Tribler 7.1.2<br>
Firemin 6.2.3.5058<br>
k<br>
LaZagne 2.3.2<br>
AutoClose 2.1<br>
A profik trükkjei – CHIP-karton v2<br>
A legjobb billentyűzetparancsok USB Raptor 0.13.74 Media Player Classic BE 1.5.2 DSpeech 1.71.055 Defender Injector 1.0 OnionFruit Connect 3.51 Tribler 7.1.2 Firemin 6.2.3.5058 LaZagne 2.3.2 AutoClose 2.1

### AutoClose 2.1<br>
A profik trükkjei – CHIP-karton v2<br>
A legjobb billentyűzetparancsok<br>
és ALT-kódok – most egy még<br>
teljesebb, még frissebb kiadás<br>
i,<br>
A legjobb mentőlemez<br>
PE Builder 2.0<br>
Lazesoft Recovery Suite 4.2.3 A profik trükkjei – CHIP-karton v2 A legjobb billentyűzetparancsok és ALT-kódok – most egy még teljesebb, még frissebb kiadás

A legjobb mentőlemez

A Tegjood Inentoleritez<br>
PE Builder 2.0<br>
Lazesoft Recovery Suite 4.2.3<br>
Emsisoft Emergency Kit<br>
O&O RegEditor<br>
Opera hordozható változat<br>
2019 > 1 > CHIP PE Builder 2.0 Lazesoft Recovery Suite 4.2.3 Emsisoft Emergency Kit O&O RegEditor Opera hordozható változat

P

P

P

P

P

P

P

P

P

P

P

P

P

P

P

P

# E Pasználati kontaktó<br>Politikai király a Pasználató<br>Politikai király a Pasználató **Használati útmutató**

#### **A programok telepítése**

PPPPP

A programok telepitése<br>
A lemez behelyezése a gépbe elin-<br>
dítja a lemezmellékletet, és megje-<br>
lennek a választási lehetőségek.<br>
Amennyiben az Automatikus lejátszás nincsen bekapcsolva a számító-<br>gépen, úgy a keretprogram a lemez k<br>gyökérkönyvtárában található CHIP-<br>DVD.exe fájlra kattintva indítható.<br>A különféle eszközöket a program-k listában is ismertetett beosztás sze-<br>
rint lehet elérni a keretprogramban<br>
tallózva. Itt található a programok<br>
pontos verziószáma és néhány fon-<br>
tosabb adata. Amennyiben a program használatához regisztráció<br>szükséges, úgy útmutató vagy link<br>és kód is megtalálható közvetlenül<br>a leírás alatt. A lemez behelyezése a gépbe elindítja a lemezmellékletet, és megjelennek a választási lehetőségek. Amennyiben az Automatikus lejátszás nincsen bekapcsolva a számítógépen, úgy a keretprogram a lemez gyökérkönyvtárában található CHIP-DVD.exe fájlra kattintva indítható. A különféle eszközöket a programlistában is ismertetett beosztás szerint lehet elérni a keretprogramban tallózva. Itt található a programok pontos verziószáma és néhány fontosabb adata. Amennyiben a program használatához regisztráció szükséges, úgy útmutató vagy link és kód is megtalálható közvetlenül a leírás alatt.

#### **A programok használata**

**A programok használata**<br>A márkanevek és logók védjegyolta-<br>lom alatt állnak, vonatkozó jogaikkal<br>a tulajdonosaik rendelkeznek.<br>A lemezmellékleten található szoftvereket a készítőjük/forgalmazójuk<br>biztosította. Az esetleges cikkekben<br>leírt útmutatásokon és tippeken-<br>trükkökön kívül a CHIP ezekhez nem<br>ad támogatást. Amennyiben kérdései lennének a program működésével<br>vagy képességeivel kapcsolatban,<br>kérjük, keresse meg a program készí-<br>tőétiük vegy forgalmazóját. a szoftverkészítők időről időre<br>
a szoftverkészítők időről időre<br>
a regisztrációs oldalt is áthelyezhetik<br>
a regisztrációs oldalt is áthelyezhetik<br>
vagy megszüntethetik. Éppen ezért,  $\begin{array}{ccc}\n\text{na egy programot regisztralm szer} \\
\text{retne, azt lehetőség szerint a lap\n megjelenését követő néhány hétben\n tegye meg.\n\end{array}$ A márkanevek és logók védjegyoltalom alatt állnak, vonatkozó jogaikkal a tulajdonosaik rendelkeznek. A lemezmellékleten található szoftvereket a készítőjük/forgalmazójuk biztosította. Az esetleges cikkekben leírt útmutatásokon és tippekentrükkökön kívül a CHIP ezekhez nem ad támogatást. Amennyiben kérdései lennének a program működésével vagy képességeivel kapcsolatban, kérjük, keresse meg a program készítőjét vagy forgalmazóját. Kérjük, vegye figyelembe, hogy a szoftverkészítők időről időre átalakítják honlapjukat, amely során a regisztrációs oldalt is áthelyezhetik vagy megszüntethetik. Éppen ezért, ha egy programot regisztrálni szeretne, azt lehetőség szerint a lap megjelenését követő néhány hétben tegye meg.

## **Olvas hatatlan a DVD-melléklet?**

**Olvasnatatian**<br> **a DVD-melléklet?**<br>
Amennyiben lehetősége van rá,<br>
próbálja ki egy másik konfiguráción<br>
próbálja ki egy másik konfiguráción is. Ha a temez a masik szamíto-<br>gépen sem működik, küldje vissza<br>a szerkesztőség címére, és azonnal<br>kicseréljük. Kérjük, előtte egyez-<br>tessen a terjesztési osztállyal a kartoztálla Amennyiben lehetősége van rá, próbálja ki egy másik konfiguráción is. Ha a lemez a másik számítógépen sem működik, küldje vissza a szerkesztőség címére, és azonnal kicseréljük. Kérjük, előtte egyeztessen a terjesztési osztállyal a +36 80 296 855-ös telefonszámon.

# <sup>+36 80 296 855-ös telefonszámon.</sup><br> **Megrendelné egy**<br> **korábbi számunkat?**<br>
kérült begges telegráfal sztálum **Megrendelné egy**

Relyther, Release terjesztesi osztalyt<br>
kat a +36 80 296 855-ös telefonszá-<br>
mon vagy az elofizetes@mediacity.<br>
hu e-mail-címen. Kérjük, keresse terjesztési osztályunkat a +36 80 296 855-ös telefonszámon vagy az elofizetes@mediacity. hu e-mail-címen.

# **Ingyenkódok a legfrissebb biztonsági csomagokhoz Teljes védelem a PC-jének**

A PC-ket, okostelefonokat érő támadások egyre agresszívabbak. Olvasóinknak azonban maximális védelmet kínálunk: a magazinban rendszeresen beszámolunk a legaljasabb hekkertrükkökről, az adott időszak kártevőiről, átveréseiről, webes csalásairól. Ezenfelül pedig átadjuk önöknek a legjobb biztonsági programokat, és ezekhez havonta ingyenes kódokat biztosítunk.

Egyetlen CHIP-előfizetéssel az egész család – vagy akár egy kisvállalkozás – "számítógép- és okostelefon-flottáját" is biztonságban tudhatja – éves szinten több tízezer forintot spórolva ezzel.

#### **E havi ingyenes kódjaink:**

- **ESET Internet Security 2019: ve7pcvkv**
- **ESET NOD32 Antivirus 2019: ve7pcvkv**
- **ESET Mobile Security for Android: u7ss9mkz**
- **G-DATA IS 2018: Felhasználó: January20087 Jelszó: bDqTfMZr**

Az ESET Internet Security regisztrációjához látogasson el a *www.eset.hu/chip* 

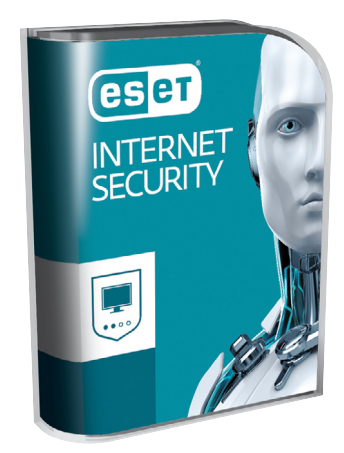

oldalra. A fenti kódot ezen a weboldalon kell megadni – cserébe levélben kapjuk meg a licenchez szükséges felhasználói nevet és jelszót. Minden szükséges információ a Mobile Securityről: *http://www. eset.hu/chip\_mobile*

**Megjegyzés:** A biztonsági csomagok kódjait a CHIP a megjelenés előtt minden esetben kipróbálja, de a működésükért felelősséget nem tud vállalni. Amennyiben a regisztráció közben hiba lépne fel, kérjük, értesítse a szerkesztőséget.

# **Videókhoz, filmekhez, képekhez 5 favoritunk a DVD-ről**

**1. 4K Slideshow Maker Portable:** Év végi képeinkből, akár óriási felbontásban is mixelhetünk a családnak vagy valakinek személyre szabottan hangulatos diavetítést. A program nagyon egyszerű és praktikus, a végeredményt pedig kérhetjük Facebook-, Youtube-, mobileszköz-kompatibilis formákban is. Tetszőleges zenét is választhatunk hozzá.

**2. VidCoder 3.16:** Az ünnepek alatt sokan rengeteg videót készítenek, ezeket (szükség esetén) a VidCoderrel érdemes tömöríteni. A program a HandBrake motorját használja, de néhány extra funkcióval is rendelkezik, amelyek megkönnyítik a használatát. Nagyon felhasználóbarát, akkor is elboldogulunk vele, ha vajmi keveset tudunk a kodekekről.

**3. MakeMKV 1.14.1:** Most vagy soha mentsük le régebbi gyári DVD-inket a merevlemezre, SSD-re. A MakeMKV egy fantasztikus kis rippelő, szinte minden DVD-vel elboldogul, onnantól pedig akár a padlásra

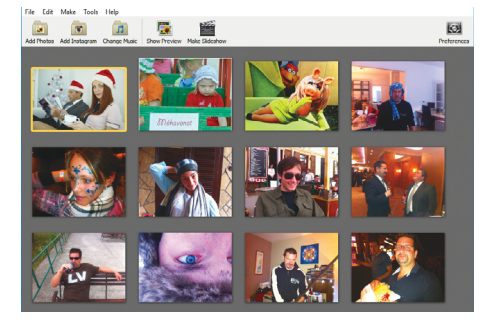

is felvihetjük az eredeti dobozos gyűjteményünket.

**4. foobar2000 1.4:** Karácsonyi zenékhez használjuk ezt a sallangmentes lejátszót, amely néhány letisztult vizuális effektet és equalizert azért tartalmaz.

**5. MyPhoneExplorer 1.8.9:** Egy adatkábel segítségével lementhetjük régebbi mobilunkról a képeinket és ehhez csak a MyPhoneExplorerre lesz szükség. Biztos sok érdekesség lapul a pár éves eszközeink mélyén.

→

# **WPS Office Premium 10.2 (1-éves licensz) A Microsoft Office alternatívája**

Ha valaki dolgozni szeretne számítógépén, valamilyen irodai programcsomagra mindenképpen szüksége lesz. A piac titánja, a Microsoft Office mellett azonban temérdek egyéb szoftverek is elérhetők, és a WPS Office ezek közül is a jobbak közé tartozik. (A program korábbi verziói Kingsoft Office néven voltak ismertek.)

Az új, modern menürendszert kapott verzióhoz most egy egyéves licenct adunk ajándékba. Ehhez elég telepíteni a DVD-n található programot, külön regisztráció nem szükséges ehhez a verzióhoz. Amennyiben egy e-mail-cím megadásával létrehozunk egy felhasználói fiókot, 1 gigabájt tárhelyet kapunk a cég felhőszolgáltatójánál, ahová a program automatikusan menti a létrehozott fájlokat. A File Roaming funkciónak köszönhetően a felhőn keresztül hozzáférhetők lesznek dokumentumaink korábbi verziói is. A WPS Office természetesen teljesen kompatibilis a Microsoft Office-fájlokkal is, viszont magyar menüje még nincs.

#### **Writer**

A szövegszerkesztő a legtöbb funkciót tekintve a Microsoft Word szintjén van, ám sajnos magyar helyesírás-ellenőrzőt még nem találunk benne. Ha ez nem gond, minden további nélkül használhatjuk a beépített életrajzmodult vagy a megannyi másik előre elkészített minta bármelyikét.

#### **Presentation**

A prezentációkészítő programrész is mindent tud, amit 2018-ban elvárunk egy ilyen programtól, így a legkülönfélébb multimédia-fájlokat is beépíthetjük diáinkba az "Insert" menüpont segítségével.

#### **Spreadsheet**

A táblázatkezelőn is látszik, hogy a fő cél az volt, hogy az Excelt ki tudja váltani a

. . . . . . . . . . . . . . . . .

program. Függvények, tabok, komplex kalkulációk, grafikonkészítő és meganynyi más funkció vár ránk a programban.

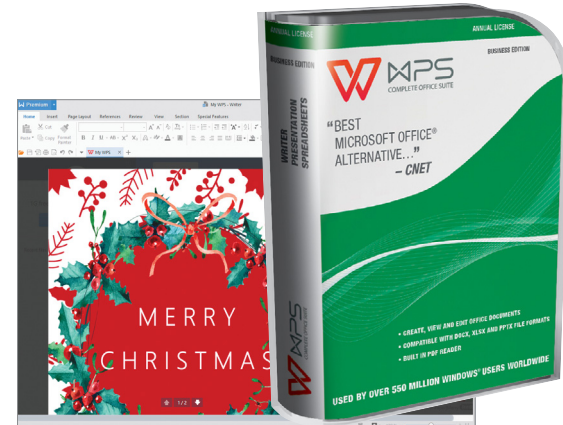

#### Ünnepi hangulat

**A WPS ebben sem marad le a Microsoft Office-tól: egy sor sablon közül választhatunk. Például látványos önéletrajzokat, meghívókat készíthetünk.** 

# **Amiről épp a fél internet beszél Sokkoló videók a DVD-n**

Új rovatunkban ezentúl a magazin témájához kapcsolódó, a neten szinte vírusként (ez esetben ezt a meghatározást használhatjuk pozitív jelzőként) terjedő videókat osztunk majd meg – a sort az Alibaba alapítójának sokkoló szavaival kezdjük, amely már többszázezres hazai nézettségnél jár. Az Alibaba (gyakorlatilag a kínai Amazon) elképesztő sikereivel már a CHIP is többször foglalkozott, alapítójának a tanácsait pedig kiemelkedően sokszor osztják meg a neten. Egyik legendás mondása, hogy a gyerekének nem kell kiváló tanulónak lennie, elegendő, ha

közepesen teljesít és mellette jut ideje a hobbijára, egyéb teendőkre, amelyeket kedvel, amelyekben kiteljesedhet. A DVD-n található videó tanulsága röviden: Ha nem változtatunk azon, ahogyan tanítunk, 30 év múlva óriási bajban leszünk.

#### **A közösség ereje**

A rovatot minden hónapban bővítjük, illetve szívesen várjuk olvasóink tippjeit is, ha esetleg rejtett gyöngyszemekre, vagy épp a gyors robbanás kezdetén álló érdekes tartalomra bukkannak.

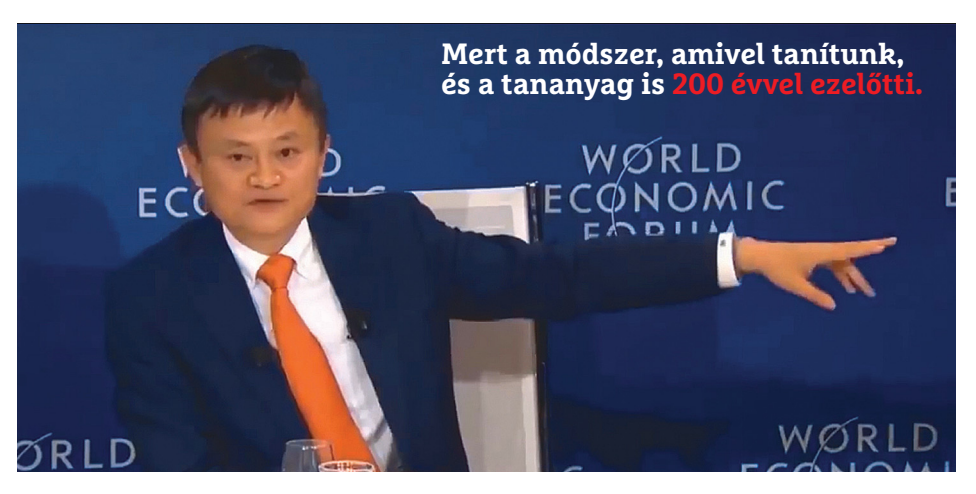

# **Abelssoft SSD Fresh Hosszabb élet az SSD-knek**

Az SSD Fresh teljes verziója több eszközt is bevet tárolóink élettartamának meghosszabbítására. Korlátozza például a felesleges olvasási és írási hozzáféréseket, illetve megtalálja, és ha kérjük, leállítja a feleslegesen futó szolgáltatásokat és programokat. Egy e-mail-cím megadásával aktiválható, innentől kezdve semmilyen korlátozással nem kell számolni.

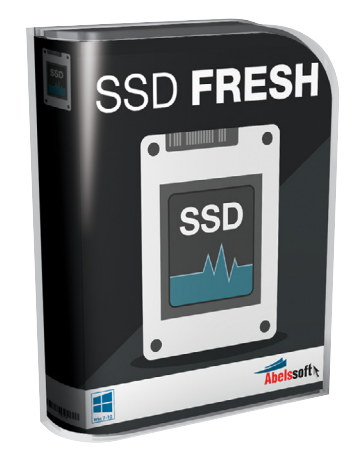

# **Teljes körű biztonság**

**A Steganos Privacy Suite 19** gondoskodik arról, hogy legyen valóban magánszféránk a számítógépen – ehhez az adatokat egy igen biztonságos virtuális széfben tárolja.

Számítógép nélkül legtöbbünk már elképzelni sem tudja az életét, és ez még akkor is így van, ha tudjuk, hogy a vírusok, adathalászok, hekkerek és rengeteg egyéb rosszakaró fenekedik adatainkra, ha csatlakozunk az internetre. Amennyiben nem akarunk aggódni adataink biztonsága miatt, a Steganos Privacy Suite 19 kiváló választás lehet. A CHIP DVDjéről most a teljes verzió ingyenesen telepíthető.

#### **Egy cél, nyolc modul**

A programcsomag különféle specializált szoftvereket használ a Windows biztonsági szintjének javítására. Ezt a Steganos egy, a főmenüben kijelzett százalékkal jelzi – ne lepődjünk meg, ha első indításkor ez mindössze 20 százalék körül mozogna. Ezt az értéket például egy virtuális széf létrehozásával, a jelszókezelő aktiválásával és böngészőnk védetté tételével növelhetjük. A főmenüben látható nyolc fő programmodul egyikére kattintva nyílnak meg az opciók – ezek közül talán a legérdekesebbek a virtuális széfhez kötődnek. Ezek csak jelszóval nyithatók meg, ráadásul rejtett széfeket is készíthetünk, amelyek nem jelennek meg még a fájlkezelőkben sem. Amennyiben adatőrzés helyett visszavonhatatlan adatmegsemmisítésre vágyunk, erre is találunk itt céleszközt.

A böngészési szokásainkat eltároló fájlokat is tudjuk törölni (a program a Chrome, a Firefox és az Edge böngészőket kezeli). Ezt érdemes rendszeresen megtenni, hogy adatszivárgás esetén se kerülhessenek ki esetleg érzékeny adatok.

#### **A program regisztrációja**

A CHIP minden olvasója most ingyen használhatja a teljes verziót, amennyiben regisztrál a program kiadójánál. Ehhez keressük fel a DVD-n megadott weboldalt, és adjunk meg egy valós e-mail-címet. Hagyjuk jóvá a folyamatot a "Request serial number" gombbal, majd nyissuk meg az érkező levelet – ebben kapjuk meg ugyanis saját szériaszámunkat. (Ha nem találnánk meg pár percen belül, nézzük meg a levélszemét között.) Ezt követően telepítsük fel a szoftvert, majd eközben írjuk be az e-mailben kapott kódot.

#### **Még egy apróság...**

A Privacy menüpont alatt biztonságosan kikapcsolhatjuk a webkamerát, amikor éppen nincsen rá szükség.

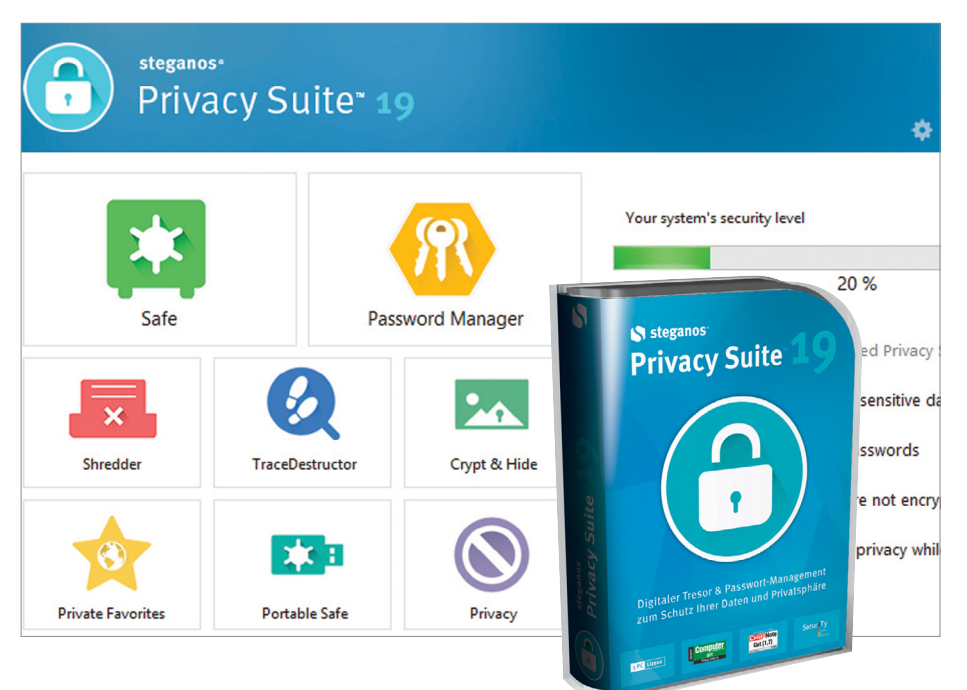

# **Ashampoo Uninstaller 6 Programok végleges eltávolítására**

Néhány ingyenes program elképesztően ragaszkodó, és csak különféle machinációk árán engedi eltávolítani magát. Más szoftverek uninstall-modulja hibásan dolgozik és hajlamos fájlokat, mappákat, registry-bejegyzéseket maga után hagyni. Az Ashampoo Uninstaller 6 az ilyen gondoktól próbál megóvni minket, hisz ez egyszerűen és nyomtalanul képes eltávolítani bármilyen programot. Az eszköz megtalálja a korábbi programeltávolítások után a gépen maradt "törmeléket" is. A teljes verzió aktiválásához szükséges lépések a Chip DVD-n találhatók.

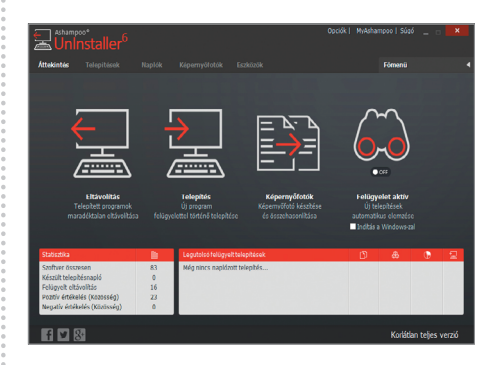

# **Ajándék PDF Motorrevü**

A technikai érdeklődés és a fókusz hasonló, így minden olvasónknak bátran ajánljuk a hazai piac vezető motoros magazinját, a Motorrevüt.

A magazin kiemelt témái: Amerikai legendák nyomában, Menetpróba (nyolc modell részletes tesztje), A2-es sportmotorok, Melyik a legjobb sportkesztyű?, Használt motor, Baleset-megelőzés rovat, Versenymotor-építés, A motorosok is lehetnek Angyalok, Indonézia (4. rész), MotoGP, Ráckevei veterántalálkozó.

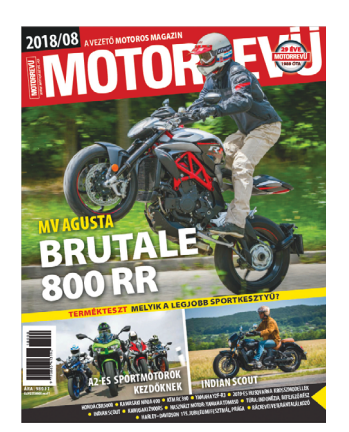

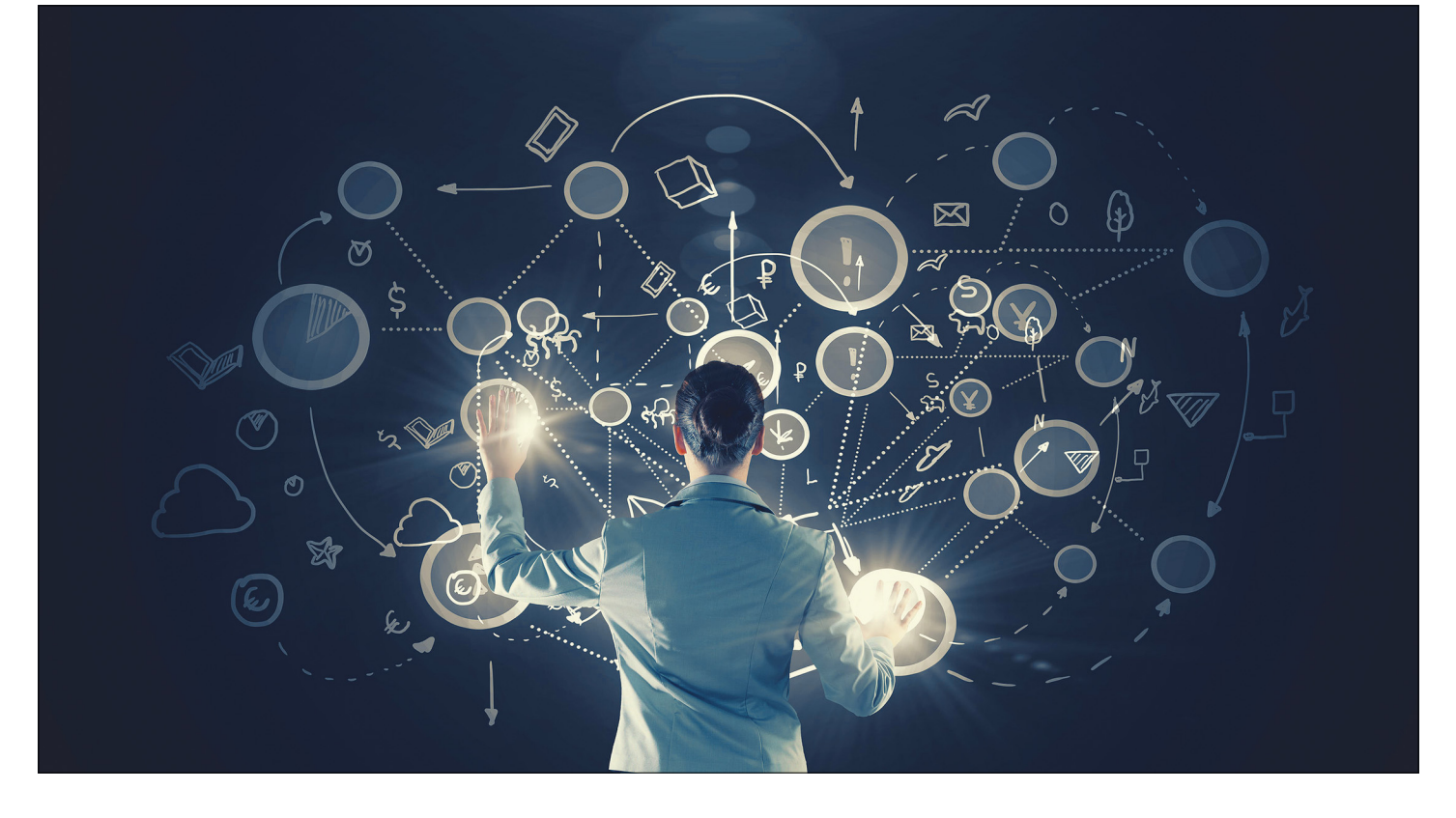

# **Tudományos kérdezz-felelek**

Az IPM Tudta-e különszámában a szerkesztők **180 érdekes kérdést** vetnek fel az élet számos területéről, és ezeket frappánsan meg is válaszolják. Ezek közül válogattuk most ki azokat, amelyek lapunk témáihoz is kapcsolódnak.

HARANGOZÓ CSONGOR

**Olvasóink DVD-mellékletünkön most megtalálják a teljes<br>Tudta-e különszám PDF-változatát. Így mind a 180 figyelemre méltó kérdésre választ kaphatnak. Kiderül, hogy<br>Jehet a radioaktív helyen élni helyen Kossuth megye orószs** Tudta-e különszám PDF-változatát. Így mind a 180 figyelemre méltó kérdésre választ kaphatnak. Kiderül, hogy lehet-e radioaktív helyen élni, hol van Kossuth megye, egészségesebb-e a barna cukor, tényleg kevesebb alvás kell-e időskorban, melyik a világ legjobb szakácskönyve. Itt pedig következzen néhány lenyűgöző érdekesség az elektromosság, a komputerek hőskorától egészen napjaink csúcstechnológiájáig.

#### **Hogyan sugároztak számítógépes programokat a rádióban?** *Az internet előtti időkben egészen különleges módokat találtak ki a programok továbbítására.*

A számítástechnika hajnalán a programokat hangfrekvenciás jelek formájában magnókazettákon tárolták. Több más ország mellett hazánkban is kísérleteztek azzal, hogy rádióműsorként programokat sugározzanak – ezeket otthon egy rádiós magnóval kazettára lehetett rögzíteni, majd a felvételt be lehetett tölteni a számítógépbe.

Ahogy terjedtek az otthoni modellek – elsősorban az adattároláshoz egyszerű magnót használó ZX Spectrum –, a Magyar Posta 1986-ban kísérleti adást indított Budapesten. A sugárzás tényéről a számítástechnikával foglalkozó folyóiratokból lehetett értesülni, és akinek megfelelő volt az antennája, és nem csúszott sehol semmilyen hiba a vételbe, sikeresen betölthette Spectrumjába az apró programokat. Később a Bartók rádió hullámhosszán, az adás után is sugároztak hasonlókat. A vételi bizonytalanságok miatt az eljárás sem máshol, sem itthon nem terjedt el széles körben, így megmaradt egy különleges érdekességnek a számítástechnika történetéből.

#### **Miért láthatatlanok a lopakodó bombázók?**

#### *Miként lehet elkerülni, hogy egy repülőgép megjelenjen a radarképernyőkön? És hogy lehet mégis lelőni egy ilyet?*

A délszláv háború alatt az amerikaiak kétfajta repülőgéptípust vetettek be, amelyek külső megjelenése leginkább egy túldimenzionált rájára emlékeztetett. Ezek a lopakodó bombázók. A későbbiekben ezek a gépek Irakban és Afganisztánban is bevetésre kerültek. A bombázókat a radarképernyőkön alig lehet felismerni, visszavert radarjelük különösen gyenge, és infravörös detektorral is nehezen lehet őket észlelni. Ettől lettek lopakodók.

Az ilyen repülőgépek tervezői különböző technikai trükköket vetnek be, hogy ezt a hatást elérjék. Így például feltűnő az amerikai légierő F-117 Nighthawkjának szokatlan, szögletes alakja. A sík lapokkal tagolt forma arra szolgál, hogy a repülőgép felületére érkező radarjeleket mindig más irányba verje viszsza, azok ne jussanak vissza a kibocsátás helyére, így a radar nem, vagy csak nagyon gyenge válaszjelet érzékel.

A hagyományos hengeres felületekkel határolt repülőgépekről ugyanis sokkal több radarjel verődik vissza a kibocsátás irányába. A B-2 bombázót még ravaszabbra tervezték. Egyrészt nagyon lapos a formája, nincs függőleges vezérsíkja sem, így eleve kicsi a felület, amiről a radarjelek visszaverődhetnének, másrészt ezeket a jeleket el is tudja téríteni. Ebben azonban nem elsősorban a forma van segítségére, hanem a szénszál-erősítésű epoxi felhasználásával készített felülete.

Ez összekavarja a radarsugarakat úgy, hogy azok egymást kölcsönösen gyengítsék, illetve legfőképpen kioltsák. Ezenkívül 90 százalékban kompozit anyagok borítják a gépet, ami szintén arra szolgál, hogy ne visszaverje, hanem elnyelje a radarjeleket. A repülőgépeket azonban nem csak radarral lehet bemérni. Gázturbináinak forró égéstermékeit infravörös detektorral is meg lehet találni. Ezért a lopakodó bombázó hajtóműveiből kiáramló gázokat a külső levegő segítségével erőteljesen lehűtik. Mindezeken kívül nagyon halk hajtóműveket építenek beléjük, így amikor hallótávolságba kerülnek, már túl közel vannak ahhoz, hogy reagálni lehessen rájuk.

A különleges formára tervezett repülőgépek azonban új problémát vetettek fel. Mivel alakjukat a lehető legalacsonyabb radarkeresztmetszetnek rendelték alá, aerodinamikai tulajdonságaik borzalmasak. Repülésük instabil, így hagyományos kormányrendszerrel felszerelve nem is lehetne őket vezetni. A megoldást olyan számítógépes vezérlőrendszer jelenti, amely a pilóta beavatkozása nélkül is folyamatosan korrigál, így stabilizálja a repülést. Amikor a pilóta megmozdítja a botkormányt, bonyolult algoritmusok alakítják át parancsait, amelynek eredményeképpen a szokatlan kialakítású és elhelyezésű kormánylapok a hagyományos repülőknél megszokottakhoz képest teljesen eltérő módon térnek ki, de végeredményképp létrehozzák a kívánt változást, a gép emelkedik, süllyed vagy fordul.

#### Létezik a tintát visszaszedő "antinyomtató"?

#### *A papír nélküli iroda egyelőre utópia, de egy ügyes találmány talán hozzásegít, hogy kevesebb papírt használjunk.*

A számítógépes korszakban a legkülönbözőbb dokumentumokat nyomtatjuk ki, függetlenül attól, hogy valóban szükség van-e rájuk; ezzel a papírfelhasználás néhány éve még emelkedett is. Az egyesült királyságbeli Cambridge-i Egyetem mérnökei viszont feltalálták a nyomtatáseltávolító gépet, melynek segítségével valamelyest csökkenteni lehetne a papírfelhasználást. Julian Allwood és munkatársai a lézernyomtató elvét használták fel, de a folyamatot pontosan fordítva használják, mint nyomtatáskor: készülékük lézer segítségével eltávolítja a papírról a nyomtatófestéket, és ezután a papírlapok pontosan úgy néznek ki, mintha újak lennének, nem marad rajtuk elszíneződött rész, s nem is sérülnek meg. Ezzel a technológiával egy pa-

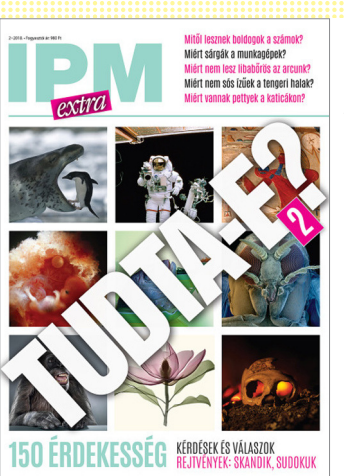

*Amennyiben a Tudta-e kiadvány elnyerte tetszését, december végéig beszerezheti a 2. számát az újságárusoknál. Ebben további 150 érdekességről olvashat.*

pírlapra többször is lehet nyomtatni, illetve a festéket többször is el lehet távolítani.

#### **Nem is Edison találta fel a villanykörtét?**

*Mindenki tudja, hogy az izzólámpát Edisonnak, a zseniális amerikai feltalálónak köszönhetjük. Ez azonban csak részben igaz.*

Bár Edison 1879-ben jegyeztette be a szénszálas izzólámpára vonatkozó szabadalmát, Humphry Davy (aki egyébként a biztonsági bányászlámpát is feltalálta) már 1802-ben készített vékony platinaszál izzításával működő fényforrást. Lámpái azonban nem voltak elég tartósak, és a platina is túl drágának bizonyult erre a feladatra. Az 1870-es évek végéig még számos fizikus és feltaláló próbálta megoldani az elektromos izzólámpa problémáját, a sikerhez azonban a szintén angol Joseph Wilson Swan került a legközelebb.

Ő elszenesített papírrostokból készítette az izzószálat, az üvegbúrában azonban nem tudott elég erős vákuumot létrehozni, és az általa használt áramforrások sem voltak elég megbízhatóak. Edison így 1878-ban egy ismert, de még megoldatlan problémával került szembe, és eltökélte, hogy minden eddiginél jobbat fog alkotni. Kellő műszaki háttér birtokában, kísérletek ezreivel szisztematikusan kereste meg azt az anyagot, amelyet elszenesítve az addigiaknál tartósabb lámpát készíthet.

Végül egy japán bambuszfajta rostjai bizonyultak a legjobbnak, amelyekkel 1200 órán át világító lámpát készített. Edison nemcsak zseniális feltaláló, hanem remek üzletember is volt, tudta, hogy az izzó csak egy apró darabja a teljes rendszernek, elektromos hálózat nélkül csak egy értéktelen üvegkörte. Az addigi megbízhatatlan generátorok helyett jobbat tervezett, fogyasztásmérő szerkezetet épített, megtervezte és felépíttette az elektromos hálózatokat, amelyek bárkihez eljuttatták a villamos áramot. Nem utolsósorban csavarmenetet tett az izzók végeire, hogy azokat könnyen tudják cserélni a felhasználók is. Így válhatott valódi termék egy régi ötletből.

Az izzólámpát azóta persze továbbfejlesztették, a történetben magyar mérnökök is jelentős szerepet kaptak, míg az 1940 es évekre megszületett az egészen a közelmúltig használt wolframszálas, kriptontöltésű izzó. Legnagyobb problémáját – hogy a fény mellett nagyon sok hőt termel – viszont senkinek sem sikerült megoldania. Így mára a hagyományos izzókat szinte teljesen felváltották a jóval energiatakarékosabb kompakt fénycsövek és a LED-es fényforrások.

P

P

P

P

P

P

P

P

P

P

P

P

P

P

P

P

# **Ingyenprogramok**

# **USB Raptor 0.13.74 Biztonsági kulcsok a PC-hez**

Mi lenne, ha egy USB-stick segítségével fizikai kulcsként tudnánk lezárni számítógépünket? Nemcsak sci-fi-szerűen hangzik a dolog, de egy újabb védelmi réteget is biztosít adataink számára. Ráadásul az USBstick használata adott esetben sokkal gyorsabb is, mint egy kellően hosszú jelszó beütése. Az USB Raptor program pontosan ezt a célt szolgálja. A nyitott forráskódú program könnyen használható és flexibilis, így mindenki saját igényeihez tudja azt igazítani. Egy USB-zár létrehozása már a Simple View módban lehetséges – de hozzáértőbb felhasználók számára természetesen jóval több konfigurációs lehetőség is elérhető a programban. Egy egyszer használatos kódkulcs létrehozásához csatlakoztassunk egy USB-meghajtót, és üssünk be egy jelszót. Ezt követően válasszuk

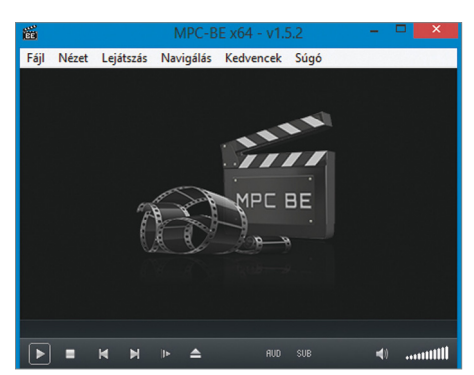

## **Media Player Classic BE 1.5.2 Könnyed lejátszáshoz**

Rengeteg lejátszóprogram létezik Windowshoz, igen népszerű például a VLC Player. A gyengébb gépeken azonban gondot okozhat annak magas memóriaigénye – és itt jöhet képbe a jóval kevesebbet "fogyasztó" Media Player Classic, amely szintén sok formátumot kezel.

**Tipp:** a *File/Subtitle Database/Browse* menüpontban egy ingyenesen használható felirat-adatbázist találunk, ahonnan sok nyelven több millió felirat tölthető le. Az SRT fájlokat a hozzá való videó mellé tegyük vagy a Ctrl+L kombinációval töltsük be. **OS: Windows 7, 8, 10 Nyelv: magyar**

ki a megfelelő meghajtót a "Select USB Drive" opciónál, és kattintsunk a "Create k3y File" gombra, és tegyünk egy pipát az "Enable USB Raptor" sor mellé. Ha eltávolítjuk az USB-sticket a számítógépből, a program azonnal lezárja a rendszert. A felnyitáshoz egy duplakattintás után vagy a

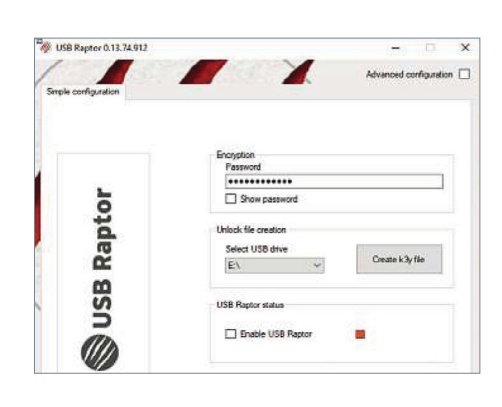

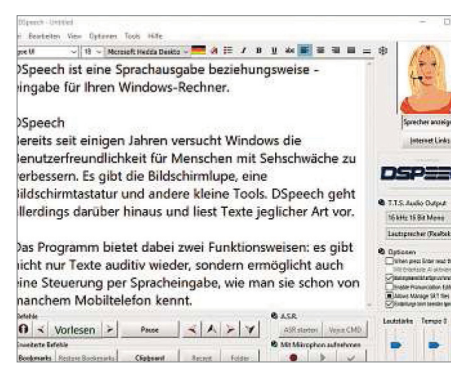

## **DSpeech 1.71.055 Szövegfelolvastatás**

Az ingyenes DSpeech nemcsak a gyengénlátók számára hasznos, de mindenki tudja használni, aki egy dokumentumot felolvastatna a géppel – így bármilyen szöveget audiokönyvként élvezhetünk. A vágólapra másolt szöveget a Ctrl+L gombkombinációval adhatjuk át a programnak.

**Tipp:** bár az alapprogram nem tud magyarul, az 50-nél is több nyelv mellett a magyar is elérhető. A fejlesztő oldalán a "Voices Download" opciónál az eSpeak linket válasszuk, majd a megnyíló ablakban a Download fülnél találjuk operációs rendszerünkhöz a fájlt.

**OS: Windows XP, Vista, 7, 8, 10 Nyelv: angol (menü), magyar (felolvasás)** jelszót kell beütni, vagy az USB-sticket kell újra csatlakoztatnunk a géphez.

**Tipp:** a program illetéktelen használatához tegyük elérhetővé a fejlettebb beállítási lehetőségeket az "Advanced Configuration" opció aktiválásával, majd rakjunk pipát a "Password Protect USB Raptor's Interface" menüpont mellé. Így már a szoftver elindítása is az általunk megadott jelszóval lehetséges csupán.

**Tipp:** a "Lock Features" opció alatt készíthetünk egy úgynevezett RUID fájlt. Ez egy mesterkulcs, amely akkor is engedi a gép megnyitását, ha elvesztettük az USB-sticket és elfelejtettük a jelszót. Talán nem kell hangsúlyozni: ezt érdemes több példányban, abszolút biztonságosan tárolni.

**OS: Windows 7, 8, 10 Nyelv: angol**

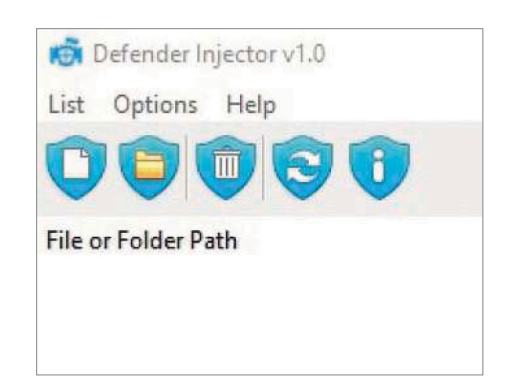

## **Defender Injector 1.0 Defender-szerkesztő**

Ez a megdöbbentően apró eszköz lehetővé teszi, hogy végtelenül könnyen kivegyünk fájlokat a Windows Defender fennhatósága elől a Security Center komplex és néha sok gonddal járó manipulálása nélkül. Használatához egyszerűen a program ablakába dobjuk be a kiválasztott fájlokat vagy mappákat. **Tipp:** mivel ez mentesít a víruskeresés alól, csak olyan fájlokkal hajtsuk végre, amelyekről biztosan tudjuk, hogy nem rejtenek káros programkódot – ezzel például negálhatjuk a fals pozitív jelentések hatását.

**OS: Windows 7, 8, 10 Nyelv: angol**

P

P

P

P

P

P

P

P

P

P

P

P

P

P

P

P

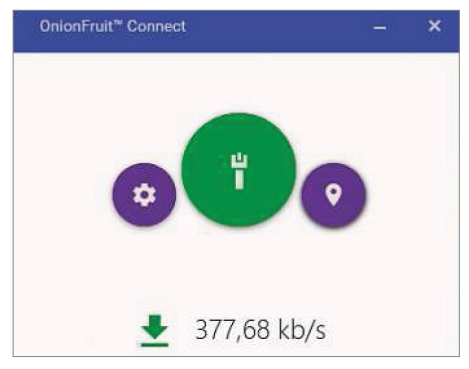

### **OnionFruit Connect 3.51 A Tor használatához**

Ahhoz, hogy a titkosított Tor hálózatot használjuk, általában egy speciális böngészőre van szükség. Ezzel az eszközzel azonban kedvenc böngészőnkkel is lehetségessé válik a dolog: a kis program a Tor hálózatra kapcsolódik, adatforgalmunk biztonságát pedig egy proxy közbeiktatásával védi.

**Tipp:** ahhoz, hogy ellenőrizzük, tényleg tudtunk-e kapcsolódni a Tor hálózatra, keressük fel a check.torproject.org weboldalt. Ez nemcsak aktuális IP-címünket jelzi ki, de azt is, hogy tényleg a védett hálózaton vagyunk-e.

**OS: Windows 7, 8, 10 Nyelv: angol**

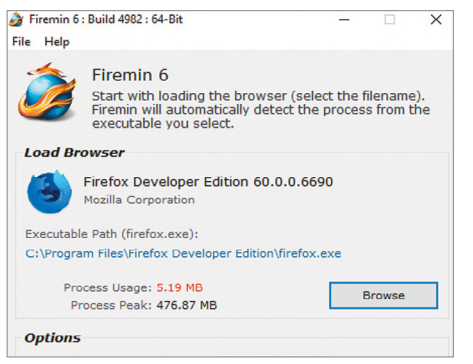

## **Firemin 6.2.3.5058 Firefox-optimalizáló**

Vannak az életnek megváltoztathatatlan tényei, és sajnos ezek közé tartozik az is, hogy a böngészők állandóan rengeteg memóriát zabálnak. A Firemin ezen próbál segíteni, részben optimalizációval, részben pedig a memóriaszivárgást okozó programhibák betapasztásával.

**Tipp:** bár néha a Windows is rászól a programokra, hogy eresszék el az ok nélkül lefoglalt RAM-ot, a Firemin ezt jóval gyakrabban végzi – agresszivitását mi állíthatjuk be. A 300-500 milliszekundumos intervallum nálunk bevált.

**OS: Firefox Nyelv: angol**

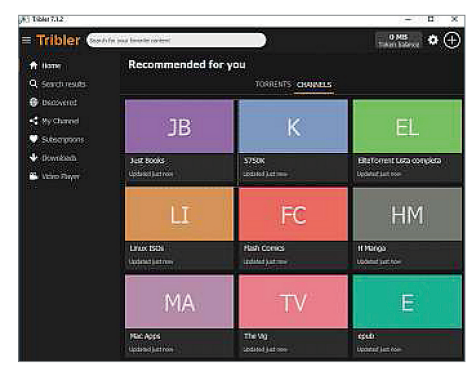

### **Tribler 7.1.2 Anonim fájlmegosztás**

A torrent-technológia segítségével a felhasználók egymástól töltik le a fájlokat, miközben a többiek felé egyszerre fel is töltik azt. Ez a megosztás az, ahol a jogi problémák kezdődnek. A Tribler visszakövethetetlenné teszi feltöltési aktivitásunkat, igaz, ezt a sebesség bánja.

**Tipp:** a program minden letöltés előtt rákérdez, hogy akarunk-e egy anonimitást eredményező proxyt használni. Ha biztosak vagyunk benne, hogy az adott fájl megosztása legális, erre nincs szükség, és így teljes sávszélességünket kihasználhatjuk.

**OS: Windows 7, 8, 10 Nyelv: angol**

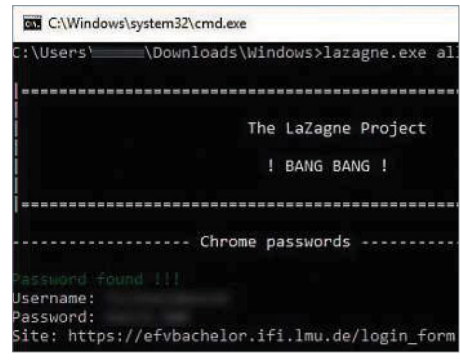

# **LaZagne 2.3.2 Jelszókiolvasó**

A LaZagne egyetlen dologra jó: megmutatja azokat a jelszavakat, amelyeket gépünk eltárolt, de csak kicsillagozva mutat. A nyílt forráskódú programnak nincs kezelőfelülete, minden műveletet parancssorból kell végrehajtani, ami némi gyakorlatot igényel.

**Tipp:** mivel a program illetéktelen használatával fontos információkat lehet kinyerni egy PC-ről, több víruskereső is kémprogramként azonosítja. Érdemes a kivételek listájára tenni, például a DVD-n is megtalálható Defender Injector programmal.

**OS: Windows XP, Vista, 7, 8, 10 Nyelv: angol**

# FREEWARE < BVD-TARTALOM<br>
Frissitések,<br>
ujdonságok<br>
Cryptomator 1.4 **Frissítések, újdonságok**

#### Cryptomator 1.4

A Cryptomator egy népszerű nyílt forráskódú titkosítóprogram, amely a felhőben tárolt adatok titkosításának specialistája. Az új, már csak 64 bites rendszereket támogató verzióban rengeteg korábbi programhibát javítottak ki.

**www.cryptomator.org**

#### Galaxy: már Linux is

A Canonical és az Ubuntu közös projektjének eredményeként a Linux operációs rendszer már futtatható a Samsung Galaxy telefonok desktop-módján, Dexen. A rendszert a PC-k teljes körű kiváltására szánják, és egyelőre béta-állapotban érhető el. **www.samsung.com**

Windows KB4462933 patch

Bár a Microsoft el van foglalva a 1809-es frissítés újabb verzióival, a redmondi cég sokakat meglepve kiadott egy gyűjtőpatchet a korábbi 1803-as frissítéshez, amely rengeteg – nem kritikus – programhibát javít ki. **www.microsoft.com**

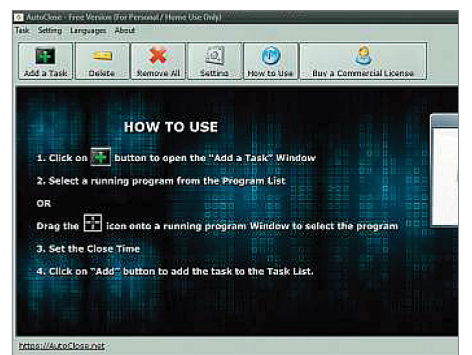

# **AutoClose 2.1 Feladatok időzítéséhez**

Több száz gigabájtos mappát másolnánk, és utána szeretnénk kikapcsoltatni a gépet? Gyerekeink játékidejét szabályoznánk? Az AutoClose erre való: egyszerűen válasszunk egy feladatot az "Add a Task" menüben, állítsunk be ehhez egy visszaszámlálót, majd határozzuk meg, hogy mi történjen ez után. **Tipp:** akár időzíthetünk is feladatokat, hisz az "Add a Task" menüben a "Specific Time" gombnál megadhatjuk, hogy egy folyamat – mondjuk egy letöltés – pontosan melyik nap melyik percében indulion el.

**OS: Windows 7, 8, 10 Nyelv: angol**

**Windows és Office**

**videofájlok tömörítése**

**hivatkozások között**

**gyorsbillentyűvel**

**a gyári állapotra**

**rése szeleteléssel**

**lése az Intézőből**

**diákba szúrása**

**Hardver**

**leleplezése**

**jelenítése**

**menüben**

**tartós megváltoztatása**

**jelenítése az internetről**

**fűzése egyetlen fájllá**

**meg jelenítése az asztalon**

**1 Windows 10 Rendszergazdai jogosultság kikerülése hordozható alkalmazásokkal 2 Windows 10 Memóriazabálók leleplezése és eltávolítása Windows-eszközökkel 3 PowerPoint 2016 Bemutatókba illesztett** 

**4 Windows 10 Időjárás- és rendszerinfók** 

**5 Excel 2016 Okos váltás abszolút és relatív** 

**6 Windows 10 Programok CPU-prioritásának** 

**8 PowerPoint Kiegészítő információk meg-**

**9 Word Több Word-dokumentum össze-**

**10 Windows 10 Rendszer visszaállítása** 

**11 Windows 10 A PowerShell és a DOSparancssor cseréje a rendszergazda** 

**12 Word 2010 Dokumentumok kétoldalas nyom tatása duplex nyomtató nélkül 13 Excel 2016 Cellaértékek kényelmes szű-**

**14 Windows 10 Utoljára használt fájlok tör-**

**16 Windows 10 Elfelejtett Wi-Fi-jelszó meg-**

**17 Windows 10 Az összes telepített illesztőprogram listájának villámgyors előállítása**

**18 Akkumulátor Energiafelhasználás elem-**

**19 Billentyűzet Figyelmeztető hang kiadása** 

**22 SeriesGuide Hogy tudd, mikor megy ked-**

**24 SADD Windows és Kali Linux a böngé-**

**Ideiglenes e-mail-cím regisztrációhoz**

**20 USB-eszközök USB-meghajtók gyorsí-**

**zése és a legnagyobb fogyasztók** 

**váltóbillentyűk lenyomásakor**

**venc sorozatod következő része 23 Android Hívásátirányítás beállítása** 

**tása írási gyorsítótárral 21 Profi tipp Biztonságos WLAN Mobil, web és fotó**

**második készüléken**

**25 10minute email**

**15 PowerPoint Egyenletek rajzolása és** 

# **Tippek és trükkök**

A számítógép-felhasználók mindennapjaihoz hozzátartoznak a szoftveres és hardveres problémák. Tippjeink segítségével ezeket **könnyen és gyorsan orvosolhatja.**

#### **1 Windows 10**

#### **Rendszergazdai jogosultság kikerülése hordozható alkalmazásokkal**

Sok munkahelyi PC-n a felhasználóknak már nincs elegendő jogosultságuk új szoftverek telepítéséhez. Ez nem meglepő, hiszen a Windows tönkretételének egyik fő oka a felhasználók által "csak kipróbálásra" telepített, majd eltávolított rengeteg szofter, melyek teleszemetelik a rendszert, kéretlen komponenseket hoznak magukkal, és így tovább.

A kedvenc programunk telepítéséhez mégsem kell minden esetben a rendszergazdát fárasztani, sok program ugyanis rendelkezésre áll hordozható verzióban, amely a korlátozott felhasználói jogok ellenére is rögtön, telepítés nélkül indítható. Hordozható szoftverek kereséséhez a legegyszerűbb a Google-höz fordulni, és a kérdéses szoftver nevével együtt beírni a keresőmezőbe: "portable". Letöltés után egyszerűen indítsuk el a futtatható PAF-fájlt, amelyet az ilyen csomagok rendszerint telepítőfájl helyett tartalmaznak. A csomagkezelő PortableApps Platform (elérhető a https:// bit.ly/2NBHN8T oldalon) komplett gyűjteményt tartalmaz hordozható verziójú programokból, mint például a FileZilla FTP kliens vagy az IrfanView képnézegető, illetve az ezek futtatásához, esetenként készítéséhez is ad tanácsokat és segédeszközöket.

#### **2 Windows 10**

#### **Memóriazabálók leleplezése és eltávolítása Windows-eszközökkel**

A Windows 10 kínál egy, kifejezetten a nagy méretű fájlok felkutatásához egy nagyon jó elemzőmodult a tárhelyhasználatról. Nyissuk meg a Gépházat a Windows+I gyorsbillentyűvel, és kattintsunk a Rendszer ikonra. Utána válasszuk

a bal szélen a Tárterület linket. A főablakban most megjelenik az összes, a rendszerben rendelkezésre álló meghajtó. Egy kattintás után az Ez a gép meghajtóra a Windows átfogó tárhelyelemzést végez, amely jó néhány másodpercig is eltarthat. Ezután a Tárhelyhasználat átlátható vonaldiagramon jelenik meg. Ha kijelöljük valamelyik területet, mint az Alkalmazások és játékok vagy a Képek, akkor a Windows részletesen listázza az oda tartozó egyes fájlok tárterület-foglalását, és lehetővé teszi a nélkülözhető programok eltávolítását vagy a felesleges állományok törlését.

#### **3 PowerPoint 2016 Bemutatókba illesztett videfájlok tömörítése**

Ha egy diába videót illesztünk, az a bemutatót a méretétől függően több megabájtosra is növelheti. Ha a bemutatót például e-mailben akarjuk elküldeni, ez a terv így rögtön el is bukik a postafiókok méretkorlátozásán. Ahelyett, hogy valamelyik fájlmegosztó szolgáltatást vennénk igénybe, tömörítsük inkább a videót a PowerPoint saját eszközeivel, így megpóbálhatjuk a bemutató teljes méretét kordában tartani!

Váltsunk a Fájl lapra. A Médiafájlok mérete és teljesítménye területen látjuk, hogy mekkora a videó eredetileg, példánkban 26 Mbájt. Ha a Médiafájlok tömörítése gombra kattintunk, megnyílik egy menü, amelyből kattintással kiválaszthatunk egy alacsonyabb minőségi fokozatot, például az Internetes minőséget. Azonnal megjelenik egy ablak, amelyben követhető a tömörítés. Példánkban nagyjából 20 Mbájtot sikerült megtakarítani. Ezt hagyjuk jóvá a Bezárás gombbal. Most teszteljük a hatást: térjünk vissza a diához, és indítsuk el a

### **7 Excel Aktuális dátum vagy óraidő beszúrása**

# **26 Adobe Photoshop Nagyítás az egér görgő-**

**27 Google Chrome Zavaró elemek kiszűrése egyetlen kattintással**

**28 Mozilla Firefox Több online fiók kezelése Firefoxban**

**szőben**

**jével**

#### **WINDOWS & OFFICE < TIPPEK & TRÜKKÖK**

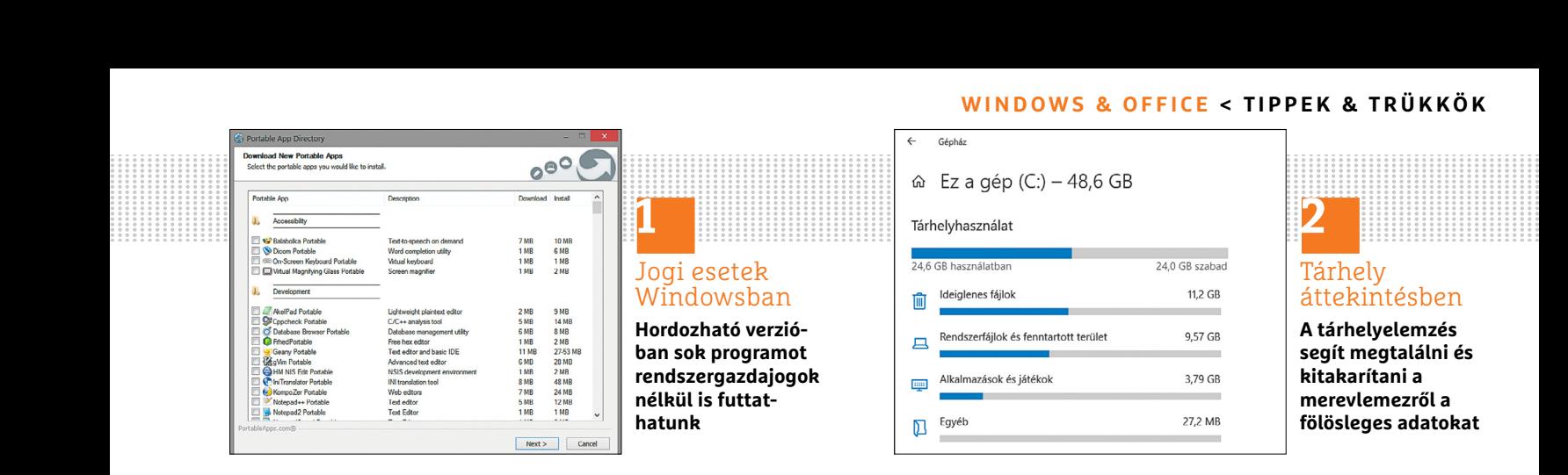

bemutatót. Ha a videó minősége még elfogadható számunkra, mentsük a bemutatót, de a Médiafájlok tömörítése menüből a Visszavonás gombra kattintva vissza is fordíthatjuk a módosítást, ha ijesztően kockás lenne a végeredmény.

Nagy felbontású, illetve hosszú videóknál könnyen előfordulhat, hogy a Powerpoint beépített tömörítője nem képes megfelelő eredmény elérésre. Ilyenkor megpróbálkozhatunk az ingyenes Handbreak (https://handbrake.fr/) használatával.

**▪ Megjegyzés:** nagyon nagy méretű videóknál az Internetes minőség és az Alacsony minőség gyakran hasonló eredményeket ad.

#### **4 Windows 10**

#### **Időjárás- és rendszerinfók megjelenítése az asztalon**

A freeware Win10 Widgets *(https://bit. ly/2yccnRl)* segítségével úgynevezett widgeteket, minialkalmazásokat telepíthetünk a Windows asztalra, úgy, mint az egykoron a Windows Vistában is lehetséges volt. Ezek számos információt jelenítenek meg az asztalon, mint például az aktuális rendszerkihasználtság, hálózati adatok vagy az időjárás-előrejelzés, így azonnal egyetlen pillantással átlátjuk a fontos rendszerinformációkat. A program telepítését követően alapértelmezésben néhány widget, így például a rendszerkihasználtság, az aktuális tárterület vagy az éppen aktív WiFi hálózat, rögtön meg is jelenik.

Ha egy widgetre nincs szükségünk, kattintsunk rá jobbgombbal, és válaszszuk a helyi menüből az Unload skin parancsot. A skinek saját ízlés szerinti kialakításához válasszuk a jobbgombos menüből a Rainmeter és utána a Manage parancsot. Most a bal oldali ablakban egy kategóriák szerint rendezett fastruktúrát látunk minden rendelkezésre álló skinnel.

Ha kijelölünk egyet a fastruktúrán, már csak egy kattintás a Load gombra, és a widget megjelenik az asztalon. A jobb alsó területen további beállítási lehetőségeket találunk, mint például a képernyőpozíció finomhangolása, vagy a widget átlátszósága. Az egyes skinek számtalan beállítási lehetőségéről a Help gombbal tudhatunk meg többet az angol nyelvű online súgóból.

#### **5 Excel**

#### **Okos váltás abszolút és relatív hivatkozások között**

Egyes képletekhez abszolút hivatkozást kell az egyenletbe építeni. Egy példa: táblázatban rögzítjük több árucikk eladott darabszámát (itt a B oszlopban), beszerzési darabárát (C oszlop), majd ezekből

kiszámítjuk az eladási árat a D oszlopban. Ehhez elegendő egyszer beírni egy képletet, mint a "= $B4*C4$ ", majd az egeret lefelé húzva, vagy a másolás és beillesztés funkciót használva lefelé kitölteni vele a sorokat. Mivel mind a sorra (4), mind az oszlopokra (B és C) mutató hivatkozás relatív, és sorról sorra automatikusan a helyhez lesz igazítva.

Most a D oszlopban mindegyik áruhoz árengedményt akarunk számítani, amelyet egy saját cellába írunk be, példánkban az A1-be 10%-ot. Ha most az első sorba beírjuk a "=D4\*A1" képletet, akkor hibátlanul meg is kapjuk az engedményt. A képlet másolásánál azonban az A1 cellából A2 lesz, és az eredmény hibát ad. A hibátlan képlet így néz ki: "=\$A\$1\*D4". Ebben az egyszerű példában gyorsan pótolható a hiányzó dollárjel.

Hosszabb képleteknél ajánlott a szerkesztősorban kijelölni az érintett cellahivatkozást (például dupla kattintással), és lenyomni az F4 gombot. Az addigi relatívból azonnal abszolút hivatkozás lesz, amely a képlet másolásánál sem változik. Ráadásul az F4 tud még egy trükköt: ha többször egymás után lenyomjuk, akkor az abszolút hivatkozást úgy módosítja, hogy előbb csak a sor, utána pedig csak az oszlop kerül rögzítésre – végül a negyedik lenyomásra visszakapjuk a relatív hivatkozást.

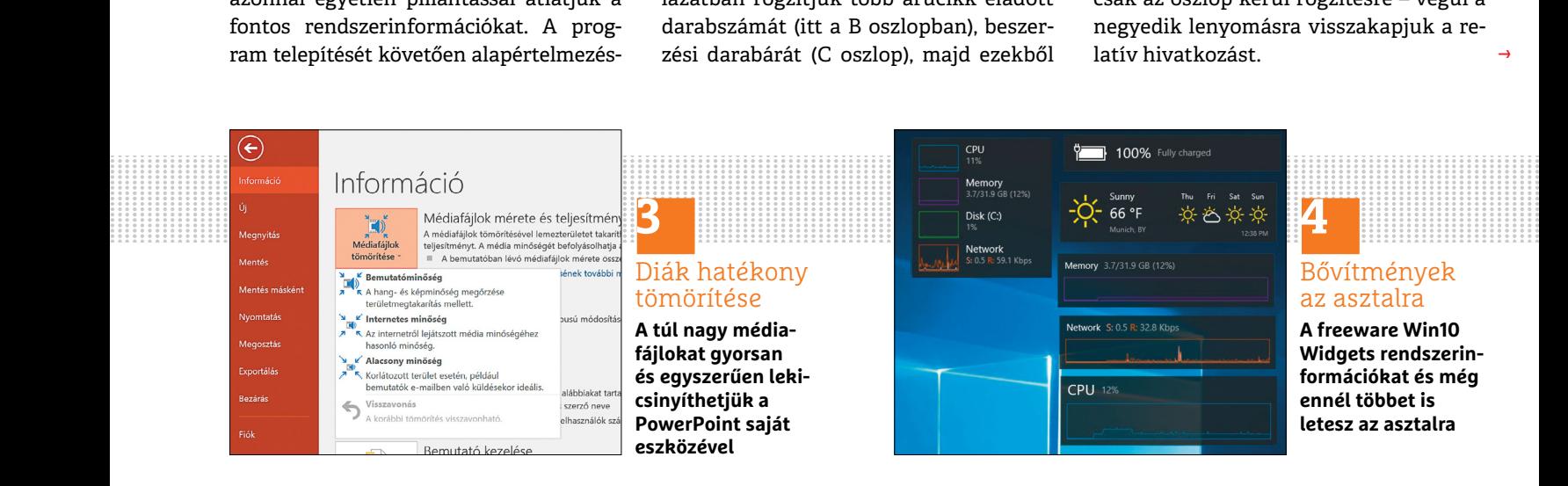

→

**TIPPEK & TRÜKKÖK > WINDOWS & OFFICE**

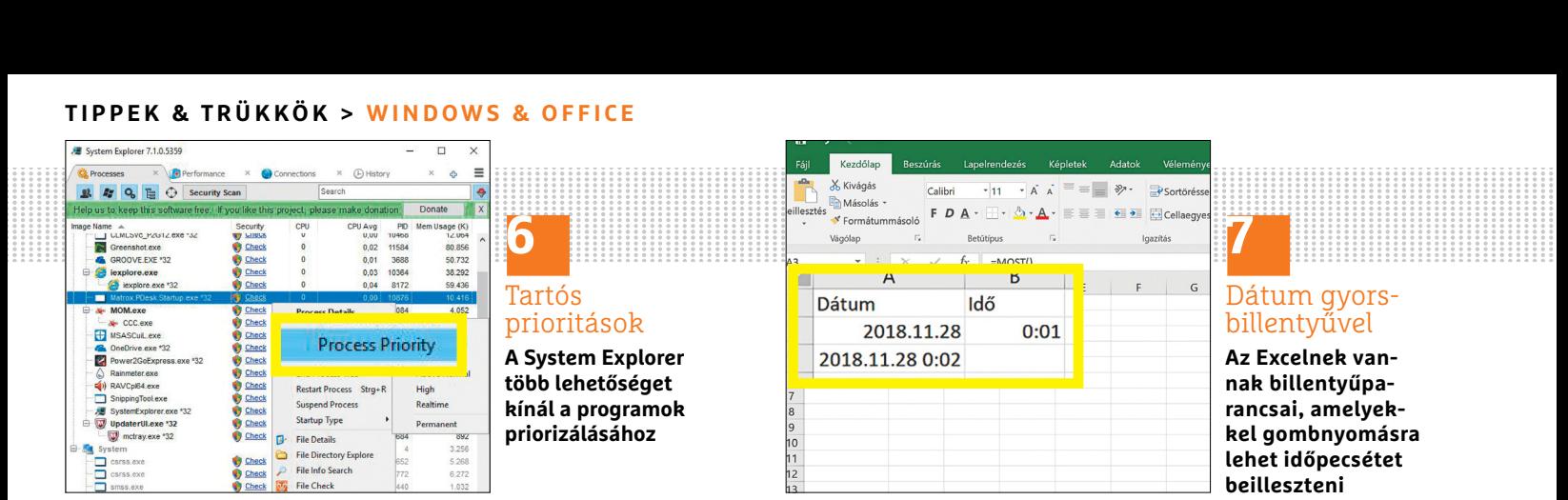

#### Tartós prioritások

**6**

**A System Explorer több lehetőséget kínál a programok priorizálásához**

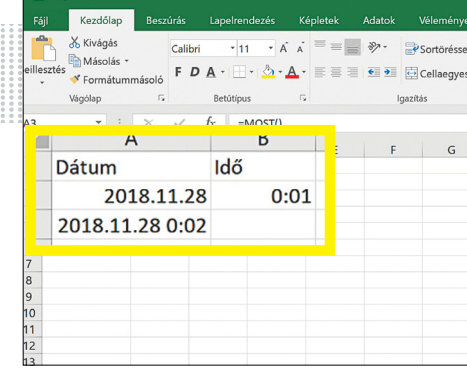

# **7**

#### Dátum gyorsbillentyűvel

**Az Excelnek vannak billentyűparancsai, amelyekkel gombnyomásra lehet időpecsétet beilleszteni**

#### **6 Windows 10 Programok CPU-prioritásának tartós megváltoztatása**

Windows alatt a programok általában egyenlő jogosultsággal futnak egymás mellett, ami azt jelenti, hogy a Windows egyenlően osztja ki közöttük a számítógép rendelkezésre álló erőforrásait. A Feladatkezelő azonban lehetővé teszi egy kijelölt alkalmazás futtatását megváltoztatott prioritással, és ezáltal a gyorsítását vagy a fékezését.

Indítsuk el a kívánt alkalmazást, és utána üssük le a Ctrl+Alt+Delete billentyűkombinációt. Válasszuk a Feladatkezelőt, váltsunk a Részletek lapra, és keressük meg az alkalmazáslistán az imént elindított programot. Kattintsunk jobbra a bejegyzésre, és válasszuk a Prioritás beállítása menüpontot. A következő almenüből a folyamathoz alacsony és legmagasabbként Valós idejű között választhatunk prioritást. Ez azonban nem tartós beállítás, a Windows újraindítása után nem marad meg.

Az alternatív System Explorer (letölthető a https://bit.ly/2ytTE3f oldalról) feladatkezelő segítségével tartósan is rendelhetünk egy programhoz prioritást. A szoftver indítása után kattintsunk a programlistán a megfelelő alkalmazásra jobbgombbal, és állítsuk be a prioritás mellett a Permanent értéket is. Így a beállítások újraindítás után is megmaradnak, a szoftver így a későbbiekben is a szokottnál gyorsabban (vagy lassabban) fut majd. Ne feledjük, hogy az ilyen sebességnövekedés a többi folyamat rovására történik!

#### **7 Excel**

#### **Aktuális dátum vagy óraidő beszúrása gyorsbillentyűvel**

Sok táblázatnál szükség van az aktuális dátum vagy idő beillesztésére. Körülményes makrózás helyett ezt megtehetjük gyorsbillentyűvel is. Jelöljük ki a kívánt cellát, és nyomjuk le a Ctrl + 0 billentyűparancsot. Az óraidőt a Ctrl+Shift+: (kettőspont) kombinációval kapjuk meg. Vegyük figyelembe, hogy az így bevitt időpecsét statikus, és módosításoknál nem frissül. Ha folyamatos frissítést akarunk a módosításoknál vagy a munkalap újabb betöltésekor, akkor a =Most() függvényt írjuk a megfelelő cellába.

#### **8 PowerPoint**

#### **Kiegészítő információk megjelenítése az internetről**

A PowerPointban, mint más Office alkalmazásokban, lehetőség van egy témához, például egy tudományos fogalomhoz, kiegészítő információkat gyűjteni. Ehhez jelöljük ki először a szót vagy szöveget, nyissuk meg a Véleményezés lapot, és kattintsunk az Okos keresés ikonra. Most megnyílik jobbra a dia mellett egy oszlop információkkal a webről és – ha vannak – Wikipedia bejegyzésekből.

#### **9 Word**

#### **Több Word-dokumentum összefűzése egyetlen fájllá**

Időnként az a feladat, hogy több Word dokumentumot egyetlen fájllá fűzzünk öszsze. Ahelyett, hogy minden dokumentumot megnyitnánk és a szövegüket a célfájlba másolnánk, van egy elegánsabb megoldás a Word objektum funkciójával. Először nyissuk meg azt a Word dokumentumot, amelynek a fájl elején kell állnia. Utána navigáljunk a Beszúrás lapra, és kattintsunk jobbra az Objektum melletti kis nyílra. Válasszuk a legördülő menüből a Szöveg fájlból lehetőséget. Ezután keressük meg a dokumentumot, amelyet be akarunk szúrni.

**▪ Megjegyzés:** lenyomott Ctrl gombbal több dokumentumot egyszerre is ki lehet jelölni és be lehet szúrni.

#### **10 Windows 10**

#### **Rendszer visszaállítása a gyári állapotra**

Ha használt számítógépünket másvalakinek adjuk el, akkor a személyes adatokat a továbbadás előtt alaposan töröljük. Hasonlóan az okostelefonokhoz, a Windows

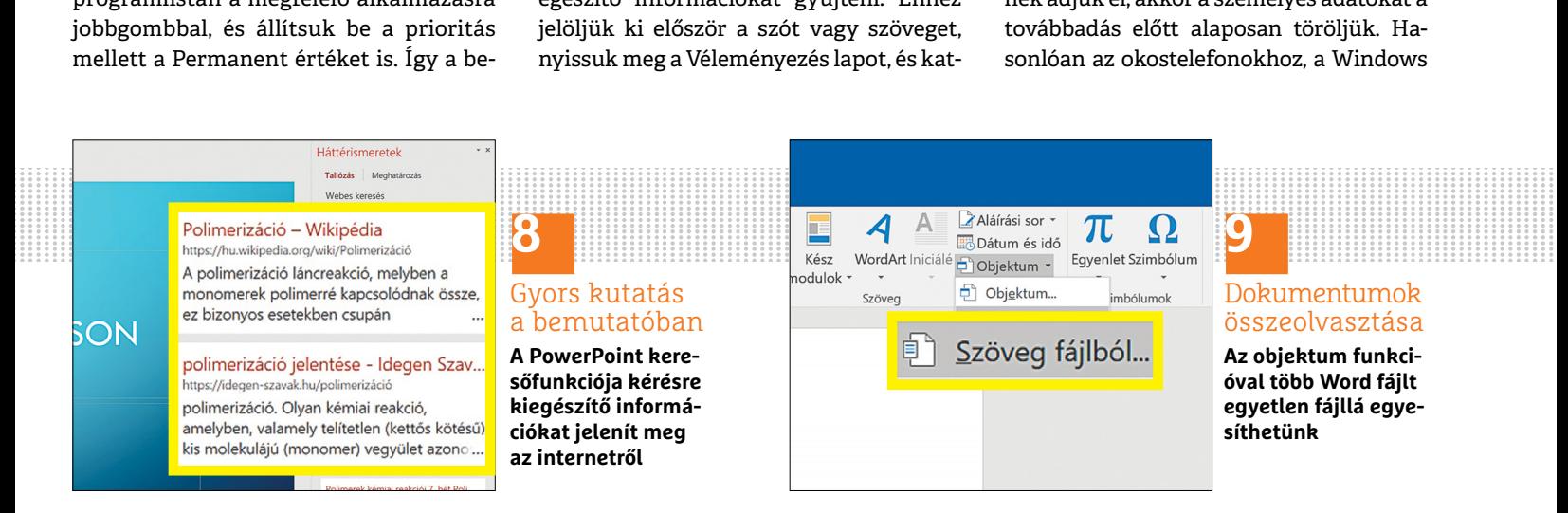

#### **WINDOWS & OFFICE < TIPPEK & TRÜKKÖK**

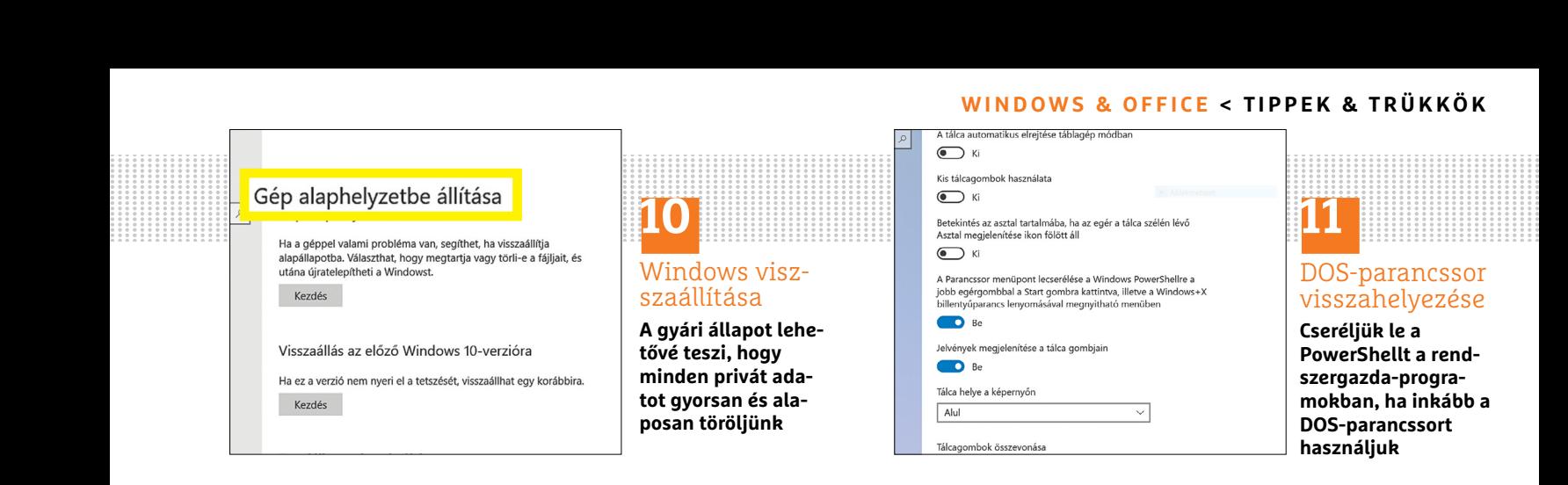

10-nek is van egy gyári állapot visszaállítására szolgáló eszköze, mely ezt kényelmesen elintézi. Nyissuk meg a Gépházat Windows + I-vel, és menjünk a Frissítés és biztonság modulra. Válasszuk a Helyreállítás menüpontot. A Gép alaphelyzetbe állítása szakaszban találunk egy Kezdés gombot. Erre kattintva még pontosabban megadhatjuk, mi legyen törölve. A PC megszabadításához a személyes adatoktól válasszuk a Minden elem eltávolítása lehetőséget. A következő ablak választást kínál, hogy csak a személyes dokumentumainkat töröljük, vagy a teljes lemezt megtisztítjuk. Az első eljárás lehetővé teszi az adatok egyszerű visszaállítását, ezért a biztonság kedvéért válasszuk a Fájlok törlése és a lemez megtisztítása lehetőséget. A következő lépésben hagyjuk jóvá még egyszer a folyamatot a Visszaállítás gombbal, hogy ezzel elindítsuk az öszszes adat törlését. A reset a lemez méretétől függően igénybe vehet néhány percet.

#### **11 Windows 10**

#### **A PowerShell és a DOS-parancssor cseréje a rendszergazda menüben**

A leggyorsabb út a Parancssor megnyitásához a rendszergazda-programokon át vezet, amelyeket a Windows+X billentyűparanccsal vagy jobbkattintással a Windows logóra nyithatunk meg. A Creators Update óta azonban a Microsoft a Parancssort a PowerShellre cserélte. Aki továbbra is a Parancssort akarja ezen az úton elindítani, ezt a Windows személyre szabásában átállíthatja. Nyissuk meg a Windows + I billentyűparanccsal a Gépházat, és menjünk a Személyre szabás modulra. Ezután kattintsunk a bal oldali menüben a Tálcára. Itt találunk egy kapcsolót A Parancssor menüpont lecserélése a Windows PowerShellre a jobb egérgombbbal a Start gombra kattintva, illetve a Windows+X billentyűparancs lenyomásával megnyitható menüben beállítás mellett. Ha ezt a kapcsolót KI állásba visszük, a jövőben ismét a DOS-parancssor jelenik meg a menüben.

#### **12 Word 2010**

#### **Dokumentumok kétoldalas nyomtatása duplex nyomtató nélkül**

Keveseknek van duplex nyomtatója, amely képes kétoldalasan nyomtatni. A Wordben azonban egy egyszerű trükkel ezt a funkciót drága hardver vásárlása nélkül is reprodukálhatjuk. Nyissuk meg a nyomtatandó fájlt Wordben. Utána menjünk a menüszalagon a Fájl lapra, és válasszuk a bal oldali menüből a Nyomtatás menüpontot. Most nyissuk meg a Beállítások területen az Az összes oldal nyomtatása alatti legördülő menüt. Itt válasszuk a Csak a páratlan oldalak nyomtatása parancsot. A nyomtatási projektünkben ezek az oldalak lesznek az első oldalak. Ezután indítsuk el a szokásos módon a Nyomtatás gombbal a műveletet. Miután kinyomtattuk a páratlan oldalakat, fordítsuk meg a papírköteget, és kattintsunk ismét a Beállítások területen Az összes oldal nyomtatása gombra. A legördülő menüből most vláasszuk a Csak a páros oldalak nyomtatása parancsot. A Nyomtatás gombra kattintva végeredményként kétoldalasan nyomtatott dokumentumot kapunk.

#### **13 Excel 2016**

#### **Cellaértékek kényelmes szűrése szeleteléssel**

Nagyon átlátható eljárás adatok szűrésére egy terjedelmes táblázatban az úgynevezett szeletelés. A példánk egy egyesület táblázata nevekkel, szakosztályokkal és havi tagdíjakkal. Jelöljük ki a táblázatot az oszlopcímekkel együtt. Váltsunk a Beszúrás lapra, és válasszuk a Táblázat gombot. A megjelenő ablakba már be van írva a kijelölt terület. Ellenőrizzük, hogy a Táblázat rovatfejekkel előtti jelölőnégyzetben legyen pipa, és zárjuk be OK-val az ablakot. Most kattintsunk a táblázat egy tetszőleges értékére, és váltsunk a menüszalagon ismét a Beszúrás lapra. Ezúttal kattintsunk a Szűrők területen a Szeletelő menügombra. A következő ablakban tegyünk minden rovatfej elé pipát, és →

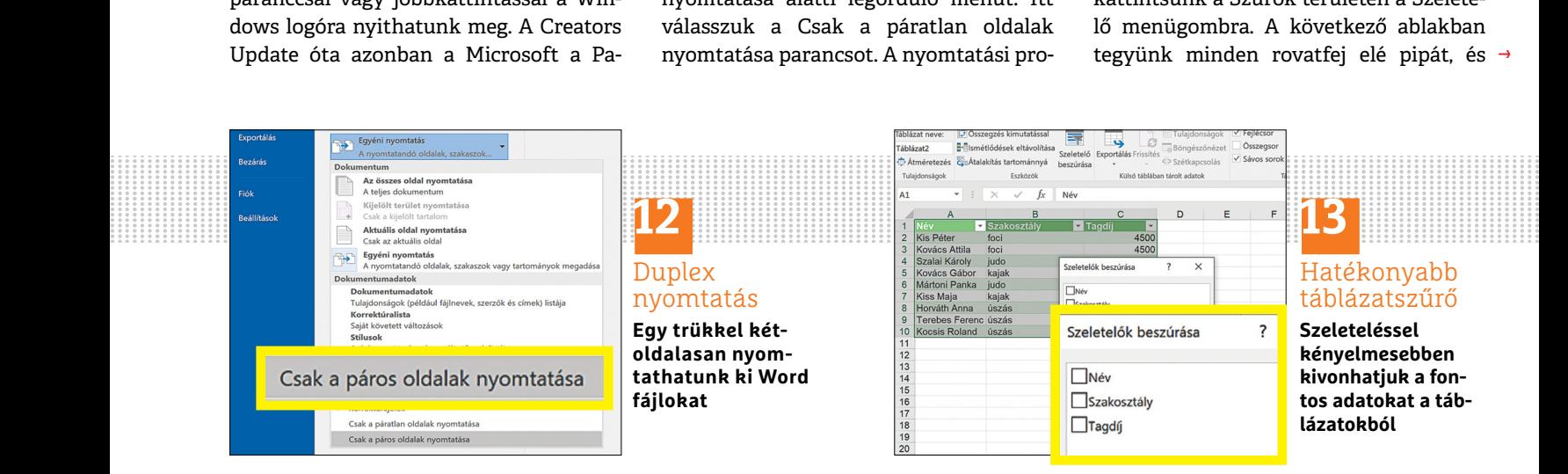

#### **TIPPEK & TRÜKKÖK > WINDOWS & OFFICE**

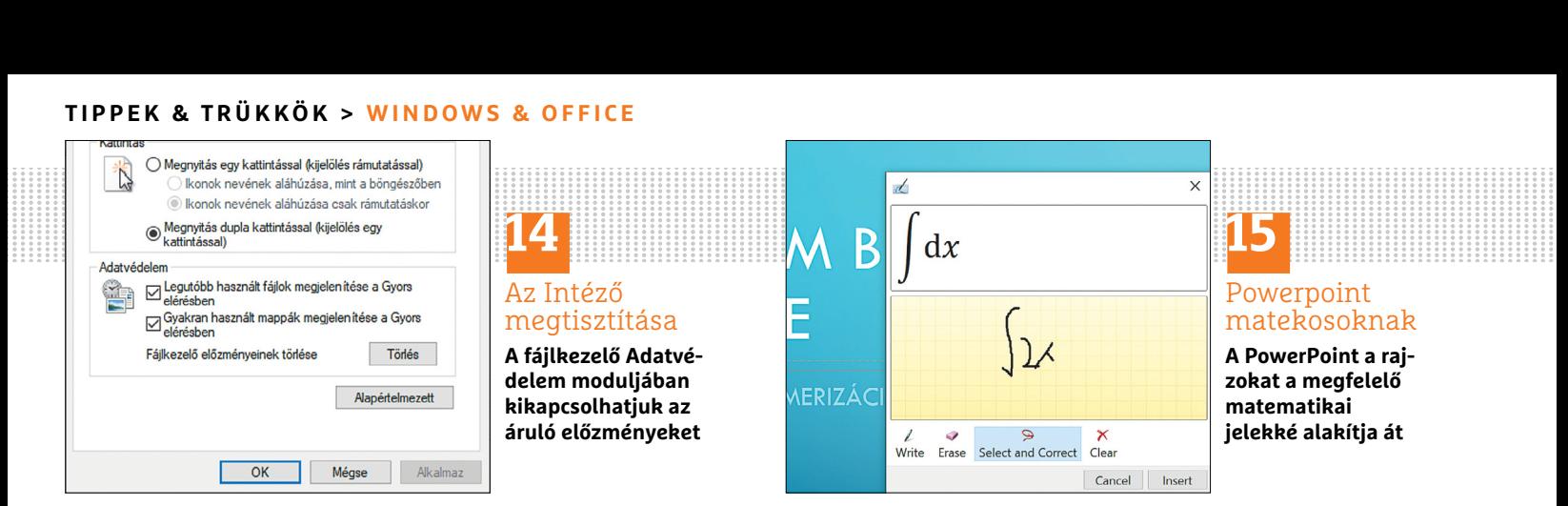

hagyjuk jóvá OK-val. Most több ablak jelenik meg, amelyeket az egérrel tetszőlegesen elhelyezhetünk a táblázatlapon. Minden ablak az egy-egy rovatfejhez tartozó adatokat tartalmazta. Ha most rákattintunk egy bejegyzésre az egyik ablakban, például a Labdarúgásra a Szakosztály ablakban, akkor már csak az oda tartozó tagok és havi befizetéseik jelennek meg.

#### **14 Windows 10 Utoljára használt fájlok törlése az Intézőből**

A Windows úgynevezett előzménylistákon tárolja az utoljára megnyitott helyeket és dokumentumokat. Ezek a fájlkezelő címsorából jeleníthetők meg. Ha egy PC-t más felhasználókkal is megosztunk, akkor ez nem feltétlenül kívánatos. A listát azonban néhány kattintással felszámolhatjuk. Indítsuk el a fájlkezelőt a Windows + E billentyűparanccsal. A felső eszköztáron váltsunk a Nézet lapra. Kattintsunk egészen jobbra a Beállítások gombra. Megnyílik egy új ablak, amelyben az Általános lapon találjuk az Adatvédelem szakaszt. Itt kattintsunk a Fájlkezelő előzményeinek törlése felirat mellett a Törlés gombra. Ezután az utoljára használt fájlok listája üres lesz. Ha tartósan ki akarjuk kapcsolni az előzmények tárolását, vegyük el a pipát a Legutóbb használt fájlok megjelenítése a Gyors elérésben és a Gyakran használt mappák megjelenítése a Gyors elérésben beállítások elől.

#### **15 PowerPoint Egyenletek rajzolása és diákba szúrása**

A PowerPoint kevéssé ismert funkciója az a lehetőség, hogy matematikai képleteket lehet rajzolni és azután egy diára vinni. Nyissuk meg a Beszúrás menüt, kattintsunk a menüszalagon jobbra fent az Egyenlet menügombra, és a lenyíló menü alján a Szabadkézi egyenlet lehetőségre. A következő ablakban képleteket rajzolhatunk, amelyek a Beszúrás gombra kattintva a diába illeszthetők. A rajzolás a középső mezőben történik, felette a PowerPoint a felismert eredményt mutatja.

#### **16 Windows 10 Elfelejtett Wi-Fi-jelszó megjelenítése**

Mivel a Wi-Fi jelszavaknak manapság biztonsági okokból rém bonyolultaknak kell lenniük, nem tudjuk mindet egyszerűen megjegyezni. Windows 10 alatt azonban szükség esetén gyorsan megjeleníthetjük a jelszót. Kattintsunk jobb egérgombbal a hálózat ikonra a tálca értesítési területén, és válasszuk a Hálózati és internetbeállítások megnyitása parancsot, majd a Háló-

zati és megosztási központot. A Kapcsolatok területen megjelennek mindazok a hálózati kapcsolatok, amelyekhez internethozzáférés tartozik. Itt kattintsunk Wi-Fi hálózatunk nevére, és nyissuk meg a Vezeték nélküli tulajdonságok gombbal a vezeték nélküli hálózatunk részletes áttekintőjét. Utána menjünk a Biztonság fülre, és kapcsoljuk be a Karakterek megjelenítése jelölőnégyzetet, hogy ki tudjuk olvasni az elfelejtett jelszót.

#### **17 Windows 10**

#### **Az összes telepített illesztőprogram listájának villámgyors előállítása**

Kapcsolat Biztonság<br>
Napcsolat Biztonság<br>
Politik kapcsolat kapcsolat a pipát a Leg-<br>
Politik kapcsolat a pipát a Leg-<br>
Politik kapcsolat a pipát a Leg-<br>
Politik kapcsolat a pipát a Leg-<br>
Politik kapcsolat a pipát a Leg-<br> Illesztőprogram-gondoknál először ki kell találnunk, melyik verzió van jelenleg a számítógépünkre telepítve. A PowerShell kínál egy hasznos parancsot, amely minden telepített illesztőprogramot listáz. Keressünk a tálca keresőmezőjén a "PowerShell"-re, utána kattintsunk jobbgombbal a PowerShell ikonra az eredmények között, és válasszuk a Futtatás rendszergazdaként parancsot. Utána írjuk be a következő parancsot: Get-WindowsDriver -Online -All | Out-File -FilePath \$env:USERPROFILE\Desktop\Driverlista.txt. Néhány másodperc múlva az asztalon találunk egy szövegfájlt Driverlista.txt néven, amely verzióval együtt tartalmaz minden illesztőprogramot.

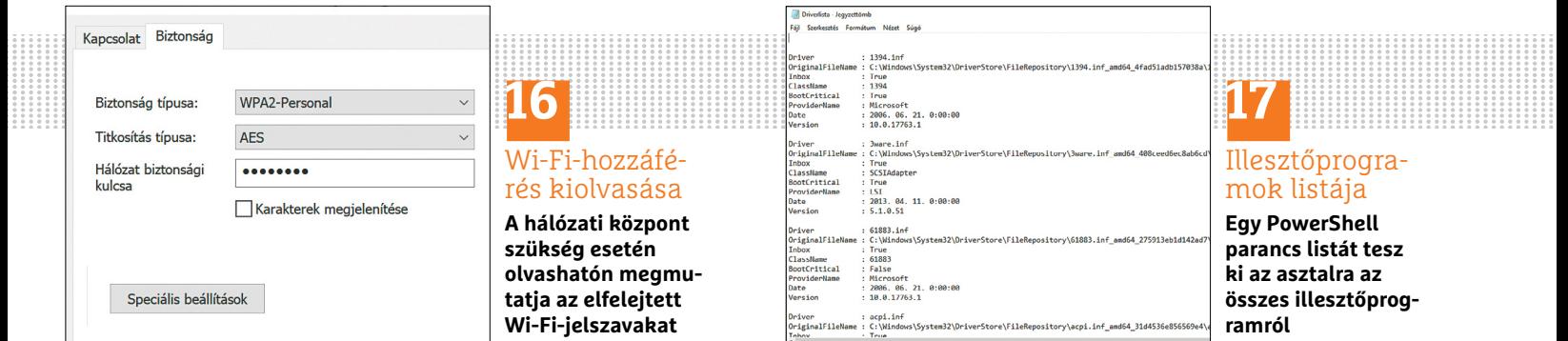

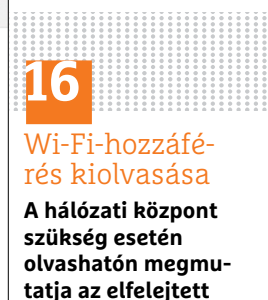

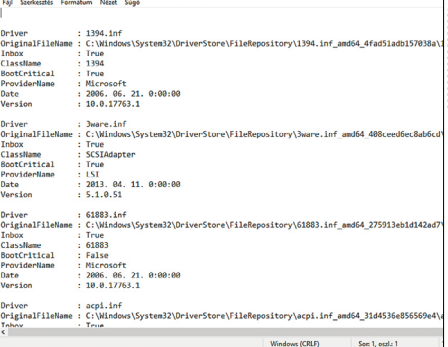

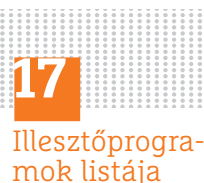

**Egy PowerShell parancs listát tesz ki az asztalra az összes illesztőprogramról**

#### **WINDOWS & OFFICE < TIPPEK & TRÜKKÖK**

#### **Hardver** Optimális beállítás, maximális teljesítmény, zavartalan működés.

#### **18 Akkumulátor Energiafelhasználás elemzése és a legnagyobb fogyasztók leleplezése**

Ha a laptop akkuja szokatlanul gyorsan lemerül, a Windows energiabeállításai sajnos csak korlátozott információval szolgálnak a beépített eszközök áramfogyasztásáról és hatékonyságáról. Egy parancssori eszközzel azonban átfogó jelentést kaphatunk: kattintsunk jobb egérgombbal a Windows Start gombra, és nyissuk meg a Parancssort rendszergazdajogokkal. Írjuk be a következőt: powercfg –energy. A parancsra most részletes erengiagazdálkodási jelentés készül, amelyet C:\Windows\system32\energyreport.html alatt bármely böngészővel megnyithatunk. A pirossal jelölt mezők extrém fogyasztókra és akkumulátorproblémára, például hiányzó illesztőprogramra, utalnak, a sárga és fehér sorok figyelmeztetések és információk arról, hogy bizonyos negtakarítási funkciók miért nem alkalmazhatók.

#### **19 Billentyűzet**

#### **Figyelmeztető hang kiadása váltóbillentyűk lenyomásakor**

Gyakran megtörténik, hogy véletlenül leütjük az olyan különleges billentyűket, mint a Caps Lock, Scroll Lock vagy Num Lock, ami aztán gépelésnél kellemetlen hibákat okoz. A képernyőn megjelenik

 $\begin{array}{c|c|c|c|c} \hline \textbf{a} & \textbf{0} & \textbf{WINDOWS & \textbf{0} & \textbf{0} & \textbf{$ PPPPPPPPPPPPP

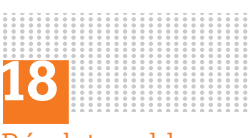

Részletes akkuhelyzetjelentés

**A Shell paranccsal készített jelentés akkumulátorproblémáknál nagyon hasznos tanácsadó**

ilyenkor egy kis lakatikon, melynek zárt vagy nyitott állapota mutatja a fenti gombok be- vagy kikapcsolt állapotát, de ez olyan gyorsan eltűnik, hogy nem veszszük mindig észre. Olykor a billentyűzeten is olyan gyenge az optikai megjelenítés, hogy könnyen észrevétlen marad. Az alternatív megoldás: nyomjuk körülbelül öt másodpercig a Num Lock gombot, amíg megjelenik az Állapotjelző hangok ablak. Ha az Igen gombbal zárjuk be, minden véletlenül lenyomott különleges gomb hangjelzést fog adni. Az újabb lenyomás kikapcsolja ezt a gombot, amelyet egy új hang tesz észrevehetővé.

A teljes állapotjelző hang funkciót úgy kapcsoljuk ki, ha ismét nyomjuk a Num gombot nagyjából öt másodpercig.

**▪ Megjegyzés:** ha nem működik az állapotjelző hangok bekapcsolása, akkor Windows 10 alatt nézzünk utána a Gépházban. Nyissuk meg a Könnyű kezelést, aztán kattintsunk balra a Billentyűzetre. Ha itt nincs bekapcsolva az Állapotjelző hangok előtti pipa, akkor kapcsoljuk be.

#### **20 USB-eszközök USB-meghajtók gyorsítása írási gyorsítótárral**

A modern Windows-verziókban egy pendrive egyszerű kihúzása a portból, anélkül, hogy előtte az operációs rendszer által kínált biztonságos eltávolítás

parancsot használnánk, rendszerint már nem okoz adatvesztést, mivel az adatok másolása közvetlenül, az írási gyorsítótár közbeiktatása nélkül történik az eszközre. Ennek hátránya, hogy a másolási folyamat valamivel tovább tart, mint korábban. A USB memória felgyorsításához visszakapcsolhatjuk a gyors puffermemóriát: Windows 10 alatt üssük le a Windows + X billentyűket, és nyissuk meg az Eszközkezelőt. Windows 7 vagy 8 esetén keressünk a tálca keresőjén az eszköz szóra, és válasszuk az Eszközkezelő találatot.

Kattintsunk a fastruktúrán Lemezmeghajtó alatt a megfelelő USB-meghajtóra, és válasszuk a helyi menüből a Tulajdonságok parancsot. A Házirendek lapon találjuk a Gyors eltávolítás rádiógombot, amely alapértelmezésben be van kapcsolva. Válasszuk helyette a Jobb teljesítmény gombot, és tegyünk pipát alatta az Irási gyorsítótárazás engedélyezése előtti négyzetbe. A módosítások alkalmazásához indítsuk újra a számítógépet. A másolt adatoknak mostantól valamivel gyorsabban kell a külső memóriára kerülniük. Azonban vegyük figyelembe, hogy a jövőben a pendrive lehúzása előtt mindig a tálcáról megnyitott Kiadás illetve Hardver biztonságos eltávolítása parancsra kell kattintani az adatvesztés elkerüléséhez.

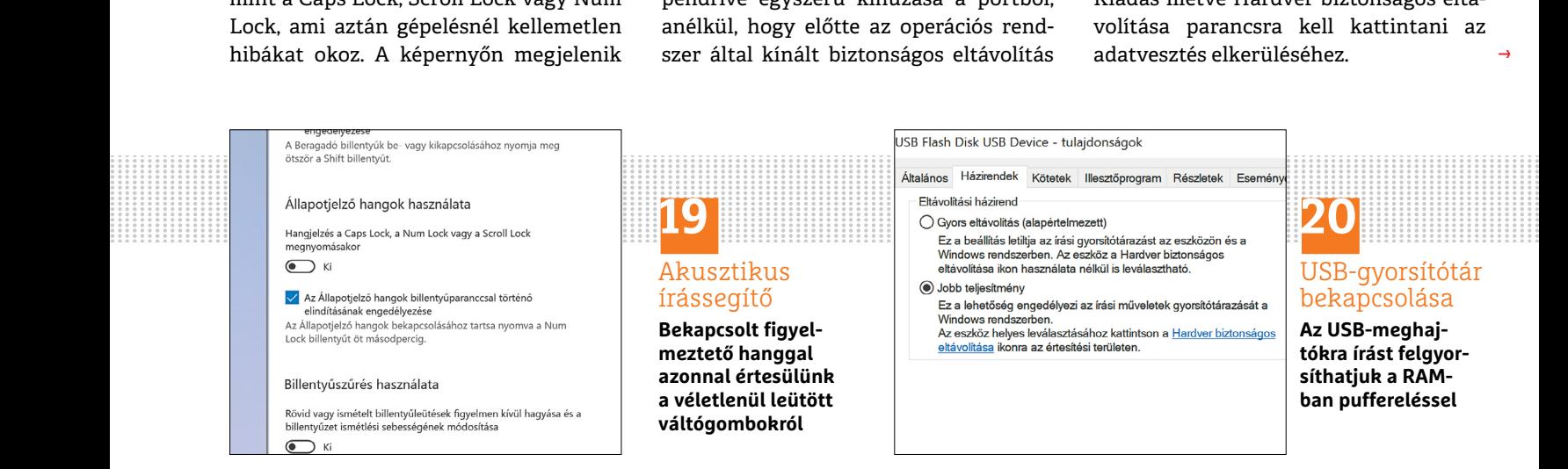

→

#### **TIPPEK & TRÜKKÖK > WINDOWS & OFFICE**

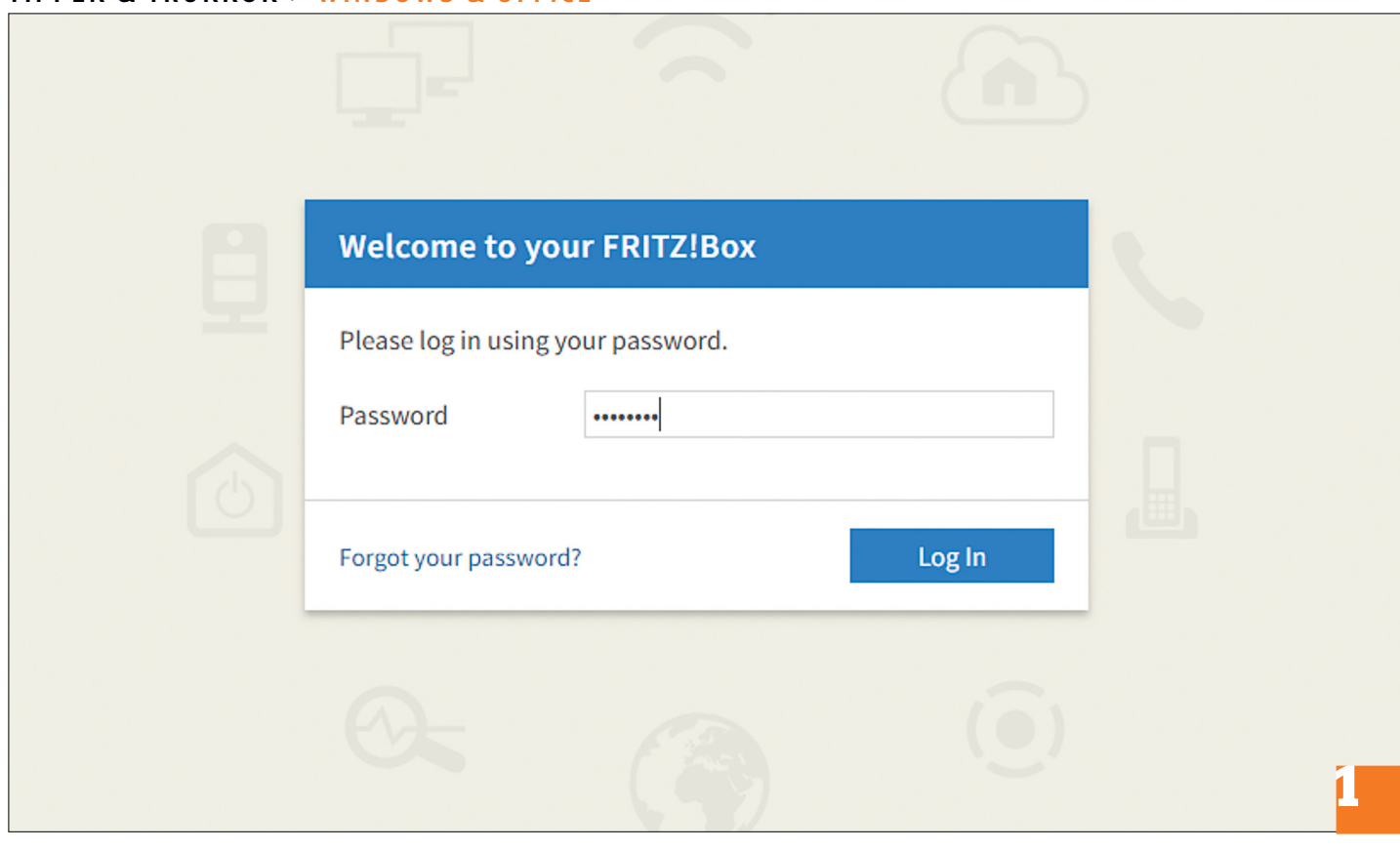

# **Biztonságos WLAN**

 **A Fritzbox** minden olyan funkcióval rendelkezik, amely ahhoz szükséges, hogy otthoni hálózatunkat biztonságossá tegyük.

ARTUR HOFFMANN/HORVÁTH GÁBOR

em szabad elbliccelni az otthoni vezeték nélküli hálózat biztonsági beállításait, mert ha valakinek sikerült jogtalanul hozzáférést szereznie, akkor elhárul előle az egyik legkomolyabb akadály személyes adataink eltulajdonítása előtt. A Fritzbox router minden szolgáltatással rendelkezik ahhoz, hogy megakadályozza ezt az illetéktelen hozzáférést, csak tudni kell használni! A tippünkben leírtak egyébként alkalmazhatóak szinte minden modern routerre, legfeljebb a menük elnevezése, kinézete különbözik a modellek között.

### **Munkamenet**

Egy WLAN hálózat biztonsága egyes egyedül az üzemeltetőjén múlik: a gyenge jelszavak, nem létező titkosítás vagy a felhasználói jogosultságok túl laza kezelése mind-mind lehetőséget nyújt a támadóknak a betörésre. Szerencsére a védekezés nem nehéz, csak pár egyszerű szabályt kell betartani.

#### **1 Erős jelszó nélkül nem ér semmit**

Az olyan belépési kódok, mint az "123456" vagy a "jelszó" még mindig nagyon népszerűek sajnos, de még a legbénább hackerek is másodpercek alatt törik fel őket, hiszen csak ki kell próbálni pár gyakori változatot. A Fritzbox beállításait tehát védjük erős jelszóval: lépjünk be a kezelőfelületre a böngészőben (a címsorba írjuk: fritz.box), adjuk meg az aktuális jelszót, és kattintsunk a Log In gombra. Ezután menjünk a System/Fritzbox users/Login to the home network menübe, és itt válasszuk a Login with the FRITZ!Box password opciót. Itt most megadhatunk egy új biztonságos jelszót – a legjobb egy 16 karakterből álló, számokat, kis- és nagybetűket is tartalmazó sor, ez fogja ugyanis védeni hálózatunk központi elemének beállításait. Ugyanezen a helyen találjuk a Login with FRITZ!Box user name and password lehetőséget – ennek akkor jut szerep, ha a System/Fritzbox users/User ablakban több felhasználót készítünk.

#### **2 WPA2: (még) a legjobb opció**

Nemcsak a kellően erős jelszó, de a megfelelő titkosítási eljárás is fontos. Amíg a WPA3 nem válik elérhetővé a remélhetőleg nem túl távoli jövőben, addig ez a WPA2 lesz számunkra. A jelenleg piacon lévő routerek nagy részében ez alapértelmezés szerint be is van állítva, de azért nem árt ezt ellenőrizni. Azonban a WPA2-nek van egy gyenge pontja: próbálgatásos és szótáras módszerekkel elméletileg feltörhető (bár csak gyenge jelszavak esetén). Mi azt javasoljuk, hogy a WLAN hálózat jelszavának nem a Fritzbox aljára nyomtatott, gyári kódot válasz-

#### **WINDOWS & OFFICE < TIPPEK & TRÜKKÖK**

szuk, hanem adjunk meg sajátot. Ehhez a Wireless/Security menü Encryption fülét, és itt először állítsuk be a WPA encryption (highest security) üzemmódot, majd a WPA Encryption alatt először válasszuk ki a titkosítási módot (legjobb a WPA2 (CCMP) és írjuk be az új jelszót.

#### **3 Kétfaktoros azonosítás**

A FritzOS 6.8 óta az AVM lehetővé teszi, hogy bizonyos biztonsági beállításait csak másodlagos azonosítás után módosíthassuk. Ezt a System/Fritzbox users ablak Login to the Home Network fülének alján találjuk. Itt tegyünk pipát az Extra confirmation to configure certain settings and functions opció elé. Ezután már telefonhívások átirányítása, porttovábbítás, stb. mentése előtt vagy be kell ütnünk a képernyőn megjelenő kódot egy, a routerhez csatlakoztatott telefon billentyűzetén, vagy meg kell nyomnunk a Fritzbox egyik gombját. Ez megakadályozza, hogy távolról, az interneten keresztül módosítsák a router beállításait. A harmadik lehetőség a Google Authenticator alkalmazás, mely ingyen elérhető minden fontosabb mobil operációs rendszerre, és számos más, kettős azonosítást kínáló eszköz - a Lastpasstól az Amazonig - használja. Ez pont akkor jön jól, ha az interneten keresztül is hozzáférnénk a Fritzboxhoz: a Google Authenticator 60 másodpercenként új véletlenszerű kódot generál, ezt használhatjuk azonosításra.

#### **4 Alapszintű védelem: SSID és szűrés**

Hogy a hálózat elérését még nehezebbé tegyük, kapcsoljuk ki a név sugárzását (SSID) és a hozzáférést is korlátozzuk az ismert MAC címmel rendelkező eszközökre. Az előbbihez a Wireless/ Radio network menüben görgessünk le, és vegyük ki a pipát a Name of the wireless radio network visible opció elől. Itt egyébként a Show unsuccessful registration attempts linkkel megnézhetjük a korábbi, sikertelen belépési kísérleteket is. Ezután menjünk a Wireless/Security ablakba, és lent válaszszuk a Do not allow any new wireless devices lehetőséget, így csak a korábban már belépett, ismerős eszközöket hajlandó beengedni a hálózatba a Fritzbox. Persze profi hackereket ezek az opciók nem állítják meg. A FritzOS 7-ben megjelent egy új opció, az Enable support for protected registration of wireless LAN devices (PMF). Bár a PMF hivatalosan csak a WPA3 mal lesz kötelező, egyes termékek már ma is ismerik. Az eljárás lényegében a hálózati kapcsolat létrehozását teszi biztonságosabbá, amennyiben minden résztvevő támogatja. Ha bekapcsolása után gond lenne a régebbi eszközök csatlakoztatásakor, akkor sajnos le kell mondanuk róla.

#### **5 Biztonsági ellenőrzés**

Ha szeretnénk látni, hogy mindent jól csináltunk-e, ellenőrizhetjük Fritzboxunk biztonsági állapotát. Kattintsunk a Diagnostics/Security linkre – rövid várakozás után jelentést kapunk erről, melyből kiderül, ha potenciálisan veszélyes beállítást választottunk valahol, így például ha a felhasználói felület jelszó nélkül is elérhető, vagy ha nem megfelelően titkosított a vezeték nélküli hálózat. Ez lehetővé teszi, hogy gyorsan felmérjük, hol van még helye a javításnak. Hasznos megjelenő információ még a Fritzboxon futó szolgáltatások, megnyitott portok és felhasználók listája is – ha például nem állítottunk be porttovábbítást, rögtön szemet szúrhat, ha megjelenik efféle a Port Sharing to Home Network Devices alatt.

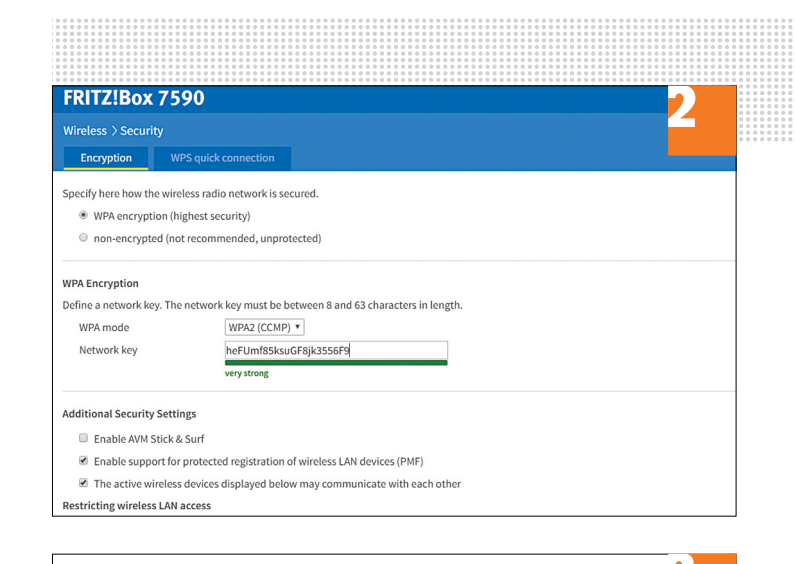

#### $Confirm$

50000-50010

TCP, IPv4

Before configuring certain settings and functions, such as setting up a call diversion or an IP telepho

 $\blacksquare$  Extra confirmation to configure certain settings and functions

Confirmation options:

- Enter a key sequence on a connected telephone (analog, ISDN or DECT)
- · Press a button on your FRITZ!Box
- Enter a confirmation code from the Google Authenticator app

■ Enable confirmation via Google Authenticator app

At "System > FRITZ!Box Users > Users" you can set up the Authenticator for individual use Note:

You can use the Google Authenticator app only when you access the FRITZ!Box from the

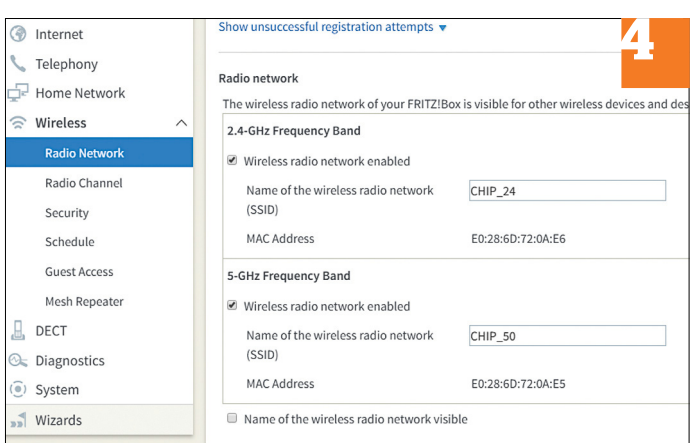

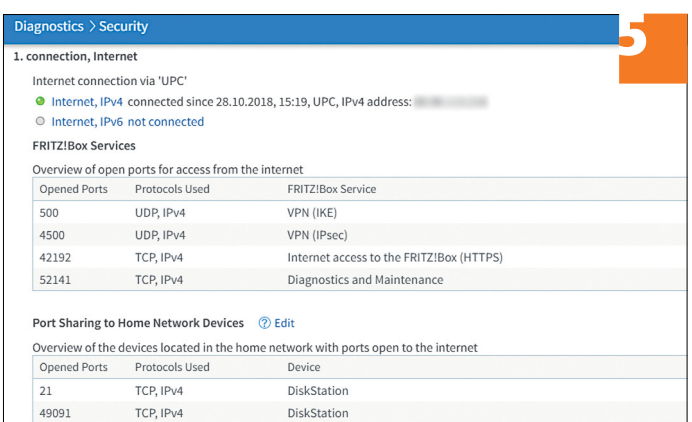

DiskStation

→

#### **TIPPEK & TRÜKKÖK > WINDOWS & OFFICE**

#### **Web, fotó és a többiek**

A legjobb tippek a legjobb fotókhoz, a mobiltelefonokhoz és a biztonságos internethez.

#### **22 SeriesGuide Hogy tudd, mikor megy kedvenc sorozatod következő része**

Sajnos a hazai tévék nem minden sorozatot vesznek át, ezért szegény hazánkfia, ha érdeklődik, kénytelen a napi adagját alternatív forrásból beszerezni. Igen ám, csakhogy a részek Amerikában – a magyar helyzettel ellentétben – nem folyamatosan követik egymást. Jellemzően 22-24 részt 40 hét alatt adnak le a csatornák, ezért jócskán vannak üres hetek is. Az Androidra letölthető SeriesGuide viszont segít: ha megadjuk neki, hogy mely sorozatokat nézzük, akkor egy widget segítségével mindig megmutatja, hogy mikor érkeznek a következő epizódok.

#### **23 Android**

#### **Hívásátirányítás beállítása második készüléken**

Ha egyetlen fontos hívásról sem szeretne lemaradni, akkor állítson be hívásátirányítást a második készüléken. Nyissa meg a Telefon alkalmazást a mobilon, majd a jobb felső sarokban található három pont segítségével nyissa meg a menüt, majd válassza a Beállításokat. Görgessen le a Hívás részig, majd keresse meg az Egyéb beállításokat. A Hívásátirányítást ebben a menüben találja meg – ha a készülék dupla SIM-es, akkor ki kell választani azt a SIM-et, amelyhez a hívásátirányítást be szeretnénk állítani. A Hívá-

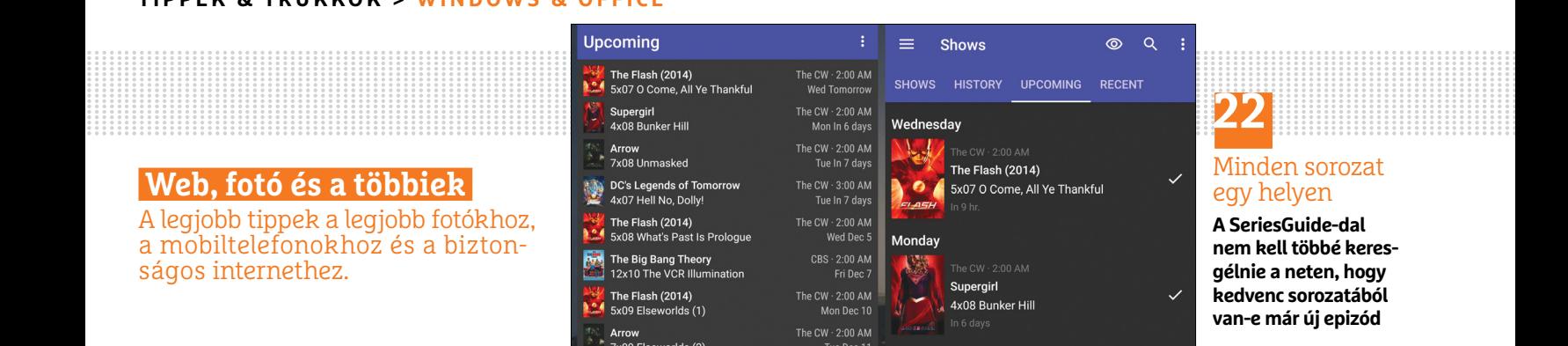

**22**

#### Minden sorozat egy helyen

**A SeriesGuide-dal nem kell többé keresgélnie a neten, hogy kedvenc sorozatából van-e már új epizód**

sátirányításon belül ki kell választani még azt is, hogy hang- vagy videohívásnál szeretné kérni az átirányítást. Ha ez megvan, akkor meg kell adni, hogy mikor legyen aktív a hívásátirányítás. Az adatokat nem a telefon, hanem a szolgáltató tárolja! Átirányítást kérhet mindig, ha foglalt, ha nem válaszol vagy ha elérhetetlen. Lehetséges, hogy a szolgáltató már beállított hívásátirányítást a hangposta szolgáltatás miatt! Vegye figyelembe továbbá, hogy előfizetéstől függően az is előfordulhat, hogy Ön a hívásátirányítást nem tudja használni.

#### **24 SADD**

#### **Windows és Kali Linux a böngészőben**

Az anonim rendszerként működő SADD (www.sadd.io) segítségével bárki egyszerűen varázsolhat magának otthonra egy virtuális Windows vagy Linux gépet; amely a böngészőből, telepítés nélkül futtatható. A szolgáltatást elsősorban akkor érdemes használni, ha teljesen anonim módon szeretnénk böngészni a neten. Maga az Asztal felület a VNC segítségével érhető el, az anonimitást pedig Tor hálózat biztosítja. Jelenleg ingyenes és prémium változatban használható a szolgáltatás, tehát előfizetni sem kell rá.

Használatához írjuk be a böngészőbe a *www.sadd.io* webcímet, majd kattintson a Free Trial gombra. Ha ez megvan, akkor ki kell választani, hogy Windows vagy Kali Linux rendszert szeretne-e indítani – a továbblépéshez pedig ki kell töltenie a Google Capthca-t is. Ha esetleg hibajelzés kap, akkor annak oka az, hogy éppen nincs szabad slot – ebben az esetben kicsit később próbálja meg újra használni a szolgáltatást. Ha van szabad slot, akkor a SADD elkészíti és betölti a virtuális gépet a böngészőbe. A gépet a Connect gombra kattintva indíthatja el. Amennyiben a Windowst választotta, akkor a Windows 7 töltődik be; böngészéshez pedig a Firefox, a Chrome vagy az Internet Explorer is használható.

#### **25 10minute email**

#### **Ideiglenes e-mail-cím regisztrációhoz**

Ha megtetszik önnek egy új szolgáltatás, amelyre e-mail-címmel kell regisztrálni, de nem szeretné megadni rögtön a saját e-mailcímét, akkor használjon ideiglenes címet! Mi sem egyszerűbb ennél! a 10minutemail *(http://10minutemail.com)* – ahogyan arra neve is utal – olyan e-mail-címeket generál, amely 10 percig érvényes, ez bőven elegendő ahhoz, hogy megkapja a regisztráció megerősítéséhez szükséges levelet, viszont nem kell aggódni amiatt, hogy később spamek vagy kéretlen levelek érkeznek majd a szolgáltatótól. Az e-mail-cím mellett látszik a számláló is, amely az érvényességből még hátralévő időt mutatja. Ha pedig valamiért egy kicsivel több időre van szükség, akkor a 10 perc letelte előtt a számlálót a dupla nyi-

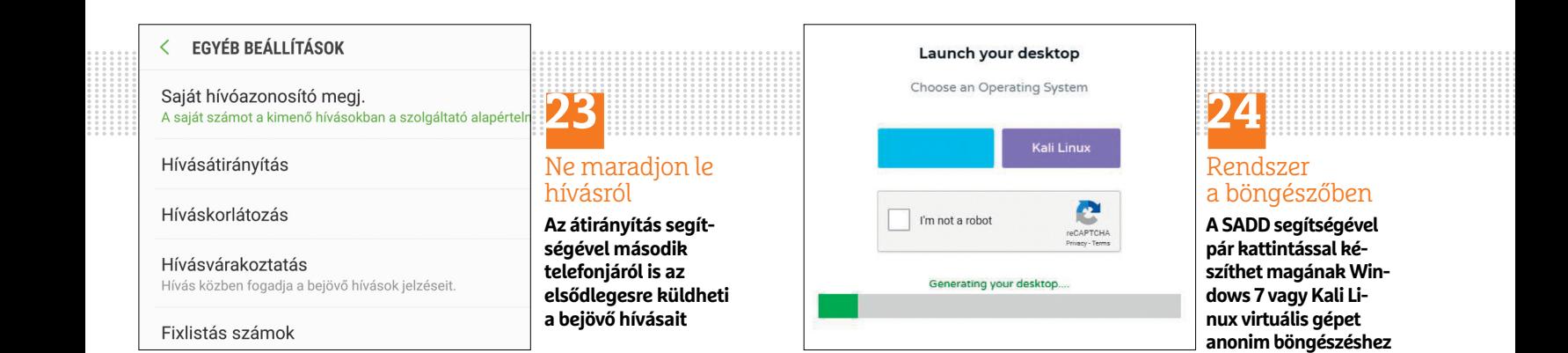

#### **WINDOWS & OFFICE < TIPPEK & TRÜKKÖK**

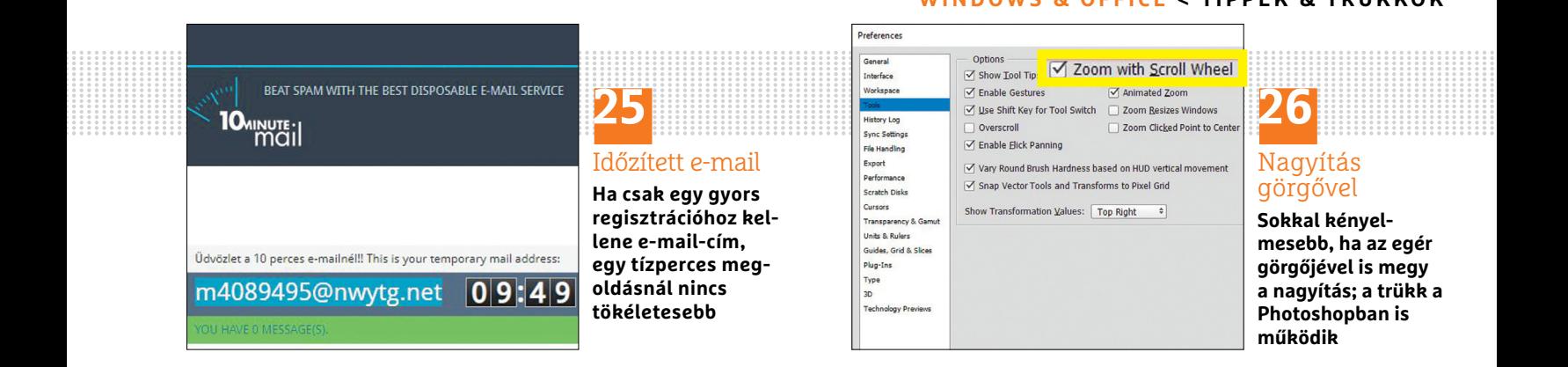

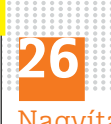

Nagyítás görgővel **Sokkal kényel-**

**mesebb, ha az egér görgőjével is megy a nagyítás; a trükk a Photoshopban is működik**

las gomb segítségével bármikor le lehet nullázni. Később pedig, ha a szolgáltatás bejön, egyszerűen csak át kell írni az e-mail-címet!

#### **26 Adobe Photoshop**

#### **Nagyítás az egér görgőjével**

Ha a képszerkesztőben megnyitott képet nagyítani szeretné, akkor ahhoz vagy rá kell nyomni az egérrel a nagyító gombjára az oldalsó eszköztárban, vagy meg kell nyomni a Z betűt. Van azonban egy ennél egyszerűbb módszer is! Nyissa meg a Szerkesztés menüben a Beállításokat, azon belül pedig keresse meg az Eszközöket. Tegyen pipát a Nagyítás az egér görgőjével felirat elé, majd nyomja meg az OK gombot. Mostantól pedig, ha nagyítani vagy kicsinyíteni szeretné a képet, akkor egyszerűen csak használja az egér görgőjét!

#### **27 Google Chrome**

#### **Zavaró elemek kiszűrése egyetlen kattintással**

A Printliminator a Google Chrome böngészőhöz készült egyik legjobb kiegészítő: segítségével a weboldalakról minden zavaró hirdetést és egyéb nem kívánatos elemet eltávolíthatunk. Telepítéséhez írjuk be a címsorba, hogy chrome://apps, majd lépjünk be a Chrome Webáruházba. A keresőben adjuk meg a printliminator kulcszszót, majd nyomjunk Entert. A Chrome megkeresi a bővítményt, amelyet a Hozzáadás gomb segítségével telepíthetünk.

A bővítmény hozzáadását követően, rögtön a címsor mellett megjelenik egy új gomb, erre kell kattintatni, ha aktiválni szeretnénk a Printliminatort. Ha ez megtörtént, akkor a weboldalról bármilyen elemet eltávolíthatunk – ha nem tetszik egy kép, akkor elég csak rákattintani, és máris eltűnik. Ugyanez igaz a hirdetésekre is. Amint azt Ön is látni fogja, mindig egy piros keret jelzi, hogy a bővítmény segítségével az egér aktuális helyzetétől függően éppen melyik elemet lehet eltávolítani a weboldalról. Természetesen egymás után több elemet is eltávolíthat a helyéről; ha pedig az utolsó műveletet vissza szeretné vonni, akkor erre külön gomb is van a felugró menüben. Ha elégedett a végeredménnyel, és ki szeretné nyomtatni a weboldalt, akkor a felugró menüben válassza ki a Send to Printer opciót.

### **28 Mozilla Firefox**

#### **Több online fiók kezelése Firefoxban**

Valószínűleg sokan nem gondolnak arra, hogy ez lehetséges, pedig van rá mód, hogy a Firefox különböző fülein más és más felhasználói névvel jelentkezzünk be ugyanabba a szolgáltatásba – így lehetőség van arra, hogy villámgyorsan váltsunk mondjuk az otthoni és a munkahelyi Facebook-fiók között. Ez a szol-

gáltatás hivatalos, tehát a Mozilla nyújtja, de nem található meg a Firefox alapváltozatában. Használatához le kell tölteni a Firefox Multi-Account Containert modult, és telepíteni kell.

Ha ez megvan, akkor új fül nyitásához ne csak egyszerűen megnyomja a + gombot, hanem tartsa lenyomva az egérgombot, amíg a helyi menü fel nem ugrik – vagy alternatívaképpen az is működik, ha megnyitja a fület, és ezt követően a beépülő modul ikonjára kattint a konténertípus kiválasztásához. Alapból négyféle konténertípus használható: magán (Personal), munka (Work), bank (Banking) és vásárlás (Shopping), de természetesen semmi akadálya annak, hogy a listát kedvünk szerint tovább bővítsük. A modul segítségével az azonos csoportban lévő fülek ugyanazokat a sütiket használják, de nem férnek hozzá semmilyen olyan sütihez, amelyet más konténerben lévő fül használ.

Ennek többféle előnye is van: egyrészt használhatjuk például a Facebookot szeparáltan, hogy a szolgáltató ne tudja nyomon követni a tevékenységünket más site-okon. Másrészt ugyanabba a szolgáltatásba több néven is bejelentkezhetünk. Azt, hogy egy adott fül melyik konténerhez tartozik, színes csík mutatja. Az egyes profilok színét és ikonját – ha szeretnénk – akkor természetesen személyre is szabhatjuk.

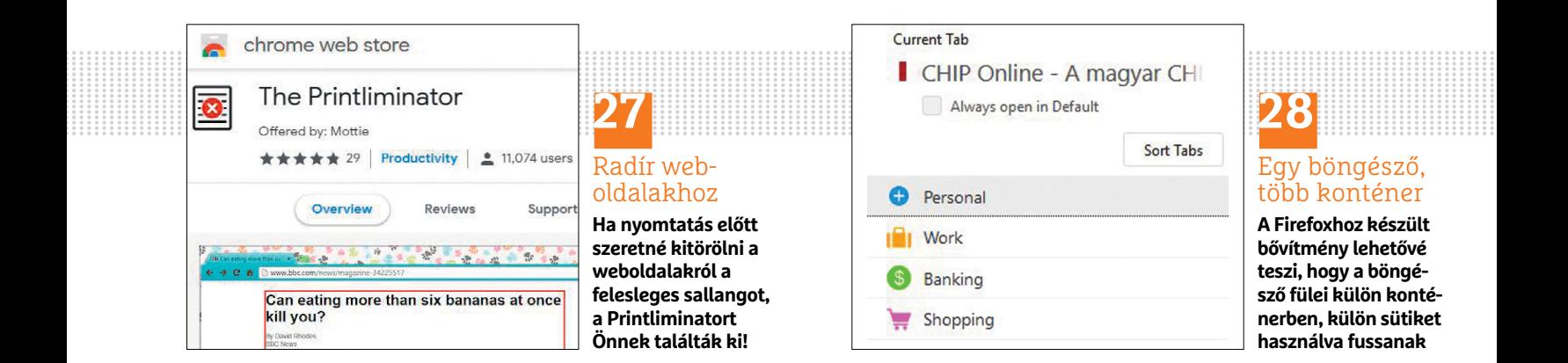

→

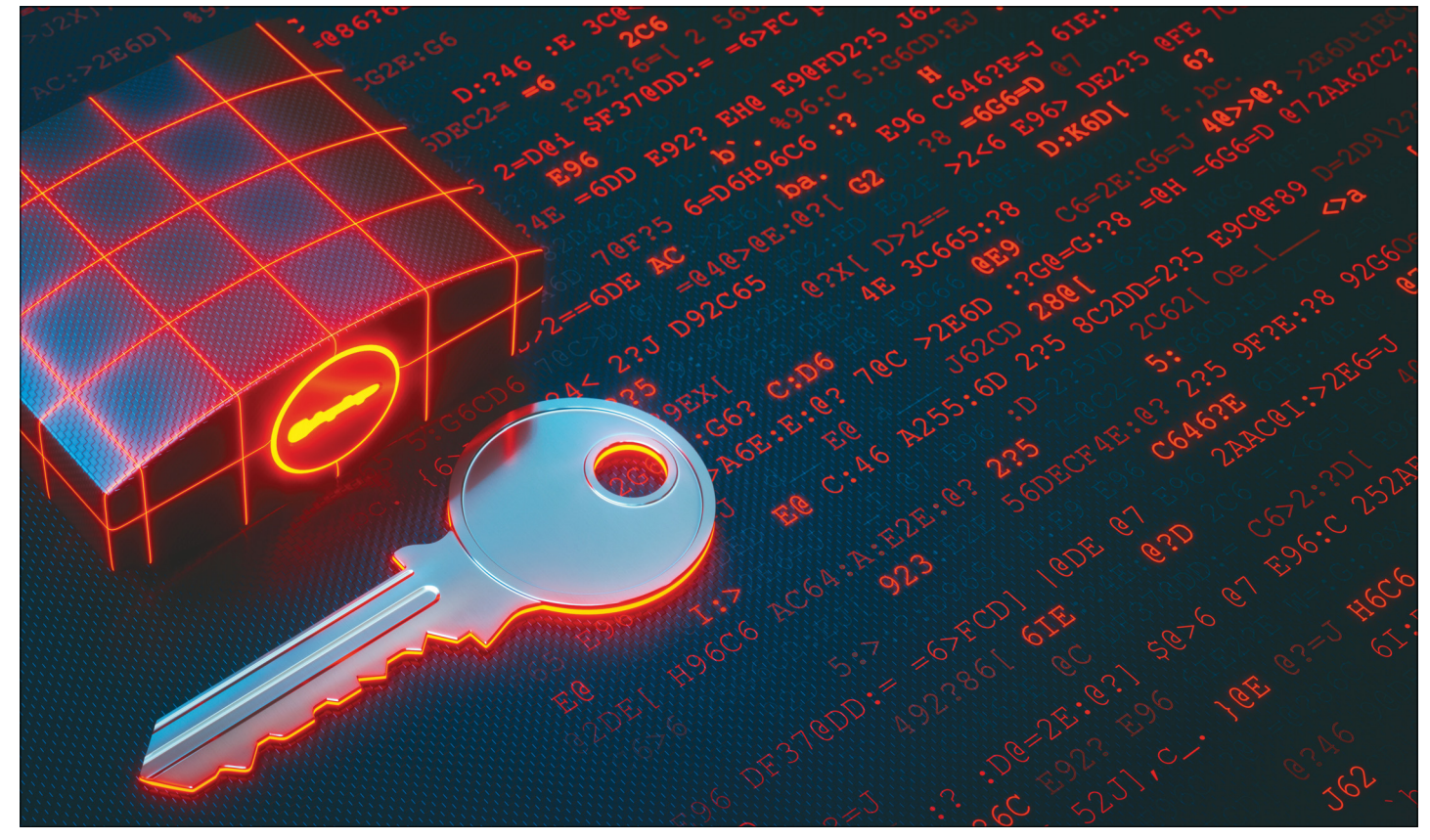

# **Jobb adatvédelem Windows 10 alatt**

 A Microsoft ot eleinte sok kritika érte a Windows 10 **adatvédelmi lehetőségeinek hiányosságai** miatt. Azóta a beállítások bőségesebbek és jobban hozzáférhetőek lettek.

MATTHIAS SEMLINGER/ANDREAS VOGELSANG/KOVÁCS SÁNDOR

Windows 10 még meg sem jelent, amikor az előzetesek<br>alapján már panaszkodtak az adatgyűjtési mohósá-<br>gára a tesztelők. A Windows 10 érkezését, különösen az<br>ingyones friesítési lehetőség bejelentése után a többség eleinte alapján már panaszkodtak az adatgyűjtési mohósáingyenes frissítési lehetőség bejelentése után a többség eleinte lelkesen várta, azonban ahogy a felhasználók elkezdték telepíteni az új operációs rendszert, rögtön kiderült, hogy a készítők nem vették komolyan az adatvédelmi beállításokat, ahogy annak dokumentálását sem, hogy milyen adatokat gyűjtenek rólunk. Idővel a Microsoft egyszerűsítette, sőt nagyrészt egy központi helyre terelte ezeket a beállításokat, ám nagy számuk miatt így is némi időbe telhet a felkutatásuk, ezért a következőkben megmutatjuk, milyen beállításokkal fékezhetjük meg a Windows kíváncsiságát.

#### **Átláthatóbb és differenciáltabb**

A teljes igazsághoz persze hozzátartozik, hogy a beépített intelligens asszisztensek, legyen szó a Google Now-ról, Siriről, vagy Cortanáról csak akkor működhetnek jól, ha a lehető legtöbb adatot gyűjtik rólunk. A Microsoft pedig elég komolyan vette a felhasználók aggodalmait ahhoz, hogy javítson a hozzáállásán, így elkészítette az Adatvédelmi irányítópultot. A használatához látogassunk el az account.microsoft.com oldalra, és lépjünk be a fiókunk adataival, majd kattintsunk a jobb felső sarokban a képünkre, és a megjelenő kis ablakban Saját Microsoft-fiók sorra, végül pedig az oldal tetején lévő menüben az Adatvédelemre.

Itt egyebek között megnézhetjük és törölhetjük az Edge böngészési előzményeit és helyadatainkat. Valamint azt is megnézetjük, hogy például Cortana és a keresés milyen információkat gyűjt rólunk, amiket rögtön törölhetünk is. Emellett a rendszerbe is kerültek újdonságok adatvédelemmel kapcsolatban, például a telepítéskor megjelenő beállítások. Ahol korábban a felhasználók az Expressz beállításokat választhatták, most több lépésben kell meghatározniuk az adatvédelmi elvárásaikat. Bárki, aki telepíti vagy újratelepíti a rendszert, azonnal meghozhatja a legfontosabb döntéseket,  $\frac{1}{2}$
#### **WINDOWS & OFFICE < TIPPEK & TRÜKKÖK**

ráadásul mindegyikhez rövid leírást kapunk, sőt a További információ gombra kattintva részletes magyarázatot is.

#### **Adatvédelem versus kényelem**

Azt, hogy mi a legjobb beállítás általánosan minden felhasználó számára, nem egyszerű, sőt nem is igazán lehet megállapítani. Aki nagyon óvatos, kikapcsolhat minden egyes beállítást, amit csak talál, abban a boldog tudatban, hogy a Microsoft így már (elméletben) semmit nem tud majd meg róla. Azonban ezzel feláldozza az olyan kényelmi funkciókat, mint a helymeghatározás, jobb keresés vagy egyenesen Cortana (a jövőben, vagy angol nyelvű rendszerekben). A gondtalanabb felhasználók pedig mindent a Microsoft beállításai szerint hagyhatnak, vagy a cég ajánlásai szerint kattinthatnak, mondván nincsen semmi rejtegetnivalójuk – ám utólag kissé meglepődhetnek, ha belenéznek a fiókjukba és meglátják, mi mindent tud már róluk az óriáscég. A legtöbb felhasználónak magának kell végiggondolnia, mi jelent számára ideális kompromisszumot a kényelme és személyes adatainak védelme között. Erre sajnos rá kell szánni némi időt, és ellenőrizni jó pár Windows beállítást, hogy aztán be- vagy kikapcsoljuk azokat. Aki ebbe belevágna, annak azt javasoljuk, készítsen jegyzetet a változtatásokról, hogy később, ha elégedetlen az eredménnyel, könnyedén visszaválthasson a korábbi állapotba – utána pedig érdemes kicsit kísérletezni a lehetőségekkel. A következő, mini-tippgyűjtemény megadja ehhez a megfelelő alapokat. Ha pedig elégedetlenek lennénk az eredménnyel, ez alapján könnyen visszaállíthatjuk a beállításokat eredeti állapotukba.

#### **Munkamenet**

#### **1 Alapvető beállítások telepítéskor**

Amint a Windows telepítése már szinte véget ért, a rendszer rákérdez az adatvédelmi választásainkra. Itt visszafoghatjuk az elküldött diagnosztikai adatok mennyiségét, vagy letilthatjuk például a hirdetések és szolgáltatások testreszabását. Amennyiben nem használnánk, a beszédfelismerést és a tartózkodási hely használatát is érdemes megtiltani.

#### **2 Windows beállítások felülvizsgálata**

Minden korábbi döntésünket megváltoztathatjuk a Gépházban az Adatvédelem részben, ráadásul lényesen bővebb lehetőségekkel. A tartózkodási hely érzékelése, a kamera és mikrofon letiltható például átfogóan, de akár alkalmazásokra lebontva is megadható, melyik használhatja, és melyik nem.

#### **3 Microsoft fiók ellenőrzése**

A beállításokból több link is vezet a felhőben tárolt adatainkhoz. De legegyszerűbb a Gépházban a Fiókok menüben a "Saját Microsoft fiók kezelése" sorra kattintani, amire a böngészőben megnyílik a fiókunk áttekintése (esetenként csak belépés után). Itt az Adatvédelem alatt találhatjuk minden rögzített tevékenységelőzményünket.

#### **4 Cortana kizárása**

Cortanától elég egyszerűen megszabadulhatunk, ha magyar nyelvűre és régiósra állítjuk a Windowst, ha ehhez nincs kedvünk, vagy magyar rendszeren a keresőt szabályoznánk kicsit jobban, csak írjuk be a keresőbe a cortana szót, és kattintsunk a megjelenő "Cortana és keresés beállításai" sorra, majd az Engedélyek és előzmények fül alatt megváltoztathatjuk a beállításokat és törölhetjük az előzményeket.

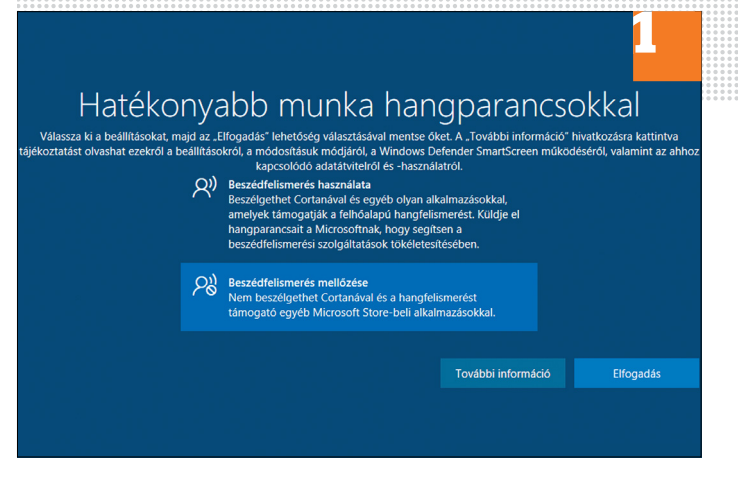

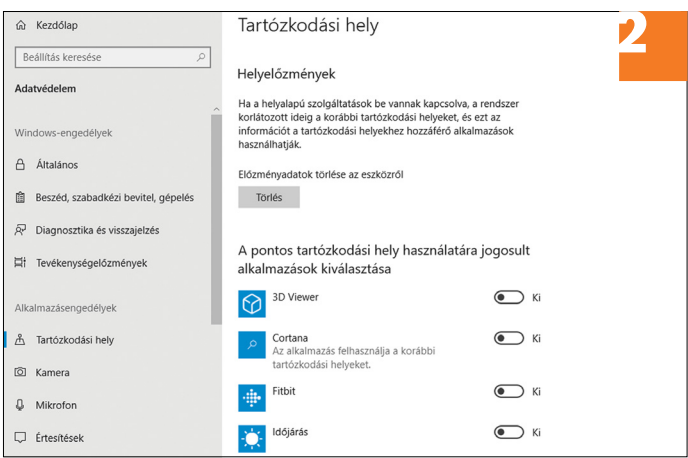

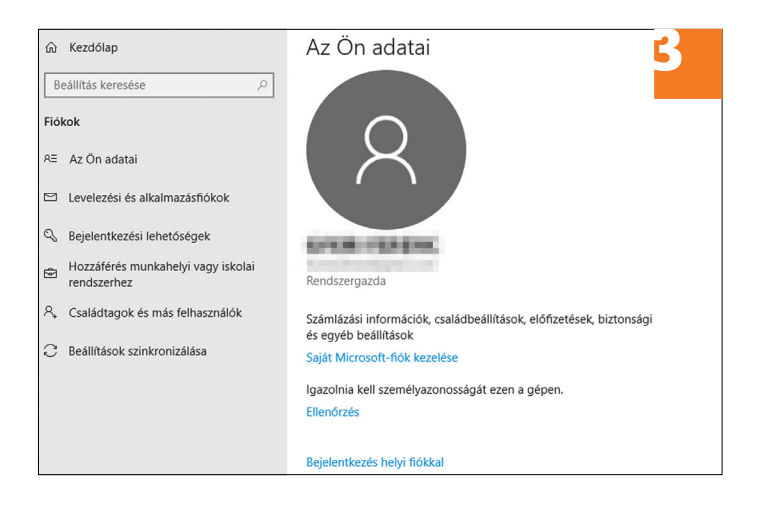

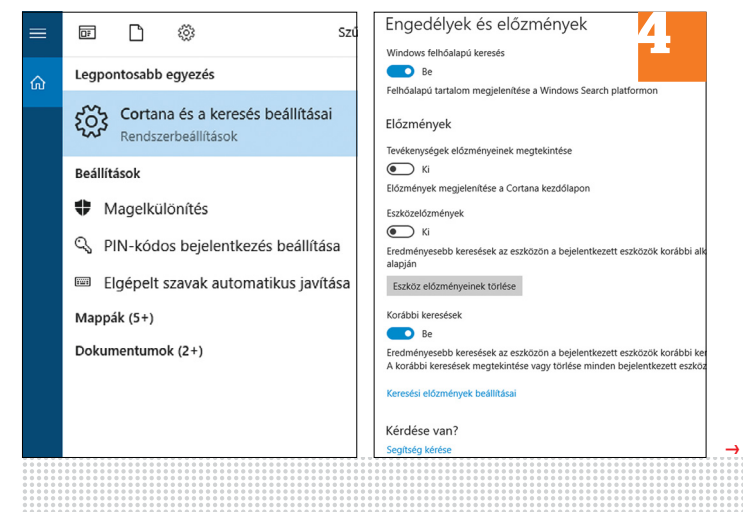

**RETRÓ > 1. RÉSZ – A 3DFX-T ŐL A RADEON 9700 PRÓIG**

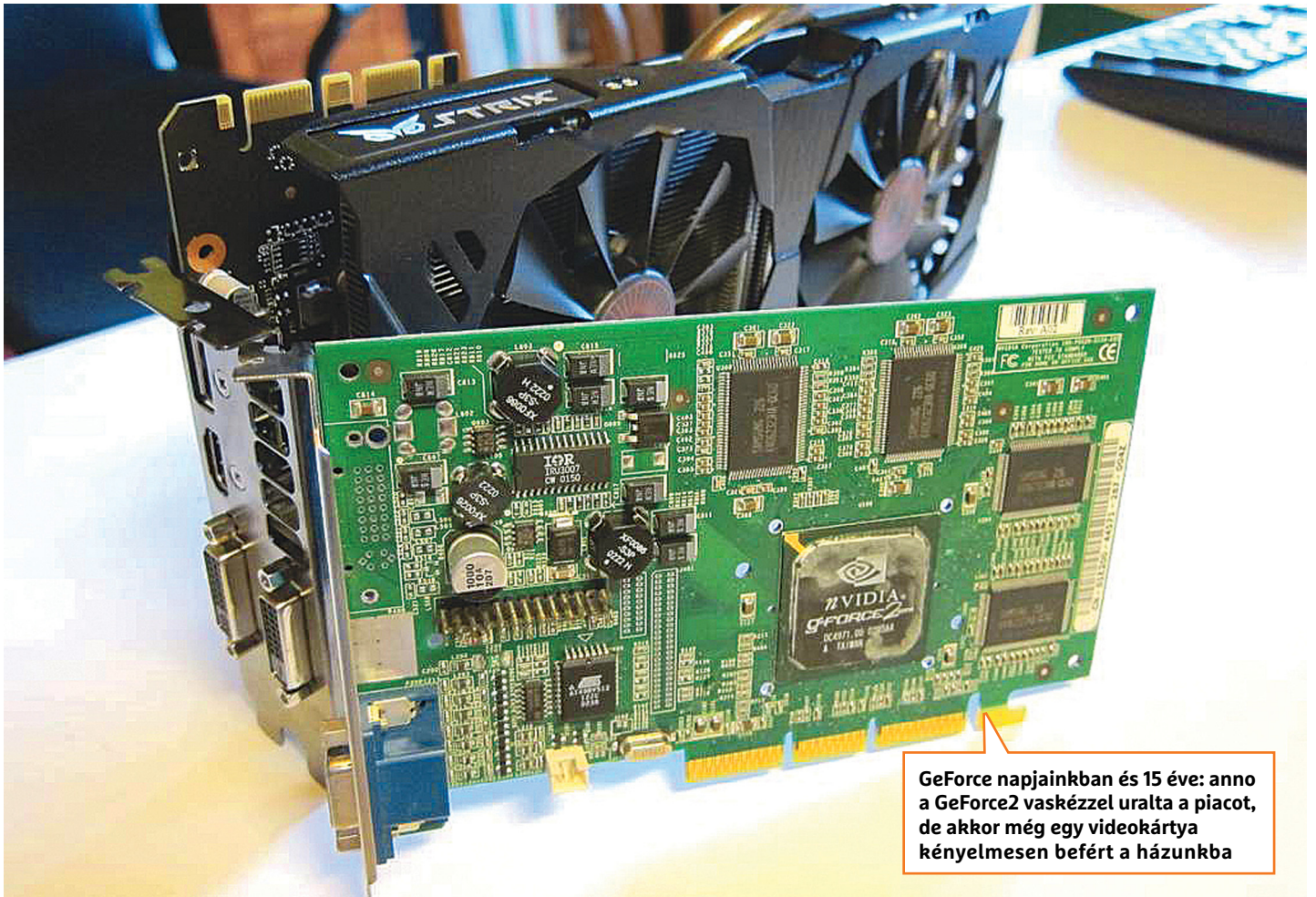

# **A valaha volt 20 legjobb videokártya**

Sszegyűjtöttük azokat a lenyű-<br>Szöző hardvereket, amelyek an-<br>nak idején nagy hatással voltak<br>a BC sjátákinarna, és amelyeket imád göző hardvereket, amelyek annak idején nagy hatással voltak a PC-s játékiparra – és amelyeket imádtunk, mert gyakran olyan jól sikerültek, hogy évekig nem kellett videokártyát cserélnünk.

#### **1 3dfx Voodoo** (1996. március)

Az első sikeres és jól működő grafikus gyorsítókártya kétségtelenül a 3dfx piacteremtő Voodoo kártyája volt. Az 50 MHz-en ketyegő órajel és a 4 teljes megabájt RAM minden rivális terméket maga mögé utasított, legyen az az S3 Virge, az ATI Rage II vagy éppen a Rendition Verite 1000. Természetesen az első geneNAGY GÁBOR

rációs Voodoo kiegészítő hardver volt, amely még megkövetelte egy 2D-s grafikus kártya jelenlétét, hisz önmagában a Windows futtatásával nem bírt el.

#### **2 Nvidia Riva 128** (1997. szeptember)

A 3dfx terméke másfél éven át zavartalanul uralkodhatott, ám az első Voodookorszakot egy semmiből érkező apró cég terméke zárta le. Az Nvidia elképesztő erővel ruházta fel a kártyát: a Riva 128 ugyan szintén 4 MB memóriát tartalmazott, de az gyors SGRAM volt, ráadásul mind ez, mind a mag 100 MHz-en futott. A kártya ugyan nem tudta használni a 3dfx által fejlesztett gyártóspecifikus API-t, a Glide-ot (alkalmazásfejlesztési felület), de a Microsoft-féle DirectX 5 segítségével az azt támogató játékokban nagyszerűen teljesített.

#### **3 3dfx Voodoo2** (1998. február)

Az Nvidia nem sokáig örülhetett első hardverük sikerének, hisz a 3dfx a második generációs Voodoo kártyákkal hamar visszaszerezte a trónt. A 90 MHz-en ketyegő hardver nyolc vagy 12 megabájt EDO RAM-mal volt felvértezve, ami sok műveletben háromszoros teljesítményt eredményezett az elődhöz képest. Ráadásul nem egyszerűen a piac leggyorsabb kártyája volt ez, de olyan új hardverfunkciókat is bevezetett, mint az anti-aliasing, vagyis az élsimítás, vagy a Scan-Line

Interleave. Az SLI segítségével két azonos kártyát lehetett összekötni, ami megduplázta a teljesítményt – természetesen bődületes áron.

#### **4 Nvidia Riva TNT** (1998. június)

A TNT 1998 nyarán érkezett a boltokba, és bár gyártási nehézségek miatt végül 110 helyett csak 90 MHz-en futott, a megduplázott pixel-pipeline-nak köszönhetően így is nagyszerű teljesítményt nyújtott. Bár két, SLI-be kötött Voodoo2 még így is jóval gyorsabb volt, de az egykártyás megoldások közül nem egy játékban a továbbra is 4 MB memóriával szerelt TNT volt a legfürgébb. Bár ekkoriban továbbra is a Glide volt a legnépszerűbb API, 1998 második felétől kezdve a Microsoft a DirectX támogatására egyre több fejlesztőt tudott megnyerni, ami az Nvidiának is nagyszerű hír volt. A kártyának igazi riválisa az ATI Rage 128 volt, igaz, az féléves késéséből eredő hátrányait sosem tudta ledolgozni.

#### **5 Nvidia TNT 2 Ultra** (1999. május)

Amíg a 3dfx legjobb mérnökeit egy olyan Sega-konzol fejlesztése foglalta le, amely végül a japán cégen belüli harcok miatt sosem jelent meg, az Nvidia surranópályán előzve átvette a vezetést a PC-s piacon. A TNT utódja 150 MHz-en pörgött, és monumentális 32 MB RAMjának köszönhetően nyers erőből pótolta azon lemaradásait, amit a még mindig népszerű Glide miatt halmozott fel. Ekkorra mind a DirectX, mind az OpenGL népszerűsége ugrásszerűen növekedett, és bár a Voodoo3 hamarosan a boltokba került, az inkább csalódásnak számított, és már nem tudta visszaszerezni elődei koronáját.

#### **6 Nvidia GeForce 256**  (1999. augusztus)

Bár az első, SDR RAM-mal szerelt GeForce 256-osok is erős hardvernek számítottak, a DDR memóriával szerelt verzió volt az, ami évekre bebetonozta az Nvidiát a grafikuskártya-trónon (és nem mellékesen igen fontos szöget jelentett a 3dfx koporsójában is). A hardveresen gyorsított fényeknek és más effekteknek köszönhetően ez volt az első olyan grafikus chipkészlet, amit már GPU-ként, vagyis Graphics Processing Unitként hirdettek. A továbbra is 150 MHz-es órajellel és 32 MB DDR RAMmal szerelt verzió minden riválisát maga mögött hagyta – többek között az ATI Rage Fury MAXX és a Voodoo3 3500 is emiatt tűntek el a süllyesztőben.

#### **7 Nvidia GeForce 2 GTS** (2000. április)

Kettő helyett négy pixel-pipeline, ráadásul mindegyik egyszerre két texelt renderelt le. 200 MHz-es mag-órajel. 32 MB DDR memória, 666 MT/s sebességgel. Cseppet sem meglepő tehát, hogy a GeForce 2 GTS vaskézzel uralta a piacot. Bár az ATI nem sokkal később piacra dobta az első Radeon 256-os kártyákat, de a kor legfontosabb méréseiben azt is legyőzte a GeForce 2 GTS. A Radeon néhány 32 bites számítás terén ugyan jobban teljesített, de ezt a játékfejlesztők a gyakorlatban nem tudták még kihasználni, így ez az előny szimplán elméleti volt. Az ATI azonban megérezte az esélyt a rivális letaszítására, és hatalmas energiákat mozgósított a Radeon-fejlesztések terén. A másik rivális az utolsó 3dfx-kártya lehetett volna, de a Voodoo5 5500 még ekkor sem volt képes hardveresen gyorsított T&L-effektekre, így a hardver óriási bukás lett. A 3dfx néhány hónappal ennek premierjét követően csődöt jelentett, és szabványait, üzemeit végül az Nvidia vásárolta meg.

#### **8 Nvidia GeForce 3** (2001. február)

A GeForce 3 nem szimplán egy erős kártya volt, de ezzel nyílt meg a DirectX 8 korszaka, ami pedig elhozta a programozható vertexeket és a pixelshadereket a végfelhasználók világába. Az első GeForce 3-ak 64 MB-nyi, 460 MHz-en dolgozó DDR memóriával voltak szerelve, négy pixelshaderük pedig 200 MHz-es volt. Fél évvel e kártya után jelent meg a piacon az ATI Radeon 8500, mégpedig jóval fejlettebb hardveres funkciókkal (például azzal a hardveres teszszelációval, amit széles körben csak a DirectX 11 megjelenése után kezdtek támogatni a játékfejlesztők). Ez ennek ellenére sem tudta átvenni a vezetést a piacon, mert az Nvidia mind driverfejlesztés, mind termékfejlesztés (a GeForce 3 Ti 500 például e korszak egyik legendás hardvere volt) terén jóval erősebb volt riválisánál.

#### **9 Nvidia GeForce 4 Ti 4600**  (2002. február)

Az új generációs GeForce mind a nyers számítási erő, mind a DirectX 8-as funkciók kihasználása terén hatalmas előrelépésnek számított – és kortársai közül messze ez nyújtotta a legjobban működő élsimítást is. A GeForce 4 Ti 4600 volt e széria felső kategóriás csúcskártyája, 300 MHz-es magórajellel és 128 MB-nyi memóriával.

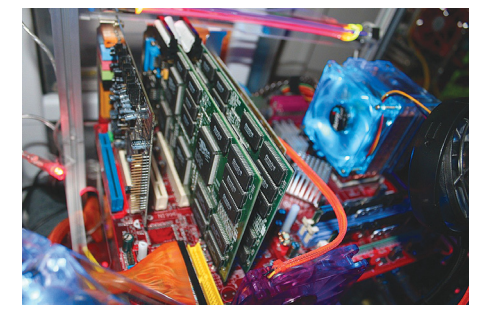

**Az SLI technológia a Voodoo 2-es kártyákkal debütált. Brutális áron, de ezzel aztán csúcsra pörgött az Unreal (a konfigban még egy Sound Blaster Audigy hangkártya is helyet kapott)**

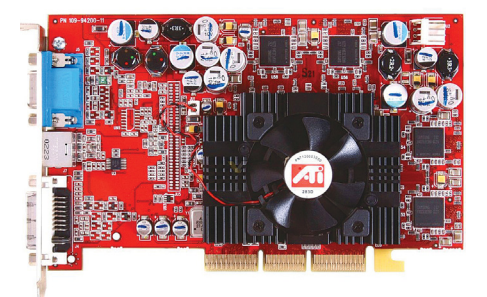

**Nem tűnik annak, de a maga idejében a Radeon 9700 Pro 256 MB DDR RAM-mal, 8 futószalaggal, 325 MHz-es maggal igazi szörnyeteg volt**

A később megjelenő, "nagyobb számmal" megjelölt GeForce 4 Ti 4800 egyszerűen egy AGP 8x-támogatással felszerelt GeForce 4 Ti 4600 volt. Ez a GeForce-generáció jó félévnyi totális piaci uralmat hozott az Nvidiának, amibe a Matrox cég Parhelia fantázianevű versenyzője sem igazán tudott bezavarni.

#### **10 ATI Radeon 9700 Pro**  (2002. augusztus)

Megtette azonban ezt az ATI fantasztikus új chipkészlete, az R300, amely az első, már DirectX 9-et is támogató GPU volt a piacon. A nyolc pixel-pipeline, a 256 MB DDR memória és a 325 MHz-en dübörgő mag segítségével a Radeon 9700 Pro igazi szörnyeteg volt. Olyannyira, hogy a következő év összecsapásában ennek utódja (Radeon 9800 Pro) simán legyőzte a következő Nvidia-kártyát (GeForce FX 5800 Ultra) is. Utóbbi így aztán csak pokoli hangos hűtéséről maradt emlékezetes. A következő összecsapás is az ATI győzelmével zárult: a Radeon 9800 XT még úgy is legyőzte a GeForce 5900 Ultrát, hogy lényegében egy gyárilag túlhúzott Radeon 9700 Pro volt. Innentől kezdve számíthatjuk az ATI-t nagy játékosnak a 3D-s grafikus kártyák piacán, és az Nvidiával vívott epikus háborújuk a mai napig tart.

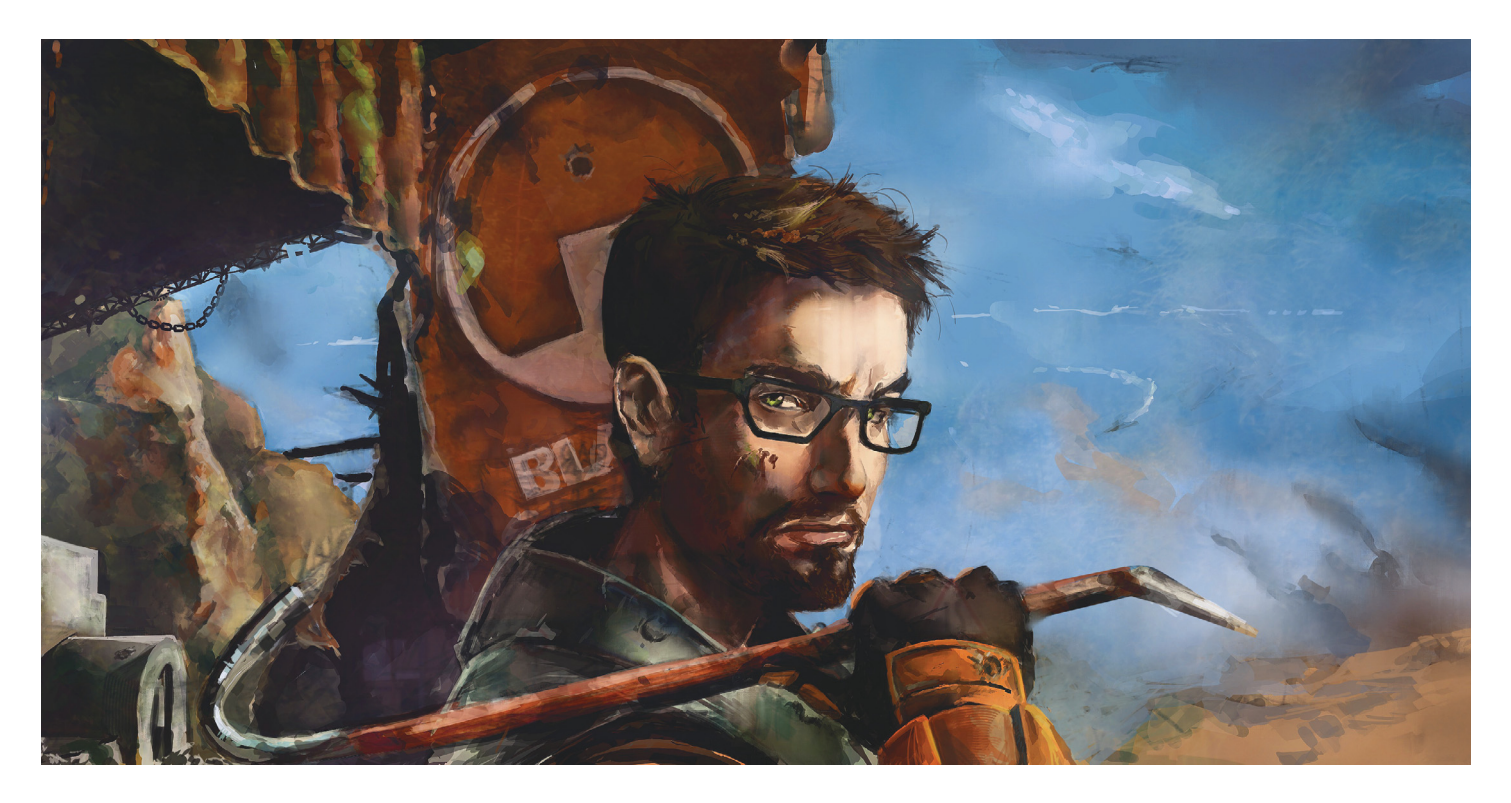

# **Retró: Half-Life**

Minden idők egyik legfontosabb játéka most novemberben múlt 20 éves. A Half-Life kezdő játékfejlesztők műveként is **legendává vált.**

#### BÉNYI LÁSZLÓ

**Handrid Communistion** and wolfenstein 3D és a Doom voltak a First Person Shooter sti-<br>lus ősapjai, hát a Half-Life volt a körmondásos lockisebb fiú, aki agy vi voltak a First Person Shooter stíközmondásos legkisebb fiú, aki egy viszontagságos és hosszú utat követően megrázta és átalakította a fáradóban levő műfajt, és néma hősével is új korszakot nyitott az akció és a történetmesélés terén.

Pedig a Half-Life-nak szerény gyökerei voltak. Amikor a Microsoftnál programozóként és menedzserként lehúzott évtizedeket követően Gabe Newell és Mike Harrington a játékfejlesztésre váltottak, nem sokan jósoltak volna nagy jövőt Valve nevű új cégüknek. Ma persze a vállalat a digitális tartalomterjesztés éllovasaként milliárdos bizniszt bonyolít minden évben, de 1996-ban a cég egy pici irodából és néhány elképesztően lelkes, ám totálisan újonc játékfejlesztőből állt csupán.

Természetesen rengeteg ötletük volt első játékukat illetően, és ahogy az sokszor megesik, végül több projekt is elkezdődött – az egyik Quiver, a másik Prospero néven. Az erőforrások szétforgácsolódása igen

hamar gondokat okozott, és néhány hónapot követően a két eltérő játék összeolvadt – majd további két év fejlesztést követően végül Half-Life néven látott napvilágot a végeredmény. A kilencvenes évekhez képest hosszúnak számító fejlesztési idő alatt többször is radikálisan átalakult a program – bizony, nem egyszerű feladat egy egész műfajt megreformáló játék létrehozása.

Mert a Valve másként közelítette meg az FPS-ek – belső nézetet használó lövöldözős játékok – világát, mint a rivális stúdiók. A legtöbb korabeli játék

megelégedett azzal, hogy shotgunt és rakétavetőt nyomott játékosai kezébe, hogy azzal mészárolhassanak démonokat, nácikat vagy épp idegen lényeket, ám Gabe Newell történetet, fejtörőket és lassabb részeket is a játékba akart csempészni. Ez az újfajta megközelítés persze eleinte nem volt népszerű: a Valve csak hosszú keresést követően talált kiadót a programra.

A Half-Life végül 1998 novemberében került a boltokba, és bár ez nem mindig történik meg, a világ azonnal vevő volt erre az újfajta élményre. A játék eladása-

## Half-Life és Valve-idő a valóságban

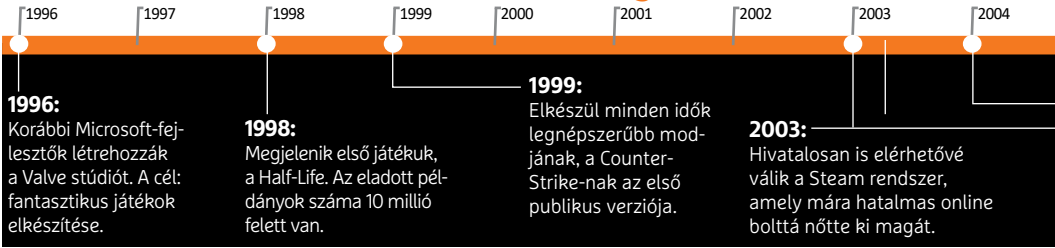

it milliókban lehetett mérni, a Valve pedig hirtelen a legfontosabb játékfejlesztő stúdiók közé került; nem is rossz néhány újonctól és első terméküktől, nem igaz?

#### **Célkeresztben a klisék**

Valami renderelt videó vagy kőkemény akciójelenet helyett a játék egy eseménytelen, ám a feszült hangulatnak tökéletesen megágyazó metrózással indul – a Half-Life nem félt már az első pillanataival felrúgni a szabályokat. A következő percek is fegyver nélkül teltek, hisz ahogy kiderül, az általunk irányított figura egy tudós, aki a Black Mesa kutatólaborban készül lehúzni egy újabb napot. A fejlesztők nevei filmekre emlékeztető módon tűnnek fel e felvezetés során; egy újabb megoldás, ami jelezte, hogy itt valami újról van szó.

Kollégák köszöntik vidáman karakterünket, biztonsági őrök figyelmeztetik unottan a betartandó szabályokra, hangosbeszélő közli milliomodik alkalommal figyelmeztetéseit. Bár egy ultramodern helyen vagyunk, a Black Mesa tényleg munkahelynek tűnik és nem FPS-helyszínnek. Legalábbis addig, amíg az egyik kísérlet katasztrofális eredménnyel nem jár: amikor egy ismeretlen összetételű kristályt egy tömegspektrométerbe helyezünk, láncreakció indul be, és térkapuk nyílnak egy idegen, ellenségesnek tűnő világra. Ekkor, és csak ekkor kapjuk meg első fegyverünket – egy feszítővasat, amely azóta a sorozat egyik szimbólumává is vált.

#### **Nem Rambó**

Az FPS-normák szétverése a főszereplő megválasztásával folytatódott. Gordon Freeman nem egy űr-tengerészgyalogos, nem egy amerikai katona, nem egy izompacsirta kommandós. Freeman egy szakállas és szemüveges tudós, egy elméleti fizikus, aki nem MP5 használatában képzett, hanem az MIT-n tanult. Nincsenek szuperképességei, nem kapott katonai kiképzést – az első pillanatok káoszának túléléséért elsősorban a kísérletek során védőruhaként használt HEV-páncélja felelős.

Amíg a hasonló című játékban szereplő Duke Nukem, vagy a Blood főszereplője, Caleb cinikus megjegyzésekről, jól hangzó egysoros beszólásokról lett híres, addig Freeman teljesen néma volt. Ezzel a megoldással a többi karakter kapta a feladatot a (háttér)történet, az események, a feladatok elmagyarázására, és ezt nagyszerűen el is végezték. A Half-Life órái során fokozatosan derül fény arra, hogy a balul sikerült kísérlet aprónak tűnő következményei miként alakulnak át a Föld totális megszállását célzó támadássá.

Míg 1998-ban a legtöbb FPS a pályatervezés terén megelégedett a folyamatos mészárlás biztosításával, addig a Half-Life bőven hozott lassabb pillanatokat is. Ezek némelyike egyszerűen a globális történetmesélésre koncentrált, mások sokkal kisebb sztorikat mutattak be – és bizony nem egy igen hamar horrorba fordult. A Half-Life tele volt látványos, a fejlesztők által előre megírt jelenetekkel, amelyek sokszor kolosszális akciórészeket vezettek fel, nem egyszer új fegyverekkel megajándékozva a játékost.

#### **Katonai fegyelem**

A sokszor horrorhangulatú felfedezés, az akciófilmeket idéző jelenetek és a remek történet elegye már önmagában is nagyszerű játékot eredményezett volna, ám a Valve fejlesztői nem elégedtek meg ennyivel – az emberi ellenfelek bevezetése újabb csodálatos csavart hozott a megszokásokba.

A katonák a helyzet rendezésére érkeztek, és sajnos az agresszív idegenek mellett a szemtanúk eliminálását is feladatul kapták. Bár a legtöbb, Half-Life előtti FPS-ben minden ellenfél azonos módon viselkedett, itt azonnal látszott, hogy ezek képzett, taktikus ellenfelek. A tengerészgyalogosok rádión koordinálták támadásaikat, oldalba és hátbatámadták a játékost, gránátokkal kényszerítették mozgásra – viselkedési mintáikat emberi játékosokról mintázták, és ez tökéletesen működött.

A Half-Life megannyi más reformja mellett a játékokban szereplő mesterséges intelligencia terén is új szintet állított fel.

#### **Sosincs három**

Néhány nagyszerű kiegészítő – az egyikben zseniális csavarral épp egy ilyen kommandós szerepét kaptuk meg! – után azonnal elkezdődtek a folytatás munkálatai. A Half-Life 2 egy drámával teli, igen hosszú fejlesztést követően 2004-ben jelent meg, és ismét forradalmat hozott. Az e játékban debütáló, rendkívül flexibilis, szabadon modolható Source motor, a valódi fizikára épülő fejtörők, a nagyszerű pályaépítés és az érdekes karakterek jelezték, hogy ha másnak nem is sikerült, hát a Valve felül tudta múlni az eredeti Half-Life-ot. Nem mellékes, hogy e játékkal indult el – akkor még sokkal szerényebb funkciókkal – a Steam rendszer is, amely ma már több bevételt hoz, mint a Valve játékai.

A Half-Life-sorozat befolyása letagadhatatlan: történetmesélési rendszerét, a fizika játékmenetbe integrálását, mozis megoldásait a műfaj legnagyobbjai vették át. A Call of Duty, a Halo, a Far Cry és megannyi más sorozat is a Half-Life utáni idők terméke, és tisztán látszik, hogy mennyit tanultak ettől a szériától.

Szintén fontos öröksége e játékoknak a modolás támogatása és új szintre emelése: a Counter-Strike és a Day of Defeat például az első Half-Life-ot használták kiindulási alapnak, és bár rajongók készítették ezeket, műveik kereskedelmi forgalomba kerülhettek.

Értelemszerű lenne egy harmadik részt várni, de úgy tűnik, hogy a Steam és a Valve többi, elsősorban multiplayer játékai akkorára nőttek, hogy ezek állandó fejlesztése annyi fejlesztőt kíván meg, hogy egyszerűen nincs erő a Half-Life 3 elkészítésére – sőt, még a második rész harmadik kiegészítője sem látott napvilágot. Szerencsére a Half-Life DNS-e ott lapul minden más FPS-ben, és azokat kipróbálva tisztán látható, hogy harmadik rész nélkül is érezhető a sorozat múlhatatlan befolyása a játékvilágra.

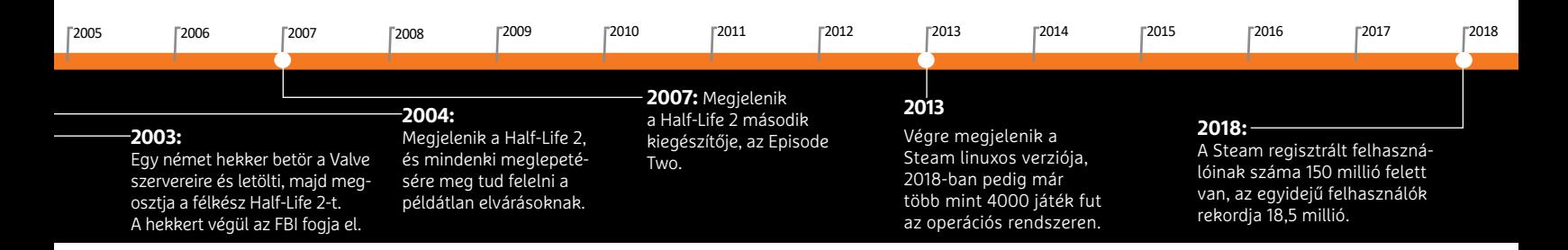

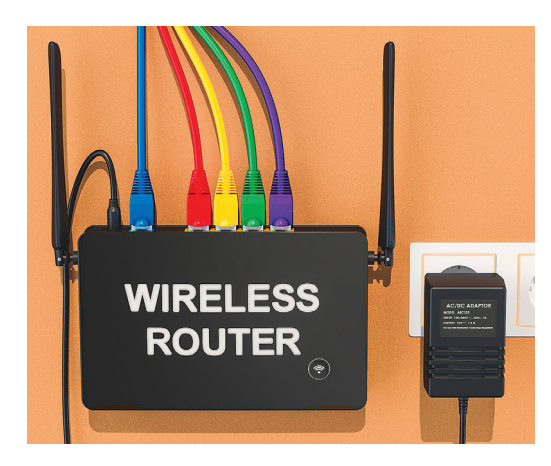

### TELJES KALAUZ **A nagy WLANkalauz**

Sok minden történik a Wi-Fipiacon: egyszerűsödnek a szabványok nevei és érkezik a WLAN 6 is, vagyis a 802.11ax – sokan erre egyáltalán nincsenek felkészülve. Mutatjuk, hogy kinek van értelme, és azt, hogyan kell okosan váltani.

## TESZT **Elég strapabíró a mobilunk?**

Zafírüveg és Gorilla Glass, rezgés elleni védelem, IP68: mire képesek ezek éles helyzetben? A CHIP bemutatja, hogy mennyire ellenállók a modern okostelefonok. Plusz: milyen károkat fedez a biztosítás, mikor kell már a saját zsebünkbe nyúlni.

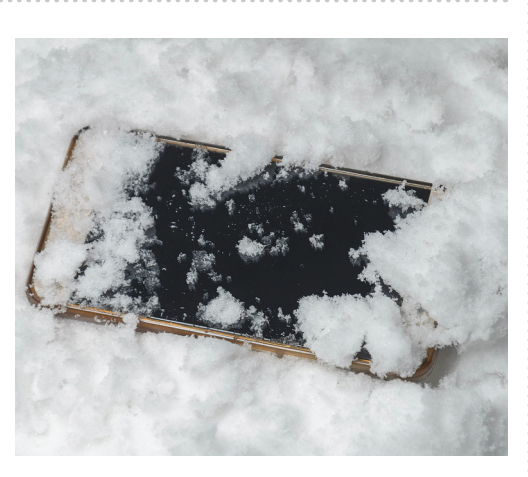

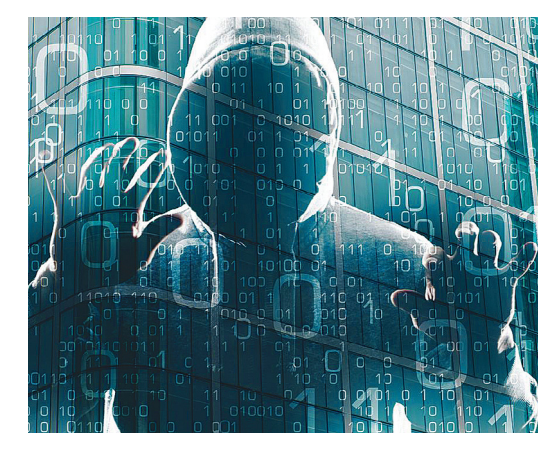

### AKTUÁLIS **2019-es vírusjelentés**

Profi hekkerek mutatták meg nekünk, hogy milyen új módszerekkel férnek hozzá az eszközeinkhez a kiberbűnözők. Elmagyarázzuk, hogy pontosan mit és hogyan csinálnak, illetve tippeket is adunk a védekezéshez.

### GYAKORLAT **Nincs több lefagyott böngésző!**

Régen a Windows, mostanában inkább a böngészőlapok fagynak le. A CHIP-ből most kiderül, hogy mi okozza ezeket a mini rövidzárlatokat, és az, hogy mit tehetünk ellene – Chrome és Firefox alatt is.

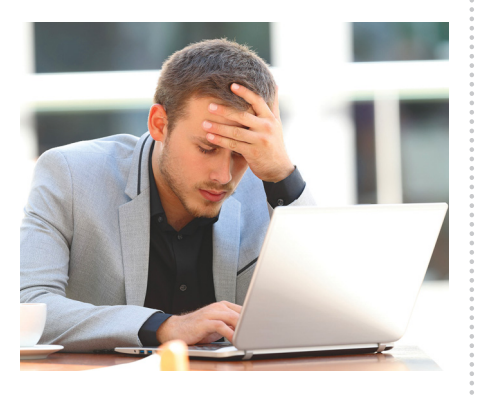

## $\textbf{J} \mathbf{and} \mathbf{a} \mathbf{r}$

#### **IMPRESSZUM**

- **SZERKESZTŐSÉG:**
- **Főszerkesztő:** Harangozó Csongor csongor.harangozo@chipmagazin.hu
- **Szerkesztő,**  Győri Ferenc
- **tesztlaborvezető:** ferenc.gyori@chipmagazin.hu **Tervezőszerkesztő:** Ulmer Jenő Gergely jeno.ulmer@chipmagazin.hu
	- **Korrektor:** Fejér Petra

**Kiadó:** MediaCity Kft. 1053 Budapest, Kecskeméti u. 5. **Varga Miklós**  ügyvezető

- **Szerkesztőség:** 1053 Budapest, Kecskeméti u. 5. **Telefon:** (1)225-2390, fax: (1)225-2399
	- **Hirdetés:** eva.watzker@mediacity.hu Watzker Éva +36 20 932 4826
- **Reklámszerkesztés:** Orosz Viktória viktoria.orosz@mediacity.hu

**Terjesztés:** Kukucska Ferenc – terjesztési vezető **E-mail:**  terjesztes@mediacity.hu **Telefon:** +36 80 296 855

**Terjeszti:** Magyar Lapterjesztő Zrt., alternatív terjesztők

**Előfizetésben terjeszti:** Magyar Posta Zrt. Hírlap Üzletága

**Megjelenik havonta, egy szám ára:** DVD-vel: 1995 Ft

**Előfizetési díjak: Egyéves:** DVD-vel: 17 940 Ft **Féléves:** DVD-vel: 10 170

**Nyomtatás: Cím:** Ipress Center Central Europe Zrt. 2600 Vác, Nádas u. 8.

**Felelős vezető:**  Borbás Gábor

© The Hungarian edition of the CHIP is a publication of MediaCity Kft. licensed by Vogel Burda Holding GmbH, 80336 Munich/Germany. © Copyright of the trademark "CHIP" by Vogel Burda Holding GmbH, 80336 Munich/Germany. ISSN 0864-9421

A hirdetések körültekintő gondozását kötelességünknek érezzük, de tartalmukért felelősséget nem vállalunk. A közölt cikkek fordítása, utánnyomása, sok szorosítása és adatrend szerek ben való tárolása kizárólag a kiadó engedélyével történhet. A megjelentetett cikkeket szabadalmi vagy más védettségre való tekintet nélkül használjuk fel.

A CHIP magazin partnere a hírlevelek kiküldésében: ListaMester Figyelmeztetés!

Tisztelt Olvasónk! Tájékoztatjuk, hogy a kiadványunkhoz csatolt lemezmellékleteket ingyenesen biztosítjuk az Ön számára. A szerkesztőségi anyagok vírusellenőrzését az ESET NOD32 Antivirus Business Edition **eser** programmal végezzük, amelyet a szoftver magyarországi forgalmazója, a Sicontact Kft. biztosít számunkra. A mellékleteket az elérhető és rendelkezésre álló technikai eszközökkel a kiadás előtt. gondosan ellenőriztük, ennek ellenére tartalmazhatnak olyan vírusokat vagy programhibákat, melyek felismerésére és kiszűrésére az ellenőrzés során nincs lehetőség. Felhívjuk figyelmüket arra, hogy a kiadó kizárja a felelősséget bármilyen következményért, illetve kárért (beleértve többek között a felhasználói és üzleti<br>tevékenység félbeszakadását, információk esetleges elvesztését, kieső jövedelmet

## A GONDOLKODÓ EMBER LAPJA

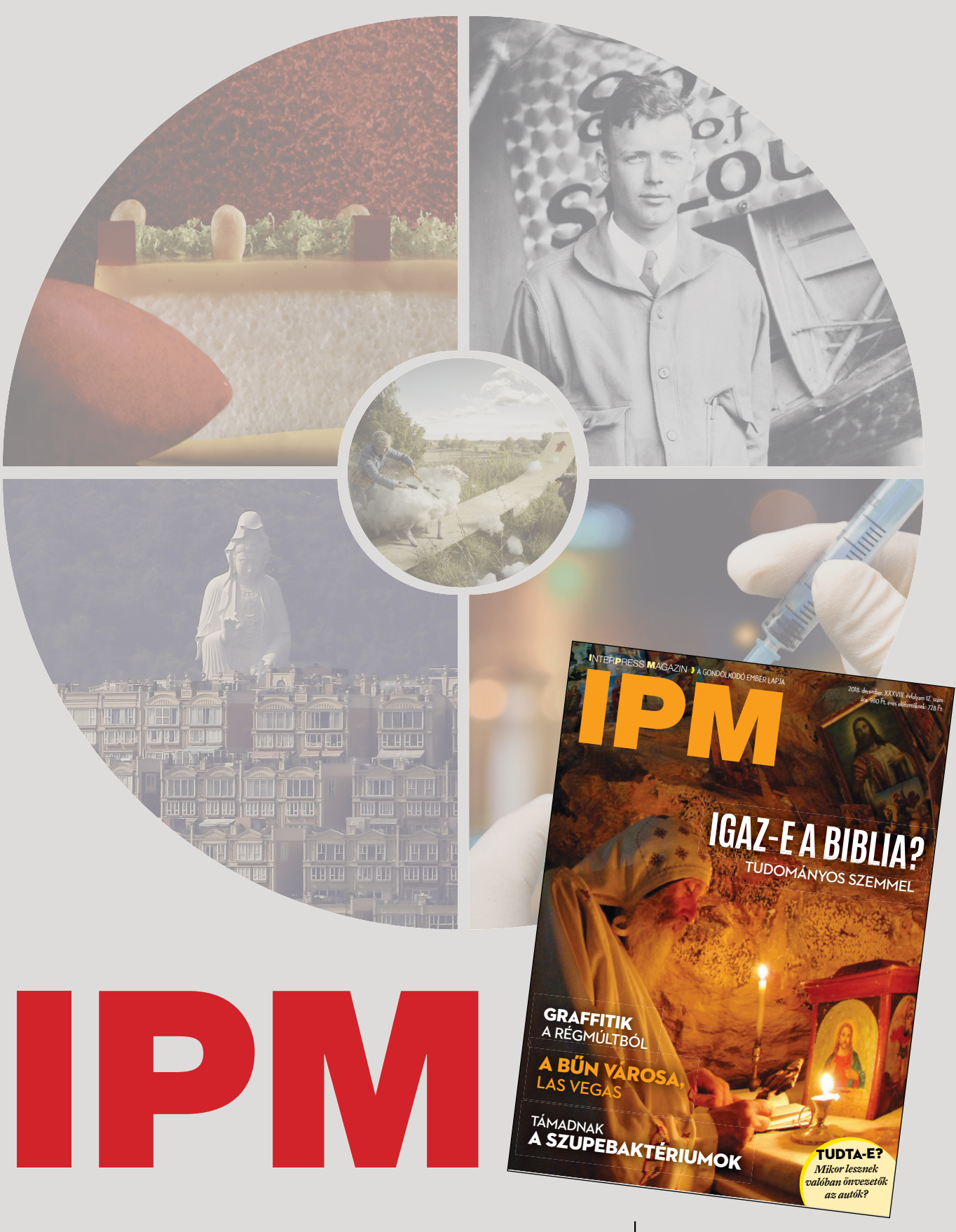

www.interpressmagazin.hu

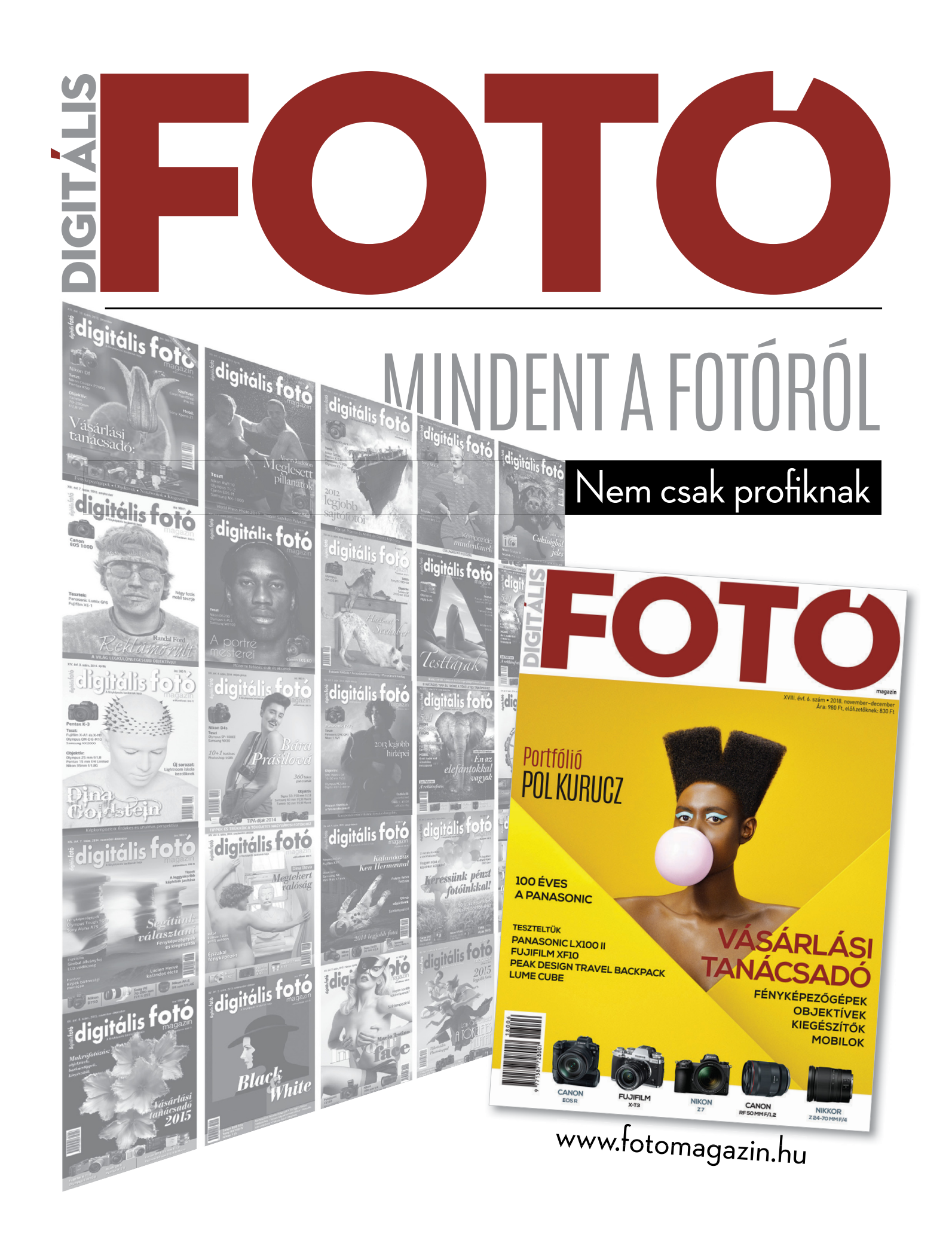